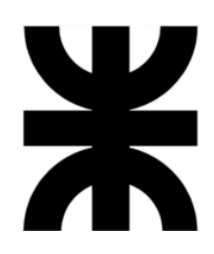

# **Universidad Tecnológica Nacional Facultad Regional Villa María Ingeniería en Sistemas de Información**

# **Proyecto Final de Grado**

# **TravelMate**

Docente Esp. Ing. Christian Villafañe

**Lista de Alumnos** Cerutti, Alejo Goia, Julián Meloni, Gregorio Tomás Zeballos, Leonel Ayrton

> **Año de examen** 2024

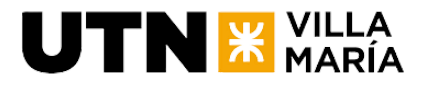

# **Proyecto Final**

## **Tomo I: Gestión del Proyecto**

Villa María, \_\_\_\_\_ de \_\_\_\_\_\_\_\_\_\_\_\_\_\_\_\_\_\_\_ de \_\_\_\_\_\_.

**Denominación del proyecto:**

**TravelMate** 

#### **Descripción del proyecto:**

TravelMate es una innovadora aplicación de turismo personalizado que transforma la forma en que las personas planifican sus viajes. Esta aplicación te permite crear tus propios itinerarios de viaje personalizados y compartirlos con una comunidad de viajeros. Nuestro objetivo es fomentar una comunidad de viajeros que no solo crea sino que también comparte sus itinerarios de viaje. De esta manera, un nuevo usuario puede explorar una biblioteca de itinerarios públicos creados por la comunidad, seleccionar uno que le guste, y además personalizarlo a su gusto gracias al motor de búsqueda de lugares turísticos integrado en la aplicación. En poco tiempo, cualquier usuario puede tener su propio itinerario de viaje personalizado, todo gracias a la colaboración y el intercambio dentro de nuestra comunidad.

#### **Abstract:**

TravelMate is an innovative personalized travel app that transforms the way people plan their trips. This app allows you to create your own personalized travel itineraries and share them with a community of travelers. Our goal is to foster a community of travelers who not only create but also share their travel itineraries. In this way, a new user can browse a library of public itineraries created by the community, select one they like, and further customize it to their liking thanks to the application's built-in sightseeing search engine. In no time, any user can have their own personalized travel itinerary, all thanks to the collaboration and sharing within our community.

#### **Palabras claves:**

TravelMate, comunidad de viajeros, itinerarios personalizados, planificación de viajes, descubrir lugares turísticos, desarrollo móvil, experiencia de turismo personalizado.

#### **Autores:**

- Cerutti, Alejo Legajo Nro.: 13503
- Goia, Julián Legajo Nro.: 13425
- Meloni, Gregorio Tomás Legajo Nro.: 13644
- Zeballos, Leonel Ayrton Legajo Nro.: 13674

#### **Docentes tutores:**

- Esp. Ing. Christian Villafañe
- Ing. Matías Cassani.

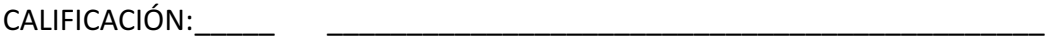

TRIBUNAL: \_\_\_\_\_\_\_\_\_\_\_\_\_\_\_\_\_\_\_ \_\_\_\_\_\_\_\_\_\_\_\_\_\_\_\_\_\_\_ \_\_\_\_\_\_\_\_\_\_\_\_\_\_\_\_\_\_\_

FIRMAS: \_\_\_\_\_\_\_\_\_\_\_\_\_\_\_\_\_\_\_ \_\_\_\_\_\_\_\_\_\_\_\_\_\_\_\_\_\_\_ \_\_\_\_\_\_\_\_\_\_\_\_\_\_\_\_\_\_\_

Grupo 03 - SysCrafters Página 2

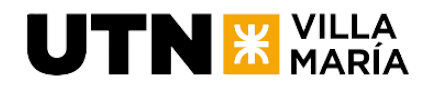

# **Índice**

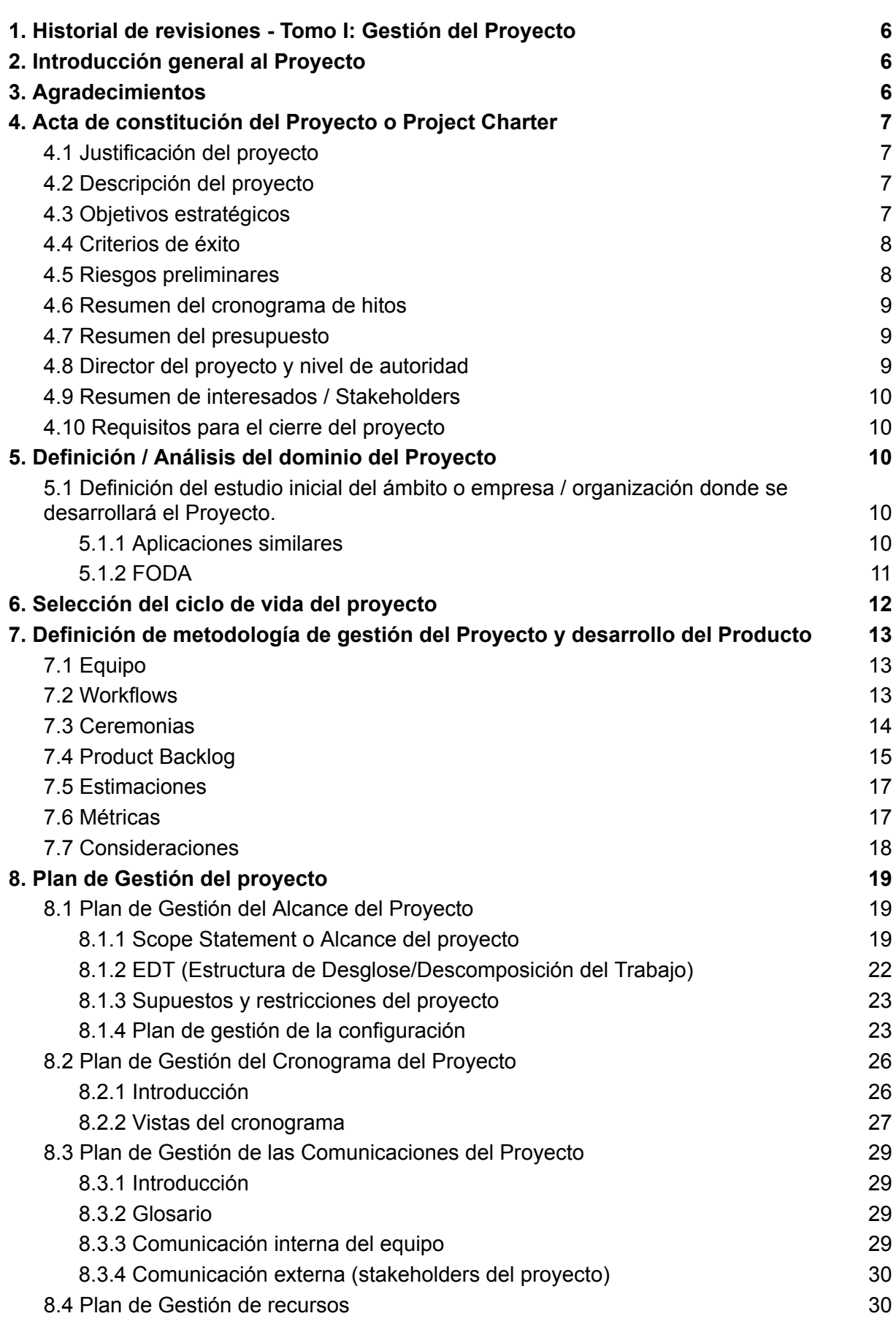

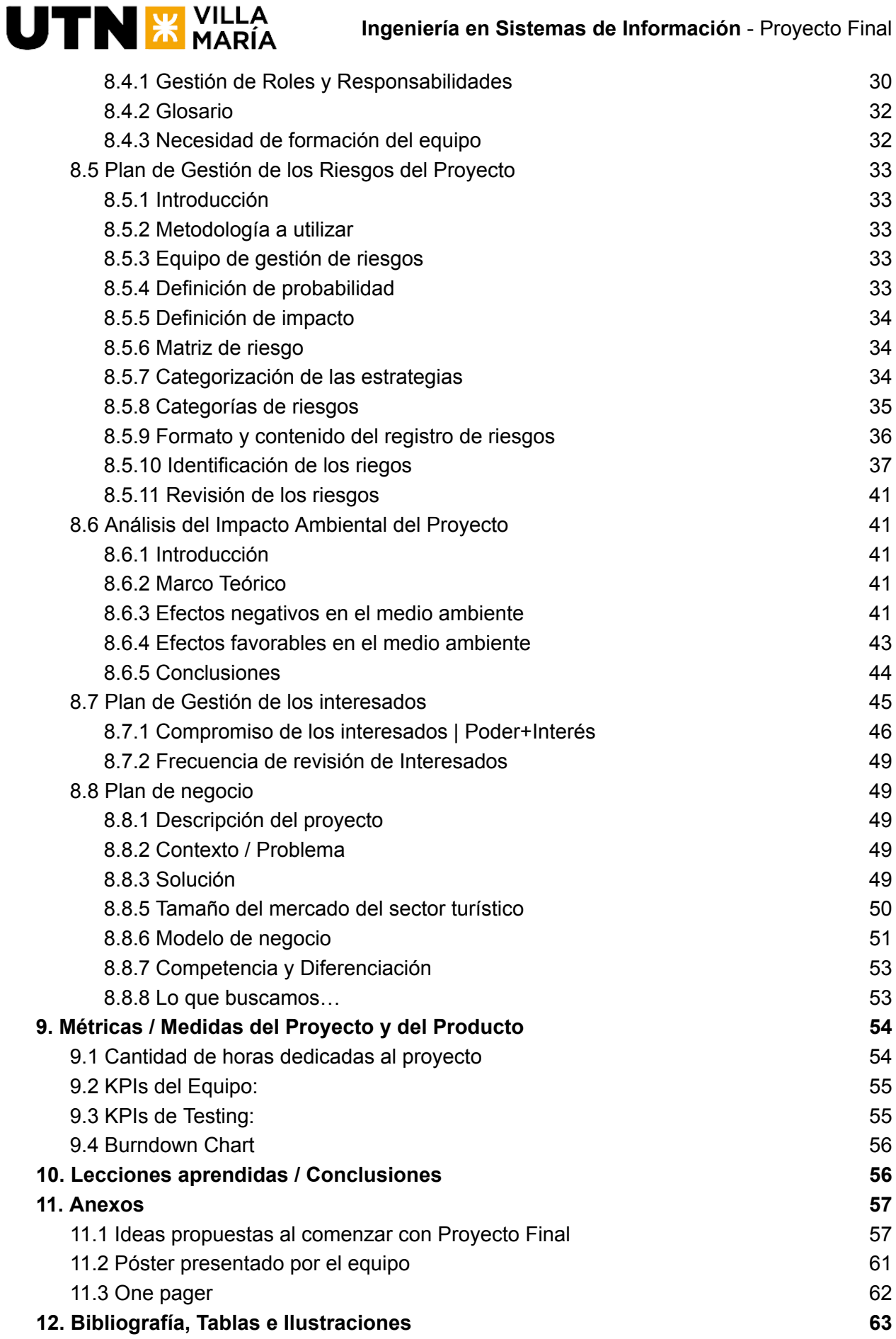

# <span id="page-4-0"></span>1.Historial de revisiones - Tomo I: Gestión del Proyecto

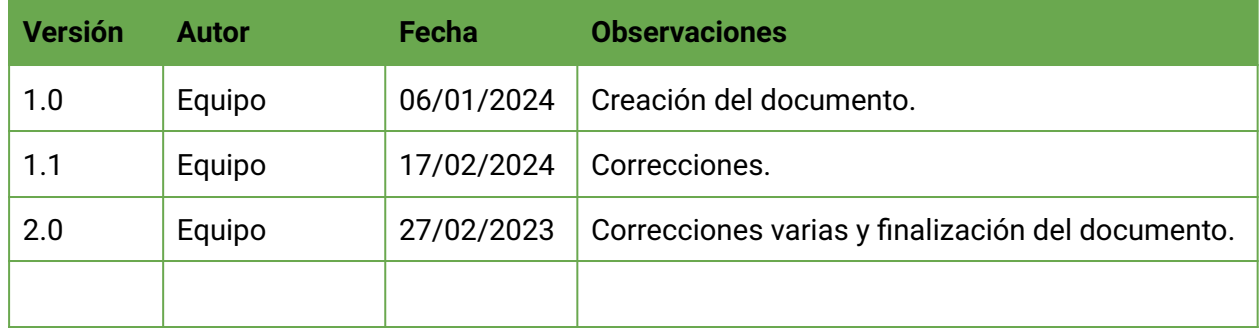

# <span id="page-4-1"></span>2.Introducción general al Proyecto

En el actual contexto turístico, el equipo detrás de "TravelMate" afronta el desafío de abordar las necesidades de turistas en busca de vivencias personalizadas y significativas. Ante la incertidumbre sobre las actividades a realizar y cómo comenzar, junto con la abrumadora cantidad de opciones y el tiempo requerido, "TravelMate" emerge como una respuesta innovadora en el ámbito del turismo personalizado.

Este proyecto se basa en la creación de una aplicación que permite a los viajeros construir itinerarios adaptados a sus preferencias y compartirlos, fomentando la formación de una comunidad de entusiastas de los viajes.

Abordando la problemática común de los turistas que desean explorar destinos específicos sin tener claridad sobre las actividades y lugares a visitar, "TravelMate" simplifica la planificación de viajes al permitir a los usuarios crear itinerarios personalizados en minutos. Las funcionalidades clave incluyen la creación y personalización de itinerarios, teniendo la posibilidad de compartirlos con los demás usuarios. Además, proporciona información detallada sobre lugares turísticos y actividades, basándose en recomendaciones, valoraciones y comentarios de la comunidad.

Aunque el mercado cuenta con aplicaciones similares, estas están centradas en la venta de paquetes turísticos. "TravelMate" se distingue al crear una plataforma social con una comunidad de viajeros donde se fomenta la interacción y colaboración, compartiendo experiencias y recomendaciones entre los usuarios. Su objetivo es facilitar el acceso a los lugares turísticos, promoviendo simultáneamente el desarrollo local en cada destino.

# <span id="page-4-2"></span>3.Agradecimientos

Queremos expresar nuestro sincero agradecimiento a quienes han sido pilares fundamentales en nuestro recorrido académico y en el desarrollo de este proyecto. En primer lugar, extendemos nuestro mayor agradecimiento a nuestras familias y amigos, quienes han sido nuestro constante apoyo, brindándonos la fuerza y aliento necesarios para seguir adelante.

A nuestros compañeros de la cátedra, por su compañía a lo largo de toda la carrera. Su ayuda, críticas constructivas y colaboración constante han sido elementos clave en nuestro progreso.

Finalmente, agradecemos de manera especial a nuestros docentes tutores de las

 $\mathbf{U}\mathbf{TN}$   $\mathbf{X}$  villa

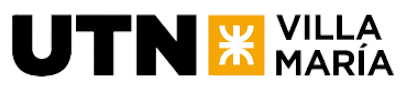

cátedras, cuyo tiempo, apoyo y orientación han sido invaluables a lo largo de este extenso y desafiante camino. Sus enseñanzas y tutela constante han sido cruciales para el éxito de nuestro proyecto.

# <span id="page-5-0"></span>4.Acta de constitución del Proyecto o Project **Charter**

<span id="page-5-1"></span>Fecha de comienzo: 10 de Abril de 2023

### **4.1 Justificación del proyecto**

La justificación de este proyecto "TravelMate" se centra en el valor que aportará a la comunidad de viajeros, ya que su principal objetivo es ofrecer una experiencia de turismo personalizada y adaptada a las preferencias y necesidades de cada usuario. A diferencia de la mayoría de las aplicaciones turísticas que existen hoy en día, que intentan vender paquetes de viaje, "TravelMate" busca crear una comunidad de viajeros que comparten itinerarios, experiencias y recomendaciones.

### <span id="page-5-2"></span>**4.2 Descripción del proyecto**

Con esta plataforma, los usuarios podrán crear itinerarios personalizados y compartirlos con otros miembros de la comunidad, lo que fomentará una interacción y colaboración entre los viajeros. Además, se incorporan funcionalidades como el sistema de recomendaciones y comentarios, que permitirá a los usuarios descubrir nuevos lugares y actividades, la integración con mapas y demás funcionalidades con el objetivo de que los turistas se centren en disfrutar de su experiencia.

### <span id="page-5-3"></span>**4.3 Objetivos estratégicos**

- Posicionar en el país a la Universidad Tecnológica Nacional como un referente en inteligencia colectiva y generación de proyectos innovadores relacionados a la ayuda comunitaria y mejora en la calidad de vida de las personas.
- Graduarse como ingenieros en sistemas de información mediante la planificación y ejecución del proyecto, aplicando los conocimientos adquiridos durante el transcurso de la carrera para diseñar y desarrollar una plataforma digital innovadora y de alta calidad.
- Posicionar a "*TravelMate*" como una plataforma líder en la planificación y personalización de viajes, en la que los usuarios puedan encontrar y compartir experiencias de viaje y recomendaciones de lugares de interés.
- Fomentar la colaboración y la creación de una comunidad de viajeros que comparten sus itinerarios y experiencias de viaje.

<span id="page-6-0"></span>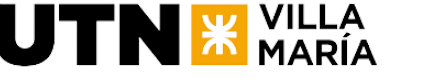

### **4.4 Criterios de éxito**

- Contar con una versión funcional de la aplicación con las funcionalidades principales en el mes de marzo de 2024.
- Lograr una tasa de retención de usuarios del 20% en los primeros 2 meses de lanzamiento.
- Contar con una base de usuarios de al menos 100 personas en el primer mes de operación.
- Obtener una calificación promedio de al menos 3 estrellas en las tiendas de aplicaciones móviles, basado en las reseñas y valoraciones de los usuarios en los primeros 2 meses desde su lanzamiento.

### <span id="page-6-1"></span>**4.5 Riesgos preliminares**

- 1. Incorrecta planificación y determinación de fecha de finalización demasiado optimista.
	- a. Respuesta preliminar: realizar presentaciones de avance de desarrollo periódicas, que no superen los dos meses de tiempo entre cada una de ellas.
- 2. Retrasos en el desarrollo debido a dificultades técnicas o falta de experiencia en el equipo de desarrollo.
	- a. Respuesta preliminar: Realizar una evaluación detallada de las habilidades técnicas del equipo de desarrollo antes de la contratación y proporcionar capacitación adicional en áreas específicas si es necesario.
- 3. Fallos en la integración con los sistemas de terceros (por ejemplo, proveedores de alojamiento, transporte, mapas, etc.) que podrían afectar la calidad del servicio ofrecido a los usuarios.
	- a. Respuesta preliminar: Realizar pruebas de integración exhaustivas y establecer una comunicación efectiva con los proveedores de terceros para asegurarse de que los datos se transfieran correctamente y la información sea precisa.
- 4. Competencia en el mercado de aplicaciones de viajes que podrían limitar la adopción de la plataforma por parte de los usuarios.
	- a. Respuesta preliminar: Realizar un análisis de la competencia y diferenciar la plataforma mediante la creación de una comunidad de viajeros y la personalización de itinerarios. Realizar estrategias de marketing para aumentar la visibilidad de la plataforma y atraer a nuevos usuarios.
- 5. Cambios de regulación, las regulaciones gubernamentales en torno al turismo y la privacidad de los datos están en constante evolución. Si no se cumple con las regulaciones actuales o futuras, podría enfrentar sanciones legales y afectar la reputación de la empresa.
	- a. Respuesta preliminar: Realizar una investigación sobre las regulaciones actuales y futuras sobre turismo y privacidad de datos, asegurándose de que la plataforma cumpla con todas ellas, y establecer procesos de monitoreo y

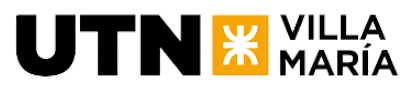

actualización constantes para mantenerse al día con los cambios en las regulaciones y minimizar el riesgo.

- 6. Baja adopción, aunque el concepto de la plataforma puede ser atractivo en teoría, podría enfrentar problemas para atraer a los usuarios y lograr una alta adopción. Si la adopción es baja, podría tener dificultades para ser rentable y mantenerse en el mercado.
	- a. Respuesta preliminar: Realizar una investigación de mercado y pruebas de concepto para validar la demanda de la plataforma antes de su lanzamiento. También se puede utilizar estrategias de marketing y promoción para aumentar la conciencia y la adopción de la plataforma entre los usuarios.
- 7. Si hay una pandemia, es probable que el turismo disminuya significativamente, lo que podría resultar en una menor adopción de la aplicación.
	- a. Respuesta preliminar: Para reducir el impacto de este riesgo, se puede considerar la posibilidad de ofrecer alternativas a los viajes tradicionales, como planes de viaje virtuales o turismo local. Además, se pueden establecer planes de contingencia y de respuesta a emergencias para garantizar que la plataforma pueda seguir operando en caso de una pandemia u otro evento imprevisto.

### <span id="page-7-0"></span>**4.6 Resumen del cronograma de hitos**

- Semana 4: Creación del acta de constitución y presentación de la organización de la documentación.
- Semana 15: Primera exposición del proyecto.
- Semana 23: Segunda exposición del proyecto.
- Semana 25: Exposición del poster.
- <span id="page-7-1"></span>● Semana 32: Tercera exposición del proyecto. Presentación de cronograma de actividades con la cátedra post regularización.

### **4.7 Resumen del presupuesto**

Al tratarse de un proyecto final de ingeniería en sistemas se optará por utilizar el tiempo propio de los miembros del equipo para llevar a cabo el proyecto. El equipo está conformado por los siguientes:

- Un (1) gestor de proyecto.
- Tres (3) desarrolladores.
- Se cuenta con 4 notebooks y 4 computadoras de escritorio.
- Se cuenta con 4 smartphones.
- Se cuenta con un servidor en la nube de Oracle Cloud.
- Se cuenta con conexión a internet y energía eléctrica.
- <span id="page-7-2"></span>● Costos adicionales: A definir en función de las necesidades del proyecto.

### **4.8 Director del proyecto y nivel de autoridad**

- Director del Proyecto: Cerutti, Alejo Goia, Julián Meloni, Gregorio Tomás Zeballos, Leonel Ayrton.
- Selecciona a los miembros del equipo de trabajo.
- Garantiza que se realicen las tareas de gestión.

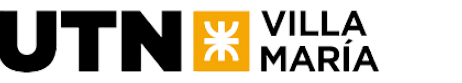

- Se asegura de que se elabore el presupuesto y controla que el mismo se cumpla.
- Es responsable asegurar que se realicen los planes correspondientes y que se cumplan.
- Responsable de: agenda y dirección del proyecto.
- <span id="page-8-0"></span>● Participar activamente en la elaboración y desarrollo de todas estas actividades.

### **4.9 Resumen de interesados / Stakeholders**

- Esp. Ing. Christian Villafañe.
- Ing. Matias Cassani.
- Usuarios finales de la plataforma de turismo personalizado, que incluyen a personas interesadas en viajar y personalizar sus experiencias de viaje.
- Organizaciones y empresas relacionadas con el sector turístico.
- Equipo de desarrollo.
	- Cerutti, Alejo.
	- Goia, Julián.
	- Meloni, Gregorio Tomás.
	- Zeballos, Leonel Ayrton.

### <span id="page-8-1"></span>**4.10 Requisitos para el cierre del proyecto**

- El producto debe estar completamente desarrollado y funcional para marzo de 2024.
- Realizar una presentación final del proyecto ante el equipo docente, en la que se expongan los resultados obtenidos y se demuestre la funcionalidad del producto.
- Entregar todos los documentos necesarios y requeridos por la universidad en tiempo y forma, incluyendo el documento de lecciones aprendidas, el informe final del proyecto y cualquier otro documento adicional que se requiera.
- Cumplir con los criterios de éxito previamente establecidos para el proyecto, los cuales se basan en la satisfacción de los usuarios finales, la calidad del producto desarrollado y la capacidad para cumplir con los objetivos del proyecto.
- Cumplir con los estándares y normas establecidos por la universidad para la presentación y entrega del proyecto final de Ingeniería en Sistemas de Información.

# <span id="page-8-3"></span><span id="page-8-2"></span>5.Definición / Análisis del dominio del Proyecto

### **5.1 Definición del estudio inicial del ámbito o empresa / organización donde se desarrollará el Proyecto.**

#### **5.1.1 Aplicaciones similares**

<span id="page-8-4"></span>● TripAdvisor - Este portal concentra las opiniones de quienes reciben los servicios de hoteles, restaurantes y operadores turísticos. En la actualidad, los viajeros utilizan la página para planear cada detalle de sus viajes, desde dónde se van a hospedar hasta las atracciones que van a visitar.

- Tripit Se trata de una especie de agenda que ayuda a organizar y compartir el itinerario del viaje fácilmente, incluso se sincroniza automáticamente con el calendario, si lo hay, para modificar automáticamente los cambios que se produzcan. Una vez realizadas las reservas de vuelos, hoteles, alquiler de coches, traslados, restaurantes, simplemente se reenvían los mensajes de correo electrónico de confirmación a plans@tripit.com y TripIt creará inmediatamente un itinerario maestro para cada uno de tus viajes, así la ruta está siempre a mano en cualquier momento.
- Journi Una de las aplicaciones para ir de viaje y recordarlo siempre. Durante nuestro viaje podemos hacer fotos y escribir textos sobre los lugares que visitamos. Crearemos un timeline durante nuestro viaje y ese timeline lo podemos compartir con amigos o con quien queramos. Además, funciona de manera offline sin gastar datos móviles y se sincroniza entre dispositivos para poder editar entre dos o más.
- TravelBank Es una aplicación de viajes y gastos. Permite buscar y reservar vuelos a los mejores precios, y realizar un seguimiento de los gastos que hacés durante el mismo. Cada gasto que hagas, lo tenés que ingresar para poder realizar un seguimiento diario, al final de tu viaje obtendrás un informe de tus gastos.
- Splitwise La aplicación perfecta para viajar con un grupo de amigos o incluso con la familia. Con esta app podemos hacer grupos y pagar en partes iguales una cantidad. Sabemos siempre si alguien nos debe dinero o cuánto tiene que pagar cada persona del grupo.

### <span id="page-9-0"></span>**5.1.2 FODA**

#### Fortalezas:

**UTN X VILLA** 

- Fomenta la interacción y colaboración entre los usuarios, lo que crea una comunidad de viajeros que pueden compartir sus experiencias y recomendaciones.
- La plataforma incluye herramientas para gestionar gastos y controlar el presupuesto, lo que es una necesidad importante para muchos viajeros.
- Cuenta con un buscador de lugares turísticos y actividades, así como sistemas de recomendaciones y comentarios, lo que enriquece la experiencia turística de los usuarios.
- La integración con mapas y la creación de perfiles de usuario permiten una experiencia más personalizada y fácil de usar.

#### Oportunidades:

- El mercado turístico es muy grande y siempre hay una demanda de servicios innovadores y personalizados.
- La posibilidad de compartir itinerarios y experiencias con otros usuarios podría atraer a más personas a la plataforma, lo que la convertiría en una comunidad aún más grande y activa.
- Las herramientas de gestión de gastos y control de presupuesto podrían ser especialmente atractivas para aquellos viajeros que buscan ahorrar dinero o que viajan en grupo.

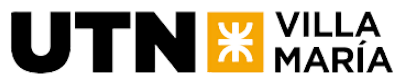

● La plataforma podría colaborar con empresas turísticas locales y ofrecer servicios exclusivos y paquetes personalizados, lo que podría generar ingresos adicionales.

Debilidades:

- Es posible que los usuarios no estén dispuestos a compartir información personal sobre sus viajes o a interactuar con otros usuarios de la plataforma.
- El servicio podría requerir una inversión importante en términos de tiempo y dinero para desarrollar y promocionar la plataforma.
- Existe una competencia fuerte en el mercado turístico, por lo que la plataforma deberá diferenciarse y promocionarse bien para atraer a nuevos usuarios.

#### Amenazas:

- La pandemia del COVID-19 ha afectado significativamente al sector turístico, por lo que la demanda de servicios turísticos podría disminuir en el futuro cercano.
- La plataforma deberá estar actualizada constantemente para mantenerse relevante y competitiva en el mercado.
- Es posible que los usuarios prefieran utilizar aplicaciones de viajes más conocidas y consolidadas en el mercado.

# <span id="page-10-0"></span>6.Selección del ciclo de vida del proyecto

En nuestro proyecto utilizaremos un enfoque ágil. Hay varias razones para esto:

- 1. Requerimientos cambiantes: en un proyecto como este, los requerimientos pueden cambiar a medida que se desarrolla la aplicación. Esto se debe a la incertidumbre que se tiene sobre los requerimientos específicos de la aplicación los cuales no están definidos desde un inicio. Un enfoque ágil permitiría al equipo adaptarse rápidamente a estos cambios y ajustar su plan en consecuencia.
- 2. Entrega temprana y continua de valor: con un enfoque ágil, el equipo podría enfocarse en entregar las características más importantes y valiosas primero, en lugar de tratar de construir toda la aplicación de una sola vez. Esto permitiría al equipo obtener retroalimentación de los usuarios de manera temprana, lo que podría ayudar a mejorar la calidad del producto final.
- 3. Colaboración cercana con los interesados: los métodos ágiles se basan en la colaboración y comunicación constante con los interesados. En un proyecto como este, la retroalimentación de los interesados podría ser muy valiosa para asegurar que la aplicación se ajuste a sus necesidades y preferencias.
- 4. Flexibilidad y adaptabilidad: la naturaleza del proyecto, que involucra múltiples funciones e integraciones, además de tecnologías y herramientas desconocidas por

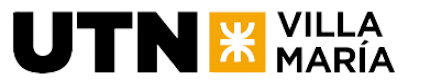

el equipo de trabajo, puede ser más fácil de manejar mediante un enfoque ágil, que se enfoca en la flexibilidad y adaptabilidad a los cambios.

Por estas razones, decidimos que la utilización de un enfoque ágil como ciclo de vida es la opción que mejor se adapta a las necesidades de nuestro proyecto, permitiendo un mayor enfoque en la colaboración, la adaptabilidad y la entrega temprana de valor al cliente. Por otro lado, utilizaremos las siguientes fases, tomadas del PMBOK:

- Iniciación
- Planificación
- Ejecución
- Monitoreo y control\*
- Cierre

\* Nótese que agregamos esta fase ya que la vemos necesaria para nuestro proyecto ejecutándola a lo largo del mismo.

# <span id="page-11-0"></span>7.Definición de metodología de gestión del Proyecto y desarrollo del Producto

<span id="page-11-1"></span>El enfoque de desarrollo a utilizar por el equipo de trabajo será Scrum.

### **7.1 Equipo**

- Scrum Master: Julián Goia
- PO: Todos
- Dev Team: Todos

### <span id="page-11-2"></span>**7.2 Workflows**

Como se mencionó anteriormente, el equipo va a utilizar el marco de trabajo Scrum por consiguiente estos workflows se realizarán en cada Sprint.

#### Requerimientos:

Los requerimientos en el producto están definidos o descritos como funcionalidades a un nivel alto en el Product Backlog.

En el inicio de cada sprint, se realizará una reunión de planificación conocida como Sprint Planning en la que se define el objetivo del sprint y se seleccionan los elementos del backlog del producto que se trabajarán en la iteración. Tomando como punto de partida los elementos seleccionados, el equipo los va a descomponer en historias de usuario o tareas concretas para trabajar en ese sprint. Estas tareas se agregarán al sprint backlog y se estimará su complejidad en puntos de historia, para luego asignarlos a cada integrante del equipo de trabajo.

Cuando el equipo lo crea necesario, se harán reuniones recurrentes para refinar este product backlog quitando, reescribiendo, agregando y/o priorizando elementos del mismo.

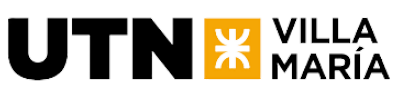

#### Análisis y diseño:

Una vez que se han identificado y desglosado los requerimientos en tareas, el equipo de desarrollo realiza un análisis y diseño de cada una de ellas. Esto implica la definición de la funcionalidad, la definición de las interfaces de usuario y la creación de diferentes modelos y artefactos utilizando la notación UML 2.0. Así como toda documentación que se considere necesaria. Esta documentación va a estar adjunta a cada requerimiento.

#### Implementación:

Una vez que se ha completado el análisis y diseño, el equipo comienza a desarrollar la solución. Durante este proceso, se aplican prácticas de programación y se realiza un control de calidad para asegurar que el código sea limpio, modular y fácilmente mantenible.

A medida que se completa cada tarea, se somete a pruebas unitarias y de integración para garantizar que cumpla con los requisitos y funcione correctamente dentro del sistema en su conjunto.

Después de que se haya desarrollado y probado una tarea, se lleva a cabo una revisión de código por parte de otros miembros del equipo. Este proceso implica la revisión del código para identificar posibles errores, inconsistencias o problemas de diseño.

Cada vez que una funcionalidad se la considera como lista, esta se despliega al ambiente de desarrollo llamado DEV.

#### Testing:

Una vez que el ambiente de desarrollo tiene todas las funcionalidades que se esperan para ese sprint listas, se mueven al ambiente de testing o QA (por sus siglas en inglés Quality Assurance). En este ambiente se realiza el Smoke Testing, que consiste en una serie de pruebas rápidas y superficiales para verificar que las funcionalidades principales del sistema están funcionando correctamente.

#### Despliegue:

Una vez que se ha completado el testing, la solución se despliega en el entorno de producción. Se llevan a cabo pruebas adicionales en el entorno de producción para asegurarse de que todo funciona correctamente.

### <span id="page-12-0"></span>**7.3 Ceremonias**

#### Daily Scrum:

El equipo no hará uso de una daily scrum, si no que realizará reuniones esporádicas para problemas específicos ya que se mantiene en contacto constantemente, y no tiene sentido para nuestro caso particular realizar una daily scrum.

#### Backlog refinement:

Esta reunión se realizará cuando el equipo vea necesario quitar, reescribir, agregar y/o priorizar elementos del Product Backlog.

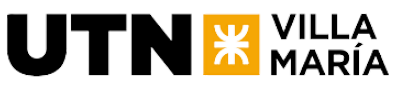

#### Sprint Planning:

El equipo realizará una reunión de Sprint Planning en la que se define el objetivo del sprint y se seleccionan los elementos del backlog del producto que se trabajarán en la iteración. Tomando como punto de partida los elementos seleccionados, el equipo los va a descomponer en historias de usuario o tareas concretas para trabajar en ese sprint. Estas tareas se agregarán al sprint backlog y se estimará su complejidad en puntos de historia, para luego asignarlos a cada integrante del equipo de trabajo.

#### Sprint Review:

Al final de cada sprint, el equipo demostrará la funcionalidad completada a los interesados [Christian](https://cvirtual.frvm.utn.edu.ar/user/view.php?id=1211&course=1147) Villafañe y Matías Cassani en una revisión de sprint.

#### Sprint Retrospective:

Al final de cada sprint, el equipo se reunirá en una retrospectiva de sprint para revisar el proceso y hacer mejoras para el siguiente sprint.

### <span id="page-13-0"></span>**7.4 Product Backlog**

Nuestro product backlog va a contar con los siguientes elementos:

- Épicas: son historias de alto nivel que representan funcionalidades completas del producto. Las épicas se utilizan para describir características generales del producto y son útiles para una planificación de alto nivel. *Plantilla de épica*: [Título de la épica] [Descripción detallada de la funcionalidad general]
- Historias de usuario: son descripciones más detalladas de los requisitos de los usuarios para el producto. Cada historia de usuario describe una funcionalidad específica que el usuario desea. Las historias de usuario deben incluir quién es el usuario, qué desea lograr y por qué.

*Plantilla de US*: [Cómo <ROL>, quiero <OBJETIVO> de forma tal <VALOR DE NEGOCIO>].

- Criterios de aceptación: [DADA la precondición], [CUANDO la acción del usuario] [ENTONCES el resultado esperado].
- Definición de "Listo" (Ready):
	- Valor de negocio claramente expresado.
	- Detalles suficientemente comprendidos por el equipo de forma tal que se pueda tomar una decisión informada sobre si se puede completar el ítem del PBI (product backlog).
	- Dependencias identificadas y no hay dependencias externas que puedan impedir que el PBI se complete.

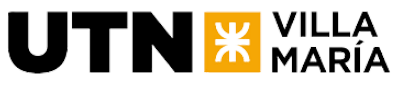

- El PBI ha sido debidamente estimado y es lo suficientemente pequeño para ser completado en un sprint.
- Los criterios de aceptación son claros y testeables.
- Definición de "Hecho" (Done):
	- Diseño revisado
	- Código completo
		- Código con formato estándar
		- Código comentado
		- Código en el repositorio
		- Código inspeccionado
	- Testeado
		- Prueba de unidad hecha
		- Prueba de integración hecha
	- Cero bugs conocidos
	- En los servidores de QA
- **·** Tareas: son elementos específicos y concretos que se deben completar para implementar una historia de usuario o una épica. Cada tarea debe tener una descripción clara y precisa. Las tareas también pueden ser utilizadas para tareas que no son historias de usuario, como por ejemplo, crear un documento. *Plantilla de tarea*:

[Título de la tarea]

[Descripción detallada de lo que se debe hacer para completar la tarea]

● Bugs: son problemas o errores que se han detectado en el producto. Los bugs también pueden ser incluidos en el product backlog para su corrección.

*Plantilla de bugs*:

[Título del bug]

[Descripción detallada del problema encontrado]

[Pasos para reproducirlo:

1. 2. 3. Resultado Actual: Resultado Esperado:]

Durante el sprint, los elementos del PB podrán pasar por los estados:

- 1. Pending: Se ubicarán en este estado cuando estos estén incluidos en el Sprint que se está ejecutando, y estén listas para ser trabajadas por la persona que lo tiene asignado.
- 2. Blocked: Se ubicarán en este estado cuando estén bloqueados por ciertas cuestiones relacionadas tanto a lo técnico, falta de definición, etc.
- 3. In progress: Se ubicarán en este estado cuando están siendo trabajados por la persona asignada.
- 4. Code review: Se ubicarán en este estado cuando estén pendientes de revisión de código y merge por la persona asignada.

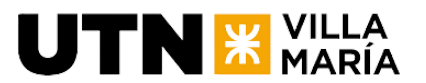

- 5. QA in progress: Se ubicarán en este estado cuando están siendo testeados en el ambiente de pruebas.
- 6. PO acceptance: Se ubicarán en este estado cuando estén esperando a ser aprobados por el product owner.
- 7. Done: Se ubicarán en este estado cuando éstas hayan sido completadas, es decir, cumplan con el definition of done.

### <span id="page-15-0"></span>**7.5 Estimaciones**

<span id="page-15-1"></span>Una vez que se van obteniendo las User Stories vamos a realizar su estimación en puntos de historia utilizando la técnica de Poker Planning. Como escala de puntuación, usaremos la serie de Fibonacci: 1, 2, 3, 5, 8, 13…

### **7.6 Métricas**

Entre las métricas orientadas al seguimiento de las iteraciones consideraríamos:

#### KPIs de Testing:

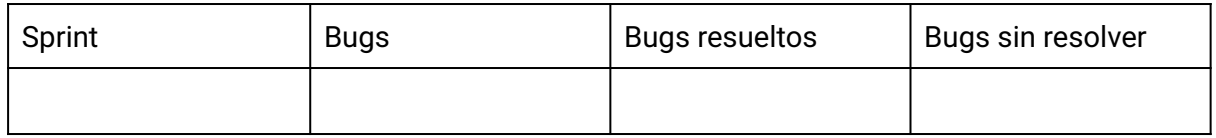

KPIs del Equipo:

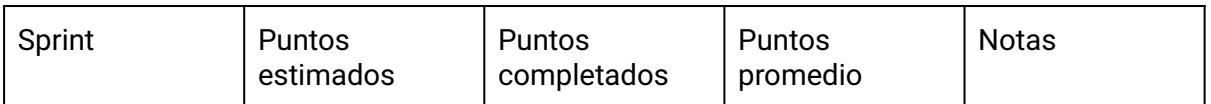

La velocidad del equipo, ya que es la mejor medida de progreso de software funcionando, sabiendo cuánto software le entregaremos al cliente. La calcularemos al final del sprint sumando la cantidad de story points de las US que entregamos y el PO nos aceptó.

La capacidad de entrega la utilizaremos al principio de la planificación del sprint para determinar cuánto trabajo es capaz de hacer nuestro equipo en el sprint. Debido a que nuestro equipo es menos experimentado, lo mediremos estimando en horas ideales donde al inicio de la planificación del sprint vemos cuántos días de duración va a tener el sprint y cada miembro de nuestro equipo dice cuántas horas le pude dedicar por días al sprint y luego se suma. Esta métrica nos sirve para determinar la cantidad de US que podremos agregar al Sprint Backlog, entonces cuando nos acercamos a la capacidad estimada digo "hasta acá" es el compromiso que puedo asumir en este sprint.

Horas estimadas y horas trabajadas durante el sprint: Además de las métricas existentes, también realizamos un seguimiento detallado de las estimaciones y el tiempo real dedicado al trabajo semanalmente. Cada miembro del equipo proporciona estimaciones de horas ideales al inicio de la planificación del sprint. Posteriormente, evaluamos la eficiencia del equipo calculando la proporción de horas trabajadas con respecto a las horas estimadas, proporcionando una visión clara de cómo estamos utilizando nuestro tiempo planificado.

**Ingeniería en Sistemas de Información** - Proyecto Final

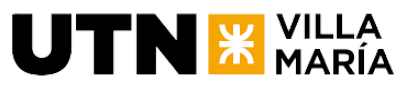

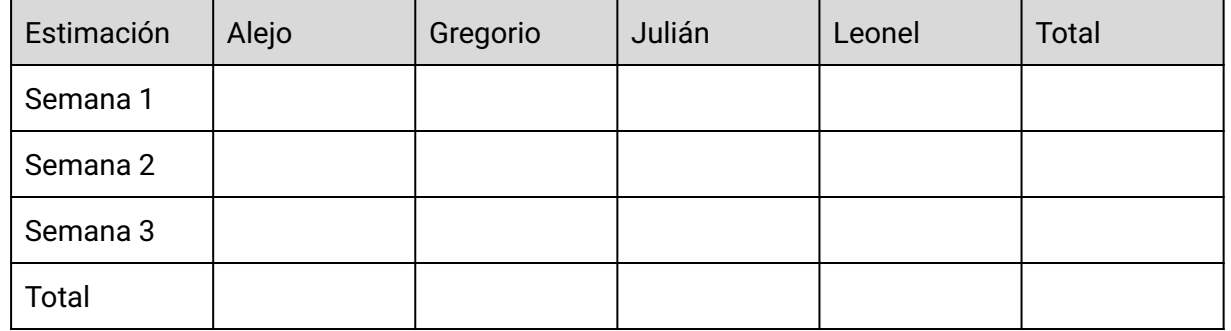

Burndown Chart: Un burndown chart, también conocido como gráfico de quemado de trabajo o gráfico de reducción de trabajo, es una herramienta visual utilizada en la gestión de proyectos para mostrar el progreso del trabajo restante en relación con el tiempo disponible. Este gráfico muestra la cantidad de trabajo que queda por hacer en un proyecto y cómo se está reduciendo con el tiempo. También puede mostrar la velocidad del equipo y la cantidad de trabajo que se espera que se complete en un momento dado. El objetivo del burndown chart es ayudar al equipo del proyecto a visualizar su progreso y mantenerse encaminado hacia la finalización del proyecto a tiempo.

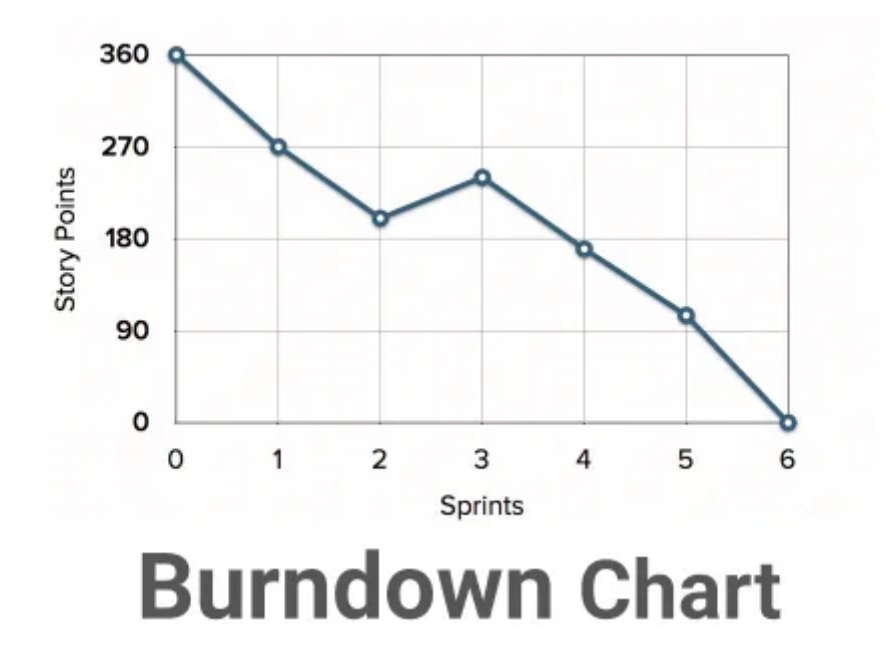

### <span id="page-16-0"></span>**7.7 Consideraciones**

Duración del sprint:

El equipo ha decidido hacer uso de sprints de tres semanas.

#### Sprint 0:

En nuestro proyecto utilizaremos un Sprint Cero para comenzar. El sprint cero es una fase previa al inicio de un proyecto de desarrollo de software que sigue metodologías ágiles como Scrum. Su objetivo es establecer el propósito del proyecto, las líneas principales de trabajo y la estructura básica de metodologías ágiles para que se desarrollen los siguientes

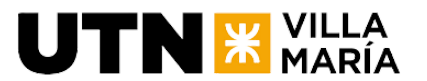

sprints de manera satisfactoria. Algunas de las actividades que se pueden realizar en el sprint cero son:

- Crear un mapa de historias de usuario que defina el alcance y la visión del producto.
- Elaborar un plan de entregas que establezca los objetivos y el cronograma de cada sprint.
- Escribir las primeras historias de usuario y refinarlas con el equipo de desarrollo.
- Preparar el product backlog y el plan de entregas en una herramienta de gestión como Jira.
- Convocar la planificación del sprint 1 y las reuniones diarias del equipo de desarrollo.
- Preparar el entorno de desarrollo con todo lo necesario, bases de datos, lenguajes de programación, sistemas de control de versiones, entendimiento del flujo de trabajo.
- Verificar que cada integrante esté listo para empezar a desarrollar en el primer día del sprint 1.

#### Historia canónica:

En la técnica de Poker Planning, al realizar estimaciones relativas (comparación) de las US, el equipo se pone de acuerdo en cuál es la US canónica que se va a usar para comparar contra las demás. El criterio de elección es buscar la más sencilla que se considere y asignarle un peso de 1 Story point.

## <span id="page-17-0"></span>8.Plan de Gestión del proyecto

### <span id="page-17-1"></span>**8.1 Plan de Gestión del Alcance del Proyecto**

<span id="page-17-2"></span>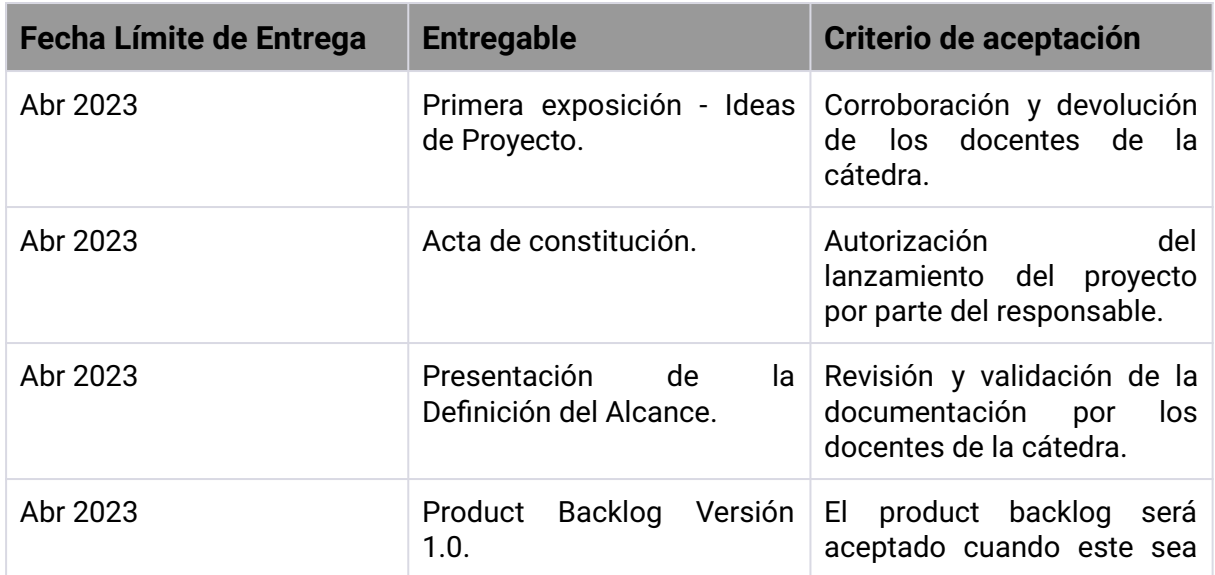

#### **8.1.1 Scope Statement o Alcance del proyecto**

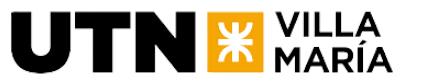

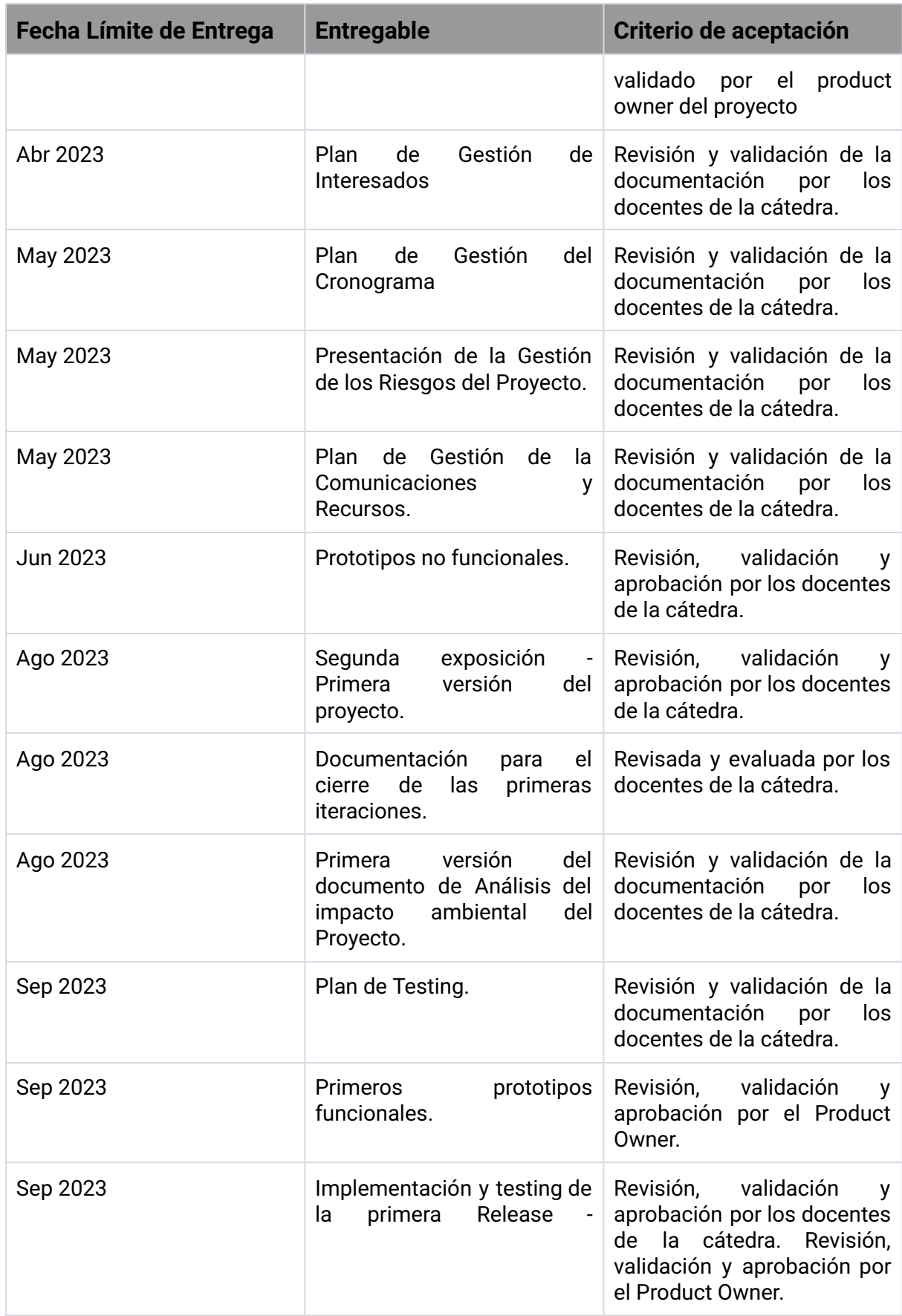

**UTN X VILLA** 

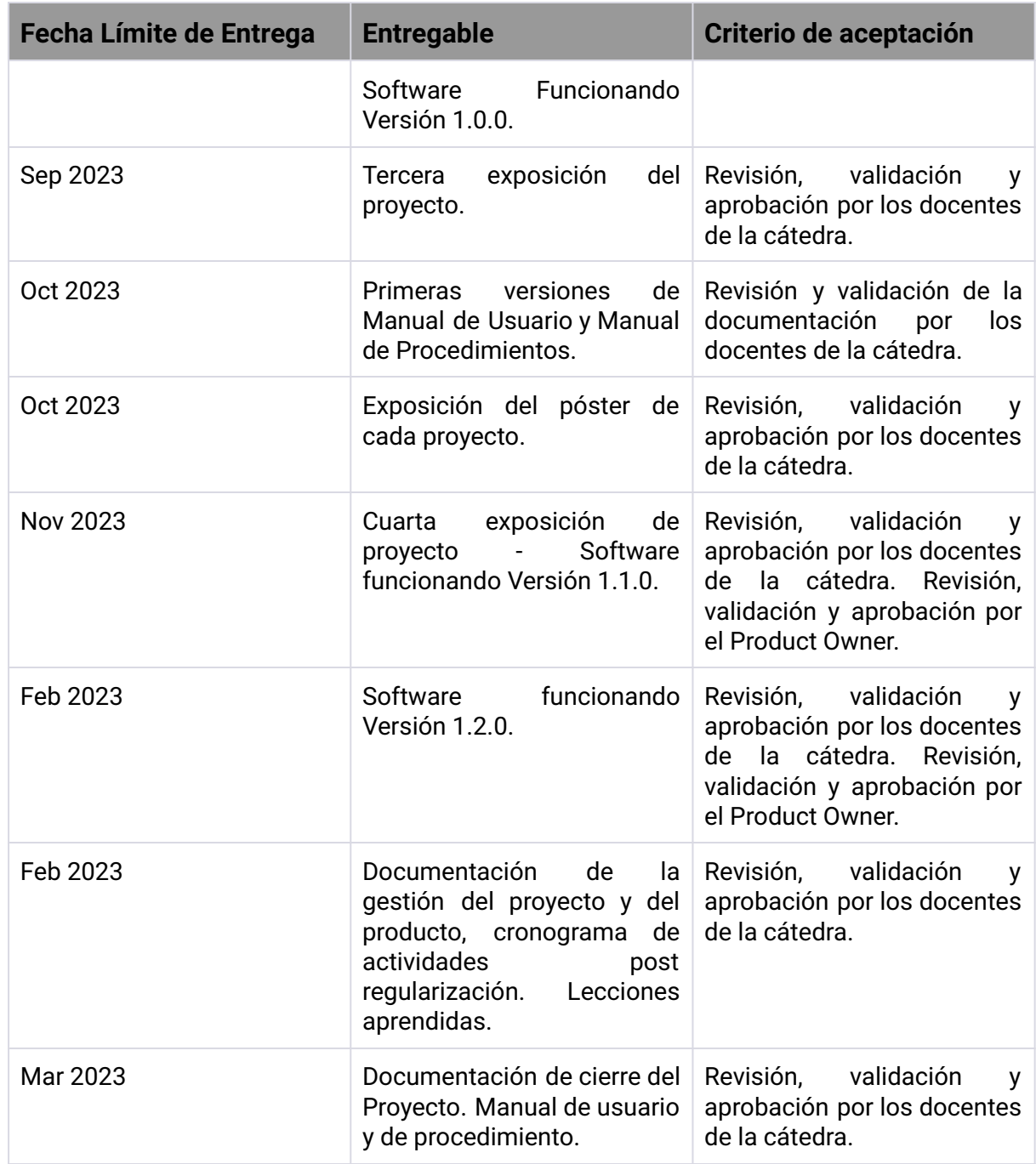

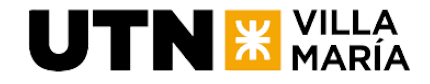

### **8.1.2 EDT (Estructura de Desglose/Descomposición del Trabajo)**

<span id="page-20-0"></span>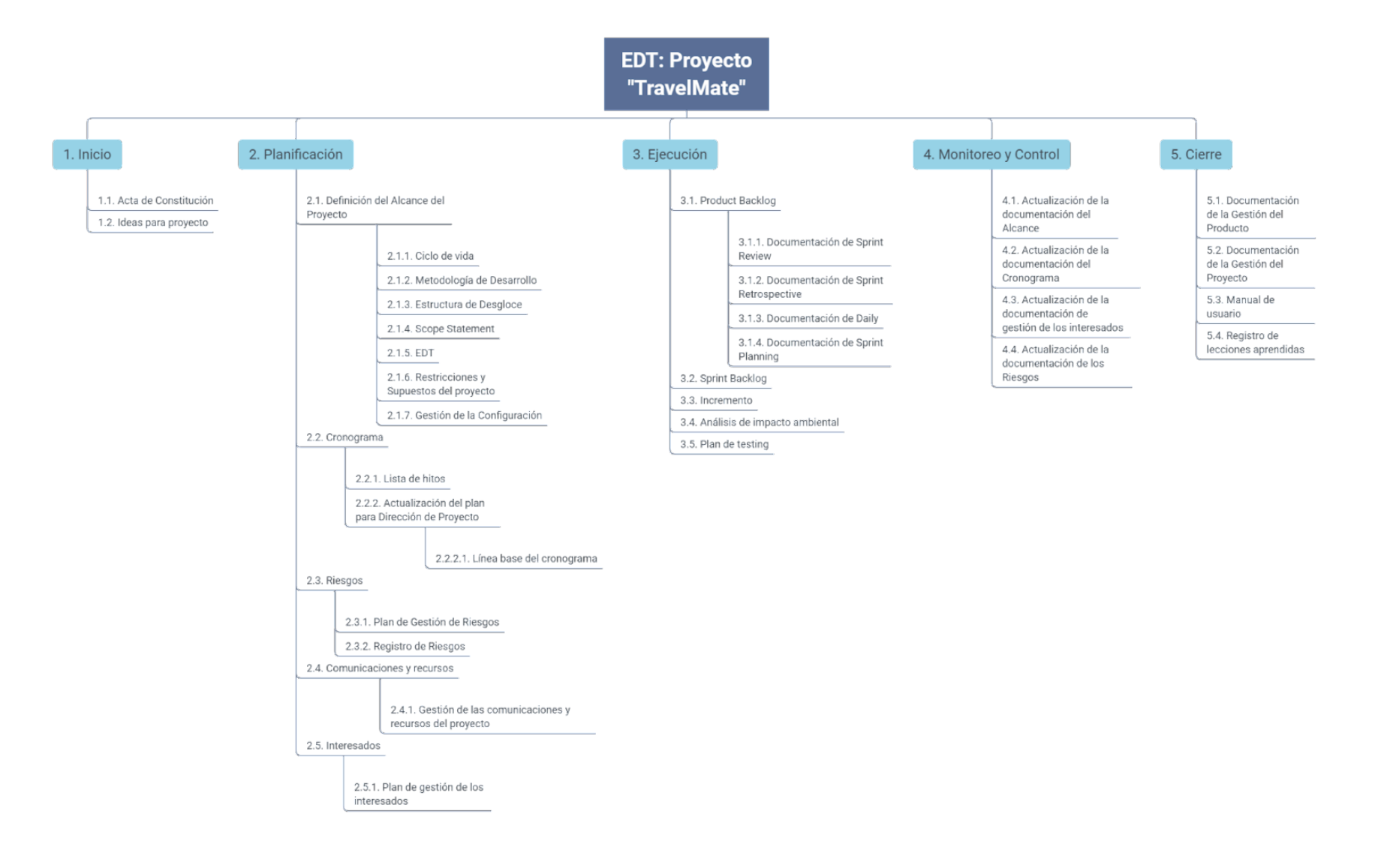

<span id="page-21-0"></span>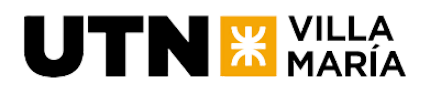

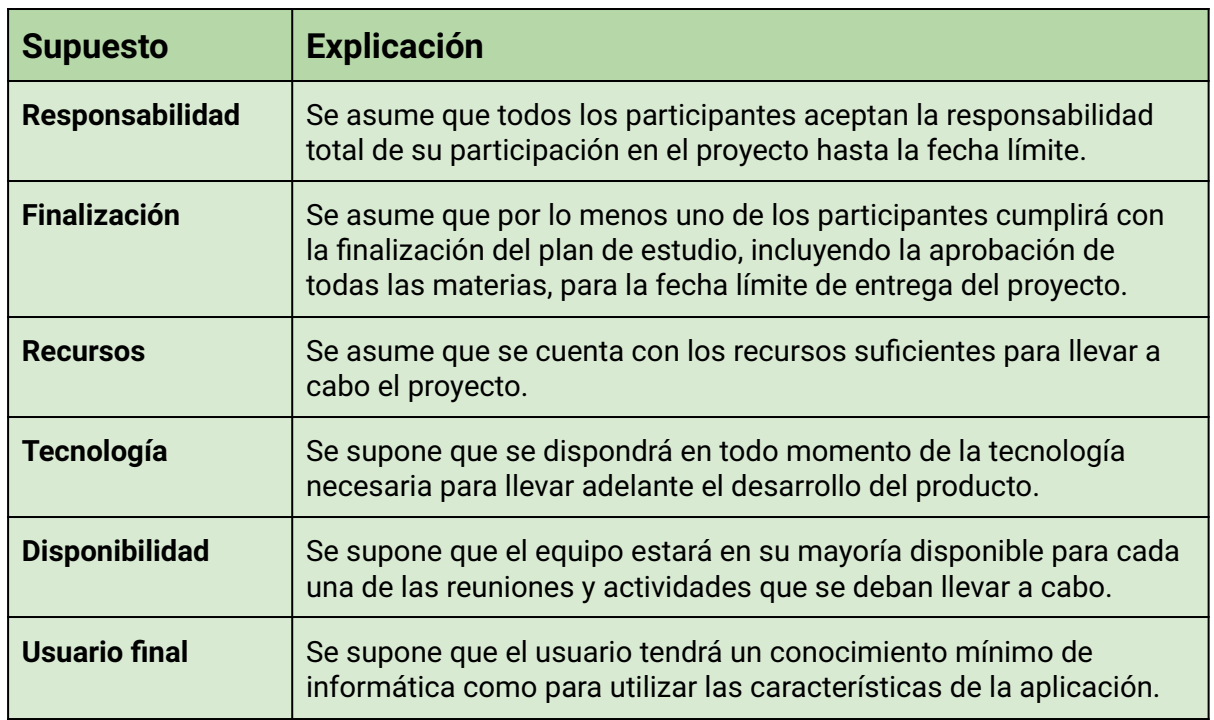

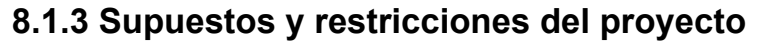

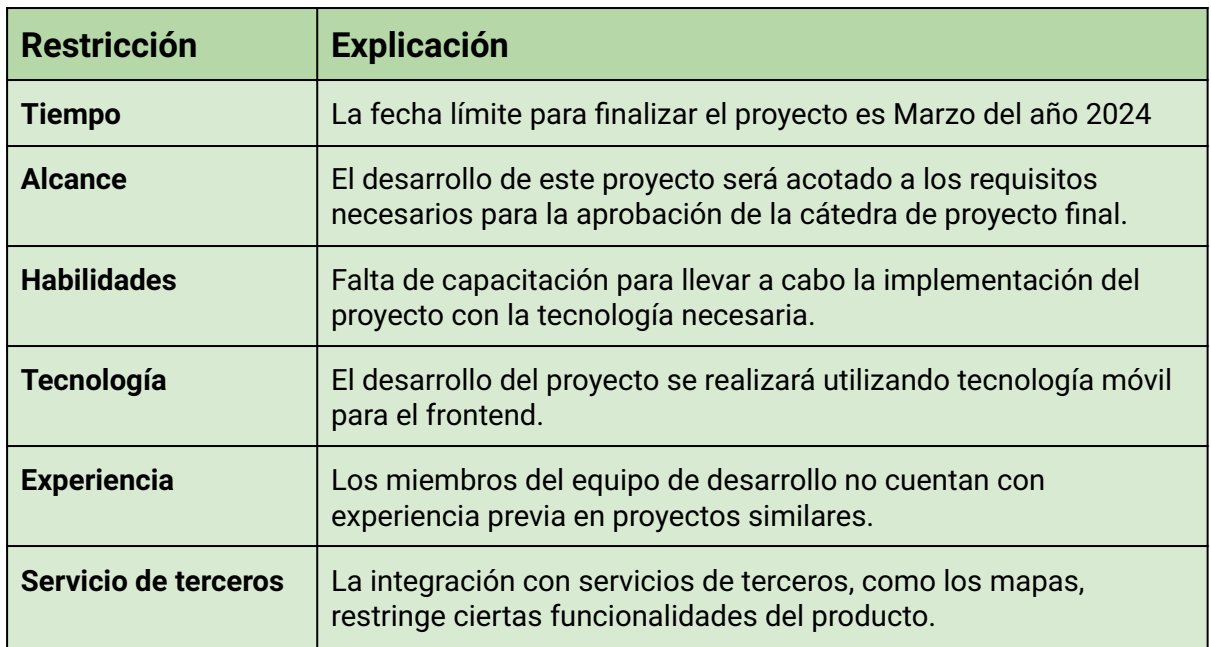

#### **8.1.4 Plan de gestión de la configuración**

<span id="page-21-1"></span>Herramientas de gestión de la configuración:

Git es un sistema de control de versiones distribuido utilizado ampliamente en la industria del desarrollo de software. Es una herramienta de código abierto que permite a los desarrolladores trabajar juntos en el mismo proyecto sin tener que estar físicamente en el mismo lugar. Git hace un seguimiento de los cambios realizados en el código y permite a los

#### **Ingeniería en Sistemas de Información** - Proyecto Final

 $\mathbf{U}\mathbf{TN}$   $\mathbf{\mathbf{\mathsf{X}}}$   $\mathsf{MARI}$ 

desarrolladores colaborar en el mismo código sin pisar el trabajo de otros. Además, Git proporciona un historial de los cambios realizados en el código, lo que permite a los desarrolladores volver atrás en el tiempo y ver cómo ha evolucionado el código a lo largo del tiempo.

GitHub, por otro lado, es una plataforma web de alojamiento de repositorios de Git que permite a los desarrolladores colaborar y compartir su código. Ofrece características como la gestión de proyectos, la revisión de código y el seguimiento de problemas, lo que ayuda a los equipos de desarrollo a trabajar de manera más eficiente.

En este proyecto, se utilizará Git como sistema de control de versiones y GitHub como plataforma de alojamiento y colaboración para el código del proyecto. Con el uso de estas herramientas, el equipo de proyecto podrá trabajar en conjunto de manera más efectiva y reducir la posibilidad de conflictos en el código. Además, se podrá tener un registro detallado de todos los cambios realizados en el código, lo que permitirá al equipo realizar un seguimiento de la evolución del proyecto a lo largo del tiempo.

#### Procedimientos de control de cambios:

Para que el código del proyecto esté ordenado y funcione bien, vamos a usar tres tipos de ramas: una principal, una de desarrollo y una por cada tarea.

La rama principal es la que tiene el código que ya está listo para usar. Nadie puede tocar esta rama directamente, solo se puede actualizar cuando la rama de desarrollo esté lista y probada.

La rama de desarrollo es la que tiene el código que estamos haciendo en cada sprint. Todos podemos poner nuestro código en esta rama, pero antes tenemos que probarlo y revisarlo.

Las ramas de tarea son las que usamos para hacer cada cosa que nos toca. Por ejemplo, si tenemos que hacer una pantalla nueva o arreglar un error, creamos una rama de tarea para eso. Cuando terminamos, borramos la rama de tarea y pasamos el código a la rama de desarrollo. Para pasar el código de una rama a otra, tenemos que hacer una solicitud de cambio o pull request. Esto significa que le pedimos a un miembro del equipo que mire nuestro código y nos diga si está bien o si hay que cambiar algo. Cuando estemos de acuerdo, el código se puede unir a la rama de desarrollo.

Una vez que el código está en la rama de desarrollo, se realizan las pruebas más exhaustivas para garantizar la calidad del código, del esfuerzo de estas pruebas aparecen bugs los cuales se agregan al backlog, se priorizan y resuelven. Una vez resueltos, el código se puede unir a la rama principal, la cual será versionada y congelada. Así vamos a trabajar mejor y evitar problemas con el código. Además, vamos a poder hacer varias cosas al mismo tiempo y ayudarnos entre todos.

#### Gestión de versiones:

El equipo de proyecto utilizará la convención de numeración semántica para el versionado del software. La numeración semántica consta de tres números separados por

puntos: el primero representa la versión principal o "major", el segundo la versión secundaria o "minor" y el tercero la versión de parche o "patch".

El número de versión se actualizará de acuerdo con la naturaleza de los cambios realizados en el código. Un cambio que afecte a la funcionalidad del software se refleja en el número de versión principal, un cambio que añade funcionalidad sin afectar la compatibilidad con versiones anteriores se refleja en el número de versión secundaria y un cambio que corrija errores se refleja en el número de versión de parche.

Se utilizará un archivo "changelog" para documentar los cambios realizados en cada versión del software. El archivo "changelog" contendrá una descripción detallada de los cambios realizados en cada versión, incluyendo los cambios realizados en el código, las nuevas funcionalidades agregadas y los errores corregidos.

Además, se utilizarán etiquetas o "tags" en Git para marcar cada versión del software. Cada etiqueta está asociada con el número de versión correspondiente y permitirá a los miembros del equipo revisar y acceder fácilmente a versiones anteriores del software en caso de ser necesario.

#### Políticas de acceso y colaboración:

 $\mathbf{U}\mathbf{TN}$   $\mathbf{\mathbf{\mathbf{\mathsf{H}}}}$   $\mathbf{\mathsf{M}}$   $\mathbf{\mathsf{M}}$   $\mathbf{\mathsf{M}}$   $\mathbf{\mathsf{M}}$   $\mathbf{\mathsf{M}}$ 

Para garantizar que el trabajo en el repositorio sea seguro y eficiente, se establecerán las siguientes políticas:

- 1. En nuestro equipo, todos los miembros tendrán acceso al repositorio del proyecto en GitHub y podrán crear ramas (branches) para subir su código como por ejemplo la branch de desarrollo. Sin embargo, sólo un conjunto seleccionado de personas tendrá el nivel de autoridad para realizar merges en la rama producción (main).
- 2. Para garantizar la calidad del código y evitar errores, el acceso a los otros miembros del equipo se restringirá a realizar solicitudes de fusión (pull/merge requests). Estas solicitudes serán aprobadas o rechazadas por las personas designadas con autoridad para hacer merge en la rama producción (main).
	- a. El miembro del equipo responsable de la revisión de la pull request deberá revisar el código y los cambios realizados para garantizar que cumplan con los estándares de calidad y que no afecten la estabilidad del proyecto. Si se encuentran problemas o errores, se notificarán al miembro del equipo correspondiente para que realice las correcciones necesarias.
- 3. Antes de iniciar el trabajo en una tarea, el miembro del equipo deberá asegurarse de que su entorno local esté actualizado con la rama de desarrollo correspondiente.
- 4. Al nombrar una branch para trabajar en una incidencia, esta debe conducirse con una incidencia en el tablero de trabajo.
- 5. Cuando el miembro del equipo haya completado su tarea, deberá crear un pull request para fusionar su branch con la branch de desarrollo correspondiente. La pull request deberá contar con una descripción de la razón de ser de la misma.

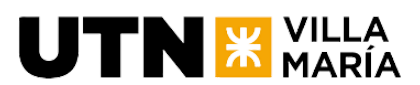

6. Una vez que el código llega a la rama principal habiendo pasado por el workflow. Si los cambios afectan la funcionalidad del software o añaden nuevas funcionalidades, se actualizará la numeración de versión correspondiente y se actualizará el archivo "changelog" para documentar los cambios realizados.

### <span id="page-24-0"></span>**8.2 Plan de Gestión del Cronograma del Proyecto**

#### **8.2.1 Introducción**

<span id="page-24-1"></span>Este plan de gestión del cronograma o de calendarización es el proceso en el que se establecen las políticas, procedimientos y documentación para planificar, desarrollar, ejecutar y controlar el cronograma del proyecto. El mismo nos proporciona una guía de las tareas a realizar y su comienzo.

A continuación, se incluye una lista de las tareas con el ID de la misma, el nombre, la duración, la fecha de comienzo, la fecha de fin y los ID de las tareas que son predecesoras a la misma:

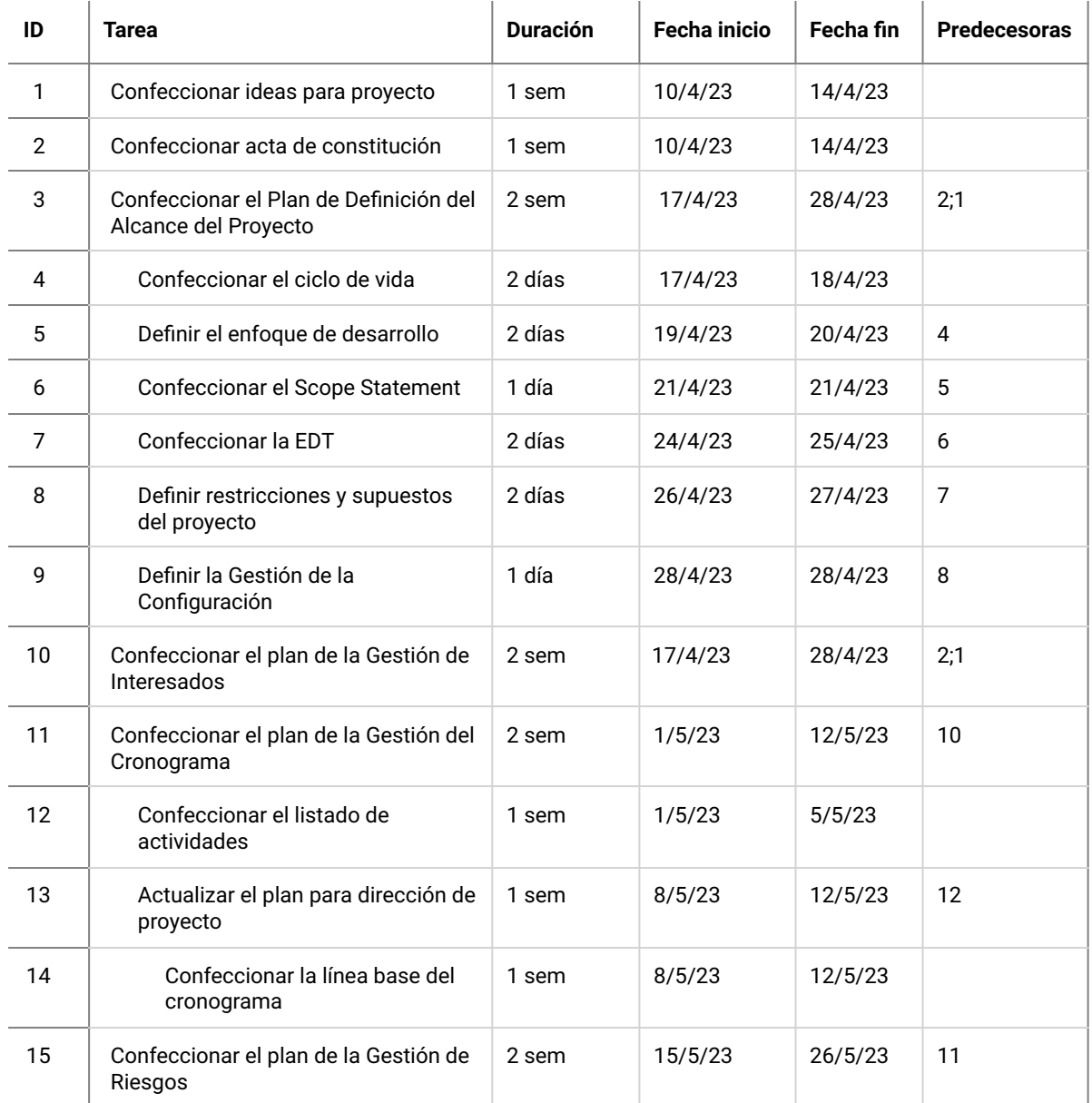

# **UTN X VILLA**

#### **Ingeniería en Sistemas de Información** - Proyecto Final

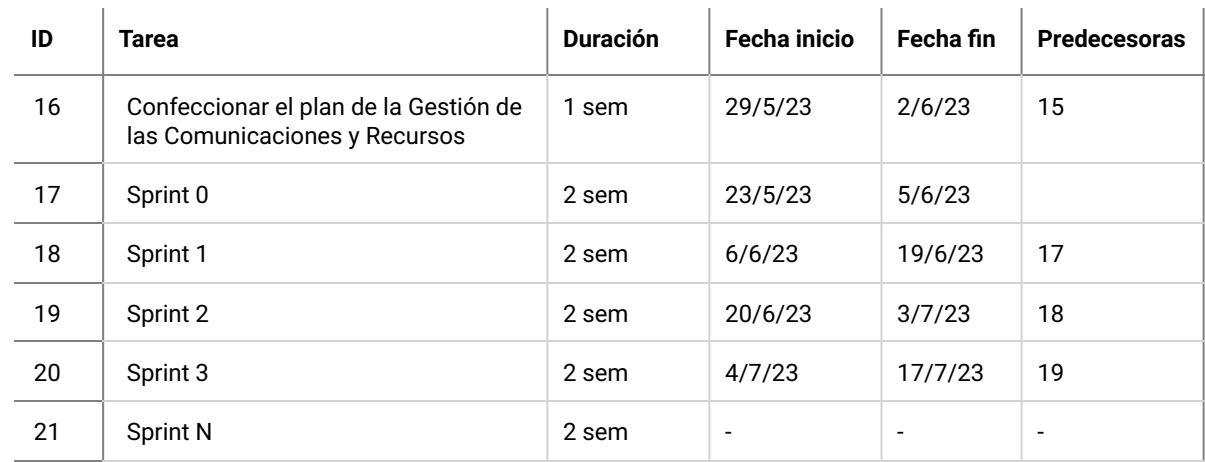

<span id="page-25-0"></span>Nota: Se seguirán realizando sprints siguiendo una planificación similar a los anteriores, hasta finalizar el alcance del producto.

#### **8.2.2 Vistas del cronograma**

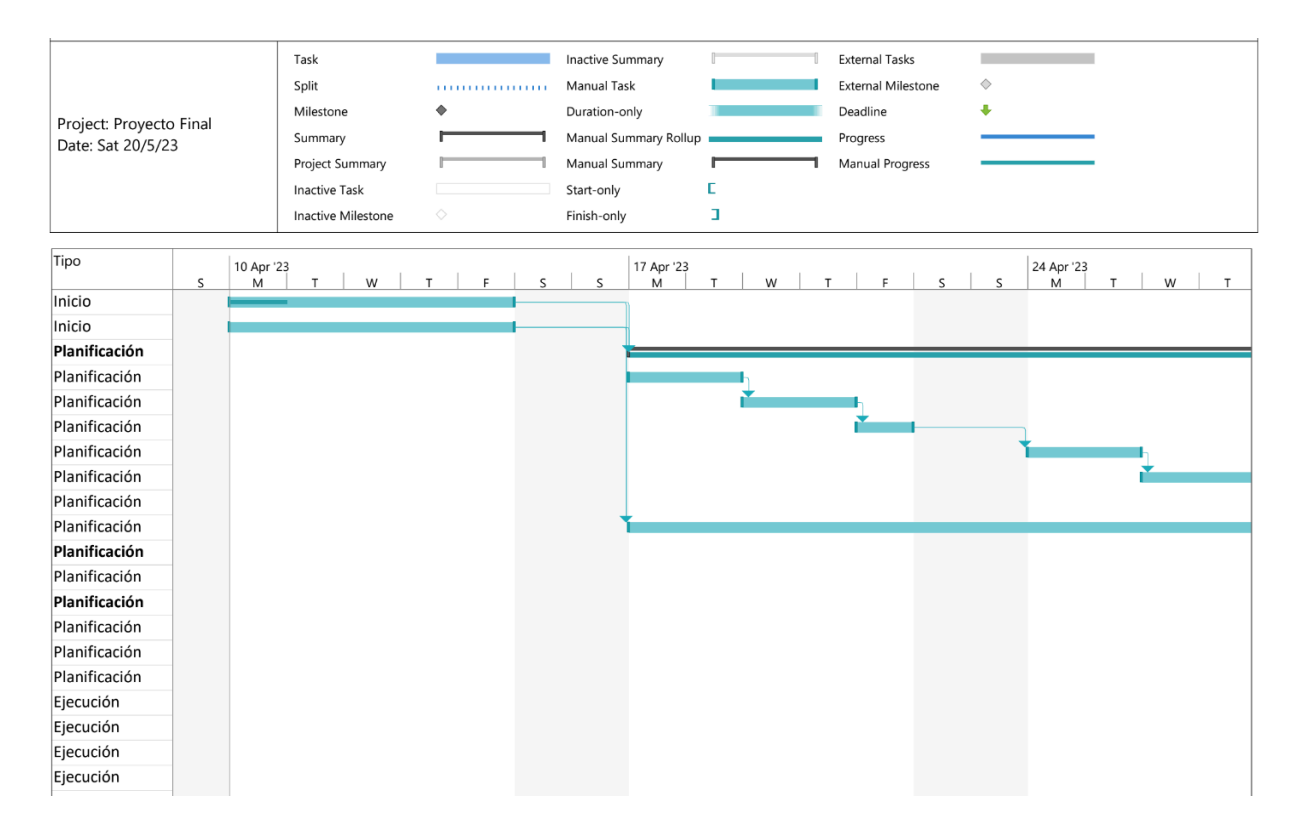

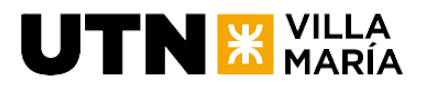

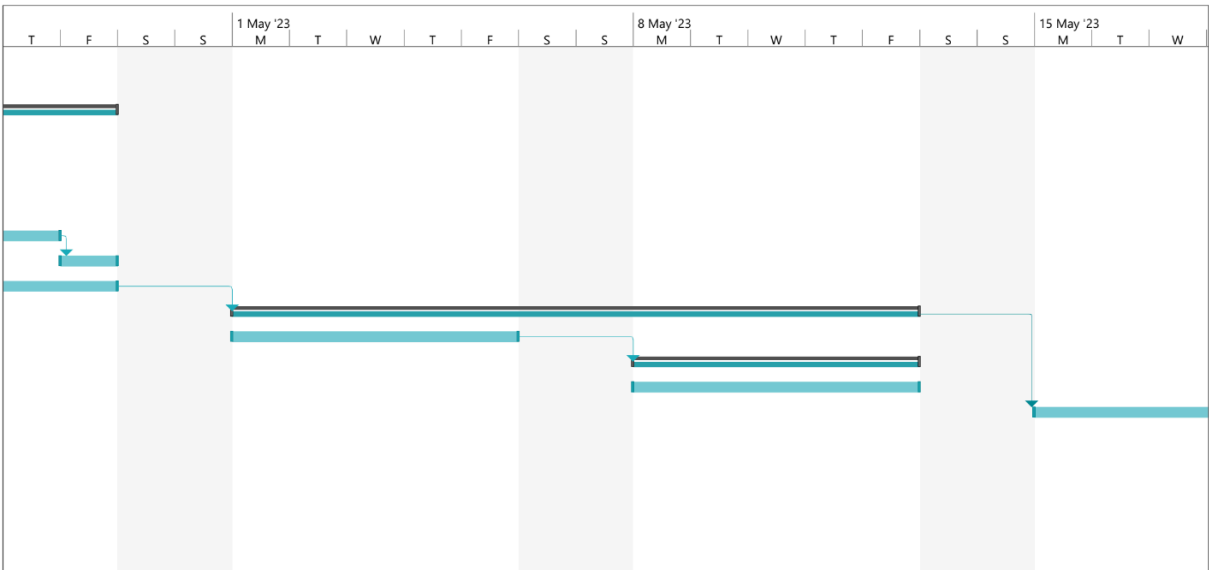

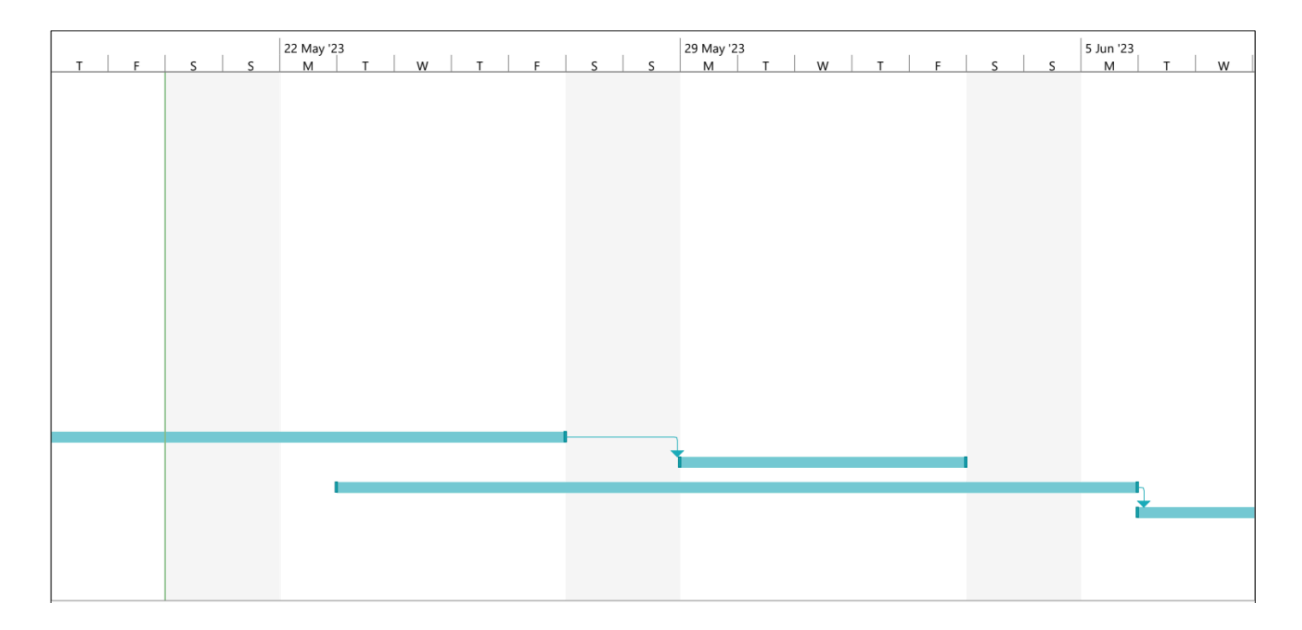

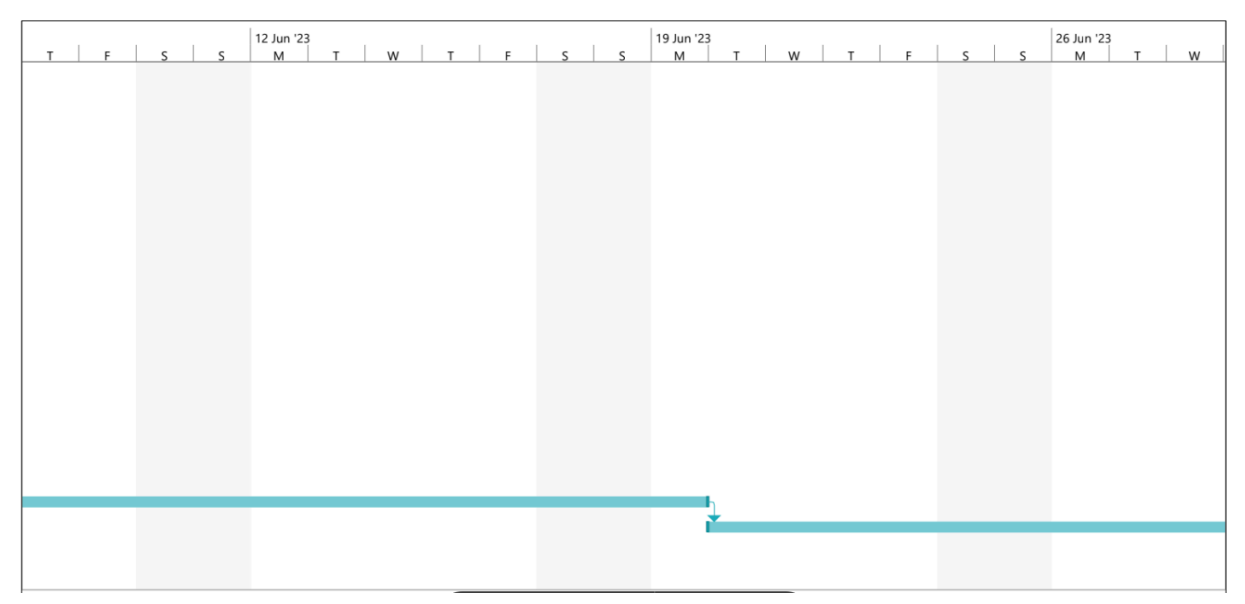

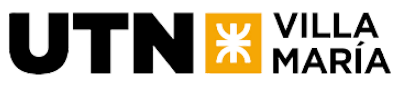

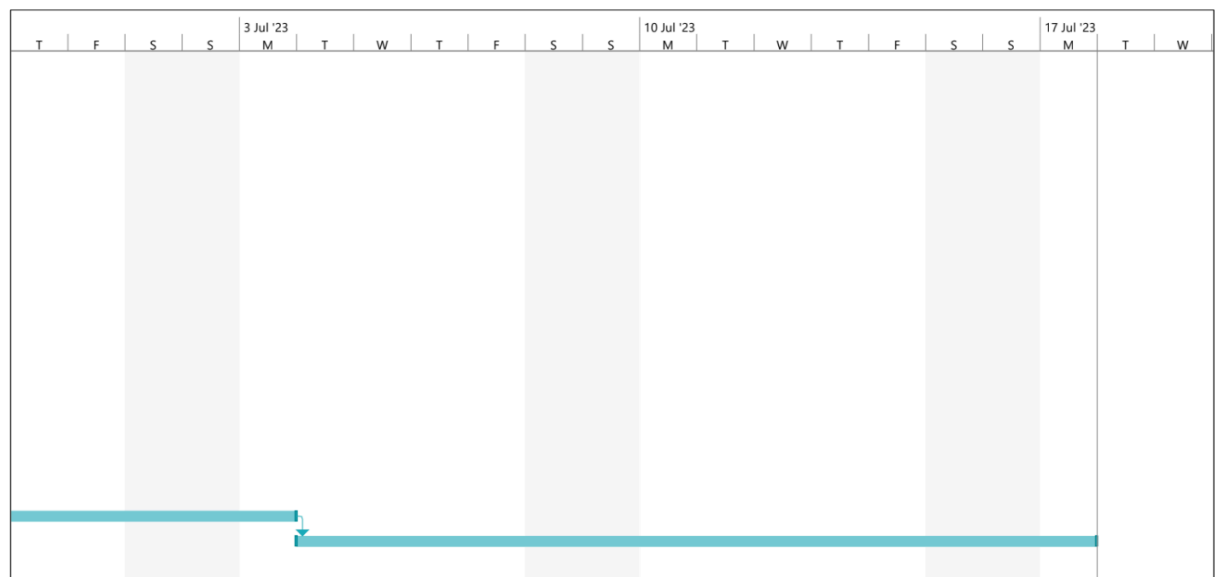

### <span id="page-27-0"></span>**8.3 Plan de Gestión de las Comunicaciones del Proyecto**

#### **8.3.1 Introducción**

<span id="page-27-1"></span>El siguiente plan busca establecer las premisas de comunicaciones que serán utilizadas por el equipo a lo largo del desarrollo del proyecto para organizar las reuniones y las vías de comunicación a utilizar tanto dentro del equipo como con los distintos Stakeholders del proyecto.

#### **8.3.2 Glosario**

- <span id="page-27-2"></span>● Comunicación interna: es toda comunicación que se desarrolla dentro del equipo de trabajo.
- Comunicación externa: es aquella comunicación que se desarrolla del proyecto hacia el exterior (stakeholders).

#### **8.3.3 Comunicación interna del equipo**

#### <span id="page-27-3"></span>Justificación de la comunicación:

La comunicación entre el equipo es necesaria para coordinar el trabajo y cumplir con los entregables del proyecto en tiempo y forma.

#### Frecuencia:

La comunicación entre el equipo será diaria, o incluso más frecuente según las necesidades del equipo.

#### Destinatarios de la comunicación:

● Equipo de desarrollo

Canales de comunicación interna del equipo:

● WhatsApp.

**UTN X VILLA** 

- Discord.
- Google Drive.
- GitHub.
- Confluence.
- Jira Software.
- <span id="page-28-0"></span>● Reuniones presenciales.

#### **8.3.4 Comunicación externa (stakeholders del proyecto)**

#### Justificación de la comunicación:

La comunicación con los docentes es necesaria para validar los artefactos y garantizar la finalización del proyecto dentro de los plazos definidos y con todos los entregables requeridos.

#### Frecuencia:

Se realizará de manera regular semanal o bi-semanal, y en casos puntuales, incluso más frecuentemente durante la semana.

#### Destinatarios de la comunicación:

- Esp. Ing. Christian Villafañe.
- Ing. Matías Cassani.

#### Canales de comunicación externa:

- Correo electrónico.
- Reuniones presenciales.
- Google Drive.
- Minutas.

#### Encargado de la distribución de la información:

La responsabilidad principal de comunicar la información a los destinatarios recae en el equipo de trabajo, aunque en gran medida esta tarea será asumida por el Scrum Master.

### <span id="page-28-1"></span>**8.4 Plan de Gestión de recursos**

#### **8.4.1 Gestión de Roles y Responsabilidades**

<span id="page-28-2"></span>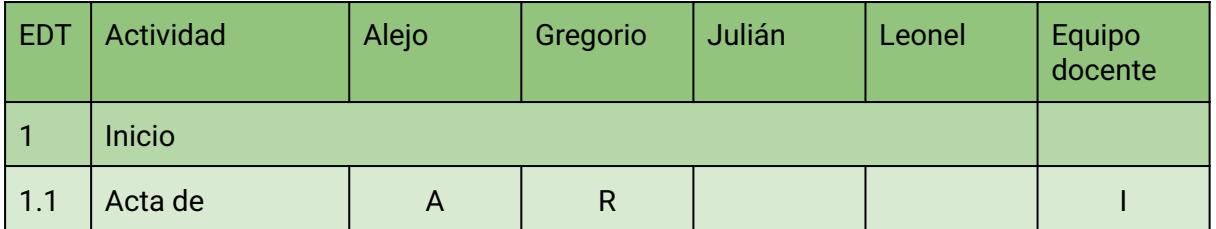

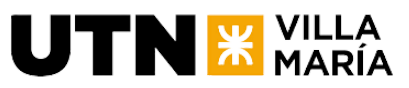

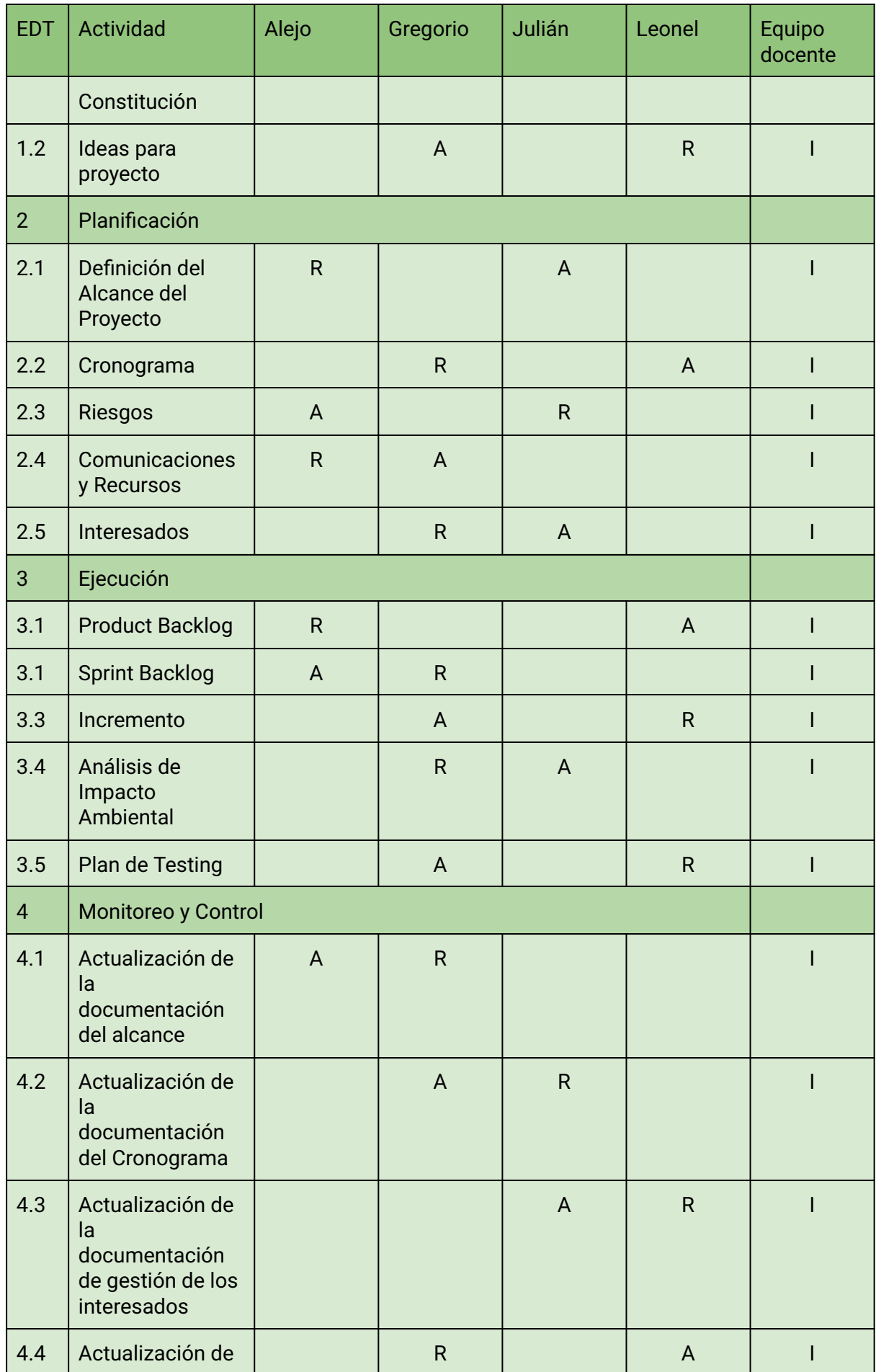

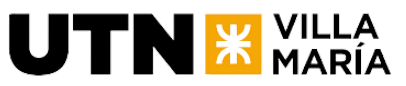

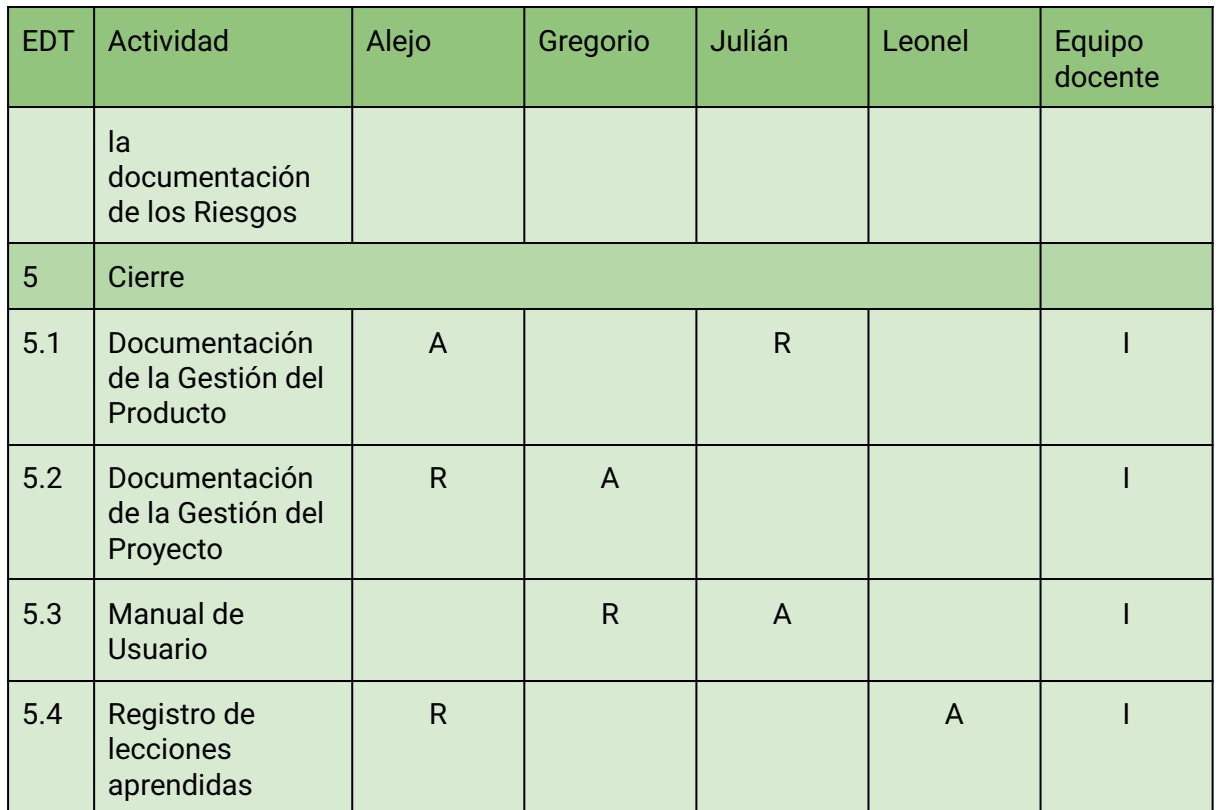

### **8.4.2 Glosario**

<span id="page-30-0"></span>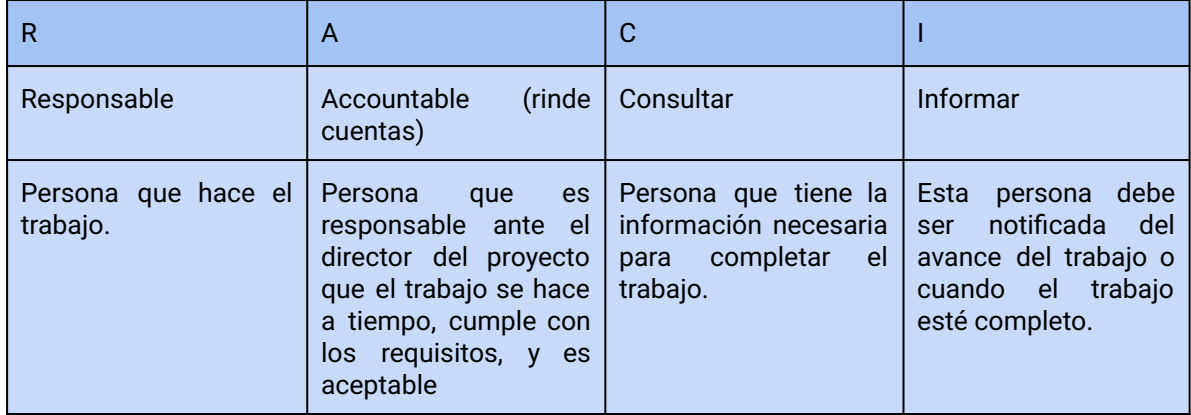

### **8.4.3 Necesidad de formación del equipo**

<span id="page-30-1"></span>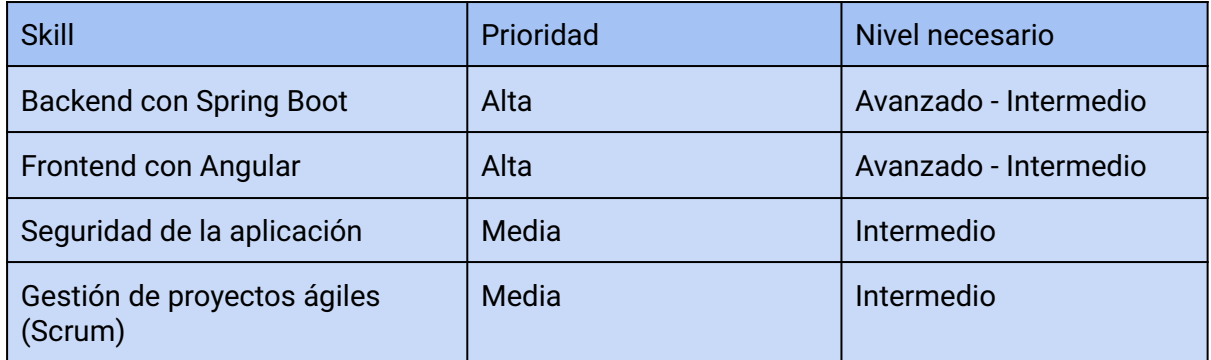

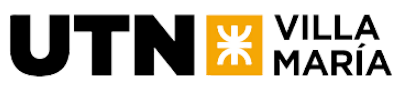

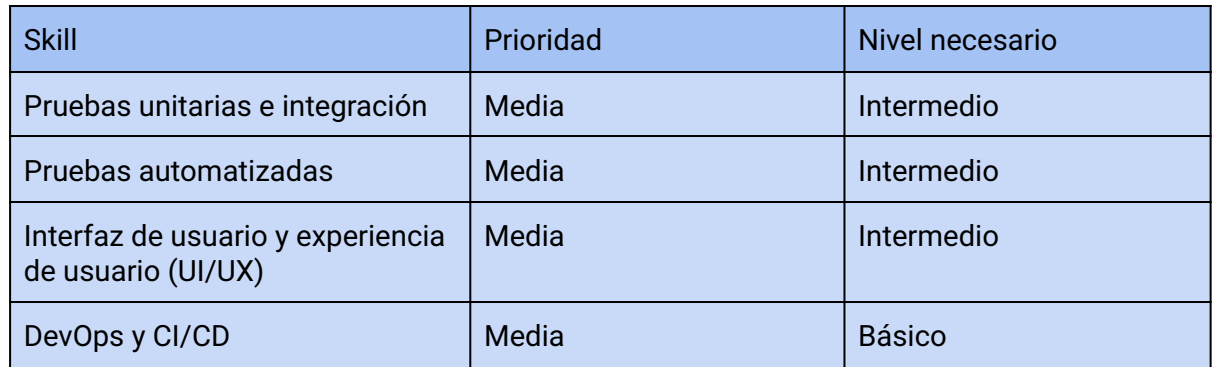

### <span id="page-31-0"></span>**8.5 Plan de Gestión de los Riesgos del Proyecto**

#### **8.5.1 Introducción**

<span id="page-31-1"></span>El presente plan busca establecer las premisas de gestión de riesgos que serán utilizadas por el equipo a lo largo del desarrollo del proyecto para identificar, mantener, y gestionar el impacto y exposición a los riesgos que pueden ocurrir a lo largo del desarrollo del mismo.

#### **8.5.2 Metodología a utilizar**

<span id="page-31-2"></span>La metodología a utilizar para el plan de gestión de riesgos del proyecto se basa en el PMBOK (Project Management Body of Knowledge). Esta metodología establece una serie de procesos que deben seguirse para lograr los mejores resultados en la gestión de riesgos. A continuación, se detallan los procesos seleccionados para implementar en este proyecto.

El proceso consiste en la identificación de riesgos, tanto individuales como generales, del proyecto, documentando sus características. Luego, se realiza un análisis cualitativo de los riesgos, evaluando numéricamente el efecto combinado al identificar su probabilidad e impacto. A continuación, se planifica e implementa la respuesta a los riesgos, desarrollando opciones, seleccionando estrategias y acordando acciones para mitigarlos. Por último, se procede con el monitoreo, el cual se describe en una sección posterior.

#### **8.5.3 Equipo de gestión de riesgos**

<span id="page-31-3"></span>El equipo designado para la gestión de los riesgos estará integrado por todos los miembros del equipo de desarrollo del proyecto. Esta estructura nos brindará la oportunidad de abordar colectivamente la definición de cada riesgo, llegar a acuerdos entre todos los miembros respecto a lo que se considera un riesgo y lo que no, y establecer conjuntamente las estrategias para hacer frente a cada uno de ellos. La responsabilidad de gestionar cada riesgo que requiere acciones específicas se detalla en el registro de riesgos.

<span id="page-31-4"></span>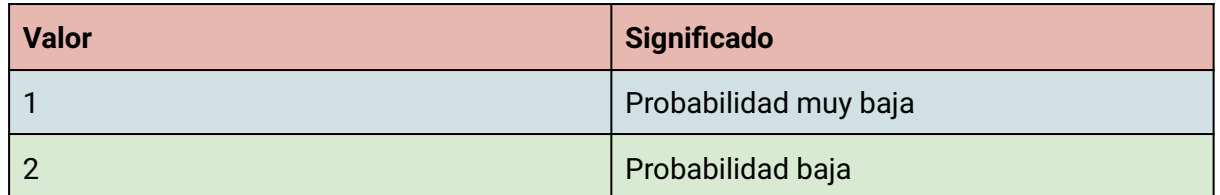

#### **8.5.4 Definición de probabilidad**

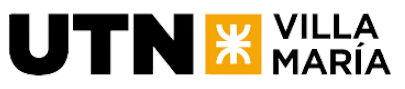

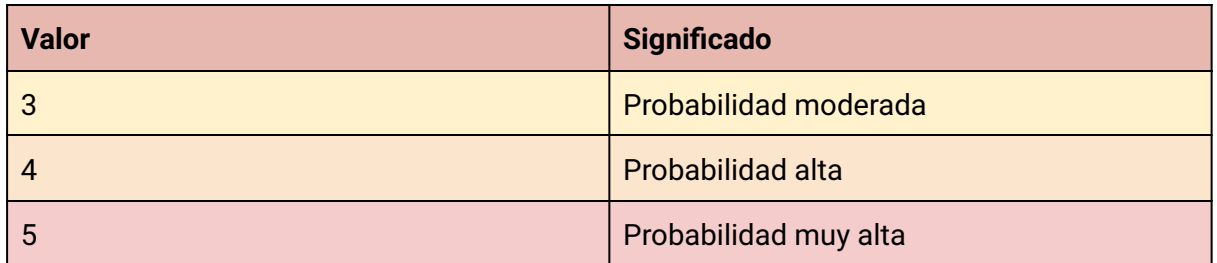

#### **8.5.5 Definición de impacto**

<span id="page-32-0"></span>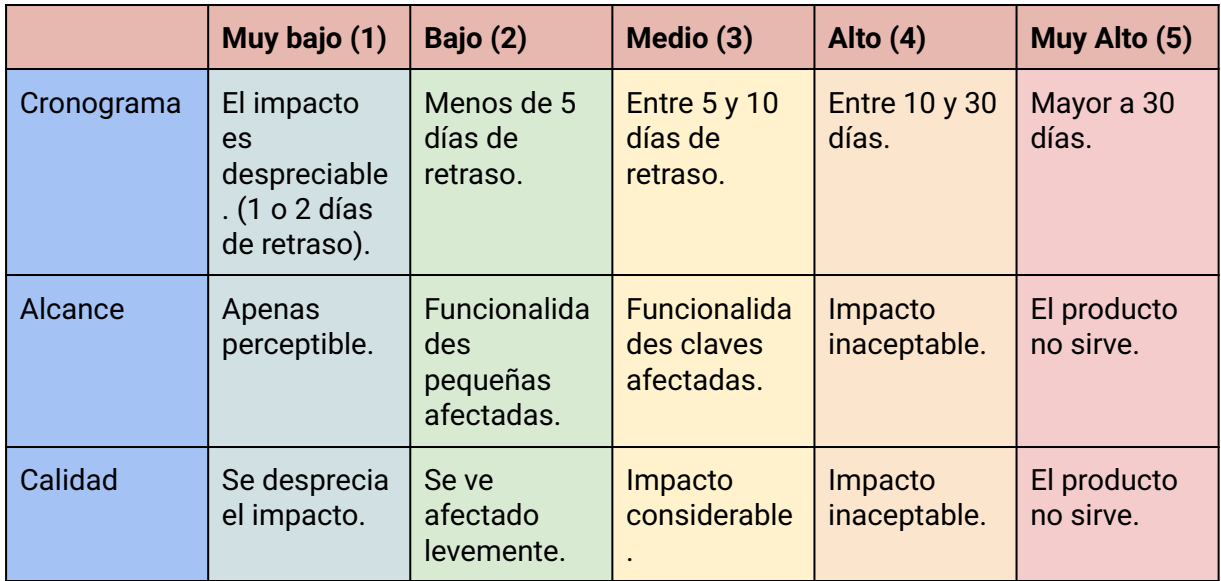

### **8.5.6 Matriz de riesgo**

<span id="page-32-1"></span>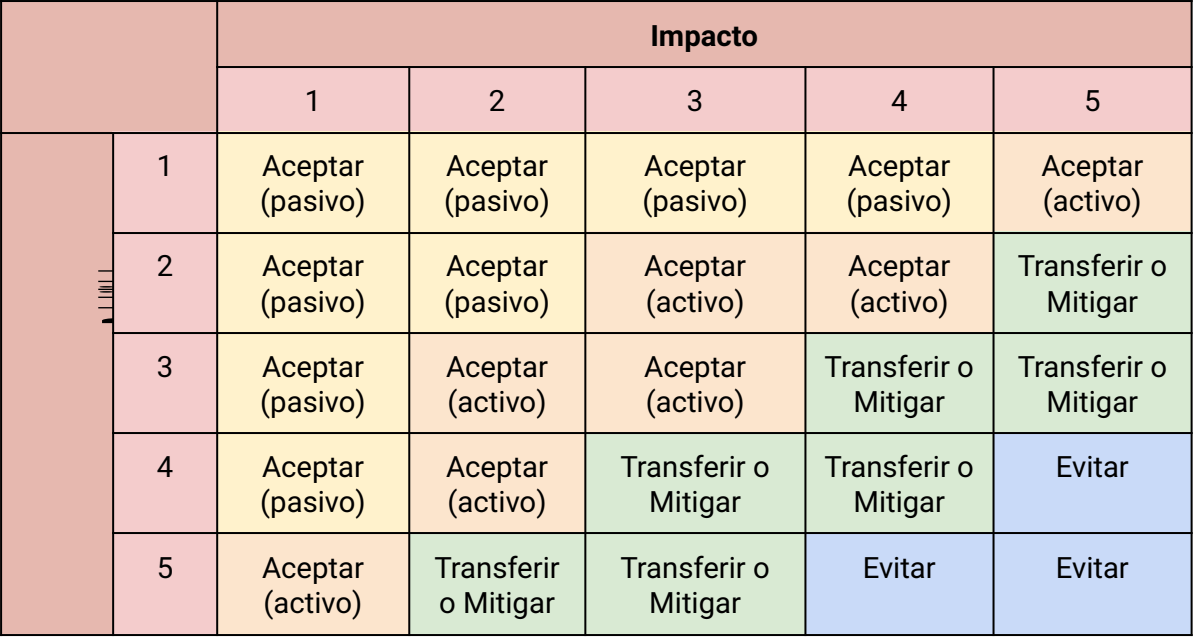

### **8.5.7 Categorización de las estrategias**

<span id="page-32-2"></span>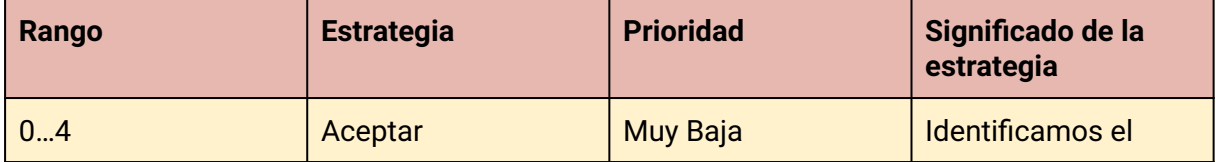

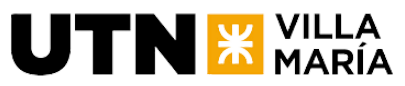

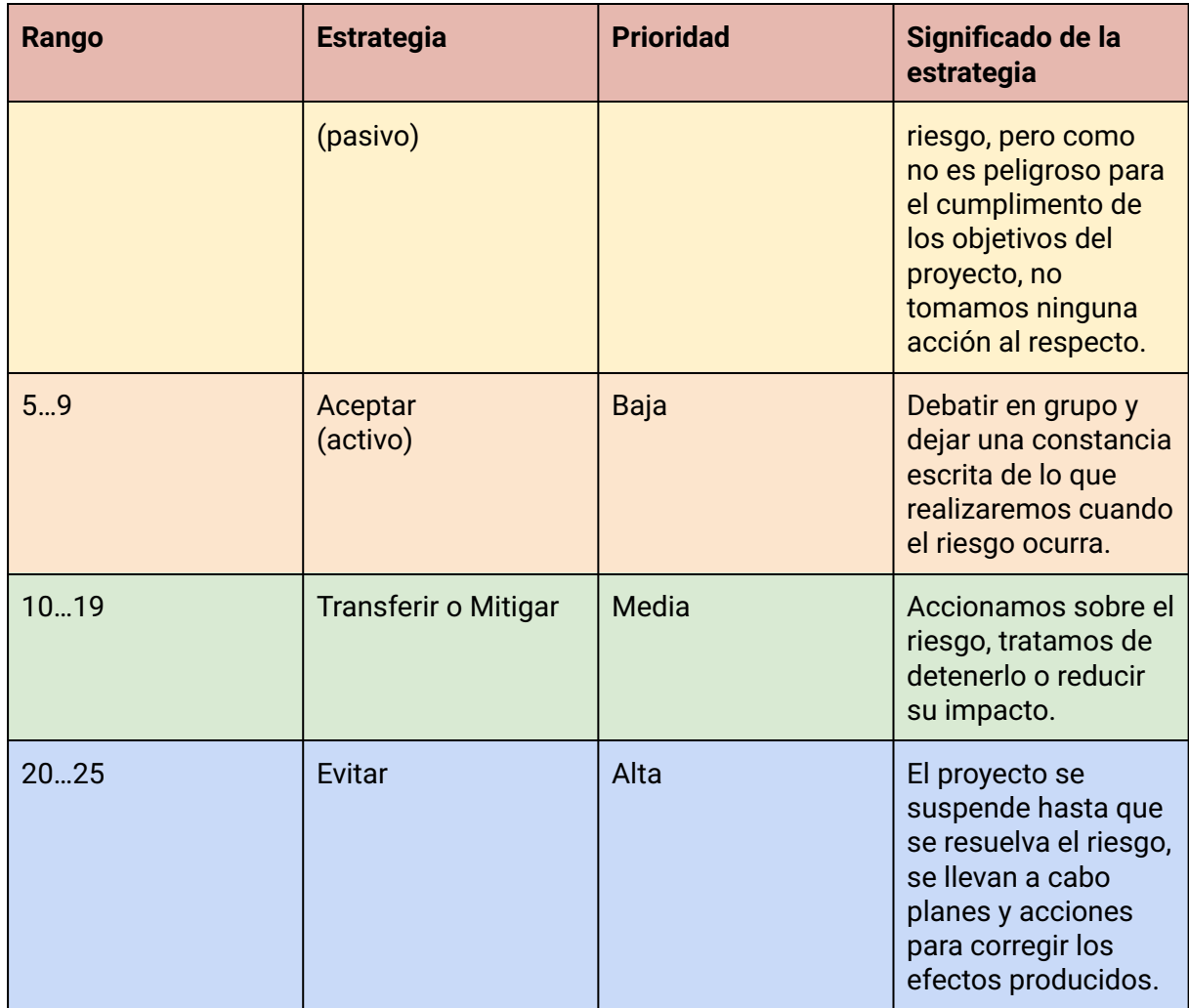

#### **8.5.8 Categorías de riesgos**

<span id="page-33-0"></span>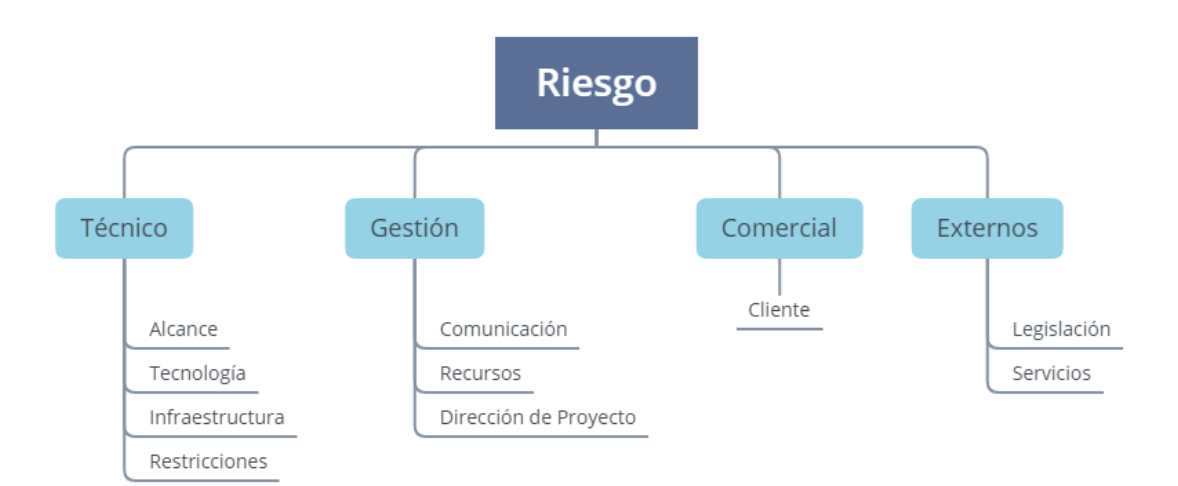

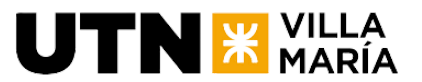

<span id="page-34-0"></span>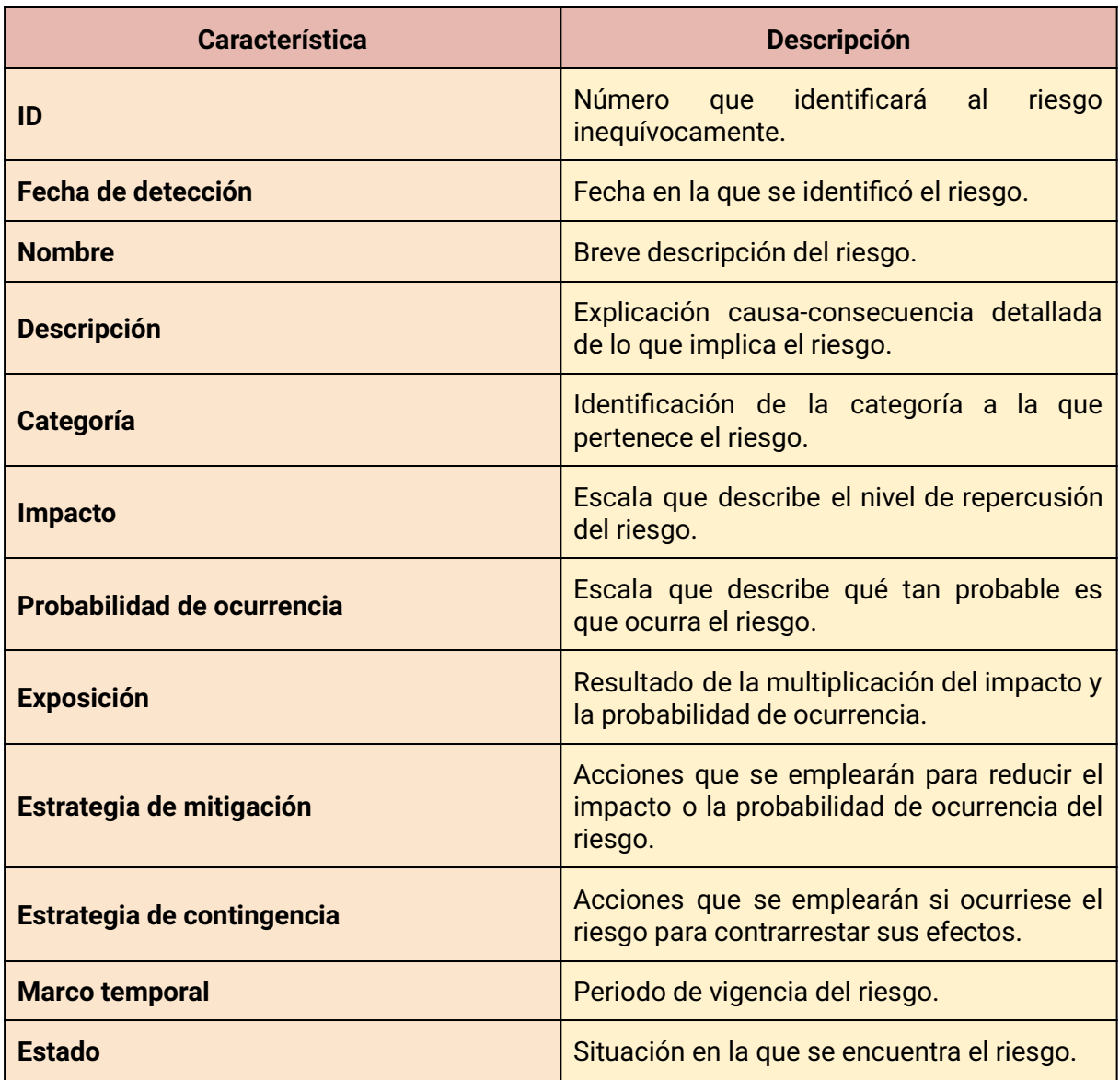

### **8.5.9 Formato y contenido del registro de riesgos**

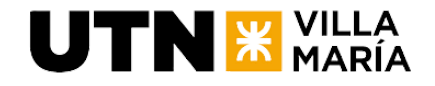

### **8.5.10 Identificación de los riegos**

<span id="page-35-0"></span>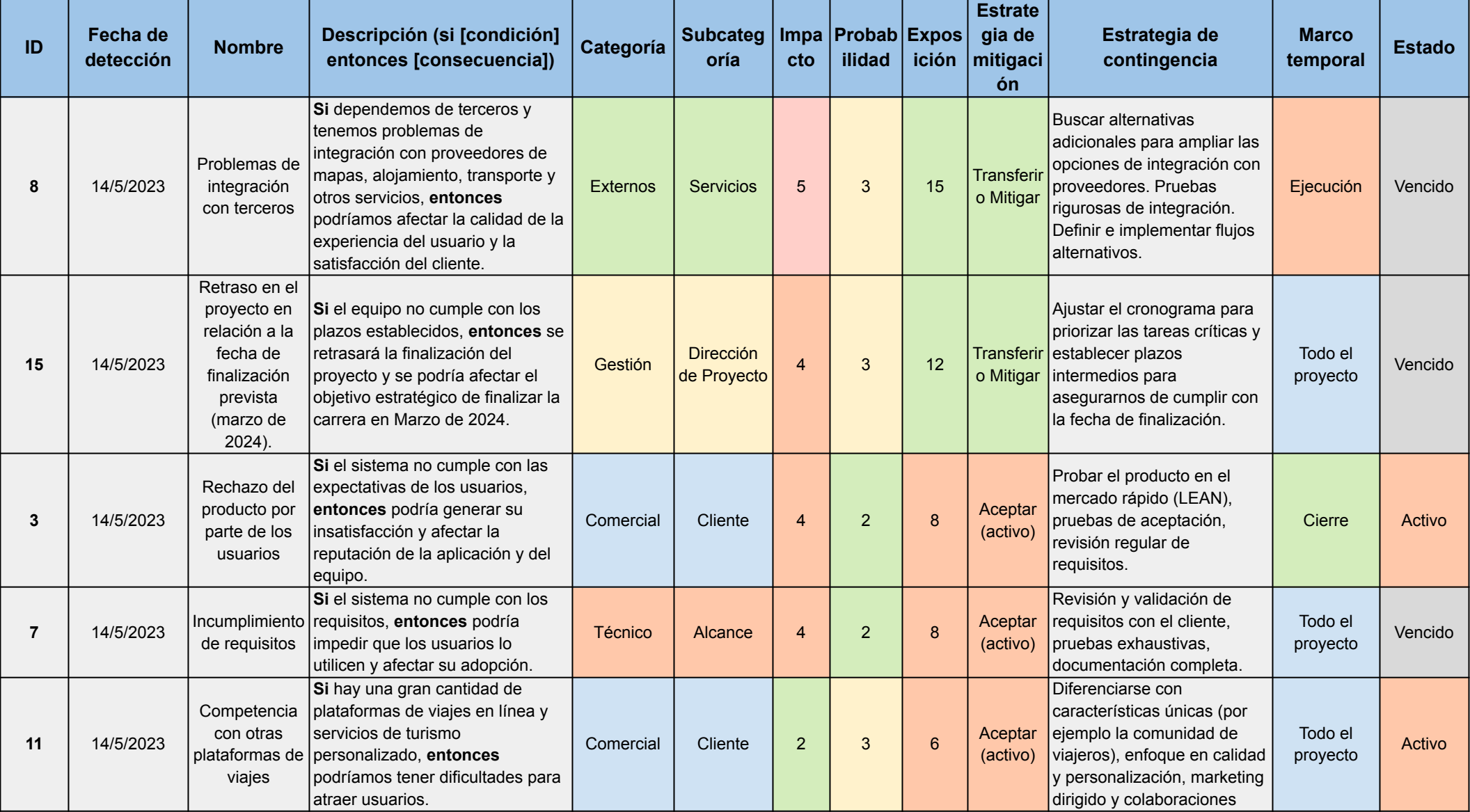
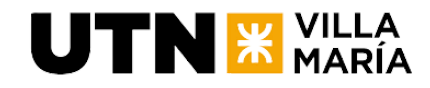

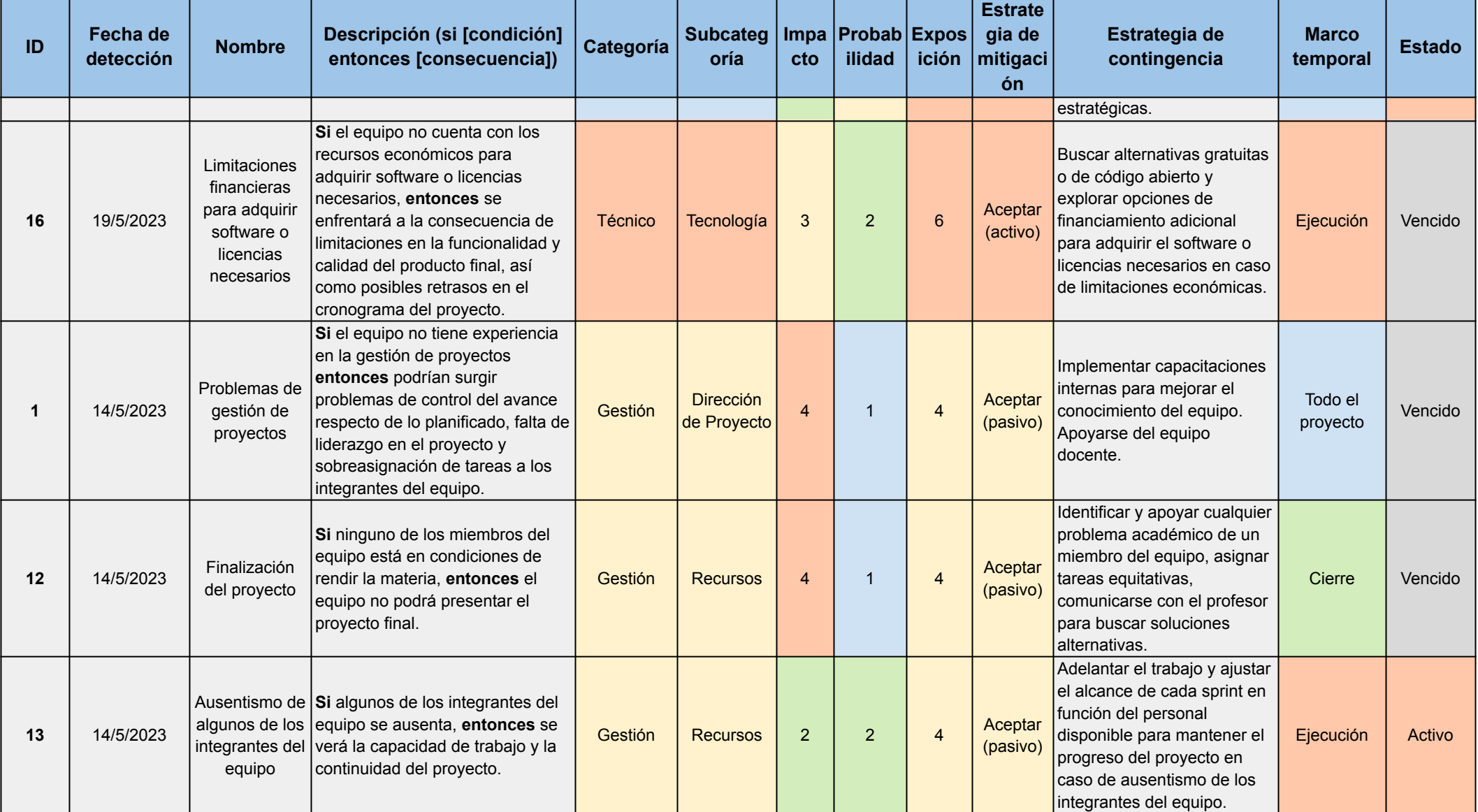

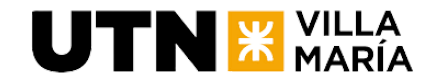

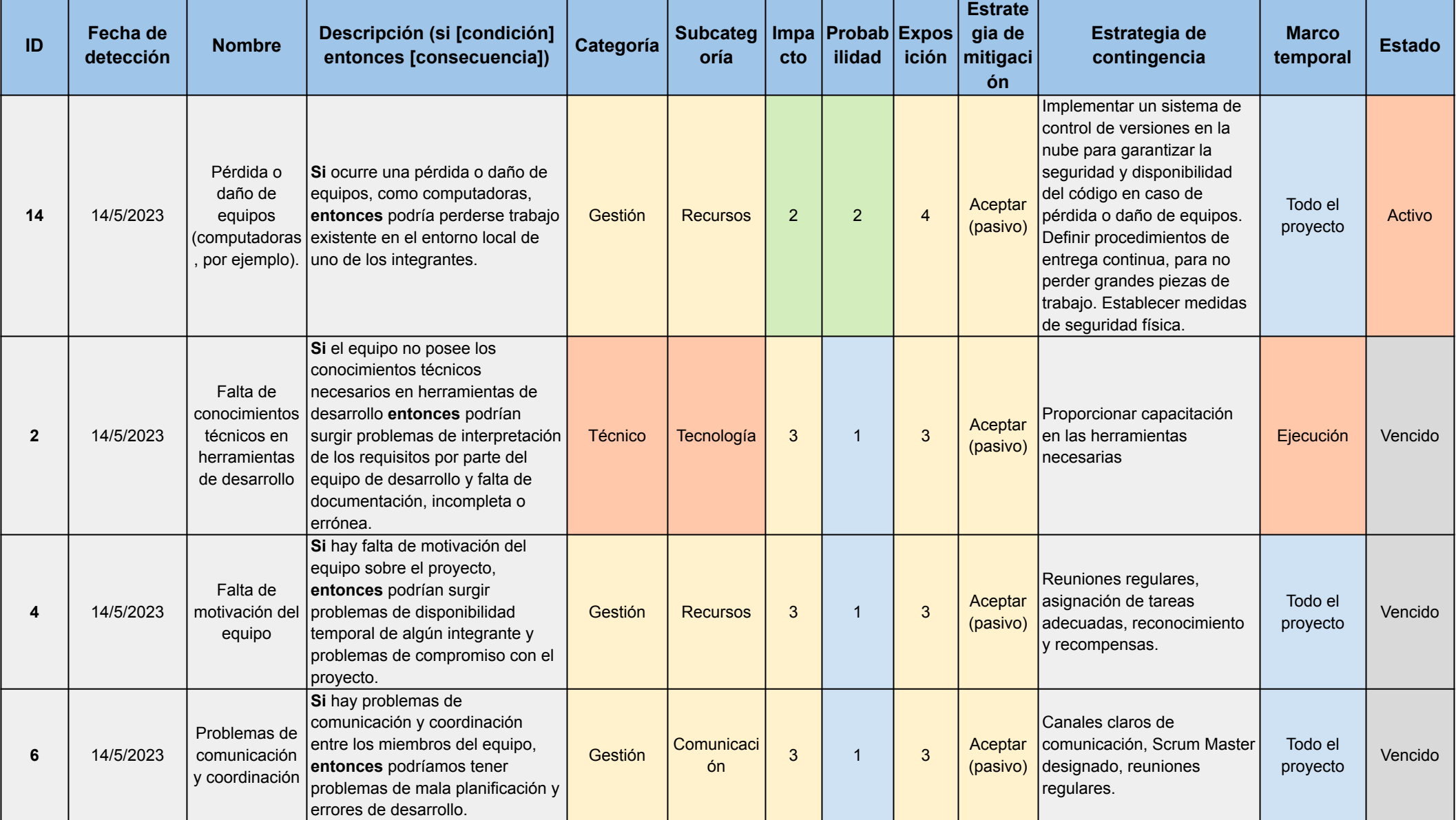

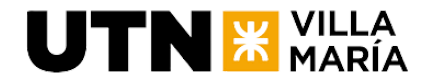

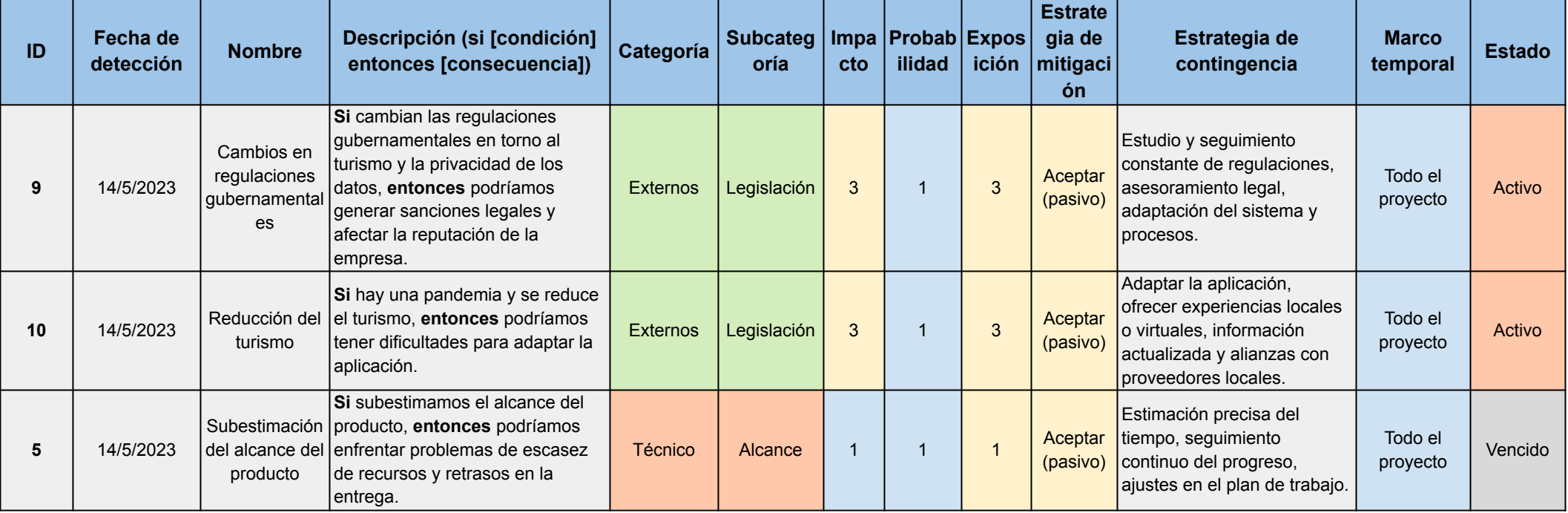

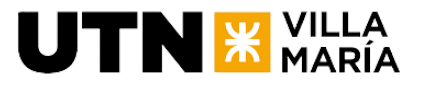

# **8.5.11 Revisión de los riesgos**

El equipo hará un control y revisión de los riesgos al comienzo de cada sprint.

# **8.6 Análisis del Impacto Ambiental del Proyecto**

# **8.6.1 Introducción**

En este documento se presentan los resultados de analizar el impacto de la ejecución del proyecto TravelMate, con el fin de identificar, prevenir, minimizar o mitigar los efectos negativos y, en la medida de lo posible, promover los aspectos positivos.

# **8.6.2 Marco Teórico**

*El impacto ambiental se define como cualquier alteración en la calidad del medio ambiente, que se produce por la actividad y la intervención humana ~ (significados.com)*

En este caso, debido a la actividad humana en el desarrollo del producto de TravelMate y a su posterior utilización.

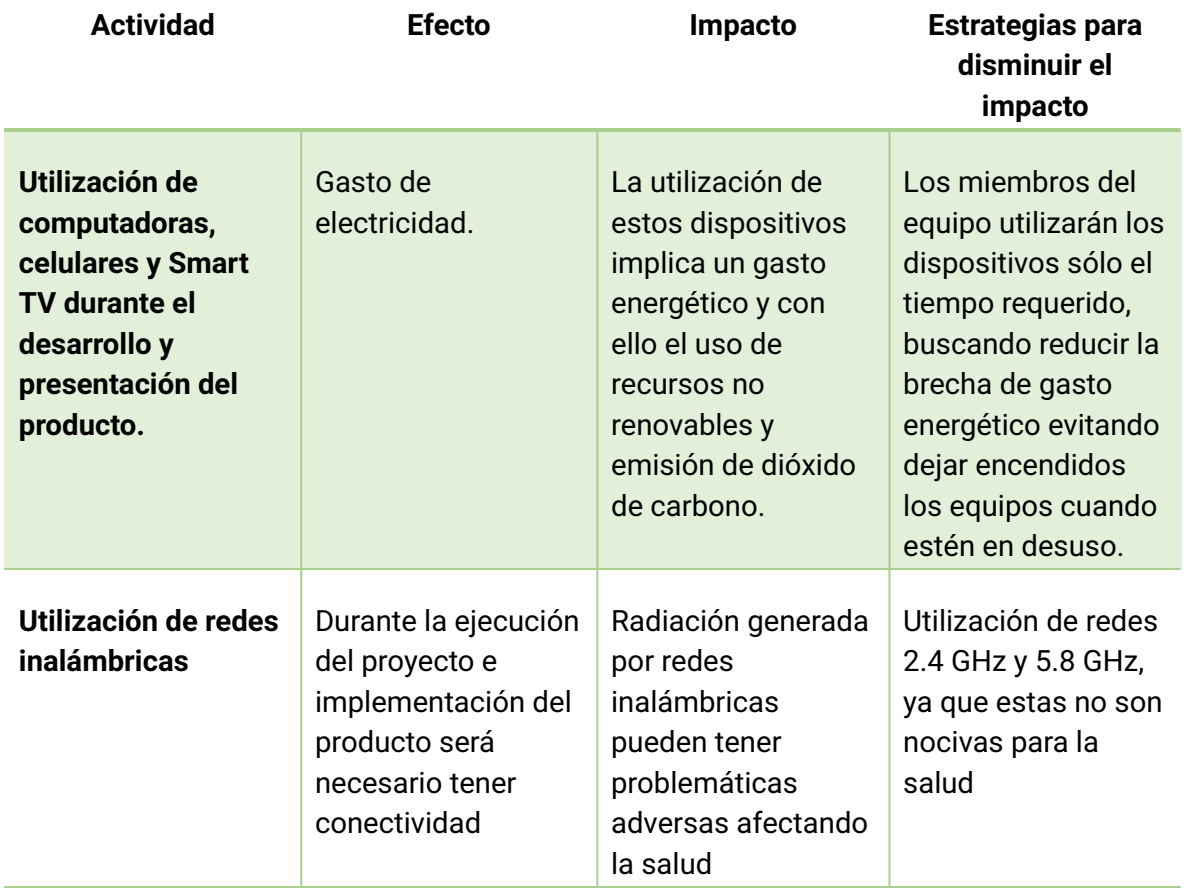

# **8.6.3 Efectos negativos en el medio ambiente**

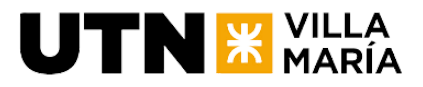

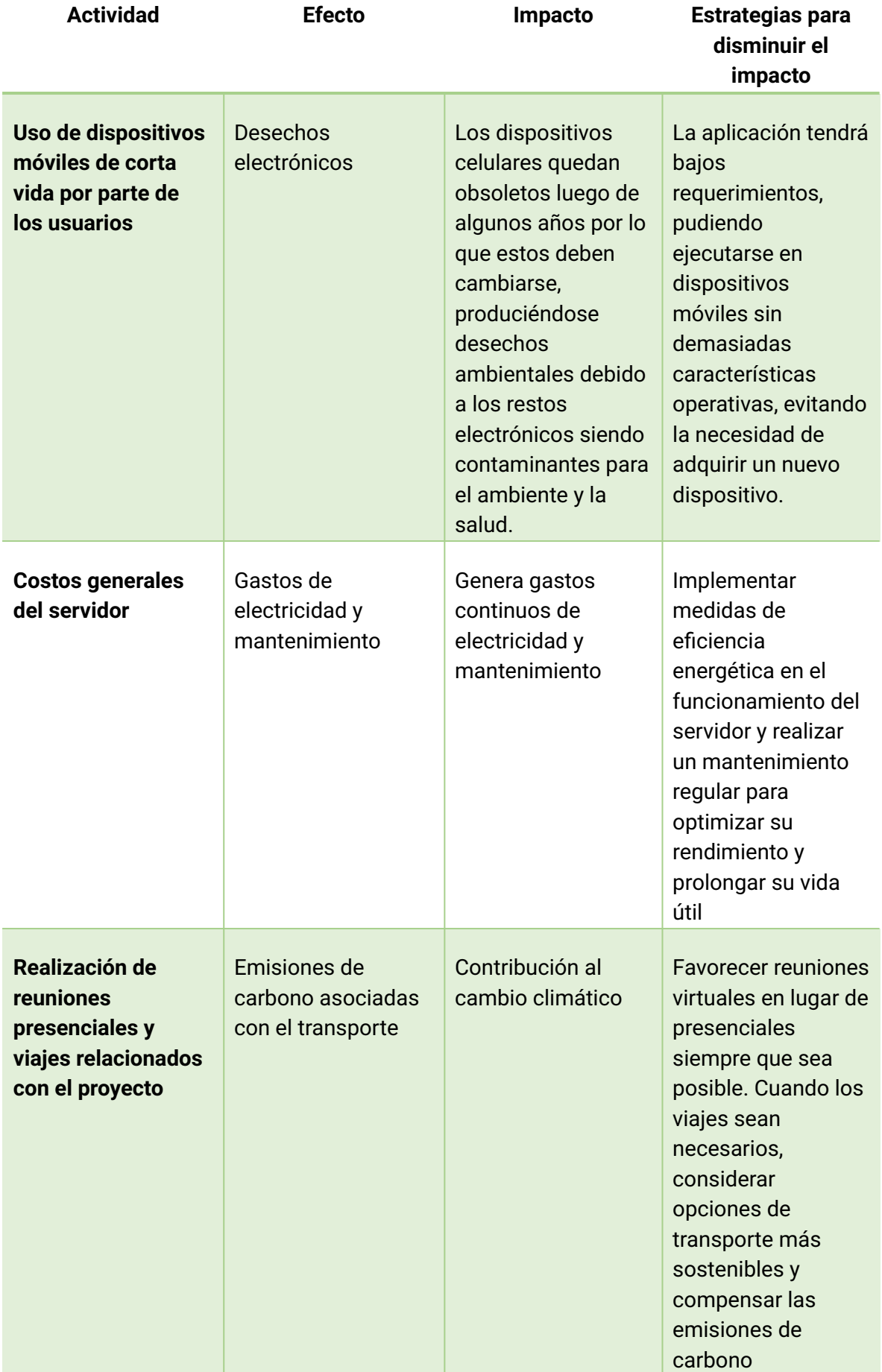

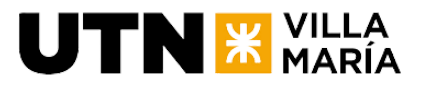

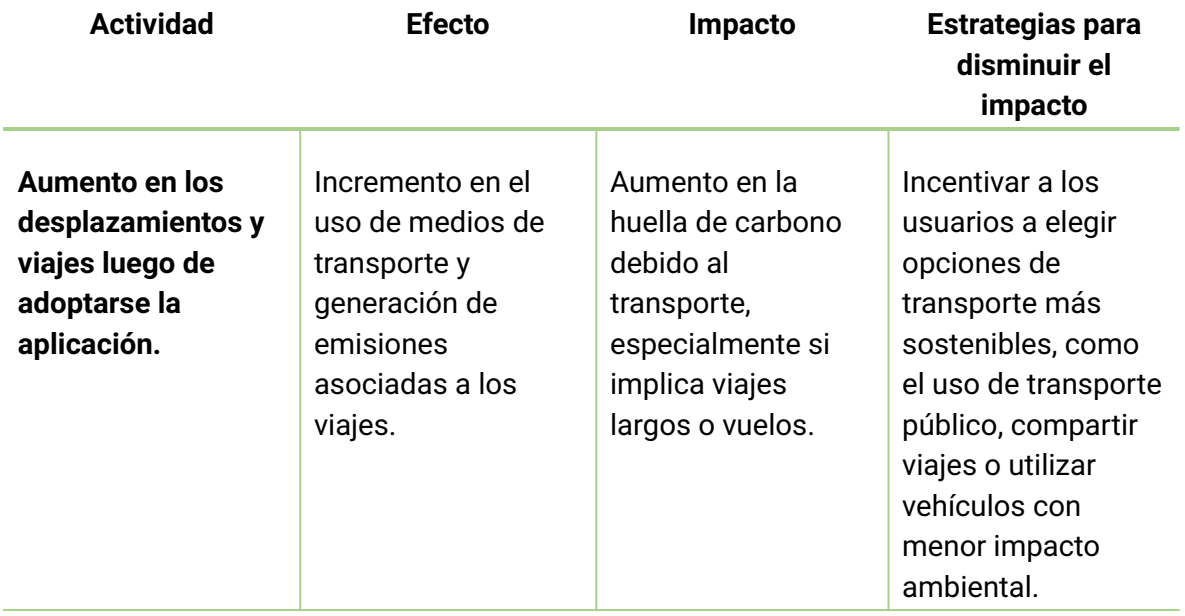

# **8.6.4 Efectos favorables en el medio ambiente**

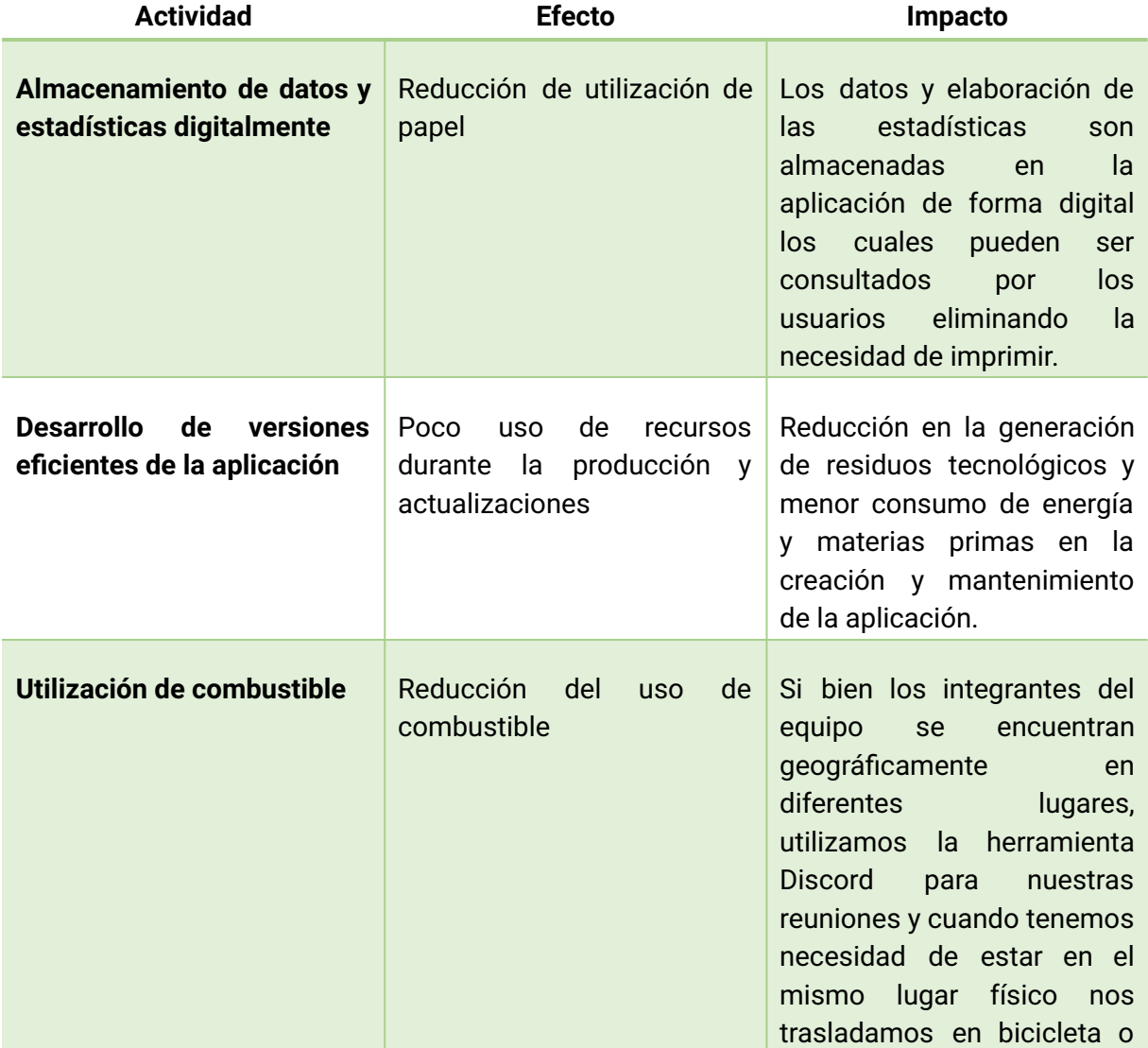

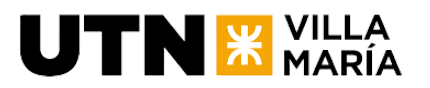

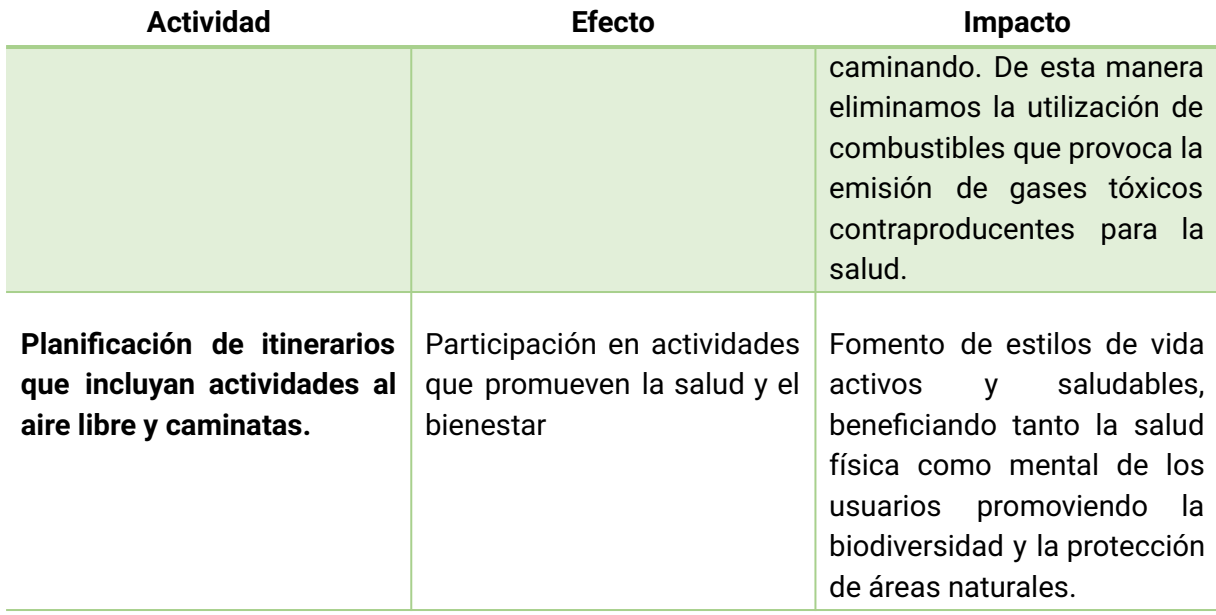

## **8.6.5 Conclusiones**

La conclusión del análisis del impacto ambiental del proyecto TravelMate refleja un compromiso con la responsabilidad ambiental.

Para contrarrestar los impactos negativos, implementamos estrategias específicas, como el uso eficiente de dispositivos electrónicos y la preferencia por redes inalámbricas de baja radiación. También destacamos los impactos positivos, como la reducción del uso de papel y la promoción de la sostenibilidad al evitar la necesidad de nuevos dispositivos móviles.

Destacamos la significativa reducción en el uso de combustibles mediante prácticas conscientes, como reuniones virtuales y medios de transporte no contaminantes. En línea con la legislación ambiental argentina, adoptamos medidas proactivas para preservar y mejorar el entorno. TravelMate se posiciona como un agente de cambio positivo, demostrando que el desarrollo tecnológico puede coexistir armoniosamente con la responsabilidad ambiental.

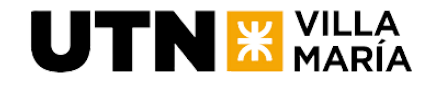

# **8.7 Plan de Gestión de los interesados**

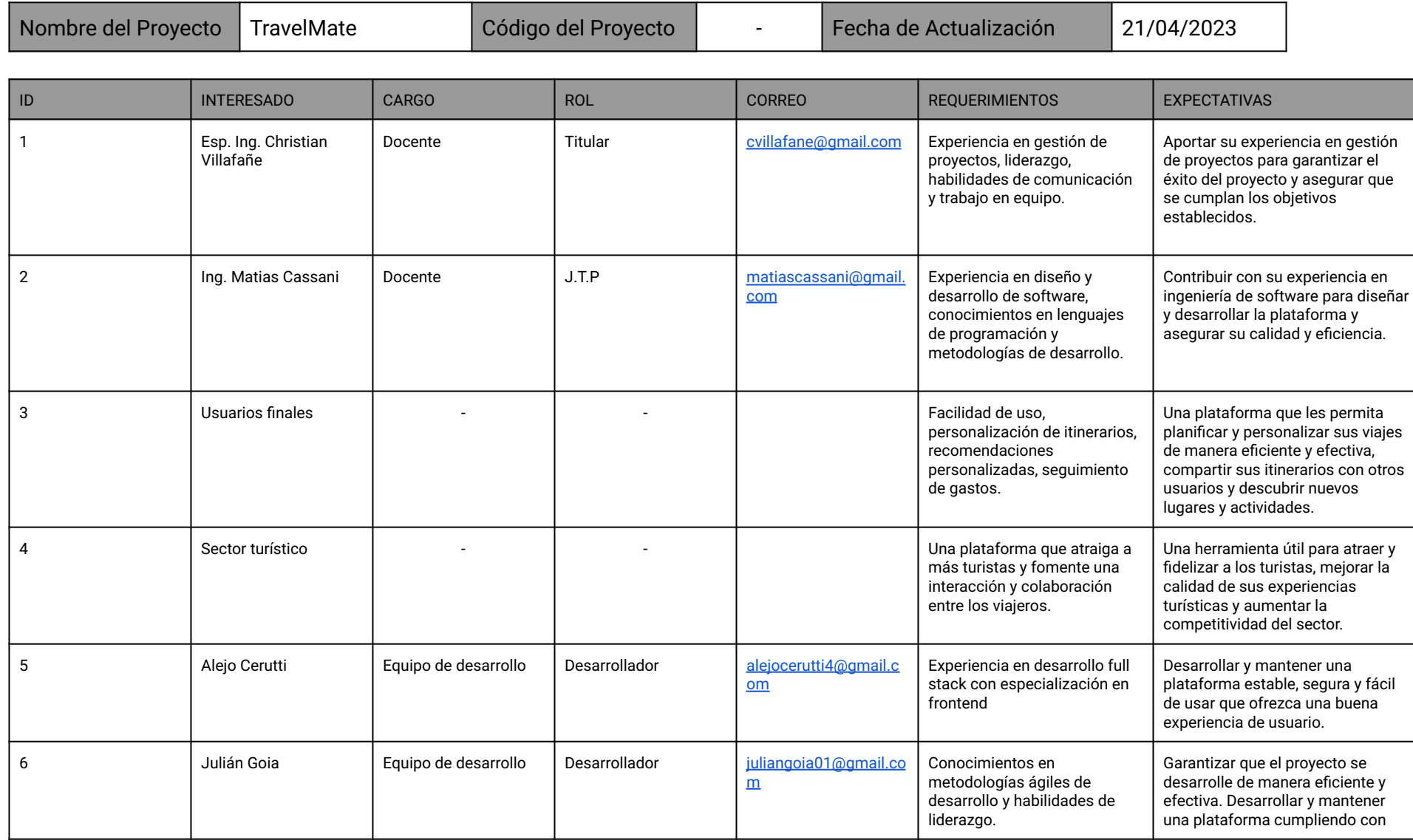

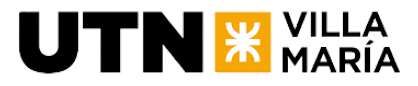

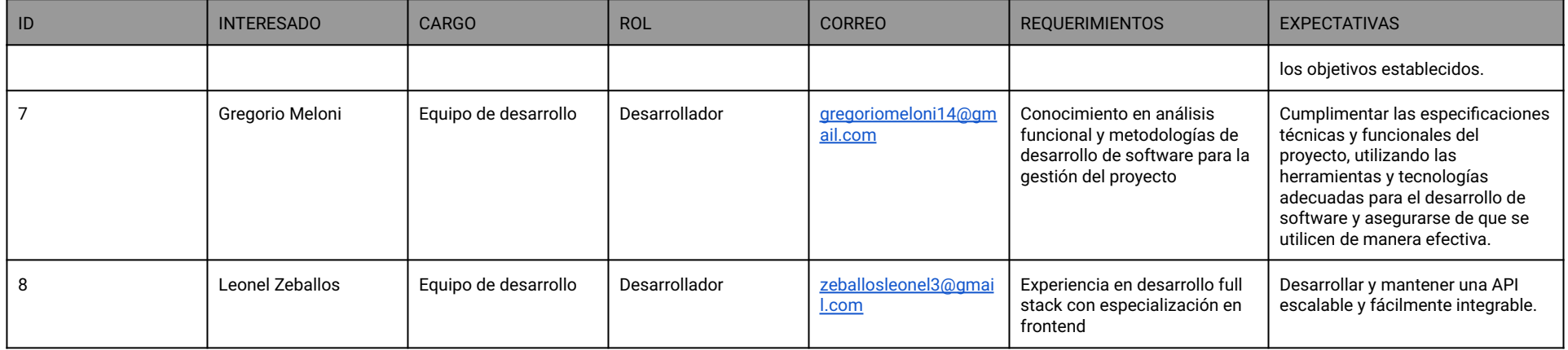

# **8.7.1 Compromiso de los interesados | Poder+Interés**

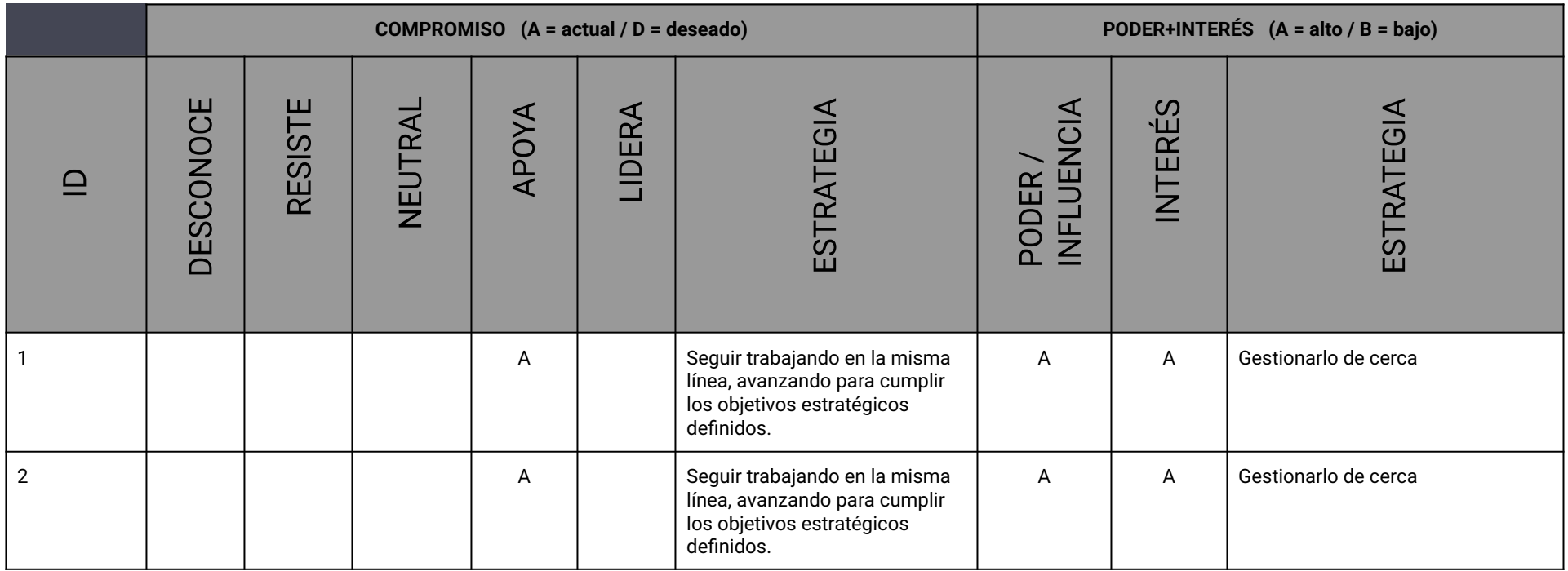

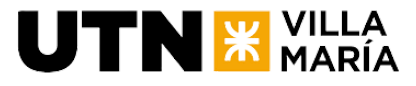

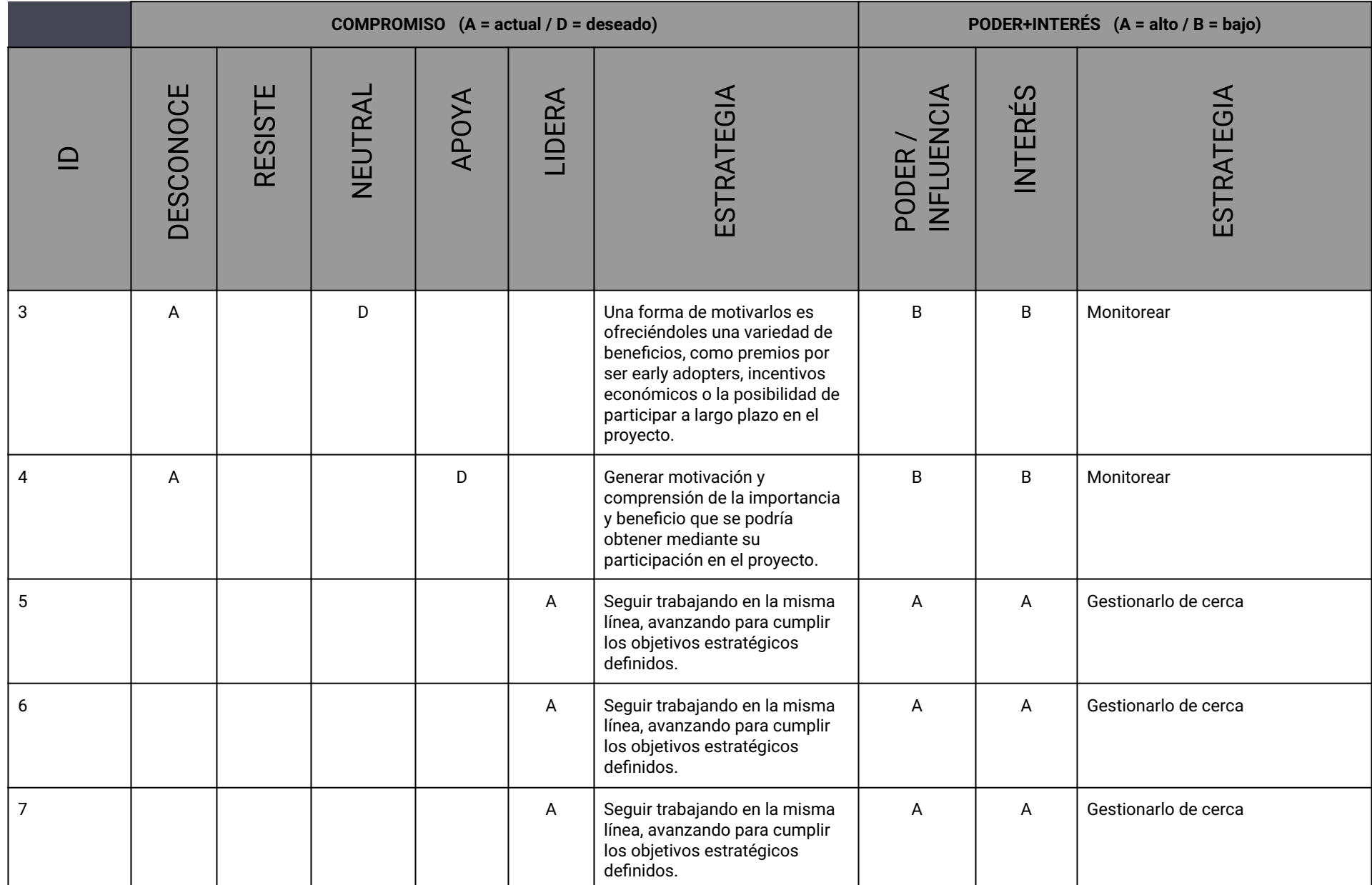

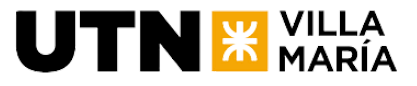

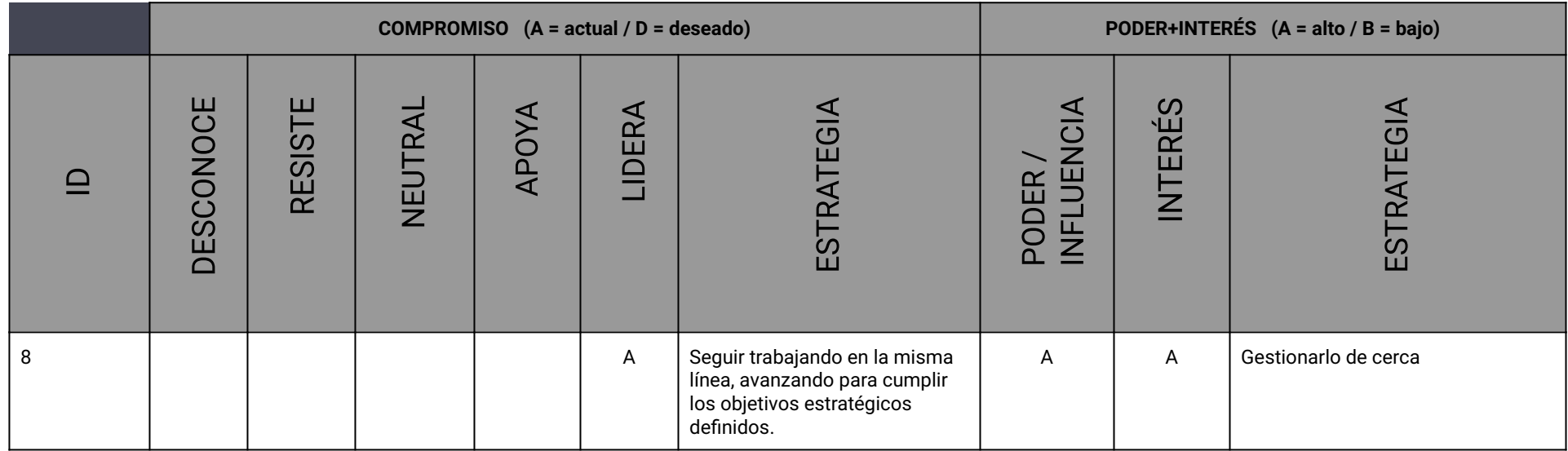

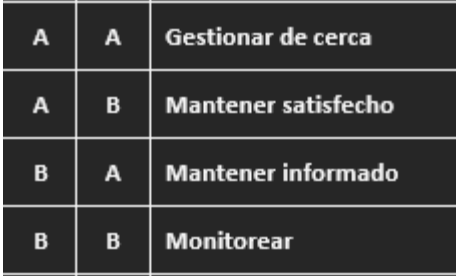

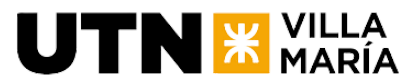

# **8.7.2 Frecuencia de revisión de Interesados**

La revisión de los interesados se realizará mensualmente durante todo el proyecto para garantizar que se estén atendiendo las necesidades y cambios de los mismos. Esto permitirá mantener actualizada la lista de interesados, identificar oportunidades de mejora en la gestión de los mismos y asegurar su compromiso y apoyo a lo largo del proyecto.

Además, se realizarán evaluaciones adicionales después de eventos importantes del proyecto para detectar posibles cambios en los interesados y sus necesidades. Es importante destacar que esta actividad de revisión de interesados no solo es una tarea administrativa, sino que es una actividad estratégica y debe involucrar a todo el equipo del proyecto para asegurar su éxito.

# **8.8 Plan de negocio**

# **8.8.1 Descripción del proyecto**

El proyecto "TravelMate" es una aplicación innovadora de turismo personalizado en el que los viajeros pueden crear itinerarios basados en sus gustos y compartirlos con otros. Tiene como objetivo fomentar la construcción de una comunidad de viajeros que comparten sus experiencias para inspirar a otros a explorar el mundo de manera única y significativa.

# **8.8.2 Contexto / Problema**

El desafío de planificar viajes a nuevos destinos es complicado debido a la incertidumbre sobre qué hacer y por dónde empezar, la abrumadora cantidad de opciones y el tiempo necesario. El problema que resuelve es el de un turista que quiere viajar a cierto destino turístico y no sabe qué actividades hacer y qué lugares visitar en dicho lugar.

# **8.8.3 Solución**

A través de TravelMate podés simplificar la planificación de los viajes, creando tu itinerario en minutos al tomar inspiración de otros viajeros. Además, los usuarios a través de la plataforma podrán:

- Crear itinerarios personalizados adaptados a sus preferencias y necesidades.
- Compartir itinerarios con otros miembros de la comunidad.
- Copiar un itinerario público y personalizarlo a su manera.
- Crear perfiles de usuario para seguir a otros miembros.
- Explorar los lugares turísticos y actividades más importantes obteniendo información detallada.
- Basarse en recomendaciones, valoraciones y comentarios de otros viajeros.

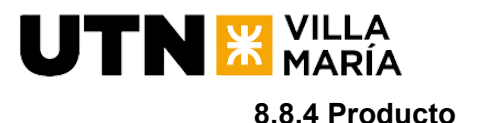

Producto

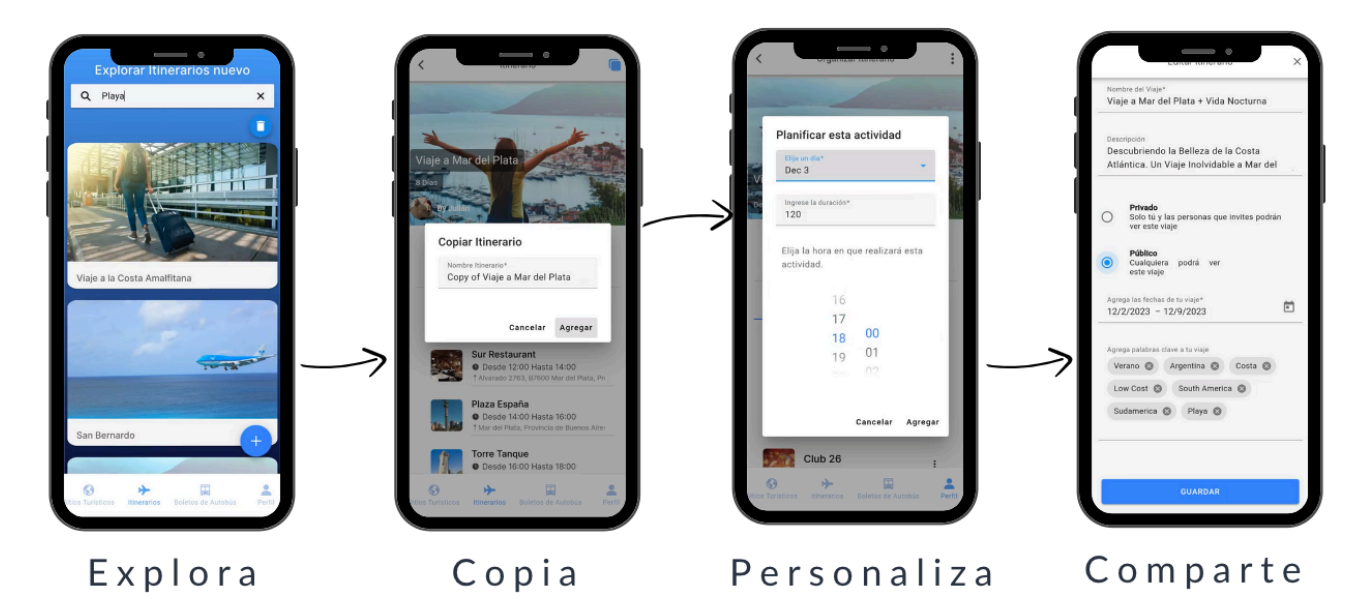

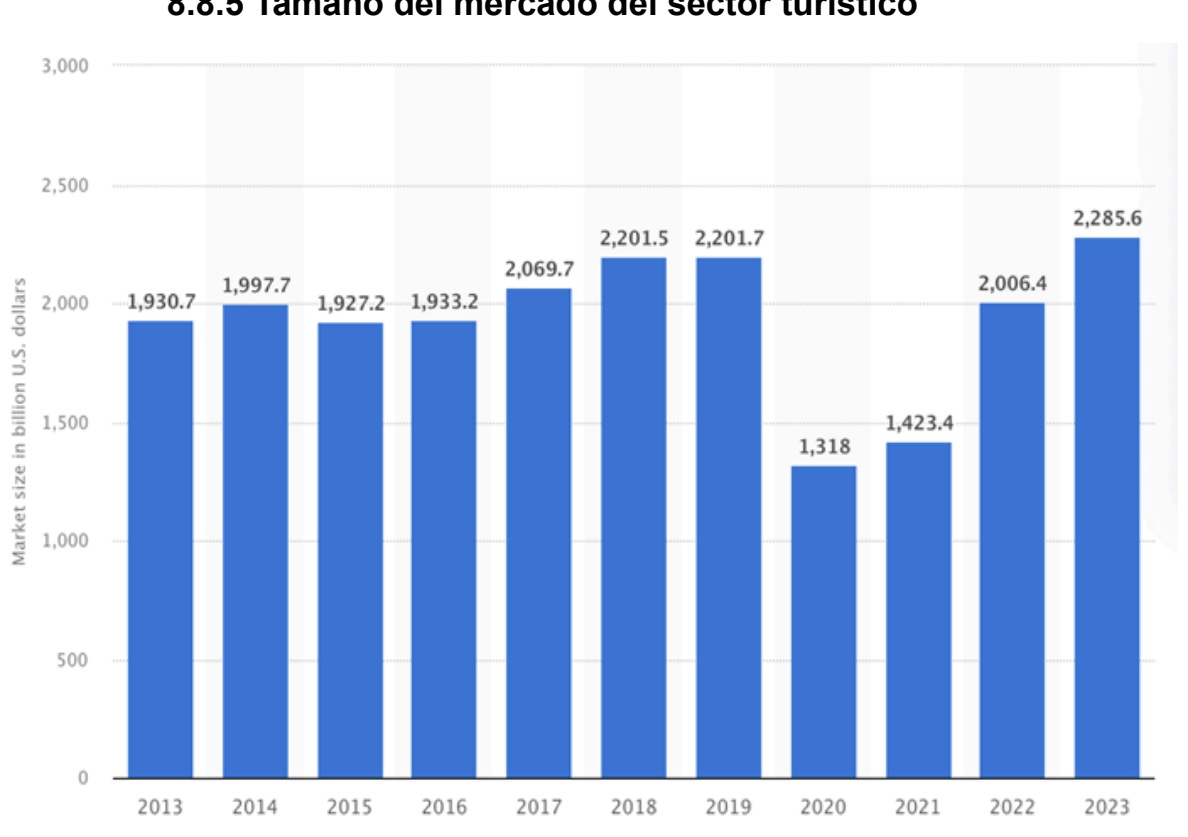

**8.8.5 Tamaño del mercado del sector turístico**

\* Tamaño del mercado en miles de millones de dólares estadounidenses.

Fuente: Global tourism sector market size 2023 | [Statista](https://www.statista.com/statistics/1220218/tourism-industry-market-size-global/)

**8.8.5.1 Herramienta TAM, SAM y SOM**

**TN & VILLA** 

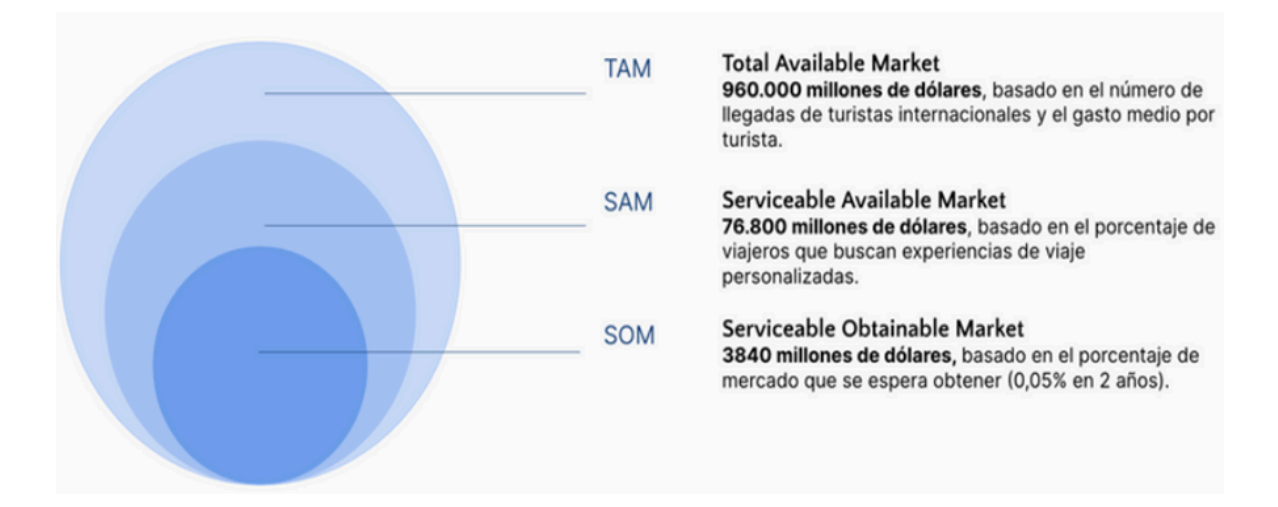

El TAM representa el mercado turístico en todo el mundo, el SAM es el mercado turístico que planifica su viaje a través de una aplicación y el SOM es el mercado apuntado que podríamos alcanzar.

Fuente: El turismo en el mundo - Datos [estadísticos](https://es.statista.com/temas/3612/el-turismo-en-el-mundo/#topicOverview) | Statista

## **8.8.5.2 Métricas**

- Tamaño del mercado turístico: 960.000 millones de dólares
- Potencial de monetización 15,36 millones generados en los primeros dos años
- Estrategia de Adquisición de Usuarios 1000 nuevos usuarios en los primeros meses mediante un sistema de creadores de contenido.

## **8.8.6 Modelo de negocio**

Este proyecto encajaría en el modelo de negocio B2C (Business-to-Consumer) ya que su principal objetivo es ofrecer un servicio directamente al consumidor final, en este caso, los viajeros que buscan una experiencia de turismo personalizada y adaptada a sus preferencias y necesidades.

La plataforma "TravelMate" busca crear una comunidad de viajeros y fomentar la interacción y colaboración entre ellos. Además, ofrece una serie de funcionalidades para que los usuarios puedan planificar, compartir y gestionar sus viajes de manera eficiente y personalizada. Para ello, nosotros planteamos un modelo de generación de ingresos mediante suscripciones y opciones freemium, ofreciendo funcionalidades adicionales y exclusivas para aquellos usuarios que deseen aprovechar al máximo la plataforma. Las consideraciones son las siguientes:

● **Funcionalidades:** La plataforma ofrece características únicas y valiosas para los usuarios, como la creación de itinerarios personalizados y el sistema de recomendaciones. Nos vamos a centrar en monetizar estas características mediante la venta de acceso premium o suscripciones que desbloquean funciones adicionales para los usuarios.

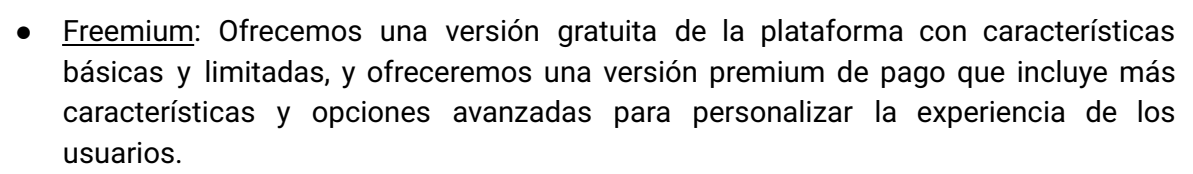

● Suscripción: Ofreceremos una suscripción mensual o anual que ofrezca a los usuarios acceso exclusivo a contenido y servicios adicionales, como acceso a experiencias turísticas exclusivas o servicios de asistencia personalizada. Una de las funcionalidades pensadas para ser premium sería el control de gastos en el viaje.

Ofrecemos diferentes niveles de servicios basados en la personalización y adaptación deseada por los viajeros.

Tomando como entrada que el SOM es de aproximadamente 3840 millones de dólares, y un ticket promedio por turista de mil dólares, se puede calcular la cantidad de clientes potenciales como: Clientes: 3.84x10ˆ9/1000 = 3.84x10ˆ6, es decir, existen 3,84 millones de clientes potenciales.

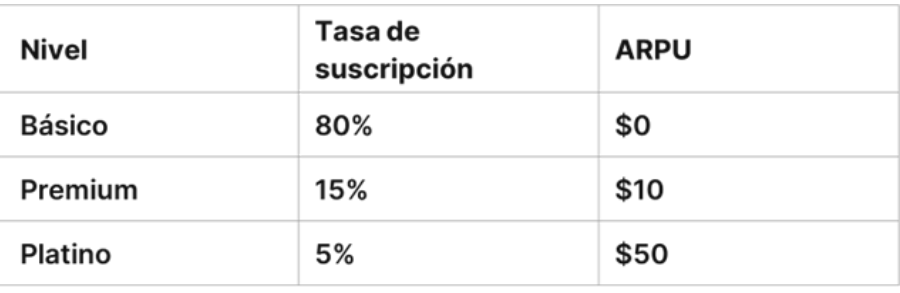

La generación potencial de ingresos por suscripciones y opciones freemium es aproximadamente de 15,36 millones de dólares.

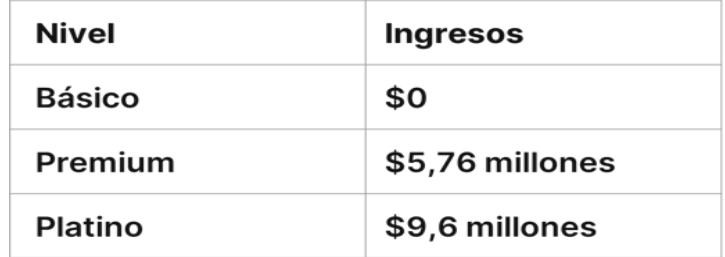

Además de la estrategia B2C, existe una oportunidad adicional para ampliar nuestros horizontes de ingresos a través de una propuesta B2B2C. En este enfoque, buscamos establecer colaboraciones estratégicas con agencias de viajes y proveedores turísticos.

Al integrar sus servicios en nuestra plataforma "TravelMate", no solo se amplía la oferta para nuestros usuarios finales, sino que también podríamos generar ingresos mediante acuerdos de comisión por cada conversión realizada a través de la plataforma.

Por otro lado, el proyecto presenta una versatilidad que nos permite también encajar en el modelo de negocio B2B (Business-to-Business), ampliando las oportunidades de generación de ingresos. Además de dirigirnos directamente a los consumidores finales, TravelMate puede aprovechar su posición para ofrecer información y datos valiosos a otras empresas del sector turístico.

**JTN & VILLA** 

# $\mathbf{U}\mathbf{TN}$   $\mathbf{\mathbf{\mathbf{\mathbf{\mathbf{X}}}}}$  MARÍA

En el contexto B2B, "TravelMate" podría implementar estrategias para recopilar y analizar datos sobre las preferencias y comportamientos de los viajeros en su plataforma. Estos datos resultan de gran utilidad para agencias de marketing, empresas de análisis de mercado o incluso para las propias agencias de viajes y proveedores turísticos asociados. La plataforma podría ofrecer informes personalizados, análisis de tendencias y estadísticas relevantes que ayuden a estas empresas a mejorar sus estrategias de marketing y servicios, lo que a su vez podría generar una nueva fuente de ingresos a través de acuerdos comerciales o suscripciones específicas para empresas.

# **8.8.7 Competencia y Diferenciación**

Hemos evaluado a la competencia en este mercado y, aunque existen algunas aplicaciones similares, muchas están enfocadas en la venta de paquetes turísticos y en la planificación de viajes propios. TravelMate se diferencia de las aplicaciones similares de la competencia en la creación de una comunidad de viajeros donde fomentamos la interacción y colaboración entre los mismos, compartiendo experiencias y recomendaciones. Algunas de las aplicaciones similares son:

- Tripadvisor concentra opiniones de quienes reciben servicios de hoteles, restaurantes y demás. Los viajeros la utilizan para planear desde dónde se van a hospedar hasta los lugares que visitan.
- Tripit busca ayudar a organizar y compartir itinerarios a través de una agenda. Luego de haber realizado las reservas de vuelos, hoteles, restaurantes se reenvían correos de confirmación a Tripit y este te crea el itinerario.

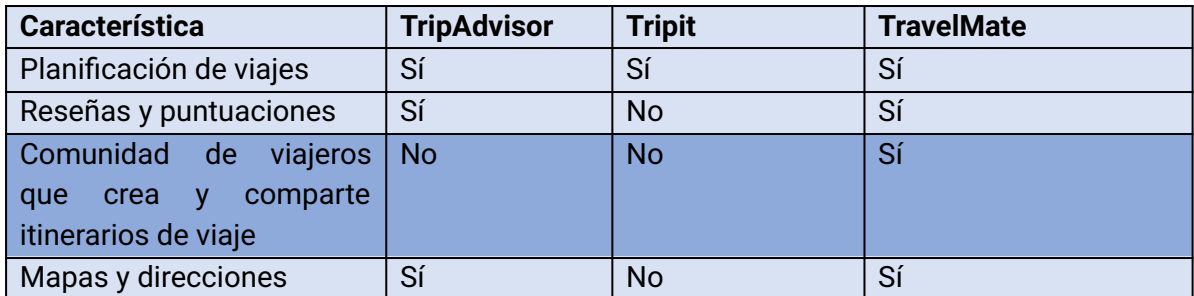

# **8.8.8 Lo que buscamos…**

# **8.8.8.1 En cuanto al futuro del producto**

- Eliminar la incertidumbre: El objetivo principal es eliminar la incertidumbre que los turistas enfrentan al llegar a un nuevo lugar. Queremos brindarles una guía confiable y completa que les permita tener claridad sobre qué hacer, dónde ir y cómo aprovechar al máximo su tiempo y recursos durante su viaje.
- Personalizar sus aventuras y conectar a una comunidad de viajeros entusiastas: Buscamos ofrecer una experiencia de viaje personalizada, brindando recomendaciones y sugerencias adaptadas a los intereses y preferencias de cada usuario, fomentando la interacción y conexión entre los viajeros, y creando una comunidad en la que puedan compartir experiencias, consejos y recomendaciones.

Facilitar el acceso a los diferentes lugares turísticos: La aplicación se centrará en facilitar el acceso a los puntos de interés y atracciones turísticas de cada destino, promoviendo así el desarrollo del sector turístico local.

# **8.8.8.2 En cuanto a los inversores y socios estratégicos**

Estamos en la búsqueda de early adopters apasionados por el turismo y de financistas con el fin de apoyar el lanzamiento y crecimiento inicial.

- Experiencia y conocimiento en el sector turístico: Valoramos a los inversores que tienen experiencia en la industria del turismo y comprenden los desafíos y oportunidades del mercado. Buscamos socios estratégicos que puedan aportar conocimientos valiosos y asesoramiento para impulsar el crecimiento y la expansión de la aplicación.
- Conexiones y redes relevantes: Buscamos inversores que tengan una amplia red de contactos en la industria del turismo y que puedan ayudarnos a establecer asociaciones estratégicas con empresas y proveedores de servicios turísticos.
- Visión a largo plazo y compromiso: Buscamos socios estratégicos que estén dispuestos a comprometerse a largo plazo y apoyar el crecimiento continuo, tanto financiera como estratégicamente.

# 9.Métricas / Medidas del Proyecto y del Producto

# **9.1 Cantidad de horas dedicadas al proyecto**

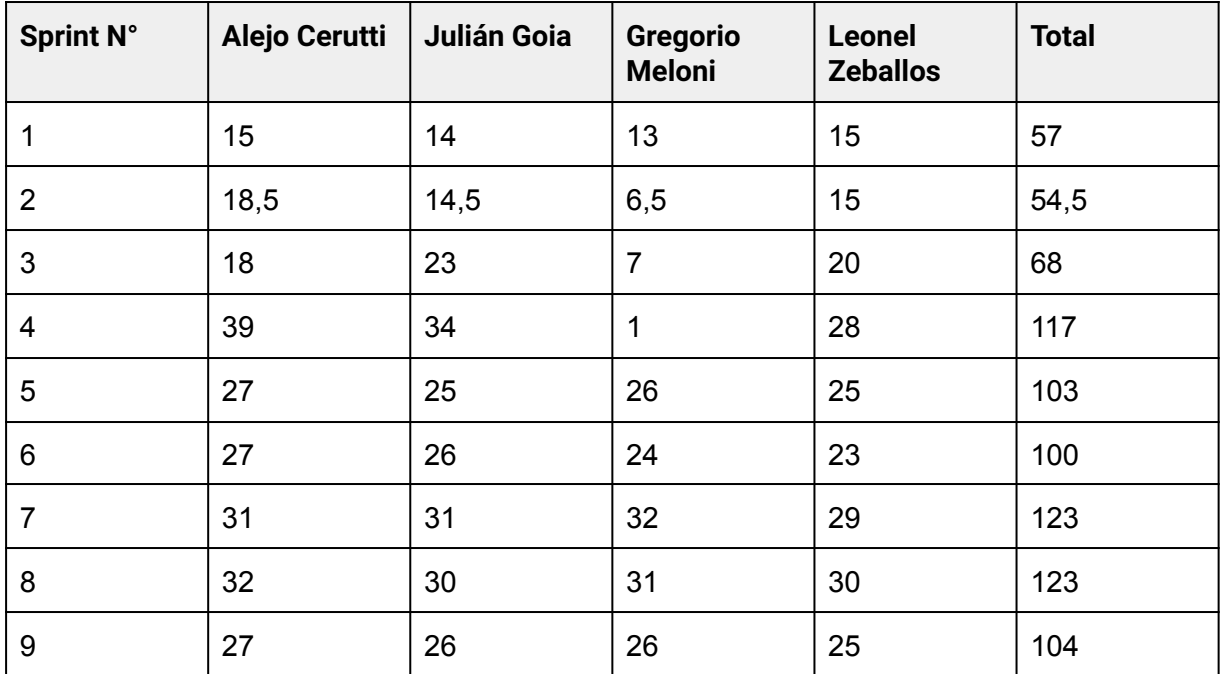

Cantidad de horas: 849,5hs ≈ 106 J. Laborales

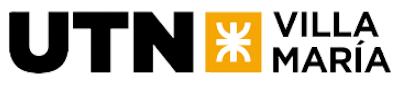

# **9.2 KPIs del Equipo:**

Cálculo de velocidad del equipo: 14,11 SP

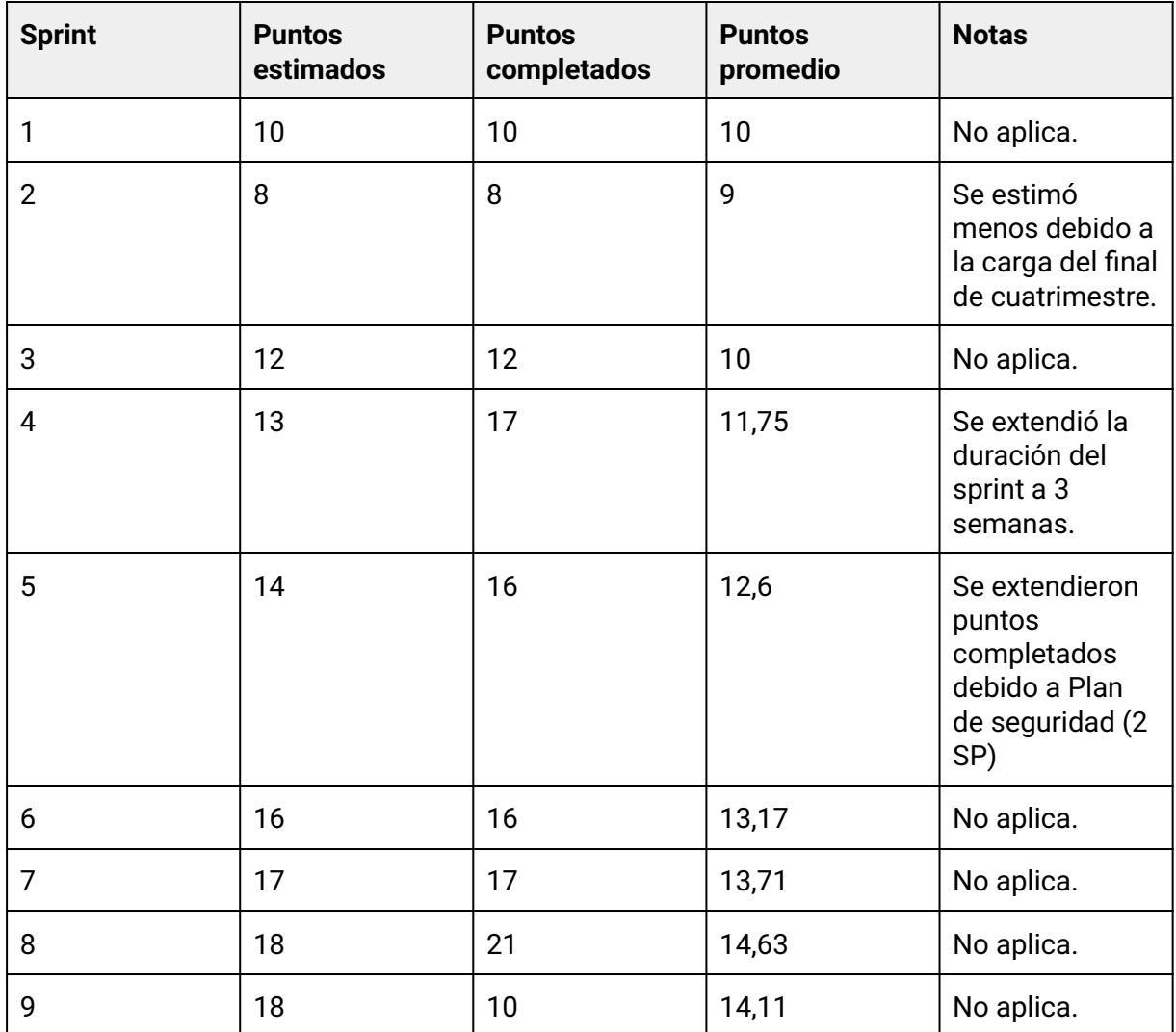

# **9.3 KPIs de Testing:**

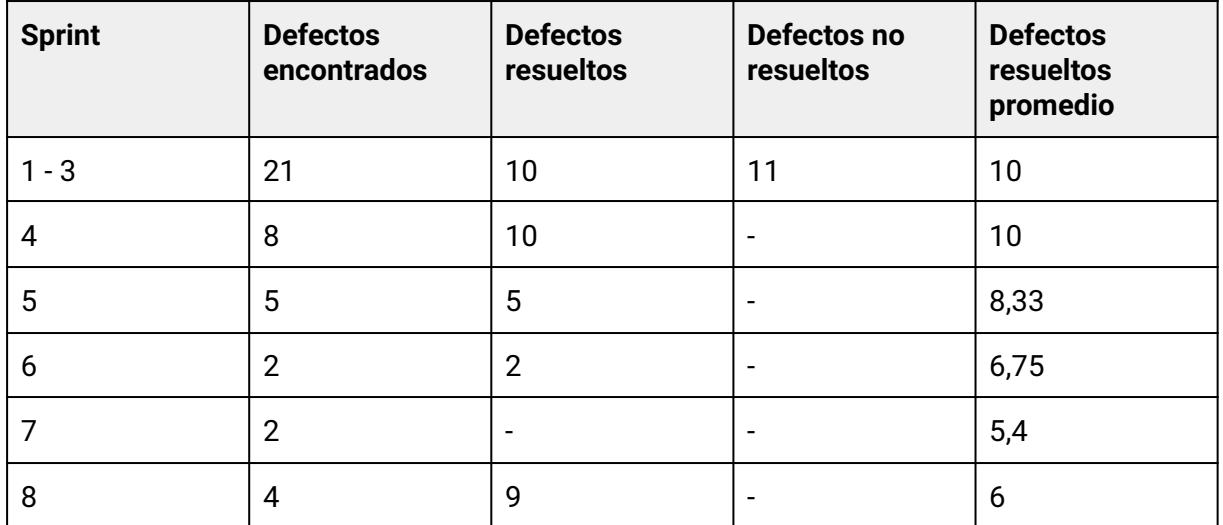

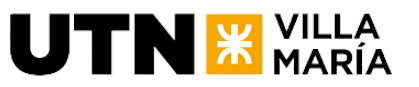

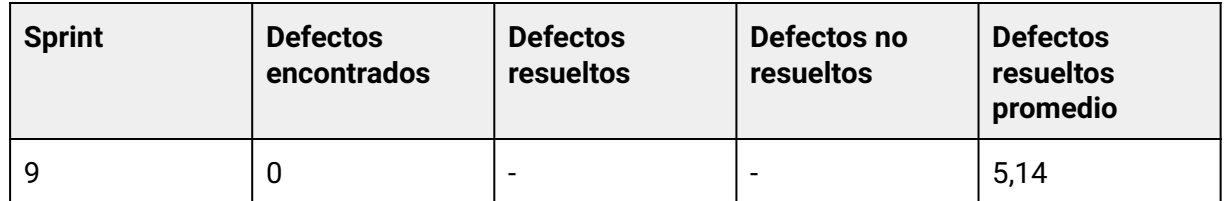

# **9.4 Burndown Chart**

La especificación de esta métrica está a nivel de detalle en cada iteración.

# 10. Lecciones aprendidas / Conclusiones

El desarrollo de nuestro proyecto ha sido una experiencia enriquecedora que nos ha permitido consolidar importantes aprendizajes y reflexiones sobre nuestro desempeño como equipo. A continuación, se presentan las principales conclusiones y lecciones aprendidas.

## Labor Profesional del Equipo:

El equipo ha demostrado un alto nivel de profesionalismo a lo largo de todo el proyecto. La adopción de metodologías ágiles, en particular Scrum, ha sido fundamental para organizar nuestras actividades de manera eficiente. La escritura de historias completas, estimaciones precisas, la división efectiva del trabajo, el cumplimiento de plazos y la realización de reuniones formales son ejemplos tangibles de nuestro compromiso con la calidad y la responsabilidad en cada etapa del desarrollo. La implementación de prácticas como control de versiones, pull requests y code review ha fortalecido la calidad del código y la colaboración dentro del equipo.

## División del Trabajo y Gestión del Tiempo:

Desde el inicio del proyecto, la división del trabajo y la gestión efectiva del tiempo fueron elementos clave para nuestro éxito. Cada miembro del equipo asumió roles específicos, lo que permitió una distribución equitativa de responsabilidades y una mayor eficiencia en la consecución de entregables. Esta organización contribuyó a un ambiente de trabajo ordenado y facilitó el cumplimiento de nuestras metas.

## Utilización de Scrum en la Construcción del Producto:

La elección de Scrum como marco de trabajo se reveló acertada dada la incertidumbre inicial sobre las funcionalidades del producto. A través de sprints sucesivos, pudimos iterar y adaptar el producto a medida que nuestras ideas evolucionaban. La aplicación de Scrum no solo nos proporcionó una estructura para la gestión de proyectos, sino que también redujo la incertidumbre a medida que avanzábamos en el desarrollo.

## Duración del Sprint:

Una lección valiosa fue la necesidad de ajustar la duración del sprint. Inicialmente, con sprints de dos semanas, experimentamos dificultades para cumplir con las entregas y gestionar la documentación necesaria. La decisión de extender la duración a tres semanas resultó efectiva, permitiéndonos mantener un ritmo de trabajo más sostenible y reducir la

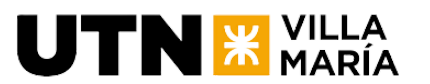

carga administrativa asociada.

### Comunicación Efectiva:

La comunicación efectiva se erigió como un pilar fundamental para evitar retrabajos y asegurar la coherencia entre el backend y frontend. La interacción fluida entre los miembros del equipo y una comunicación transparente con los interesados contribuyeron significativamente al éxito del proyecto. Establecer canales de comunicación claros y fomentar un ambiente abierto fueron prácticas esenciales para minimizar malentendidos y optimizar la colaboración.

El proyecto no solo nos brindó la oportunidad de desarrollar un producto con el que estamos conformes, sino que también nos permitió fortalecer nuestras habilidades, mejorar nuestra forma de trabajo y consolidar valores esenciales para el trabajo en equipo. Estas lecciones aprendidas serán valiosas para futuros proyectos y seguirán guiando nuestro crecimiento profesional.

# 11. Anexos

# **11.1 Ideas propuestas al comenzar con Proyecto Final**

Viajes compartidos

- Identificación de la empresa, emprendimiento, actividad o rubro al cual será destinado el producto o servicio resultante del proyecto.
	- *Aplicación de transporte compartido*.
- Denominación del producto o servicio.
	- *○ "GoTogether".*
- Sobre el futuro proyecto:
	- Objetivos del proyecto: Desarrollar una aplicación que permita a los usuarios publicar viajes y buscar personas para compartir el viaje y los gastos.
	- Breve descripción del proyecto: La aplicación permitirá a los usuarios publicar los viajes que quieren hacer, especificando el origen, el destino, la fecha y la hora. Otros usuarios que busquen realizar un viaje similar podrán encontrar esta información y unirse al viaje, compartiendo los gastos entre todos los pasajeros.
- Sobre el producto: breve descripción de las principales funcionalidades que se incluirían en el desarrollo del producto o servicio.
	- Publicación de viajes
	- Búsqueda de viajes
	- Confirmación de asistencia
	- Gestión de pagos
	- Calificación de usuarios a los choferes.
- Herramientas y tecnologías a aplicar, incluyendo una idea de la metodología que el equipo estima que implementará para la idea/proyecto.
	- Desarrollo de aplicaciones móviles y web, backend con Java y Spring Boot, base de datos SQL, metodología de desarrollo con Agile y framework SCRUM utilizando Notion. Para la comunicación Discord.

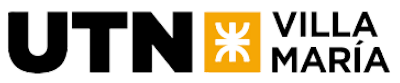

Turismo

- Identificación de la empresa, emprendimiento, actividad o rubro al cual será destinado el producto o servicio resultante del proyecto.
	- *○ Servicio de turismo personalizado.*
- Denominación del producto o servicio.
	- *○ "TravelMate".*
- Sobre el futuro proyecto:
	- Objetivos del proyecto: Esta plataforma tendría como objetivo ayudar a los usuarios a planificar y personalizar sus viajes de acuerdo a sus intereses y preferencias, así como también permitirles compartir sus itinerarios con otros usuarios y ver los itinerarios creados por otros.
	- Breve descripción del proyecto: La aplicación de turismo personalizado será una plataforma digital que permitirá a los usuarios crear itinerarios de viaje personalizados basados en sus intereses y preferencias. La aplicación ofrecerá recomendaciones de lugares de interés, restaurantes y actividades, integración con mapas y opciones de reserva de transporte y alojamiento. Los usuarios también podrán buscar itinerarios creados por otros usuarios, votar por los más populares y compartir sus propios itinerarios. Además se permitirá la gestión de gastos para los usuarios que quieran llevar un seguimiento de los mismos o dividirlos en caso de viajar en grupo.
- Sobre el producto: breve descripción de las principales funcionalidades que se incluirían en el desarrollo del producto o servicio.
	- Creación de perfiles de usuario
	- Creación de itinerarios personalizados
	- Compartir itinerarios
	- Integración con mapas
	- Sistema de recomendaciones
	- Sistema de comentarios
	- Gestionar gastos
- Herramientas y tecnologías a aplicar, incluyendo una idea de la metodología que el equipo estima que implementará para la idea/proyecto.
	- Desarrollo de aplicaciones móviles y web, backend con Java y Spring Boot, base de datos SQL, metodología de desarrollo con Agile y framework SCRUM utilizando Notion. Para la comunicación Discord.

## Roadmaps

- Identificación de la empresa, emprendimiento, actividad o rubro al cual será destinado el producto o servicio resultante del proyecto.
	- Servicio de educación en tecnología.
- Denominación del producto o servicio.
	- "TechMap".
- Sobre el futuro proyecto:
	- Objetivos del proyecto: Crear una aplicación que recopile y presente diferentes roadmaps para carreras en el área de IT, con cursos, materiales de ayuda y tecnologías.
	- Breve descripción del proyecto: La aplicación presentará diferentes roadmaps para carreras en el área de IT, con información sobre los cursos, materiales de ayuda y tecnologías que se necesitan para seguir el camino de

aprendizaje. Los usuarios podrán elegir su camino de aprendizaje y la aplicación les proporcionará recomendaciones personalizadas de cursos y materiales de ayuda.

- Sobre el producto: breve descripción de las principales funcionalidades que se incluirían en el desarrollo del producto o servicio.
	- Mostrar diferentes caminos de aprendizaje
	- Proporcionar información sobre cursos y materiales de ayuda
	- Ofrecer recomendaciones personalizadas
	- Permitir la elección del camino de aprendizaje
- Herramientas y tecnologías a aplicar, incluyendo una idea de la metodología que el equipo estima que implementará para la idea/proyecto.
	- Desarrollo de aplicaciones móviles y web, backend con Java y Spring Boot, base de datos SQL, metodología de desarrollo con Agile y framework SCRUM utilizando Notion. Para la comunicación Discord.

## Adopción de animales

**UTN X VILLA** 

- Identificación de la empresa, emprendimiento, actividad o rubro al cual será destinado el producto o servicio resultante del proyecto.
	- Una organización sin fines de lucro dedicada a la protección y cuidado de animales.
- Denominación del producto o servicio.
	- "AdoptaYa".
- Sobre el futuro proyecto:
	- Objetivos del proyecto: Crear una plataforma web y móvil que permita a las personas buscar y adoptar animales domésticos en su área geográfica, y a las organizaciones de rescate y cuidado de animales publicar información sobre animales disponibles para adopción.
	- Breve descripción del proyecto: AdoptaYa será una plataforma web y móvil que conectará a posibles adoptantes de animales con organizaciones de rescate y cuidado de animales en su área geográfica. Los posibles adoptantes podrán buscar animales según su ubicación, especie, edad y otros criterios, y ver fotos y descripciones detalladas de cada animal. También podrán comunicarse directamente con las organizaciones de rescate y cuidado de animales para hacer preguntas adicionales y coordinar visitas a los animales. Las organizaciones de rescate y cuidado de animales podrán publicar información detallada sobre los animales disponibles para adopción, incluyendo fotos, descripciones y detalles sobre su estado de salud y necesidades especiales.
- Sobre el producto: breve descripción de las principales funcionalidades que se incluirían en el desarrollo del producto o servicio.
	- Registro de usuarios.
	- Publicación de animales
	- Búsqueda y filtrado de animales según criterios específicos con visualización detallada de cada animal.
	- Comunicación directa entre posibles adoptantes y organizaciones de rescate y cuidado de animales.
	- Sistema de coordinación de visitas.
	- Seguimiento de adopciones.

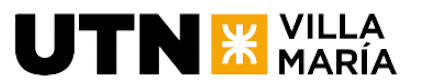

- Herramientas y tecnologías a aplicar, incluyendo una idea de la metodología que el equipo estima que implementará para la idea/proyecto.
	- Desarrollo de aplicaciones móviles y web, backend con Java y Spring Boot, base de datos SQL, metodología de desarrollo con Agile y framework SCRUM utilizando Notion. Para la comunicación Discord.

## La Abuela VM

- Identificación de la empresa, emprendimiento, actividad o rubro al cual será destinado el producto o servicio resultante del proyecto.
- Una pequeña empresa familiar de comida para llevar y catering.
- Denominación del producto o servicio.
	- "La Abuela VM App".
- Sobre el futuro proyecto:
	- Objetivos del proyecto: Desarrollar una aplicación móvil que permita a los clientes realizar pedidos de comida para llevar y catering de manera rápida y sencilla, y que facilite la gestión y operación del negocio por parte de los propietarios.
	- Breve descripción del proyecto: La Abuela VM App será una aplicación móvil que permitirá a los clientes realizar pedidos de comida para llevar y catering de manera rápida y sencilla. Los clientes podrán seleccionar los productos deseados, personalizar sus pedidos y realizar pagos en línea. Además, la aplicación facilitará la gestión y operación del negocio para los propietarios, permitiendo el seguimiento de pedidos, la gestión de inventarios y la generación de informes de ventas y análisis de datos.
- Sobre el producto: breve descripción de las principales funcionalidades que se incluirían en el desarrollo del producto o servicio.
	- Visualización de menú y productos
	- Modulo de venta online de productos
	- Módulo de autogestión en local
	- Proceso de pago en línea
	- Módulo de pedidos y seguimiento del estado del mismo
	- Módulo de soporte para cocina
	- Módulo de inventarios
	- Módulo de informes de ventas y análisis de datos.
	- Módulo de impresión de pedidos
- Herramientas y tecnologías a aplicar, incluyendo una idea de la metodología que el equipo estima que implementará para la idea/proyecto.
	- Desarrollo de aplicaciones móviles y web, backend con Java y Spring Boot, base de datos SQL, metodología de desarrollo con Agile y framework SCRUM utilizando Notion. Para la comunicación Discord.

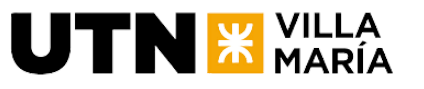

# **11.2 Póster presentado por el equipo**

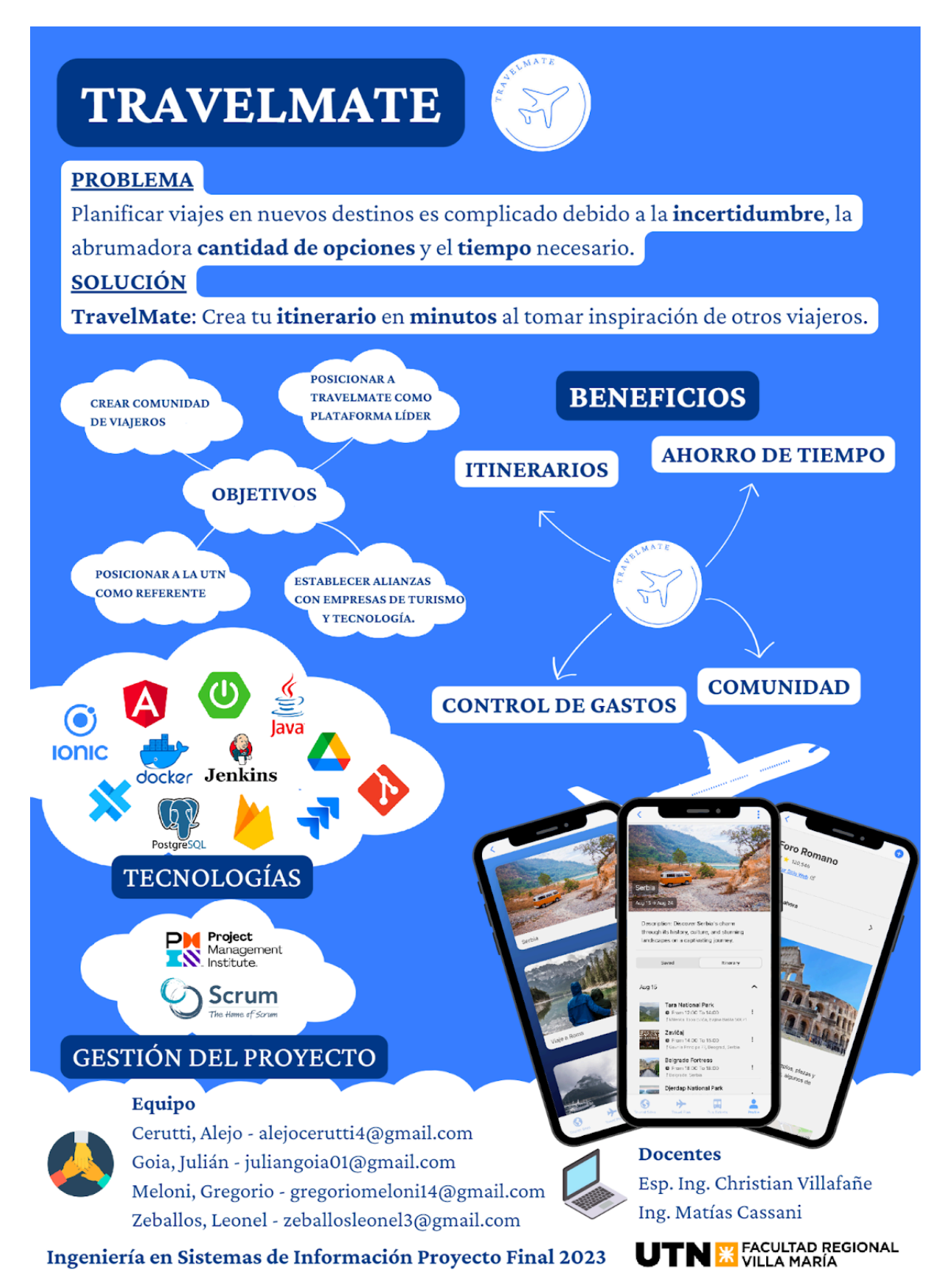

# **UTN \* MARÍA 11.3 One pager**

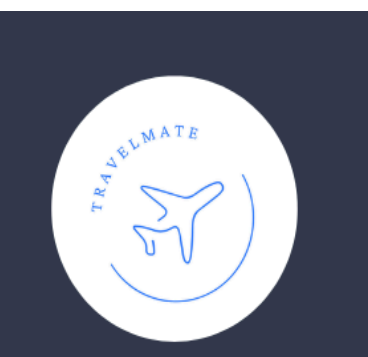

# **Perfil**

TravelMate es una aplicación innovadora de turismo personalizado que simplifica la planificación de viajes y fomenta la creación de una comunidad de viajeros. Estamos en la fase final del desarrollo de nuestro MVP y buscamos apoyo financiero para el lanzamiento y<br>crecimiento inicial.

# **Métricas**

Tamaño del mercado turístico 960.000 millones de dólares

Potencial de monetización

15,36 millones generados en los primeros dos años

**Estrategia de Adquisición de Usuarios** 

1000 nuevos usuarios en los primeros meses mediante un sistema de creadores de contenido

# **Equipo**

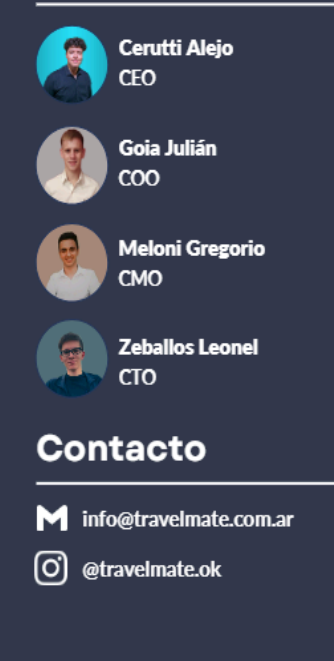

# **TravelMate**

### Descripción

Somos TravelMate, una app de turismo personalizado. Con ella, los viajeros pueden crear itinerarios basados en sus gustos y compartirlos con otros. Nuestro objetivo es construir una comunidad de viajeros que comparten sus experiencias para inspirar a otros a explorar el mundo de manera única y significativa. Viajar es crear recuerdos y en TravelMate, hacemos que eso suceda.

#### Contexto

Planificar viajes en nuevos destinos es complicado debido a la incertidumbre, la abrumadora cantidad de opciones y el tiempo necesario.

#### Solución

TravelMate: Crea tu itinerario en minutos al tomar inspiración de otros viajeros.

#### Mercado

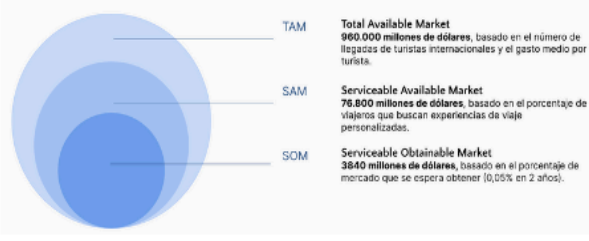

## Modelo de negocio

Generación de ingresos mediante suscripciones y opciones freemium

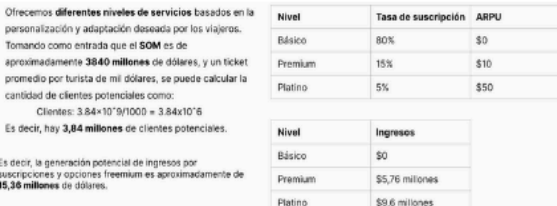

## Producto

 $\succ$  Ofrec

aprox

prome<br>cantic

Es de

Es deci suscripe<br>15,36 m

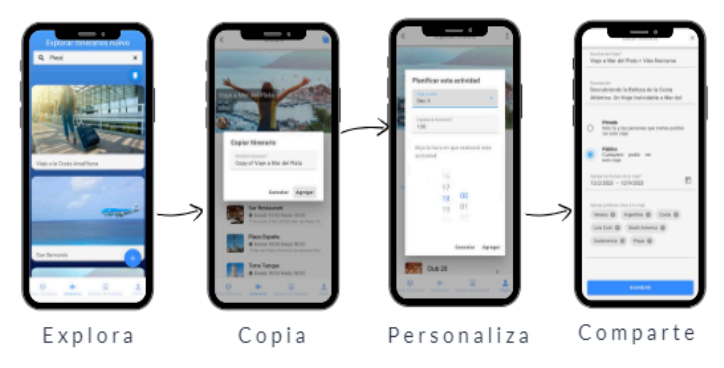

#### Timeline

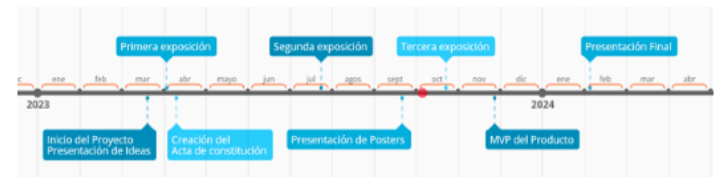

# 12. Bibliografía, Tablas e Ilustraciones

- Guía de los Fundamentos para la Dirección de Proyectos Guía del PMBOK Sexta Edición
- Schwaber, Ken y Sutherland, Jeff. La Guía Definitiva de Scrum: Las Reglas del Juego.
- Poppendieck, Mary y Poppendieck, Tom. Lean Software Development An Agile Toolkit.
- Chiavenato, Idalberto. Administración de recursos humanos, El capital humano de las organizaciones. Octava edición. ISBN 958-41-0037-8.
- Ingeniería de Software. Un enfoque práctico. Roger Pressman. McGraw Hill. 2010.
- Global tourism sector market size 2023 | Statista
- Principios de la Evaluación de Impacto Ambiental (EIA). Publicación de la Agencia de Protección Ambiental de los Estados Unidos (EPA).
- Ley Nacional 25.675 de Política Ambiental de Argentina.
- <https://git-scm.com/>

 $UTN$   $*$   $\mathbb{Z}_{\text{MARIA}}^{\text{VILLA}}$ 

- <https://docs.github.com/en/get-started/quickstart/hello-world>
- <https://clockify.me/blog/business/takt-time-cycle-time-lead-time/>.
- [https://digital55.com/blog/sprint-0-metodologias-agiles-scrum/.](https://digital55.com/blog/sprint-0-metodologias-agiles-scrum/)
- [https://www.unwto.org/es/taxonomy/term/347#:~:text=Seg%C3%BAn%20los%20nue](https://www.unwto.org/es/taxonomy/term/347#:~:text=Seg%C3%BAn%20los%20nuevos%20datos%20de,las%20cifras%20de%20turistas%20internacionales/) [vos%20datos%20de,las%20cifras%20de%20turistas%20internacionales/](https://www.unwto.org/es/taxonomy/term/347#:~:text=Seg%C3%BAn%20los%20nuevos%20datos%20de,las%20cifras%20de%20turistas%20internacionales/)
- [https://www.alliedmarketresearch.com/personalized-travel-and-experiences-market-A](https://www.alliedmarketresearch.com/personalized-travel-and-experiences-market-A12540/) [12540/](https://www.alliedmarketresearch.com/personalized-travel-and-experiences-market-A12540/)
- <https://www.argentina.gob.ar/normativa/nacional/ley-25675-79980/texto>
- https://www.significados.com/impacto-ambiental/

# **Proyecto Final**

# **Tomo II: Gestión del Producto**

Villa María, \_\_\_\_\_ de \_\_\_\_\_\_\_\_\_\_\_\_\_\_\_\_\_\_\_ de \_\_\_\_\_\_.

#### **Denominación del proyecto:** TravelMate

### **Descripción del proyecto:**

TravelMate es una innovadora aplicación de turismo personalizado que transforma la forma en que las personas planifican sus viajes. Esta aplicación te permite crear tus propios itinerarios de viaje personalizados y compartirlos con una comunidad de viajeros. Nuestro objetivo es fomentar una comunidad de viajeros que no solo crea sino que también comparte sus itinerarios de viaje. De esta manera, un nuevo usuario puede explorar una biblioteca de itinerarios públicos creados por la comunidad, seleccionar uno que le guste, y además personalizarlo a su gusto gracias al motor de búsqueda de lugares turísticos integrado en la aplicación. En poco tiempo, cualquier usuario puede tener su propio itinerario de viaje personalizado, todo gracias a la colaboración y el intercambio dentro de nuestra comunidad.

### **Abstract:**

TravelMate is an innovative personalized travel app that transforms the way people plan their trips. This app allows you to create your own personalized travel itineraries and share them with a community of travelers. Our goal is to foster a community of travelers who not only create but also share their travel itineraries. In this way, a new user can browse a library of public itineraries created by the community, select one they like, and further customize it to their liking thanks to the application's built-in sightseeing search engine. In no time, any user can have their own personalized travel itinerary, all thanks to the collaboration and sharing within our community.

#### **Palabras claves:**

TravelMate, comunidad de viajeros, itinerarios personalizados, planificación de viajes, descubrir lugares turísticos, desarrollo móvil, experiencia de turismo personalizado.

#### **Autores:**

- Cerutti, Alejo Legajo Nro.: 13503
- Goia, Julián Legajo Nro.: 13425
- Meloni, Gregorio Tomás Legajo Nro.: 13644
- Zeballos, Leonel Ayrton Legajo Nro.: 13674

#### **Docentes tutores:**

- Esp. Ing. Christian Villafañe
- Ing. Matías Cassani.

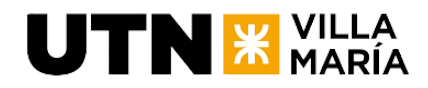

# **Índice**

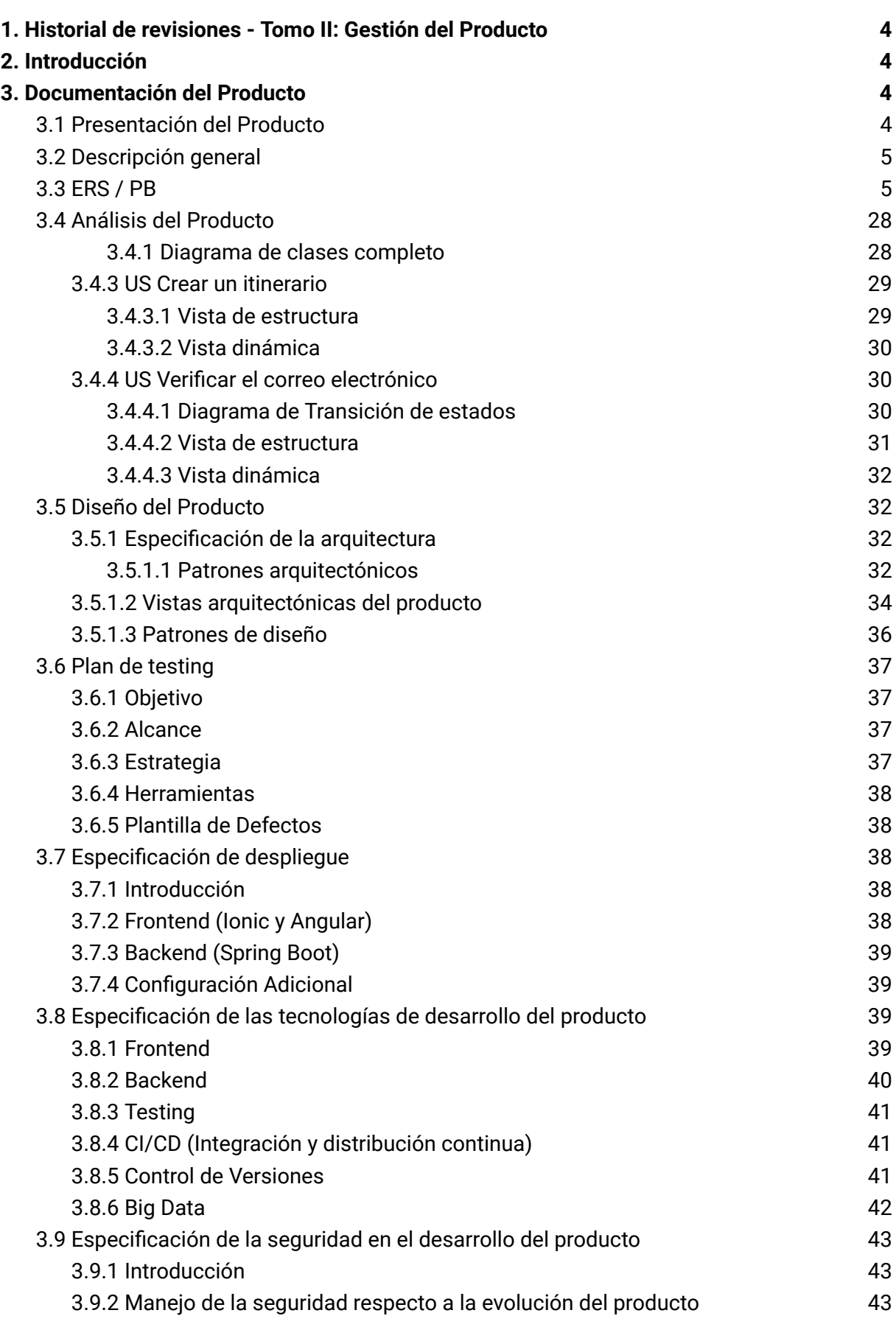

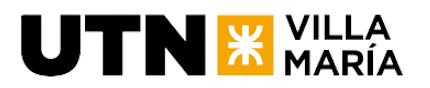

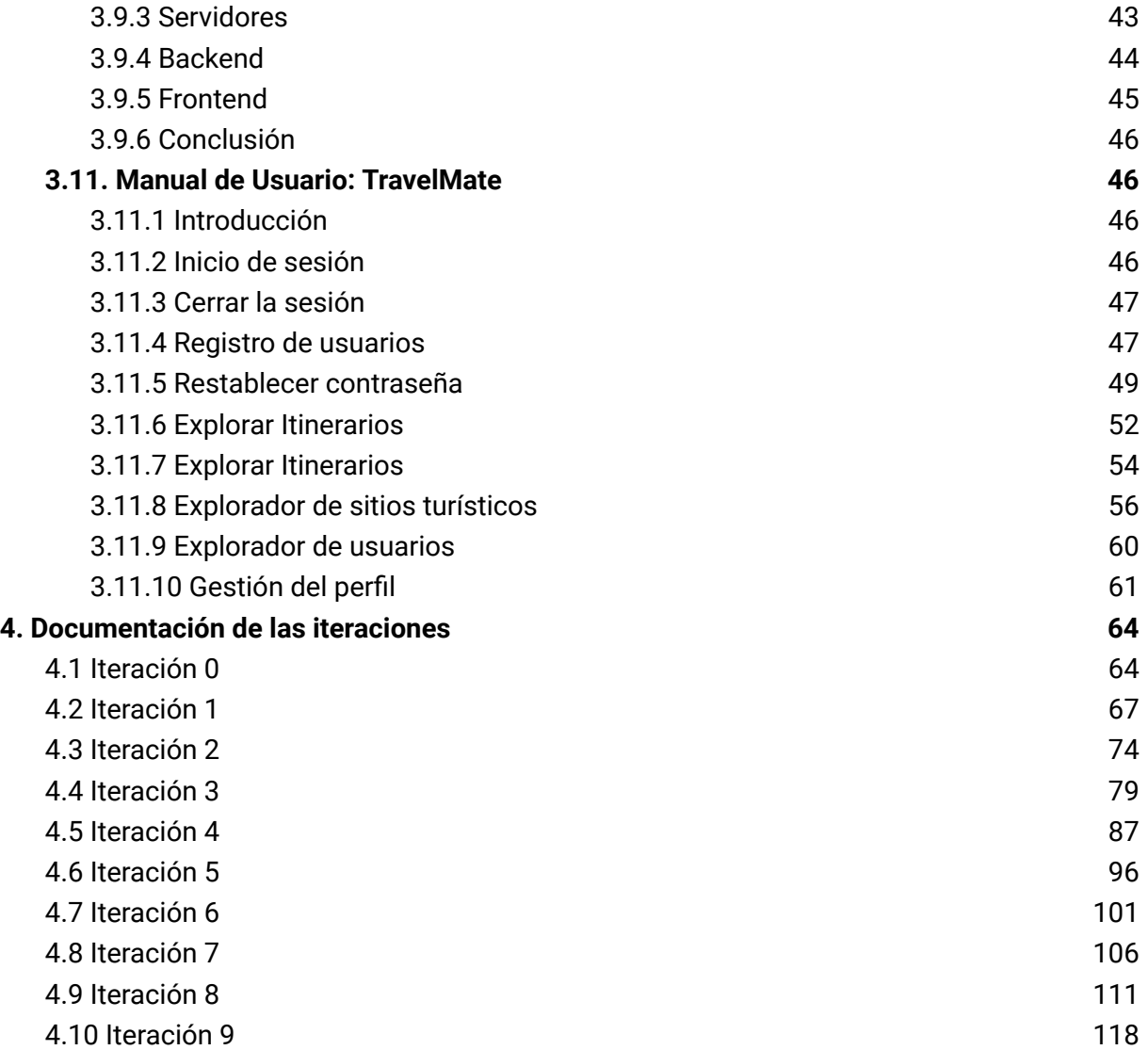

# <span id="page-65-0"></span>1. Historial de revisiones - Tomo II: Gestión del Producto

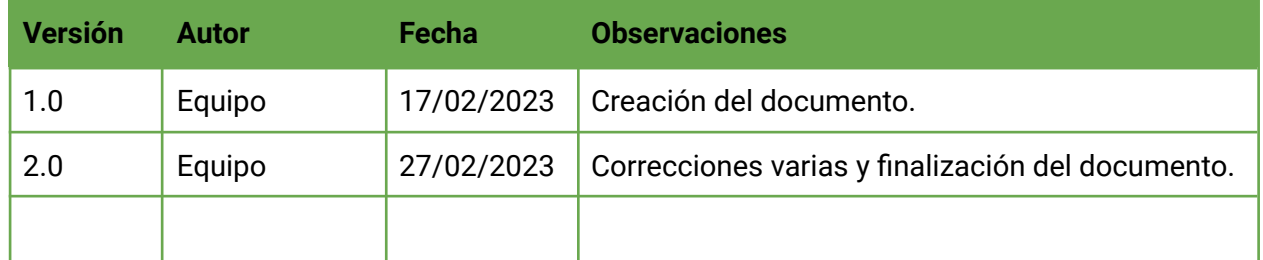

# <span id="page-65-1"></span>2. Introducción

 $UTN$   $*$  María

En el presente documento se detallan minuciosamente los distintos artefactos vinculados con el desarrollo del producto resultante del proyecto TravelMate. Estos procesos se llevaron a cabo de acuerdo con los lineamientos establecidos por el enfoque de desarrollo de producto adoptado por el equipo, guiados, a su vez, por el plan de gestión de proyecto correspondiente.

La primera sección aborda la documentación del producto, abarcando diversos aspectos que van desde su presentación hasta detalles específicos como el análisis, diseño, pruebas, despliegue, arquitectura, tecnologías de desarrollo y seguridad. En esta misma sección, se incluye el manual de usuario, que proporciona una quía detallada sobre el uso apropiado de TravelMate.

La segunda parte se centra en la documentación de las iteraciones, detallando cada una desde la planificación hasta la revisión y retrospectiva. Esta sección proporciona información sobre el alcance, objetivos, cronogramas, funcionalidades, análisis de riesgos, velocidad del equipo, gráficos de rendimiento y documentos de revisión, ofreciendo una visión completa del desarrollo iterativo del producto.

Finalmente, se presenta una sección dedicada a la bibliografía, tablas e ilustraciones, la cual respalda y complementa la información presentada en el documento, brindando un respaldo sustancial a cada aspecto abordado.

# <span id="page-65-3"></span><span id="page-65-2"></span>3. Documentación del Producto

# **3.1 Presentación del Producto**

TravelMate es una aplicación de turismo personalizado que te permite crear y compartir itinerarios con una comunidad de viajeros. Fomentamos la colaboración y el intercambio entre usuarios, facilitando la exploración de itinerarios públicos y la personalización rápida gracias a nuestro motor de búsqueda de lugares turísticos integrado. Con TravelMate, cualquiera puede tener su propio itinerario de viaje personalizado en poco tiempo al inspirarse de otros viajeros.

# <span id="page-65-4"></span>**3.2 Descripción general**

TravelMate abarca un amplio espectro de funciones centradas en la creación y compartición de itinerarios personalizados. El módulo de gestión de itinerarios permite a los usuarios crear, copiar y personalizar itinerarios, fomentando la inspiración a través de la

Grupo 03 - SysCrafters **Página 4** 

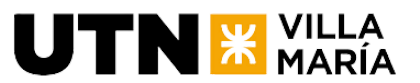

comunidad de viajeros. El módulo de gestión de usuarios facilita la interacción en la comunidad, permitiendo seguir y ser seguido, interactuar en itinerarios de otros usuarios (valorar, comentar), y realizar operaciones básicas de administración de usuarios. Además, el módulo de gestión de lugares turísticos integra un buscador que respalda la creación de itinerarios. Por último, el módulo de configuración proporciona opciones para personalizar la experiencia del usuario, incluyendo configuraciones de idioma y otras preferencias. En conjunto, TravelMate ofrece una plataforma integral para la planificación y compartición de experiencias de viaje de manera colaborativa.

# <span id="page-66-0"></span>**3.3 ERS / PB**

En esta sección se incluyen todas las historias de usuario especificadas e implementadas durante la construcción del producto.

## **Nombre de la US:** Búsqueda de lugares turísticos y actividades

**Descripción:** Como usuario, quiero poder buscar lugares turísticos y actividades en una ciudad o localidad específica, para poder planificar mi itinerario personalizado y conocer mejor mi destino de viaje.

## **Criterios de aceptación:**

- DADO que el usuario se encuentra en la pantalla de búsqueda de lugares turísticos y actividades CUANDO el usuario no ingresa una ciudad o localidad ENTONCES el sistema muestra un buscador.
- DADO que el usuario se encuentra en la pantalla de búsqueda de lugares turísticos y actividades CUANDO el usuario no ingresa una ciudad o localidad ENTONCES el sistema muestra una lista de ciudades o localidades recomendadas.
- DADO que el usuario se encuentra en la pantalla de búsqueda de lugares turísticos y actividades CUANDO el usuario ingresa una ciudad o localidad ENTONCES el sistema muestra una lista de lugares turísticos y actividades disponibles en la ciudad o localidad ingresada.
- DADO que el usuario se encuentra en la pantalla de búsqueda de lugares turísticos y actividades CUANDO el usuario hace click en una ciudad o localidad recomendada ENTONCES el sistema muestra una lista de lugares turísticos y actividades disponibles en la ciudad o localidad ingresada.

#### **Tareas:**

- UI Crear ruta y pantalla de buscador de lugares turísticos
- UI Crear barra de búsqueda
- B Habilitar endpoint de búsqueda de lugares turísticos por localidad
- B Habilitar endpoint de localidades recomendadas (en un principio serán estáticas)
- UI Crear lista de localidades recomendadas
- UI Al utilizar el buscador o presionar en una localidad recomendada obtener la lista de lugares de la base de datos
- UI Crear pantalla de lugares turísticos, la cual se muestra al realizar la búsqueda

## **Nombre de la US:** Registrar perfil de usuario

**Descripción:** Como usuario, quiero registrar un perfil en la plataforma para poder acceder a todas las funcionalidades y personalizar mi experiencia de usuario.

## **Criterios de aceptación:**

**JTN X VILLA** 

- DADA la precondición de que ingresa un nuevo usuario a la plataforma, CUANDO ingresa a la página de registro, ENTONCES se deben mostrar los campos necesarios para completar la información de mi perfil, tales como nombre de usuario, nombre de muestra, fecha de nacimiento, dirección de correo electrónico, contraseña y repetir contraseña.
- DADA la precondición de que soy un nuevo usuario de la plataforma y he ingresado la información requerida en los campos del formulario de registro, CUANDO selecciono la opción para crear mi perfil, ENTONCES se debe validar la información ingresada, asegurando que los campos necesarios están completos y cumplan con los criterios de formato establecidos. Se debe mostrar un mensaje de error si alguno de los campos no cumple con los requisitos.
- DADA la precondición de que soy un nuevo usuario de la plataforma y he ingresado la información requerida en los campos del formulario de registro, CUANDO selecciono la opción para crear mi perfil, todos los campos obligatorios son válidos y se aceptan los términos y condiciones, ENTONCES se debe crear exitosamente mi perfil en la plataforma con la información proporcionada, asignándome un identificador único de usuario.
- DADA la precondición de que soy un nuevo usuario de la plataforma, CUANDO intento registrar un correo electrónico que ya está asociado a otro perfil existente, ENTONCES se debe mostrar un mensaje de error indicando que el correo electrónico ya está en uso y se debe solicitar que se ingrese una dirección de correo electrónico diferente.
- DADA la precondición de que soy un nuevo usuario de la plataforma y estoy en la página de registro, CUANDO ingreso una contraseña en el campo de contraseña y la repito en el campo de repetir contraseña, ENTONCES se debe validar que ambas contraseñas coincidan y mostrar un mensaje de error si no son iguales.
- DADA la precondición de que soy un nuevo usuario de la plataforma y estoy en la página de registro, CUANDO ingreso una contraseña en el campo de contraseña y la repito en el campo de repetir contraseña, ENTONCES se debe verificar que ambas contraseñas cumplan con los requisitos de complejidad establecidos (por ejemplo, longitud mínima, uso de caracteres especiales, combinación de letras y números, etc.), y que cumplan con la expresión regular. Se debe mostrar un mensaje de error si alguna de las contraseñas no cumple con estos requisitos.
- DADA la precondición de registro de un nuevo perfil de usuario, CUANDO se completa el proceso de registro, ENTONCES se asigna automáticamente una foto de perfil aleatoria al nuevo perfil.
- DADA la precondición de que el usuario desea registrarse, CUANDO se selecciona la opción de registrar con Google,ENTONCES se debe permitir al usuario registrarse utilizando su cuenta de Google.
- DADA la precondición de registro de un nuevo perfil de usuario mediante Google, CUANDO se completa el proceso de registro, ENTONCES se asigna automáticamente su información de Google al nuevo perfil.

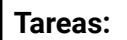

 $UTN$   $*$   $<sub>Mark</sub>$   $<sub>Mark</sub>$ </sub></sub>

- B Habilitar endpoint de registro por usuario y contraseña, con los datos pertinentes
- B Habilitar endpoint de registro por Google
- B Habilitar endpoint de obtener información de usuario
- UI Crear ruta signup
- UI Construir el formulario con las validaciones de los AC
- F Crear conexión con el backend
- F Habilitar almacenamiento de imágenes de perfil
- G Generar imágenes aleatorias para perfil

#### **Nombre de la US:** Iniciar sesión

**Descripción:** Como usuario, quiero poder iniciar sesión en la plataforma para acceder a mi perfil personalizado y utilizar todas las funcionalidades disponibles.

#### **Criterios de aceptación:**

- DADA la precondición de que estoy en la página de inicio de sesión, CUANDO ingreso el nombre de usuario o email y la contraseña válidos, ENTONCES se debe permitir el acceso a la plataforma.
- DADA la precondición de que estoy en la página de inicio de sesión, CUANDO ingreso el nombre de usuario/email o la contraseña y alguno de los campos está vacío, ENTONCES se debe mostrar un mensaje de error indicando que ambos campos son obligatorios.
- DADA la precondición de que estoy en la página de inicio de sesión, CUANDO ingreso el nombre de usuario o email y la contraseña y no coinciden con ningún usuario registrado, ENTONCES se debe mostrar un mensaje de error indicando que las credenciales ingresadas son inválidas.
- DADA la precondición de que estoy en la página de inicio de sesión, CUANDO ingreso el nombre de usuario o email y la contraseña válidos y se realiza el inicio de sesión exitosamente, ENTONCES se debe mantener la sesión activa y permitirme acceder a las funcionalidades de la plataforma sin tener que volver a iniciar sesión.
- DADA la precondición de que estoy en la plataforma y actualmente tengo una sesión iniciada, CUANDO transcurre un período de inactividad determinado, ENTONCES la sesión no debe expirar o caducar, permitiéndole continuar utilizando la plataforma sin tener que iniciar sesión nuevamente.
- DADA la precondición de que el usuario desea iniciar sesión y ha creado su cuenta utilizando su usuario de Google, CUANDO se selecciona la opción iniciar sesión con Google, ENTONCES se debe permitir al usuario iniciar sesión utilizando su cuenta de Google.

#### **Tareas:**

- UI Crear proyecto base con Ionic Angular
- UI Crear routing
- UI Construir pantalla de login
- UI Implementar conexión con el backend
- B Crear usuarios en la BD

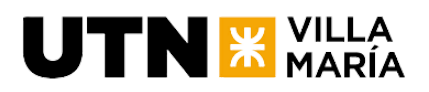

- B Habilitar endpoint de autenticación por email y contraseña
- B Habilitar endpoint de autenticación por Google

## **Nombre de la US:** Cerrar sesión

**Descripción:** Como usuario, quiero poder cerrar sesión en la plataforma para garantizar la seguridad de mi cuenta y proteger mi información personal

## **Criterios de aceptación:**

- DADA la precondición de que estoy actualmente en sesión en la plataforma, CUANDO selecciono la opción para cerrar sesión, ENTONCES se debe verificar que estoy efectivamente logueado antes de permitir el cierre de sesión.
- DADA la precondición de que estoy actualmente en sesión en la plataforma y selecciono la opción para cerrar sesión, CUANDO se confirma el cierre de sesión, ENTONCES se debe cerrar mi sesión actual y redirigirlo a la página de inicio de sesión.
- DADA la precondición de que estoy actualmente en sesión en la plataforma, CUANDO selecciono la opción para cerrar sesión, ENTONCES se debe mostrar un mensaje de confirmación del cierre de sesión, indicando que la sesión ha sido cerrada exitosamente.
- DADA la precondición de que estoy actualmente en sesión en la plataforma y selecciono la opción para cerrar sesión, CUANDO se confirma el cierre de sesión, ENTONCES se debe eliminar cualquier información de sesión almacenada en el dispositivo o en la plataforma para garantizar que no haya acceso no autorizado a mi cuenta.

#### **Tareas:**

- UI Crear ruta y pantalla de mi perfil de usuario
- UI Crear boton de cerrar sesión
- UI Crear conexión con la base de datos

## **Nombre de la US:** Cambiar el correo electrónico

**Descripción:** Como usuario, quiero poder actualizar mi correo electrónico, para poder mantener la información de mi perfil sin necesidad de crear una cuenta nueva.

#### **Criterios de aceptación:**

- DADO que el usuario está en la pantalla de gestionar perfil CUANDO presiona la opción de cambiar correo electrónico ENTONCES se mostrará el correo actual y se muestra un campo pidiendo por el correo nuevo.
- DADO que el usuario está en la pantalla de gestionar perfil CUANDO el usuario escribe su correo nuevo ENTONCES el correo no puede ser el mismo que el anterior.
- DADO que el usuario está en la pantalla de gestionar perfil CUANDO el usuario escribe su correo nuevo ENTONCES el correo debe respetar la expresión regular.

**Tareas:**

● UI - Agregar otra opción a la lista del perfil para cambiar el correo electrónico

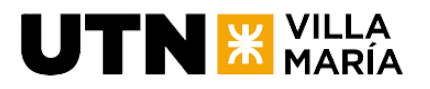

- UI Habilitar ruta /perfil/cambiarEmail
- UI Construir el formulario acorde a los AC
- B Habilitar endpoint para actualizar el email

#### **Nombre de la US:** Gestionar perfil de usuario

**Descripción:** Como usuario, quiero poder visualizar y actualizar mis datos de perfil en la plataforma para mantener mi información personal actualizada y relevante.

#### **Criterios de aceptación:**

- DADA la precondición de que estoy en la tab de usuario, CUANDO accedo a la opción "Gestionar mi perfil", ENTONCES se deben mostrar mis datos de perfil existentes: nombre de usuario, nombre de muestra, correo electrónico, foto de perfil, fecha de nacimiento.
- DADA que estoy en la pantalla de la opción "Gestionar mi perfil", CUANDO quiero editar el correo, o nombre de usuario, ENTONCES el sistema no me deja editarlo
- DADA que estoy en la pantalla de la opción "Gestionar mi perfil", CUANDO quiero editar el nombre de muestra, foto de perfil o fecha de nacimiento, ENTONCES el sistema me permite editarlo con las validaciones necesarias.
- DADA que estoy en la pantalla de la opción "Gestionar mi perfil", CUANDO quiero editar la imagen, ENTONCES el sistema me deja subir una imagen de mi dispositivo.
- DADA que estoy en la pantalla de la opción "Gestionar mi perfil", CUANDO confirmo la edición Y cambie o agregue una imagen ENTONCES el sistema va a subir esta imagen a la nube y va a mandar la información al backend con la url de la imagen.

#### **Tareas:**

- UI Agregar otra opción a la lista del perfil para cambiar el correo electrónico
- UI Habilitar ruta /perfil/cambiarEmail
- UI Construir el formulario acorde a los AC
- B Habilitar endpoint para actualizar el email

## **Nombre de la US:** Filtro de búsqueda por tipo de lugar o actividad

**Descripción:** Como usuario, quiero tener la opción de filtrar la búsqueda de lugares turísticos y actividades por tipo, como museos, restaurantes, parques, tours, etc. Esto permitirá a los usuarios refinar su búsqueda y encontrar resultados específicos basados en sus preferencias e intereses.

#### **Criterios de aceptación:**

- DADO que el usuario está en la pantalla de buscador de lugares turísticos CUANDO el usuario presiona el botón de los filtros ENTONCES la pantalla despliega una lista de filtros, estos filtros son:
	- Museums
	- Cinemas
	- Historical places
	- Art galleries
	- Hotels
	- Accommodation
	- Restaurants
	- Bars

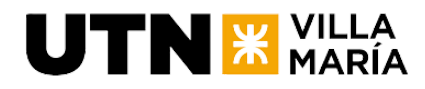

- Shops
- Parks
- Gyms
- DADO que el usuario está en la pantalla de buscador de lugares turísticos CUANDO el usuario presiona un filtro en específico ENTONCES ese filtro quedará guardado para luego mandar junto a la búsqueda.
- DADO que el usuario está en la pantalla de buscador de lugares turísticos CUANDO el usuario tiene un filtro seleccionado ENTONCES el usuario no puede seleccionar más de un filtro.
- DADO que el usuario está en la pantalla de buscador de lugares turísticos CUANDO el usuario realiza una búsqueda con un filtro seleccionado ENTONCES ese filtro quedará guardado para luego mandar junto a la búsqueda.

### **Tareas:**

- UI Poner boton de filtros al lado del buscador
- UI Mostrar listado de filtros
- B Agregar otro requestParam llamado filter al places, y devolver los places filtrados por ese param

## **Nombre de la US:** Detalles de lugares turísticos y actividades

**Descripción:** Como usuario, quiero poder ver los detalles de los lugares turísticos y actividades encontradas, como descripción, horarios, ubicación y reseñas. Esto permitirá a los usuarios obtener información completa sobre los lugares y actividades que deseen explorar, lo que les ayudará a tomar decisiones informadas sobre qué visitar y cuándo.

## **Criterios de aceptación:**

- DADA la precondición de que se ha mostrado la lista de lugares turísticos y actividades encontrados. CUANDO el usuario hace clic en un lugar turístico o actividad del listado ENTONCES el sistema muestra una ventana con los detalles del lugar turístico o actividad seleccionada.
- DADA la precondición de que se muestra la ventana con los detalles del lugar turístico o actividad. CUANDO el usuario visualiza la información proporcionada ENTONCES se muestra la descripción completa del lugar o actividad, incluyendo detalles relevantes.
- DADA la precondición de que se muestra la ventana con los detalles del lugar turístico o actividad. CUANDO el usuario visualiza los horarios del lugar o actividad. ENTONCES se muestran los horarios de apertura y cierre del lugar, así como cualquier horario especial o restricciones adicionales.
- DADA la precondición de que se muestra la ventana con los detalles del lugar turístico o actividad. CUANDO el usuario visualiza la ubicación del lugar o actividad ENTONCES se muestra la ubicación exacta del lugar en un mapa.
- DADA la precondición de que se muestra la ventana con los detalles del lugar turístico o actividad. CUANDO el usuario cierra la ventana. ENTONCES la ventana se cierra y el usuario regresa a la lista de lugares turísticos y actividades sin perder la referencia de su búsqueda anterior.
- DADA la precondición de que se muestra la ventana con los detalles del lugar turístico o actividad. CUANDO el usuario visualiza la ventana. ENTONCES se muestra un botón para agregar este lugar turístico a un itinerario existente.

#### **Tareas:**

● UI - Redirección a lugar turístico
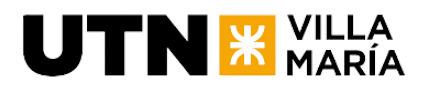

- UI Crear pantalla lugar turístico (detalles dentro)
- UI Integrar mapa
- UI Botón agregar a itinerario
- B Crear endpoint (detalles contrato dentro)

# **Nombre de la US:** Crear un itinerario

**Descripción:** Como usuario quiero crear itinerarios de viaje personalizados, de forma tal que pueda planificar mi viaje de manera única y adaptada a mis gustos y preferencias.

#### **Criterios de aceptación:**

- DADA la precondición de que el usuario ha iniciado sesión, CUANDO el usuario selecciona la opción de crear un nuevo itinerario de viaje, ENTONCES se debe crear con éxito un nuevo itinerario con los datos: un nombre por defecto que se permita modificar y las opciones de visibilidad (público o privado).
- DADA la precondición de que el usuario está dentro del itinerario de viaje, CUANDO el usuario todavía no ha seleccionado su fecha de viaje, ENTONCES se muestra un calendario de rango para poder agregar la fecha.
- DADA la precondición de que el usuario tiene actividades sin planificar en un itinerario de viaje,

CUANDO el usuario presiona la opción para planifica una actividad de esta lista, ENTONCES se muestran los días posibles para asignarla

Y al presionar en uno de los días se planifica correctamente la actividad para dicho día.

● DADA la precondición de que el usuario ha seleccionado su fecha de viaje, CUANDO el usuario visualiza el itinerario, ENTONCES el itinerario debe mostrarse correctamente con la estructura de días y

las actividades correspondientes en cada día, y las que no estén planificadas se organizan dentro de su propia sección.

● DADA la precondición de que el usuario tiene actividades sin planificar en un itinerario de viaje,

CUANDO el usuario presiona en un día específico,

ENTONCES se muestra una opción para agregar actividades no planificadas a este día.

DADA la precondición de que el usuario ha creado un itinerario de viaje con actividades en diferentes días,

CUANDO se muestran las actividades,

ENTONCES las actividades deben estar ordenadas de manera cronológica.

● DADA la precondición de que el usuario ha creado un itinerario de viaje con actividades en diferentes días,

CUANDO el usuario selecciona la opción de eliminar una actividad de un día específico,

ENTONCES la actividad debe eliminarse correctamente del día correspondiente en el itinerario, sin afectar otros días Y volver a aparecer en la sección de actividades sin planificar.

● DADA la precondición de que el usuario ha creado un itinerario de viaje, CUANDO el usuario está dentro del itinerario, ENTONCES se muestra una cabecera con los datos de: nombre de itinerario, nombre de perfil y foto de perfil.

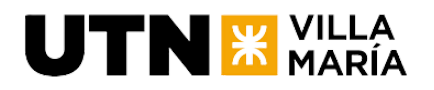

DADA la precondición de que el usuario ha creado un itinerario de viaje, CUANDO el usuario guarda el itinerario, ENTONCES el itinerario y todas las actividades asignadas a cada día deben guardarse correctamente en el sistema y estar disponibles para su posterior edición.

# **Tareas:**

- B Obtener listado de itinerarios del usuario
- B Modelado de entidades de itinerario y lugares turísticos
- B Obtener detalle del Itinerario
- B Endpoint de crear un itinerario nuevo
- B Endpoint para guardar un lugar turístico a un itinerario
- B Endpoint de asignar fecha y hora a una actividad del itinerario
- B Endpoint de actualizar fecha y hora a una actividad del itinerario
- B Endpoint de desasignar actividad del itinerario (vuelve a guardados)
- B Endpoint de borrar actividad guardada del itinerario
- UI Agregar opción para crear itinerario con formulario para llenar los datos básicos.
- UI Redireccionar al itinerario recién creado
- B Endpoint de eliminar un itinerario
- (Bug) Cuando retirar un lugar de un dia se agrega a los guardados pero no se borra del dia

# **Nombre de la US:** Visualizar mis itinerarios

**Descripción:** Como usuario, quiero poder visualizar mis itinerarios de forma tal que pueda organizar mis experiencias de turismo personalizadas.

# **Criterios de aceptación:**

- DADA la precondición de que el usuario ha iniciado sesión CUANDO el usuario se encuentra en la pantalla de gestión de cuentas ENTONCES se visualiza un listado con sus itinerarios ordenados de forma descendente por fecha.
- DADA la precondición de que el usuario ha iniciado sesión CUANDO el usuario se encuentra en la pantalla de gestión de cuentas y no tiene ningún itinerario ENTONCES se visualiza un mensaje informando que no tiene ningún itinerario creado.
- DADA la precondición de que el usuario se encuentra en la pantalla de gestión de cuentas

CUANDO el usuario hace clic en uno de sus itinerarios

ENTONCES se redirige a la pantalla de detalles de ese itinerario.

# **Tareas:**

- UI Agregar tab de travel plans
- UI Traer los itinerarios del backend
- UI Mostrar los itinerarios en una lista, los ítems de esta lista serán tarjetas con imágenes predefinidas

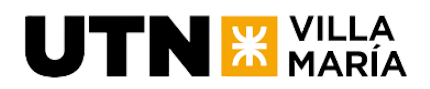

- B Crear endpoint para traer los itinerarios
- UI Al presionar una tarieta se redirige al itinerario

# **Nombre de la US:** Agregar lugar turístico a un itinerario

**Descripción:** Como usuario quiero poder agregar un lugar turístico a un itinerario de forma tal que lo pueda planificar.

# **Criterios de aceptación:**

- DADA la precondición de que estoy en el buscador de lugares turísticos CUANDO se muestran las tarjetas de lugares turísticos ENTONCES se muestra una opción sobre la tarjeta para agregar este lugar a un itinerario.
- DADA la precondición de que estoy en el detalle de un lugar turístico CUANDO se muestran el detalle ENTONCES se muestra una opción para agregar este lugar a un itinerario.
- DADA la precondición de visualizar la opción de agregar un lugar turístico a un itinerario CUANDO se presiona esta opción ENTONCES se despliega una lista con mis itinerarios existentes Y lo puedo agregar a uno de ellos.

#### **Tareas:**

- UI Agregar opción en tarjeta para añadir el lugar a un itinerarios
- UI Agregar opción en detalle de lugar turístico para añadirlo a un itinerario
- UI Mostrar lista desplegable con itinerarios (con radiobutton) luego de haber presionado la opción para hacerlo
- B Crear endpoint para añadir un lugar turístico en un itinerario

# **Nombre de la US:** Editar imagen de perfil

**Story Points (Puntos de historia): 3**

**Descripción:** Como usuario, quiero poder editar mi imagen de perfil, de forma tal que pueda mantenerla actualizada.

# **Criterios de aceptación:**

- DADA la precondición de que estoy en la pantalla de editar la información del perfil CUANDO el usuario quiere editar su imagen de perfil ENTONCES se muestra un icon button para cambiar mi imagen
- DADA la precondición de que estoy en la pantalla de editar la información del perfil CUANDO el usuario presiona el botón para cambiar la imagen ENTONCES se abre la galería de mi teléfono para seleccionar la imagen Y solo me permite elegir una imagen
- DADA la precondición de que estoy en la pantalla de editar la información del perfil CUANDO el usuario seleccione su imagen
	- ENTONCES se sube a un motor de imágenes y se recupera el link
- DADA la precondición de que estoy en la pantalla de editar la información del perfil

CUANDO el usuario presiona en actualizar información de perfil ENTONCES se guarda la información actualizada junto al link de imagen de perfil

● DADA la precondición de que me estoy registrando como un nuevo usuario CUANDO se crea mi usuario

ENTONCES se me asigna una imagen aleatoria

# **Tareas:**

**UTN X VILLA** 

- (UI) Agregar botón para editar imagen en el perfil.
- (UI) Conectarse con la librería y recuperar la imagen que sube el usuario.
- (UI) Validar que la imagen sea un formato válido.
- (UI) Subir la imagen al motor de imágenes y recuperar el link.
- (UI) Actualizar la información de usuario con la imagen al presionar actualizar.

# **Nombre de la US:** Editar y eliminar itinerario

# **Story Points (Puntos de historia): 5**

**Descripción:** Como usuario quiero poder editar mi itinerario de forma tal que pueda actualizar la información relevante de mi itinerario, así como eliminarlo.

#### **Criterios de aceptación:**

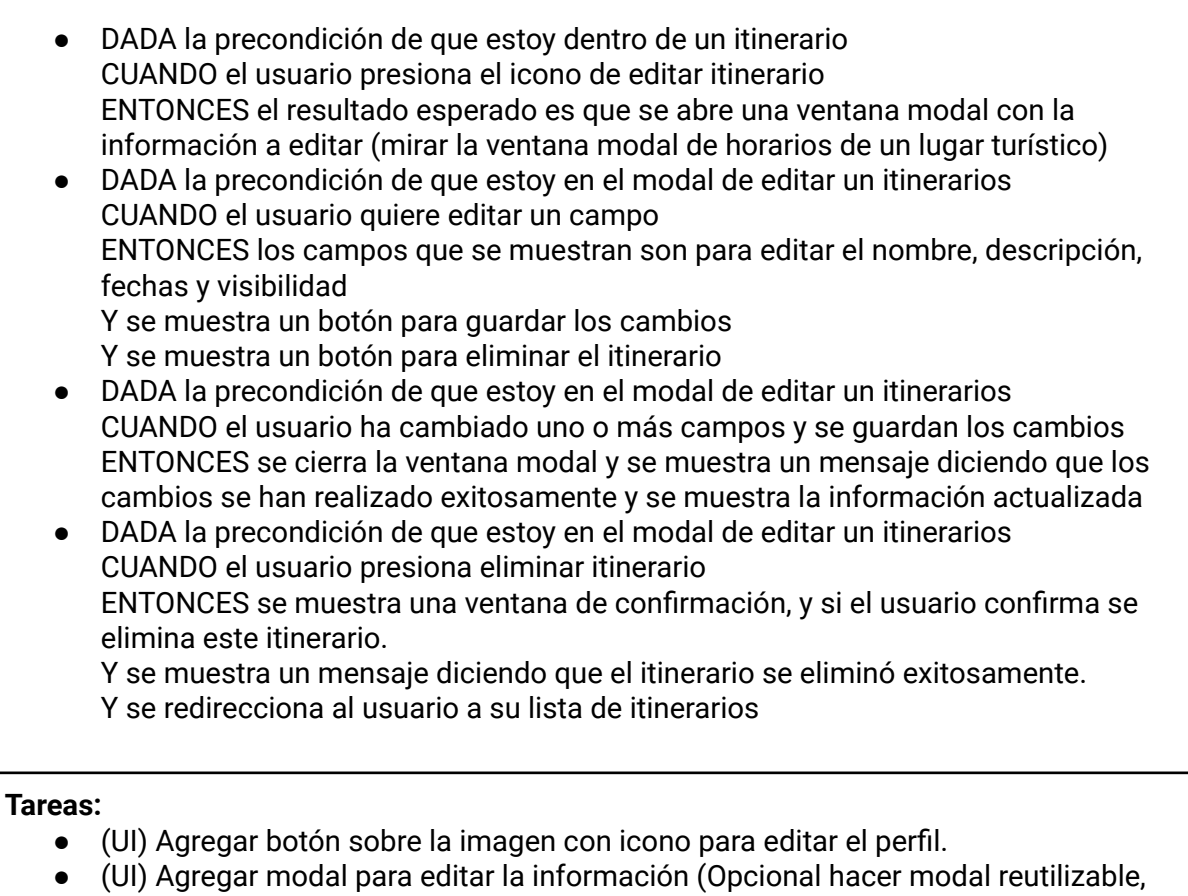

- ver modal horarios).
- (UI) Construir formulario con los campos según criterio de aceptación.
- (UI) Agregar botón de actualizar y eliminar itinerario ambos disparan los respectivos endpoints.

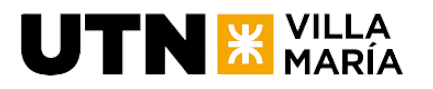

- (UI) Construir diálogo de confirmación de eliminación de itinerario.
- (B) Agregar endpoint de editar itinerario.
- (B) Agregar endpoint de eliminar itinerario.

**Nombre de la US:** Verificar el correo electrónico

#### **Story Points (Puntos de historia): 5**

**Descripción:** Como usuario quiero poder verificar mi correo electrónico para utilizar la aplicación en condición de usuario verificado.

#### **Criterios de aceptación:**

- DADA la condición de que estoy en mi perfil CUANDO mi usuario no está verificado ENTONCES se muestra un mensaje con un botón para reenviar el correo de verificación de cuenta
- DADA la condición de que estoy en mi perfil CUANDO presiono el boton para verificar mi correo ENTONCES se muestra un mensaje diciendo que se envió un mail para verificar mi correo
	- Y el sistema envía un mail de confirmación de correo electrónico.
- DADA la condición de que estoy en mi perfil CUANDO verifique mi email ENTONCES se muestra un icono de certificación, haciendo referencia a que mi email está verificado. Y no aparece el botón para verificar el correo

#### **Tareas:**

- (UI) Agregar mensaje y botón para verificar email en el perfil de usuario.
- (UI) Llamar al endpoint para enviar email al presionar verificar email.
- (UI) Mostrar mensaje de mail enviado (esperando confirmación de email).
- (UI) Mostrar icono de verificado cuando se ha confirmado el email.
- (B) Endpoint de pedir verificación.
- $(B)$  Conectar con el servicio de email.

**Nombre de la US:** Implementar caché de las calls a la API de Google Places

**Story Points (Puntos de historia): 1**

**Descripción:** Como desarrollador, quiero implementar un sistema de caché para las llamadas realizadas a la API de Google Places en nuestro proyecto mejorando el rendimiento de la aplicación al reducir la cantidad de solicitudes a la API externa y acelerando la recuperación de datos previamente obtenidos.

#### **Criterios de aceptación:**

● DADA la precondición de que la aplicación esté en funcionamiento y conectada a la API de Google Places,

CUANDO un usuario realice una solicitud de información a la API de Google Places, ENTONCES el sistema debe verificar si los datos solicitados están en caché.

DADA la precondición de que los datos solicitados estén presentes en la caché y no hayan expirado, CUANDO se reciba una solicitud idéntica a una previamente realizada, ENTONCES el sistema debe devolver los datos almacenados en caché en lugar de realizar una nueva llamada a la API externa. ● DADA la precondición de que los datos solicitados no estén en caché o hayan expirado, CUANDO se reciba una solicitud de información a la API de Google Places que no está presente en la caché, ENTONCES el sistema debe realizar la llamada a la API externa, almacenar la respuesta en caché junto con los parámetros de solicitud y devolver los datos al usuario. DADA la precondición de que la duración de almacenamiento en caché esté configurada, CUANDO el tiempo transcurrido desde la última actualización de datos en caché supere la duración configurada, ENTONCES el sistema debe eliminar automáticamente los datos obsoletos de la

#### **Tareas:**

caché.

**TN & VILLA** 

- Diseñar un sistema de caché que se integre con las llamadas a la API de Google Places.
- Implementar el sistema de caché según el diseño propuesto.

#### **Nombre de la US:** Cambiar de idioma en Preferencias

#### **Story Points (Puntos de historia): 3**

**Descripción:** Como usuario de la aplicación, quiero poder cambiar el idioma de la interfaz de usuario para que la aplicación sea más accesible y comprensible para mí.

#### **Criterios de aceptación:**

DADA la precondición de que el usuario esté autenticado en la aplicación, CUANDO el usuario acceda a la sección de "Preferencias" dentro de su perfil de usuario,

ENTONCES quiero ver claramente la opción para cambiar el idioma de la aplicación.

- DADA la precondición de que el usuario esté autenticado en la aplicación, CUANDO el usuario seleccione un idioma diferente de la lista de opciones (español, inglés, francés o alemán), ENTONCES quiero que todos los textos de la aplicación se actualicen
	- automáticamente al nuevo idioma seleccionado.
- DADA la precondición de que se haya creado un archivo con los textos de la aplicación en diferentes idiomas, CUANDO se cambie el idioma en las preferencias, ENTONCES quiero que todos los textos "hardcodeados" de la aplicación sean reemplazados por variables de texto que se modifiquen según el idioma global de
- la aplicación. DADA la precondición de que se haya creado un estado global de idioma, CUANDO el usuario seleccione un idioma diferente en las preferencias,

ENTONCES quiero que este estado global se actualice con el nuevo idioma seleccionado.

- DADA la precondición de que se haya seleccionado un idioma diferente en las preferencias,
- CUANDO se navegue por cualquier parte de la aplicación, ENTONCES quiero que todos los textos se muestran en el nuevo idioma seleccionado de manera inmediata y coherente.
- DADA la precondición de que el usuario haya cambiado el idioma, CUANDO el usuario cierre la aplicación y la vuelva a abrir en futuras sesiones, ENTONCES quiero que la aplicación recuerde la preferencia de idioma del usuario y mantenga el idioma seleccionado en la última sesión.

#### **Tareas:**

**TN & VILLA** 

- UI Agregar sección de preferencias e idiomas.
- UI Agregar archivo con los textos en los diferentes idiomas.
- UI Cambiar todos los textos de la aplicación por una variable dentro de este archivo de textos.
- UI Crear estado global para manejar el idioma de la aplicación.
- UI Guardar en la información del usuario el idioma de preferencia.

**Nombre de la US:** Buscador y detalle de itinerarios públicos

**Story Points (Puntos de historia): 8**

**Descripción:** Como usuario, quiero poder utilizar un buscador de itinerarios públicos, para encontrar opciones de itinerarios en base a palabras clave y valoración de otros usuarios. Además quiero poder ver el detalle de los mismos.

# **Criterios de aceptación:**

DADA la precondición de que el usuario está en la página de búsqueda de itinerarios,

CUANDO el usuario ingresa palabras clave en el buscador y realiza una búsqueda, ENTONCES se debe mostrar una lista de itinerarios coincidentes a traves de una búsqueda inteligente (palabras claves, nombre, descripción, información de lugares, etc).

● DADA la precondición de que el usuario está en la página de búsqueda de itinerarios,

CUANDO el usuario no ingresa ninguna palabra clave y realiza una búsqueda, ENTONCES se debe mostrar una lista por defecto de itinerarios.

- DADA la precondición de que se muestra una lista de itinerarios, CUANDO el usuario selecciona un itinerario de la lista, ENTONCES se debe redirigir al usuario a la página del detalle del itinerario seleccionado.
- DADA la precondición de que el usuario está en la página de búsqueda de itinerarios,

CUANDO el usuario ingresa palabras clave que no tienen coincidencia con ningún itinerario,

ENTONCES se debe mostrar un mensaje indicando que no se encontraron resultados.

DADA la precondición de que el usuario está en la página de itinerarios,

CUANDO el usuario está editando su itinerario,] ENTONCES este debe tener la posibilidad de ingresar palabras clave que asistiran la posterior búsqueda.

#### **Tareas:**

**JTN X VILLA** 

- B Crear endpoint para traer itinerario por defecto
- B Crear endpoint para traer itinerario con búsqueda
- B Extender el endpoint de itinerario para permitir palabras clave
- UI Crear componentes reutilizables a partir de los itinerarios privados
- UI Construir detalle de itinerario público
- UI Agregar palabras claves al crear/editar itinerarios
- UI Agregar textos al file de traducciones
- UI Crear lista de itinerarios por defecto
- UI Realizar busqueda de itinerarios públicos

**Nombre de la US:** Crear itinerario a partir de un itinerario público

**Story Points (Puntos de historia): 2**

**Descripción:** Como usuario quiero tener la opción de comenzar mi itinerario a partir de un itinerario público de otros usuarios, de forma tal que pueda aprovechar las ideas y recomendaciones de expertos o de la comunidad para optimizar mi planificación de viaje.

#### **Criterios de aceptación:**

- DADA la precondición de que estoy visualizando un itinerario público CUANDO presiono la opción de copiar itinerario ENTONCES se mostrará un dialog para modificar el nombre y guardar este itinerario
- DADA la precondición de que estoy en el dialog CUANDO se muestra un input para cambiar el nombre del itinerario ENTONCES este nombre de itinerario va a tener de nombre el mismo + un sufffix de (Copy)
- DADA la precondición de que estoy en el dialog CUANDO presiono save ENTONCES se debe copiar este itinerario en mi perfil con el nombre seleccionado

#### **Tareas:**

- B Crear endpoint para copiar itinerario con id, nombre nuevo
- UI Agregar opción de copiar itinerario en el header del itinerario público
- UI Agregar dialog con input para cambiar el nombre
- UI Crear servicio para conectarse con el endpoint
- UI Agregar textos al file de traducciones

#### **Nombre de la US:** Cambiar la contraseña

#### **Story Points (Puntos de historia): 1**

**Descripción:** Como usuario, quiero poder cambiar la contraseña, para poder actualizar acorde a mi preferencia.

# **Criterios de aceptación:**

 $\mathbf{U}\mathbf{TN}$   $\mathbf{\mathbf{\mathbf{\mathbf{X}}}}$  María

- DADO que el usuario está en la pantalla de gestionar perfil CUANDO presiona la opción de cambiar la contraseña ENTONCES se mostrará la contraseña actual Y se muestra un campo pidiendo la contraseña nueva Y se muestra un campo pidiendo confirmar la contraseña
- DADO que el usuario está en la pantalla de gestionar perfil CUANDO el usuario escribe su contraseña nueva ENTONCES esta debe respetar una expresión regular
- DADO que el usuario está en la pantalla de gestionar perfil CUANDO el usuario escribe la confirmación de la contraseña ENTONCES esta debe ser igual que la primera
- DADO que el usuario está en la pantalla de gestionar perfil CUANDO el usuario presiona la opción para guardar nueva contraseña ENTONCES se muestra un mensaje que la contraseña se ha guardado exitosamente

Y se redirige al profile

#### **Tareas:**

- B Crear endpoint para cambiar contraseña
- UI Crear página /change-password
- UI Crear formulario con validaciones pertinentes
- UI Crear servicio para conectarse con el endpoint
- UI Poner los textos en el archivo de traducciones

**Nombre de la US:** Recuperar contraseña de usuario

**Story Points (Puntos de historia): 3**

**Descripción:** Como usuario, quiero poder recuperar mi contraseña en caso de olvidarla para poder acceder nuevamente a mi cuenta

#### **Criterios de aceptación:**

DADA la precondición de que soy un usuario registrado en la plataforma y he olvidado mi contraseña, CUANDO accedo a la página de recuperación de contraseña y proporciono mi dirección de correo electrónico asociada a mi cuenta, ENTONCES se debe enviar un correo electrónico de recuperación de contraseña a la dirección proporcionada con instrucciones para restablecerla. ● DADA la precondición de que he recibido el correo electrónico de recuperación de contraseña, CUANDO sigo las instrucciones proporcionadas, ENTONCES se me redirige a una página donde puedo ingresar una nueva contraseña y confirmarla. ● DADA la precondición de que he ingresado una nueva contraseña y la he confirmado correctamente,

CUANDO finalizó el proceso de restablecimiento de contraseña,

ENTONCES se guarda la nueva contraseña asociada a mi cuenta y se muestra un

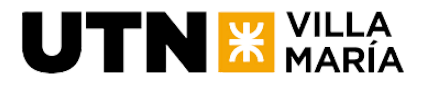

mensaje de confirmación del restablecimiento exitoso.

#### **Tareas:**

- B Enviar correo de recuperación de mail con codigo para verificar tu identidad
- B Endpoint para validar el código y cambiar la contraseña (puede heredar esfuerzo TRAV-74)
- UI En login el enlace de recuperar contraseña redirige a una nueva pantalla /recover-password
- UI Validar código y mostrar campos para cambiar la contraseña
- UI Realizar el servicio para conectarse con el backend
- UI Poner los textos en el archivo de traducciones

#### **Plan de seguridad de la información**

Se realizó la documentación correspondiente a la definición de la seguridad en el desarrollo del producto.

Story Points (Puntos de historia): 2

# **Nombre de la US:** Valoración de itinerarios

#### **Story Points (Puntos de historia): 8**

**Descripción:** Como usuario quiero poder votar un itinerario mediante un sistema de valoración para poder demostrar mi aprobación del mismo.

#### **Criterios de aceptación:**

- DADA la precondición de que estoy en el buscador de itinerarios CUANDO se muestra la tarjeta de un itinerario ENTONCES quiero ver la valoración del mismo en la esquina inferior derecha de la misma.
- DADA la precondición de que estoy en el buscador de itinerarios CUANDO abro un itinerario ENTONCES quiero ver un campo que me permita valorar el mismo.
- DADA la precondición de que estoy en un itinerario público CUANDO el itinerario ya está valorado por mi
	- ENTONCES se mostrará mi valoración.
- DADA la precondición de que estoy en un itinerario público CUANDO el itinerario NO está valorado por mi ENTONCES quiero poder ingresar mi valoración y que se abra una ventana para confirmar mi valoración.
- DADA la precondición de que estoy en un itinerario público CUANDO ingrese mi valoración y la confirmó ENTONCES quiero que se cierre la ventana y se muestre el campo de valoración actualizado.

#### **Tareas:**

- UI Agregar campo de valoración dentro del itinerario
- UI Agregar valoración en la tarjeta del itinerario
- UI Ventana de confirmación de la valoración

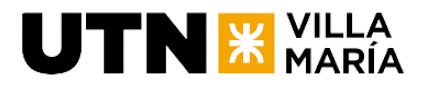

- B Extender itinerarios con valoraciones.
- B Endpoint /valoración para agregar una valoración de un usuario a un itinerario
- B Calcular el promedio de valoraciones de un itinerario y agregarlo al get de itinerario publicos
- UI Realizar service para conectarse con el backend
- UI Agregar textos al archivo

**Nombre de la US:** Comentario y visualización de un itinerario

#### **Story Points (Puntos de historia): 8**

**Descripción:** Como usuario quiero poder realizar un comentario a un itinerario, así como visualizar los comentarios de otras personas de forma tal de poder dar mi opinión y leer la de otros.

#### **Criterios de aceptación:**

- DADA la precondición de que estoy en un itinerario público CUANDO se muestra el mismo ENTONCES se agregara una nueva tab con comentarios.
- DADA la precondición de que estoy en la tab de comentarios CUANDO quiero escribir un comentario ENTONCES se mostrará un campo que me permita ingresar el comentario Y se mostrará dos botones, uno para confirmar y otro para cancelar.
- DADA la precondición de que estoy en la tab de comentarios CUANDO presiono en confirmar comentario ENTONCES se guardara mi comentario Y se actualizará el componente con mi comentario.
- DADA la precondición de que estoy en la tab de comentarios CUANDO presiono en cancelar comentario ENTONCES se reinicia el campo de comentarios.
- DADA la precondición de que estoy en la tab de comentarios CUANDO quiero ver comentarios de otras personas ENTONCES se mostrarán tarjetas con comentarios de los otros usuarios.

#### **Tareas:**

- B Extender itinerario con comentarios
- B Agregar los comentarios al get de un itinerario público
- B Realizar el endpoint para agregar un comentario a un itinerario {itinerario\_id}/comentar
- B Realizar el endpoint para borrar un comentario propio de un itinerario {itinerario\_id}/comentar/{comentario\_id}
- UI Agregar tab de comentarios en itinerario público
- UI Agregar tarjetas con comentarios de otras personas
- UI Agregar campo para guardar un comentario con sus botones
- UI Realizar service para conectarse con el backend
- UI Agregar textos al archivo

**Nombre de la US:** Guardar interacciones del usuario con los itinerarios

#### **Story Points (Puntos de historia): 2**

**Descripción:** Como usuario, quiero que se guarden las interacciones de los usuarios con mis itinerarios, de forma tal que pueda obtener información relevante de las mismas.

#### **Criterios de aceptación:**

 $UTN$   $*$   $<sub>MARÍA</sub>$ </sub>

- DADA la precondición de que un usuario está en la pantalla de itinerarios CUANDO el usuario ingresa al itinerario
	- ENTONCES se suma una visualización al mismo
- DADA la precondición de que un usuario está en la pantalla de itinerarios CUANDO el usuario valora el itinerario ENTONCES se suma una valoración al mismo
- DADA la precondición de que un usuario está en la pantalla de itinerarios CUANDO el usuario comenta un itinerario ENTONCES se suma un comentario al mismo
- DADA la precondición de que un usuario está en la pantalla de itinerarios CUANDO el usuario copia un itinerario ENTONCES se suma una copia al mismo

#### **Tareas:**

● B - Identificar las llamadas que generan estas interacciones y guardarlas en el itinerario

#### **Nombre de la US:** Minado de datos

**Story Points (Puntos de historia): 5**

**Descripción:** Como administrador, quiero generar datos para la aplicación correspondientes al uso de la misma por dos años de forma tal que se puedan generar informes estadísticos más complejos.

### **Criterios de aceptación:**

● DADA la precondición de que accedo a la base de datos CUANDO la visualizo los datos ENTONCES debo encontrarme con información correspondiente a dos años de utilización de la aplicación.

#### **Tareas:**

● B - Crear una diversidad de datos en un lapso de al menos dos años hacia el pasado.

#### **Nombre de la US:** Visualizar mis estadísticas

**Story Points (Puntos de historia): 5**

**Descripción:** Como usuario, quiero poder visualizar mis estadísticas de forma tal que

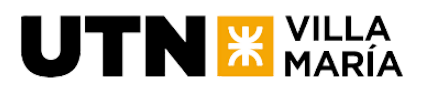

pueda informar de cómo se están desempeñando mis itinerarios públicos

# **Criterios de aceptación:**

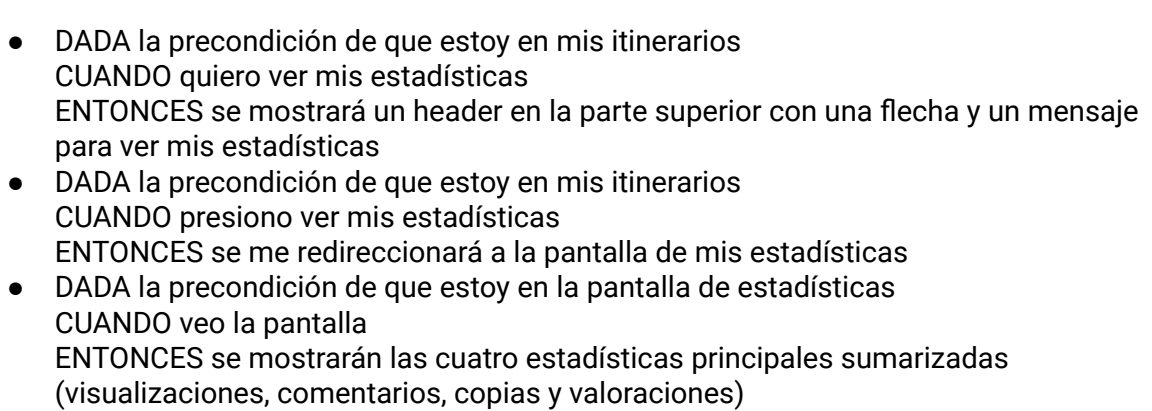

DADA la precondición de que estoy en la pantalla de estadísticas CUANDO presiono en una de las estadísticas sumarizadas ENTONCES se mostrarán la estadísticas presionada desglosada por itinerario

# **Tareas:**

- B Endpoints para obtener la cantidad de valoraciones, copias, comentarios, y visualizaciones realizadas a los itinerarios del usuario logueado. En total de todos los itinerarios y por itinerario.
- UI Realizar service para conectarse con el backend.
- UI Construir página principal de reporte.
- UI Construir página de reporte específica para valoraciones, copias, comentarios, y visualizaciones.
- UI Agregar textos al archivo.

**Nombre de la US:** Confirmar eliminación de los itinerarios con palabra clave

# **Story Points (Puntos de historia): 2**

**Descripción:** Como usuario, quiero que se me pida el nombre del itinerario para confirmar la eliminación del mismo, de forma tal de no eliminarlo sin intención.

# **Criterios de aceptación:**

- DADO que el usuario está en un itinerario CUANDO el usuario seleccione la opción para eliminar el itinerario ENTONCES se le solicitará al usuario confirmar la eliminación al mostrar un mensaje que incluye un input para el ingreso del nombre del itinerario.
- DADO que el usuario ha ingresado el nombre del itinerario en el input de confirmación CUANDO el usuario confirme la eliminación al presionar un botón de confirmación
- ENTONCES el itinerario seleccionado será eliminado de forma permanente. ● DADO que el usuario está en un itinerario y ha seleccionado la opción para eliminarlo

CUANDO el usuario cancele la eliminación al presionar un botón de cancelación ENTONCES el itinerario no se eliminará y permanecerá en la lista de itinerarios del usuario.

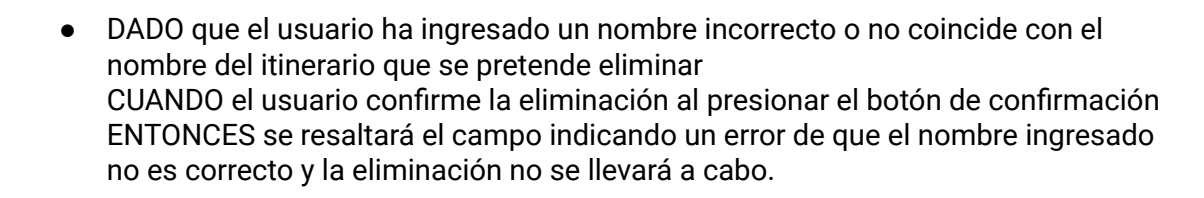

# **Tareas:**

- UI Agregar input en la tarjeta de confirmación de eliminación de itinerario.
- UI Controlar que el texto ingresado corresponda al nombre del itinerario antes de eliminarlo.

#### **Plan de negocio del producto**

**TN & VILLA** 

Se realizará la documentación correspondiente al plan de negocio del producto. Story Points (Puntos de historia): 1

#### **Arquitectura del producto**

Se creará formalmente la documentación correspondiente a la arquitectura del producto.

Story Points (Puntos de historia): 1

#### **Estudio del Impacto Ambiental del proyecto e implementación del producto**

Se realizará la documentación correspondiente al Estudio del Impacto Ambiental del proyecto e implementación del producto.

Story Points (Puntos de historia): 1

**Nombre de la US:** Agregar interacciones sobre itinerario público

**Story Points (Puntos de historia): 2**

**Descripción:** Cómo usuario, quiero ver las interacciones de un itinerario público en el buscador, de forma tal de obtener información relevante de un vistazo

**Criterios de aceptación:**

● DADA la precondición de que estoy en el buscador de itinerarios públicos CUANDO veo la card de un itinerario ENTONCES quiero ver promedio de valoraciones, cantidad de visualizaciones, cantidad de copias y cantidad de comentarios

#### **Tareas:**

- B Endpoints para obtener el promedio de valoraciones, copias, comentarios, y visualizaciones de cada itinerario público.
- UI Realizar service para conectarse con el backend.
- UI Agregar en cada card de itinerario su específica valoración, copias, comentarios, y visualizaciones.

**Nombre de la US:** Crear perfil de usuario público

# **Story Points (Puntos de historia): 3**

**Descripción:** Cómo usuario, quiero poder ver un perfil de usuario público de forma tal que pueda conocer las experiencias de otros viajeros

# **Criterios de aceptación:**

- DADA la precondición de que estoy en la aplicación CUANDO hago una acción que me lleve al perfil de un usuario público (redirección desde itinerario, buscador de usuarios, etc) ENTONCES quiero ver el perfil de usuario público
- DADA la precondición de que estoy en el perfil de usuario CUANDO el usuario no es propio ENTONCES el perfil estará en read-only mode, no permitiendo realizar ninguna acción más que lectura
- DADA la precondición de que estoy en el perfil de usuario CUANDO el usuario es propio ENTONCES podré realizar las acciones pertinentes

#### **Tareas:**

- B Endpoints para obtener los datos de perfil del usuario público a visitar.
- UI Realizar service para conectarse con el backend.
- UI Construir página de perfíl de usuario público.
- UI Agregar textos al archivo.

# **Nombre de la US:** Buscador de usuarios

# **Story Points (Puntos de historia): 5**

**Descripción:** Cómo usuario, quiero poder buscar perfiles de usuario, de forma tal que pueda encontrar perfiles de usuario de mi interés

# **Criterios de aceptación:**

- DADA la precondición de que estoy en la aplicación CUANDO quiero buscar un usuario ENTONCES se mostrará una nueva tab con el buscador de usuarios ● DADA la precondición de que estoy en el buscador de usuarios CUANDO quiero buscar un usuario ENTONCES se mostrará una barra de búsqueda ● DADA la precondición de que estoy en el buscador de usuarios CUANDO escribo en la barra de búsqueda
	- ENTONCES se mostraran en un drawer los usuarios que coinciden con la búsqueda
- DADA la precondición de que se muestran los usuarios que coinciden con la búsqueda CUANDO se hace click en un usuario ENTONCES se redirecciona al perfil de usuario público

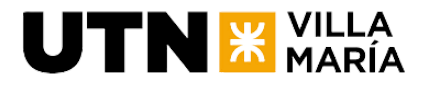

# **Tareas:**

- B Endpoints para poder realizar la búsqueda de usuarios.
- UI Realizar service para conectarse con el backend.
- UI Construir página para poder buscar y mostrar los usuarios públicos que coincidan con la búsqueda.
- UI Agregar textos al archivo.

**Nombre de la US:** Crear feed de perfil de usuario público

#### **Story Points (Puntos de historia): 3**

**Descripción:** Cómo usuario, quiero ver información relevante en mi feed de forma tal que pueda ver las experiencias de otros usuarios

#### **Criterios de aceptación:**

DADA la precondición de que estoy en el perfil de usuario público CUANDO veo el perfil ENTONCES quiero ver un feed que muestre los itinerarios públicos de un usuario y sus comentarios

#### **Tareas:**

- B Endpoints para obtener los datos del feed del usuario público a visitar.
- UI Realizar service para conectarse con el backend.
- UI Construir parte de la página para poder ver los itinerarios públicos del usuario.
- UI Agregar textos al archivo.

#### **Nombre de la US:** Seguir a otros usuarios

#### **Story Points (Puntos de historia): 3**

**Descripción:** Cómo usuario, quiero seguir a otros usuarios de forma tal de poder seguir su contenido

#### **Criterios de aceptación:**

- DADA la precondición de que estoy en la aplicación CUANDO el usuario ingresa a un perfil de usuario público ENTONCES se mostrará un botón para seguir al usuario.
- DADA la precondición de que estoy en un perfil de usuario público CUANDO el usuario presiona el botón de seguir ENTONCES se mostrará un botón para seguir al usuario.
- DADA la precondición de que estoy en un perfil de usuario público CUANDO el usuario ya sigue a este usuario ENTONCES se mostrará un botón con el label de 'Siguiendo'.
- DADA la precondición de que estoy en un perfil de usuario público CUANDO el usuario presiona el botón de 'Siguiendo' ENTONCES se mostrará una ventana de confirmación para dejar de seguir al usuario.
- DADA la precondición de que estoy en un perfil de usuario público

CUANDO presiono la cantidad de seguidos o seguidores ENTONCES se mostrará una ventana modal scrollable, mostrando los nombres de los usuarios.

#### **Tareas:**

**JTN X VILLA** 

- B Endpoint para seguir y dejar de seguir a otro usuario.
- B Endpoint para obtener los datos de usuarios seguidos y seguidores.
- UI Realizar service para conectarse con el backend.
- UI Construir parte de la página para poder seguir a otro usuario y para poder consultar sus seguidores y usuarios que lo siguen.
- UI Agregar textos al archivo.

# **Crear reportes de soporte a las decisiones**

Esta tarea comprende la generación de reportes, para respaldar procesos de toma de decisiones dentro del sistema. Estos informes deben ofrecer una visión integral de datos relevantes, proporcionando insights valiosos para el equipo de gestión y otros interesados.

Story Points (Puntos de historia): 5

# **Tomo I: Documento de gestión de proyecto**

Se realizará la documentación correspondiente al documento de gestión de proyecto. Story Points (Puntos de historia): 5

# **Tomo II: Documento de desarrollo del producto**

Se realizará la documentación correspondiente al documento con el desarrollo del producto.

Story Points (Puntos de historia): 5

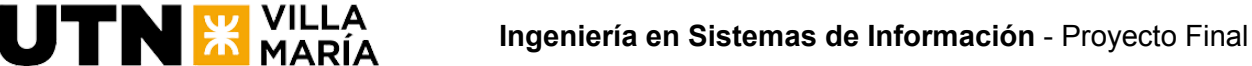

# **3.4 Análisis del Producto**

# **3.4.1 Diagrama de clases completo**

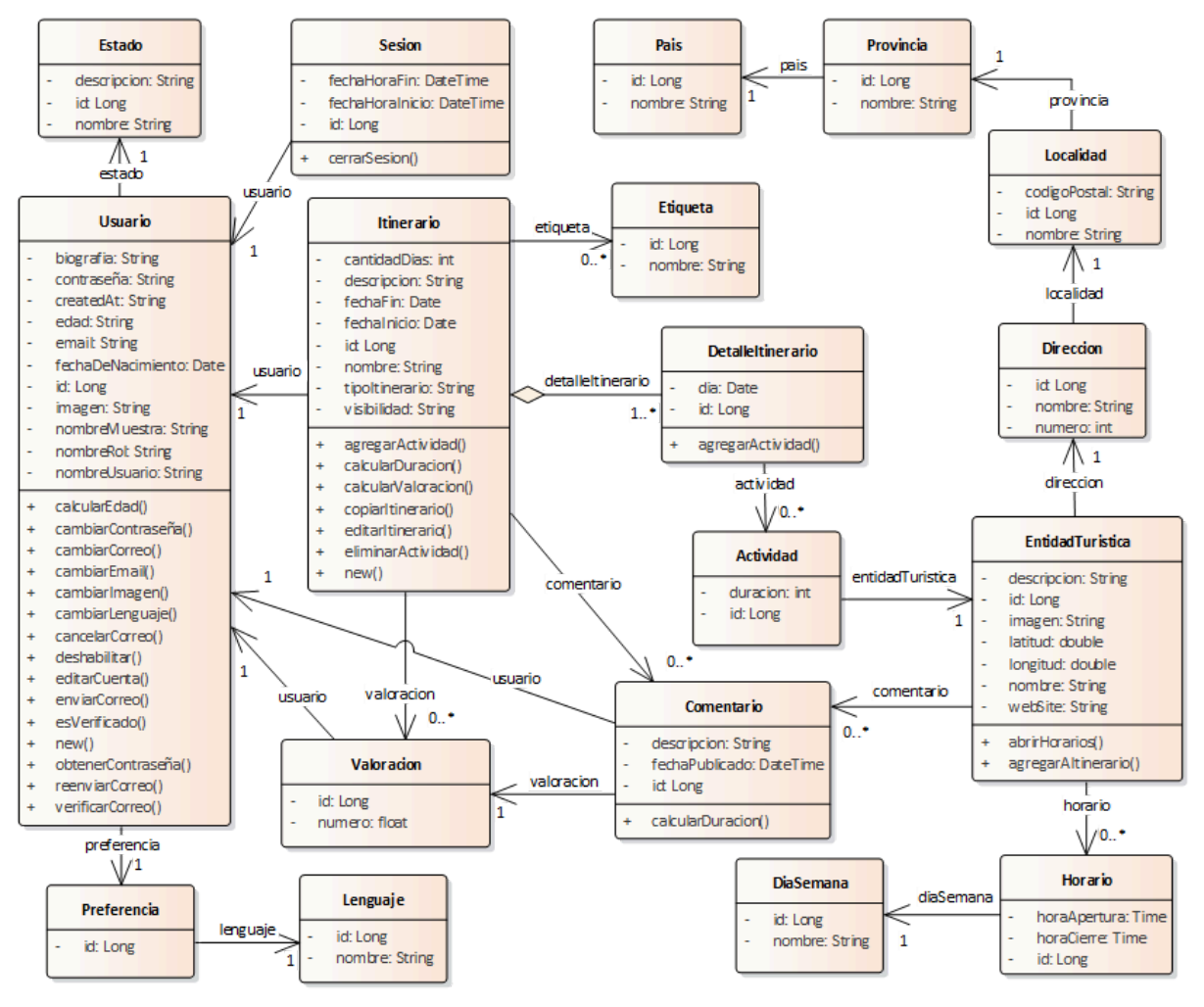

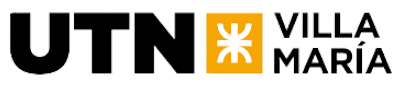

# **3.4.3 US Crear un itinerario**

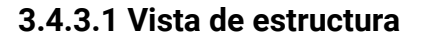

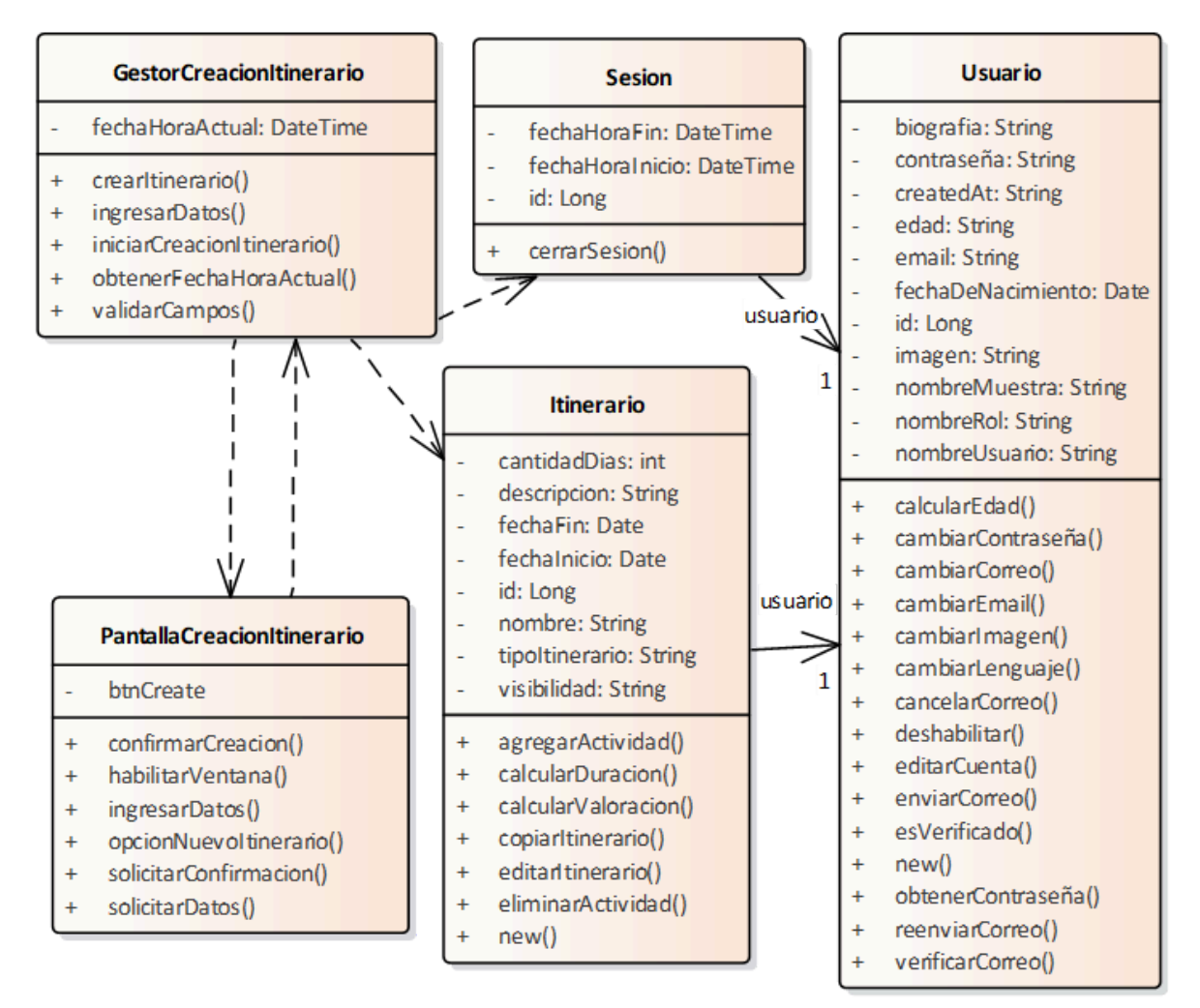

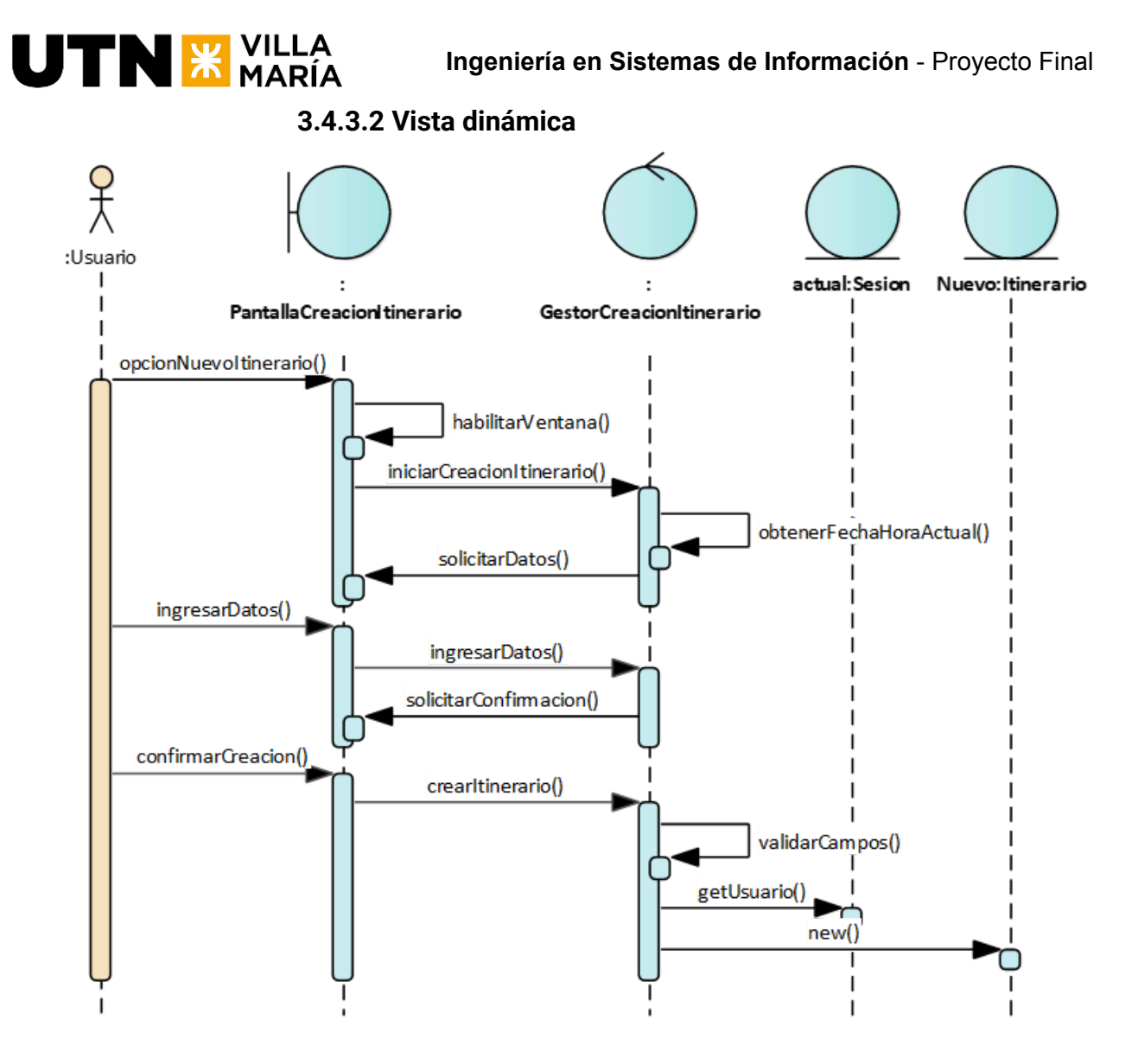

**3.4.4 US Verificar el correo electrónico**

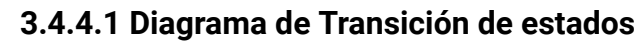

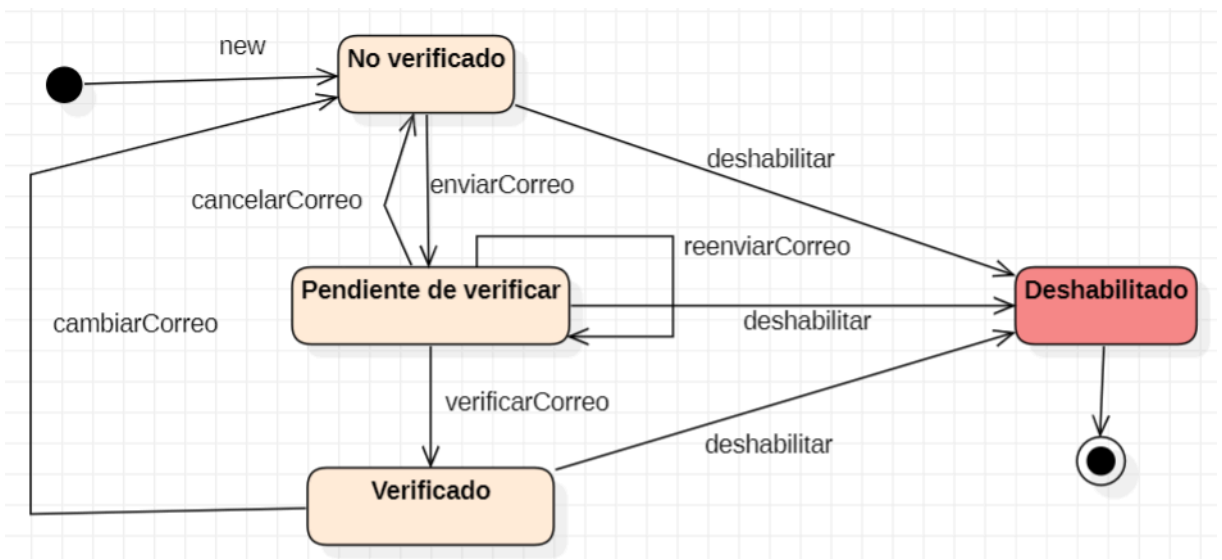

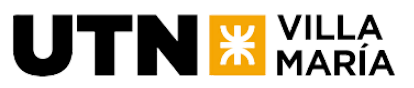

# **3.4.4.2 Vista de estructura**

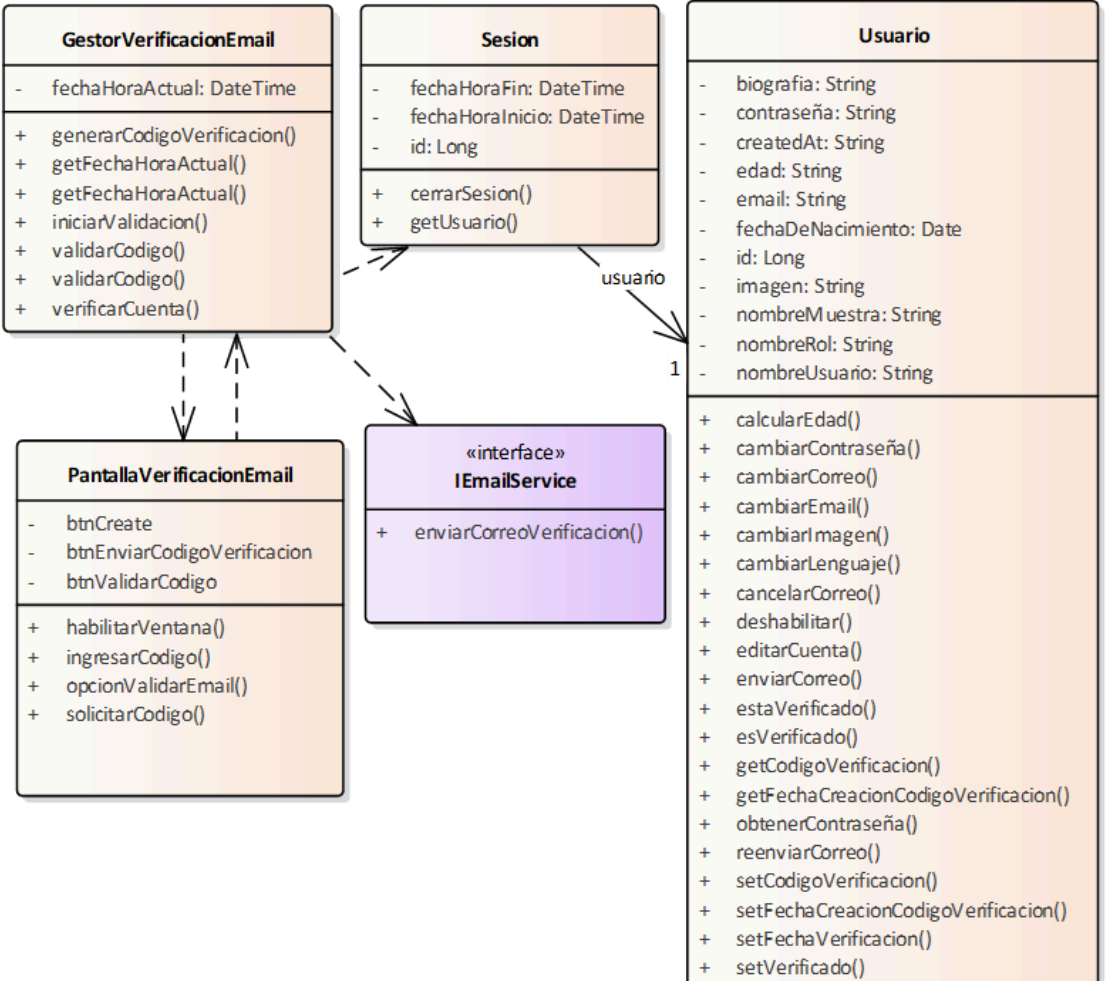

- solicitarCodigo()
- verificarCorreo()

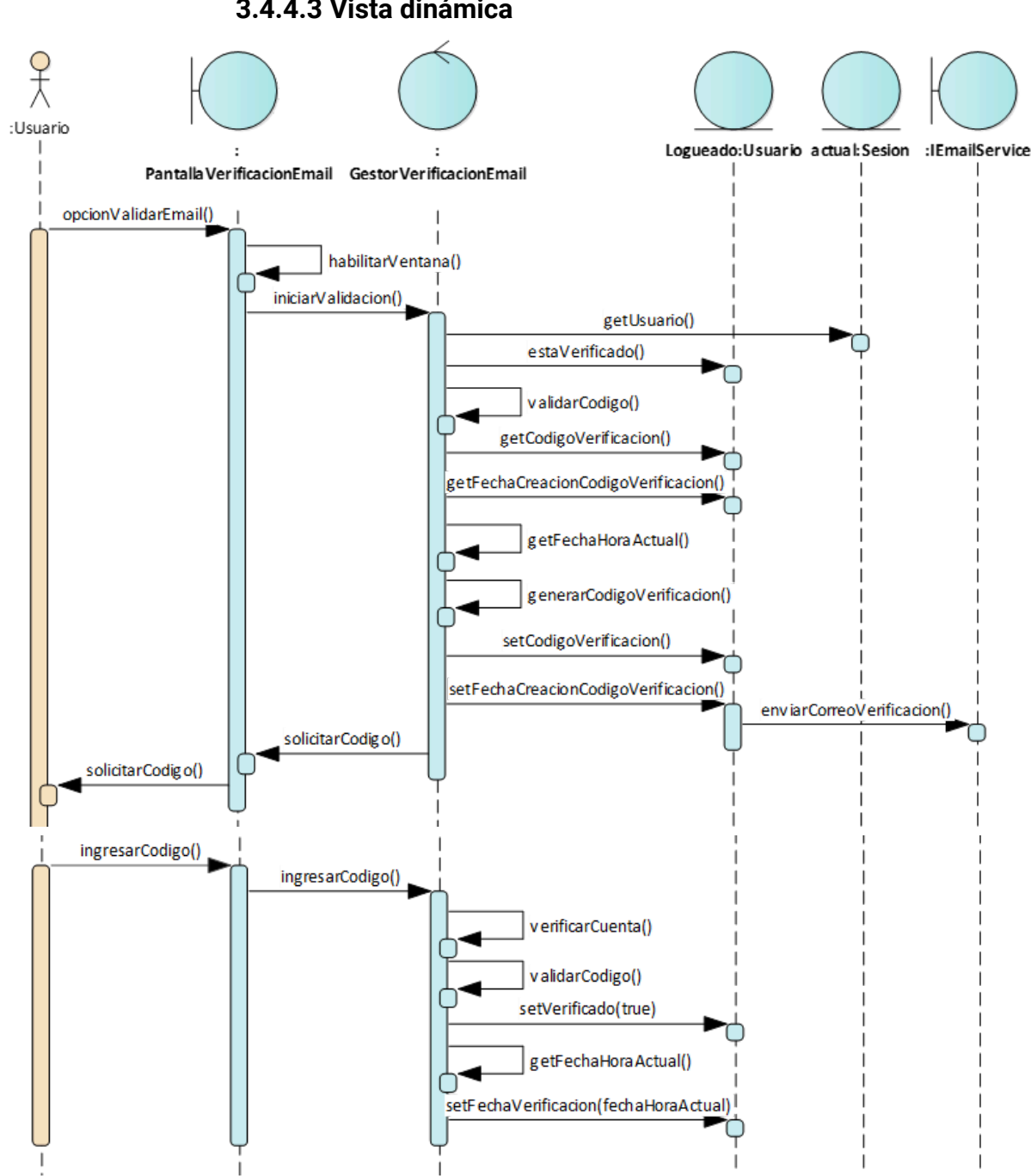

# **TN & VILLA**

**Ingeniería en Sistemas de Información** - Proyecto Final

#### **3.4.4.3 Vista dinámica**

# **3.5 Diseño del Producto**

# **3.5.1 Especificación de la arquitectura**

A continuación se especifica la arquitectura del producto, mencionando los patrones arquitectónicos aplicados, las vistas arquitectónicas y los patrones de diseño utilizados.

# **3.5.1.1 Patrones arquitectónicos**

Los patrones arquitectónicos aplicados son:

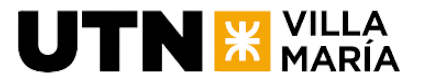

Patrón Layered estratificado o en capas:

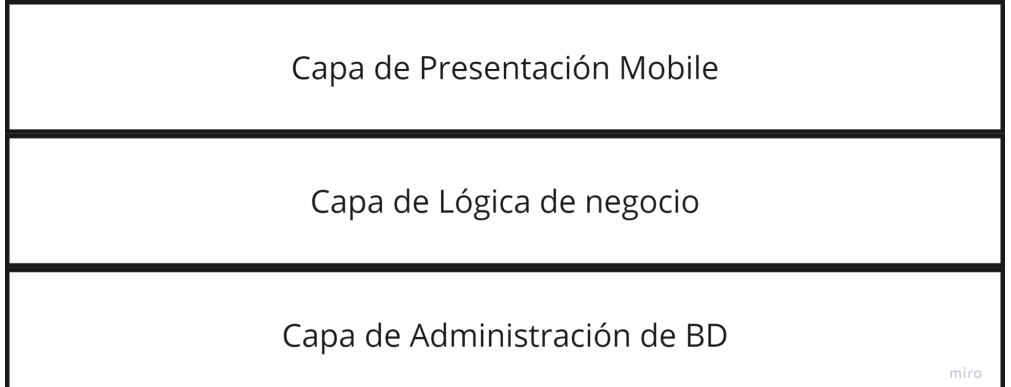

Se implementa una arquitectura en capas con funcionalidad. La imagen presenta una vista estática de la forma en cómo están organizadas las capas y cada una de ellas dentro va a contener los subsistemas con componentes de código.

- Capa de presentación: Es aquella con la que se vinculan los actores y contiene las interfaces o ventanas de información para el usuario.
- Capa de Lógica de negocio: Almacena toda la información del negocio que se quiere mantener como reglas de negocio, validaciones y demás cuando se ejecuta cualquier tipo de transacción.
- Capa de Administración de Base de Datos: Suministra el almacenamiento de los datos, objetos y componentes. Interviene la persistencia que es la encargada de cómo hacer que los objetos existan más allá de la ejecución que los creó.

Patrón cliente servidor N-Tier (capas):

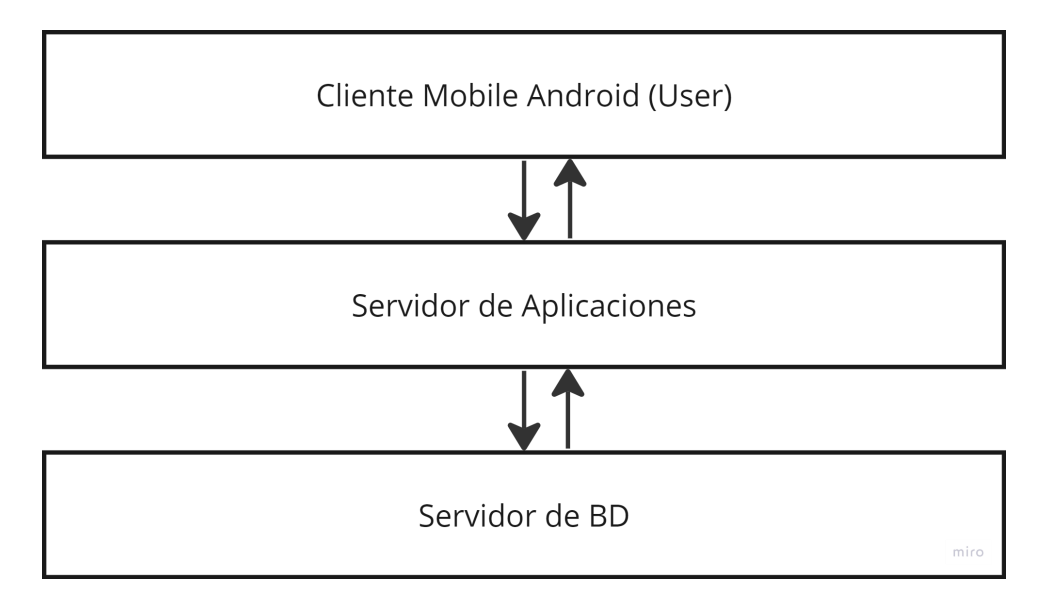

Este patrón representa una vista dinámica estableciendo cómo se comunican y se comportan las capas, teniendo presente que la comunicación siempre comienza desde una capa superior hacia una capa inferior.

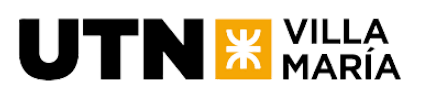

- La capa de presentación se comporta como cliente ya que realiza peticiones a la capa de lógica de negocio.
- La capa de lógica de negocio funciona como cliente-servidor. Actúa como servidor hacia la capa de presentación respondiendo a las solicitudes https y va a funcionar como cliente hacia la capa de administración de datos.
- La capa de administración de datos funciona solo como servidor respondiendo a las solicitudes de la capa de lógica de negocio.

# **3.5.1.2 Vistas arquitectónicas del producto**

# Vista de la funcionalidad de la arquitectura:

La vista funcional está reflejada por los casos de uso esenciales mínimos para cumplir con el objetivo principal del sistema de información y por aquellos necesarios para obtener estadísticas de valor para el usuario final.

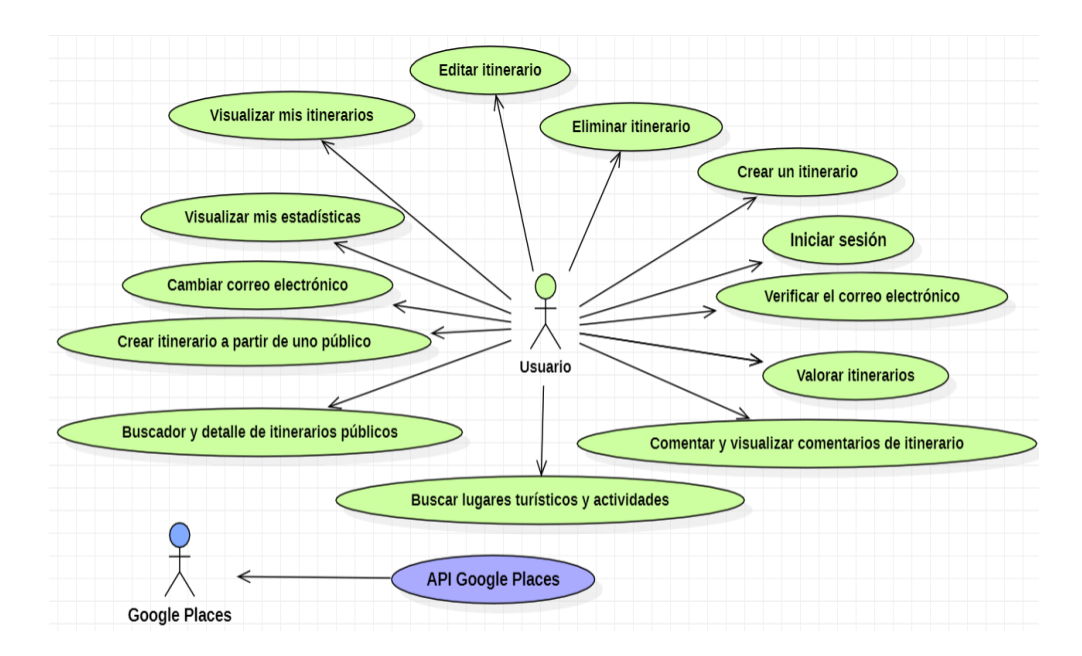

# Vista de diseño de la arquitectura:

La vista de diseño está realizada mediante un diagrama de componentes siguiendo la organización del patrón arquitectónico Layered donde las peticiones comienzan desde una capa superior hacia una inferior y donde cada componente de código se combina con otros componentes mediante interfaces provistas y requeridas para realizar una tarea. Cada componente puede agrupar varias clases del modelo de dominio.

La capa de presentación contiene los componentes de cara a los usuarios.

En la capa de lógica de negocio los componentes están agrupados por subsistemas. En el subsistema Gestión de Usuario están los componentes relacionados a la funcionalidad de la US Verificar correo electrónico y en el subsistema Gestión Itinerarios los correspondientes a la US Crear un itinerario. Los componentes en color celeste son aquellos que no requieren persistencia.

Grupo 03 - SysCrafters **Página 34** 

# N X VILLA

La capa de administración de datos contiene el componente de persistencia con dependencia a la base de datos, encargándose de transformar los objetos en filas de tablas de la base de datos relacional (desmaterialización) y el proceso inverso (materialización).

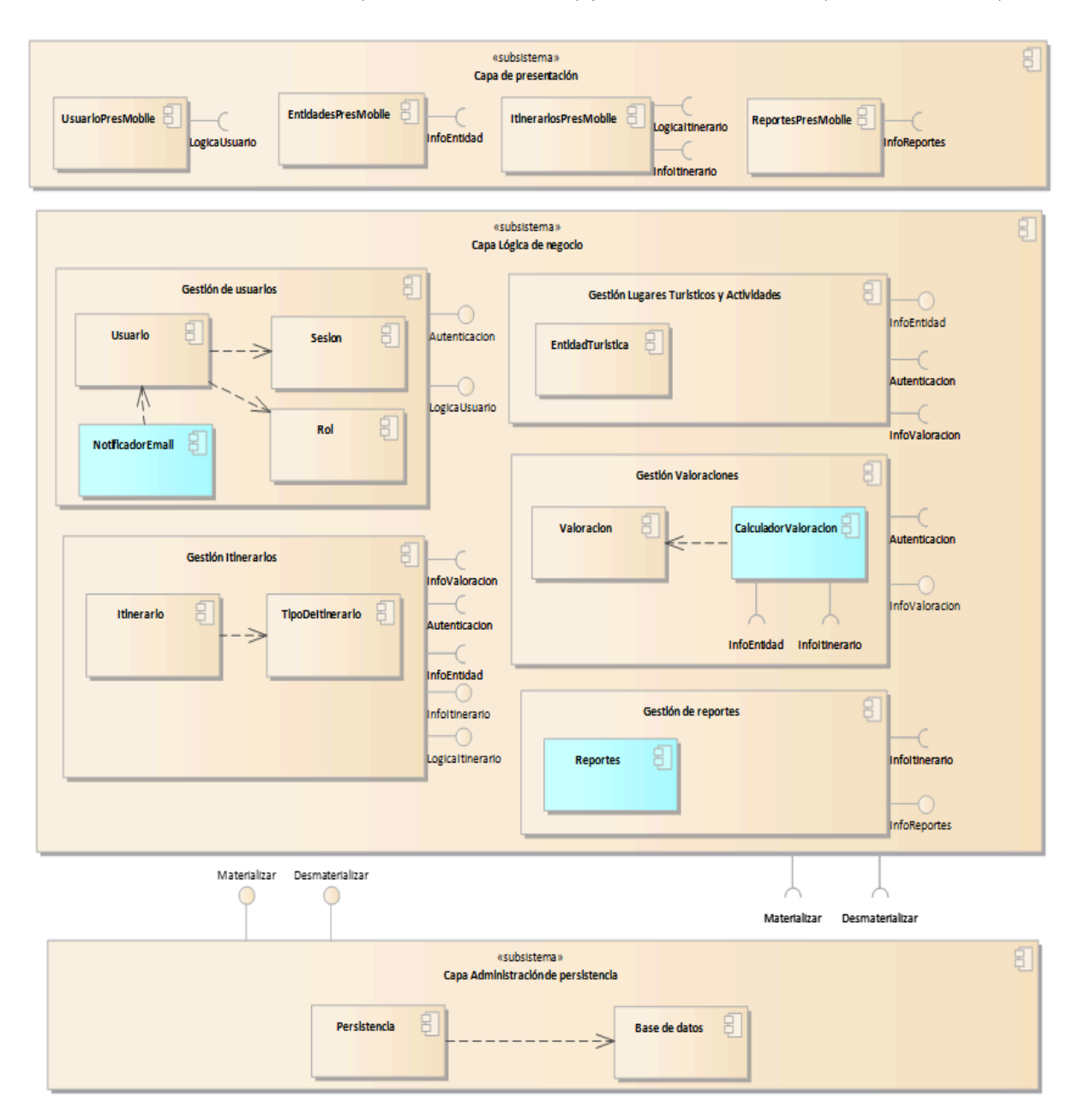

# Vista de despliegue de la arquitectura:

El despliegue del sistema está separado en cuatro nodos principales siendo un Servidor de Base de Datos con la capa de persistencia, el Servidor de Aplicaciones donde se encuentran los componentes encargados de la lógica de negocio de la aplicación, el Cliente Mobile (dispositivo con sistema operativo Android) en el que se encuentran los componentes de la capa de presentación y por último el servidor de la API de Google Places de donde se obtiene la información de los lugares turísticos.

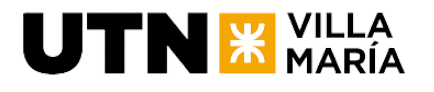

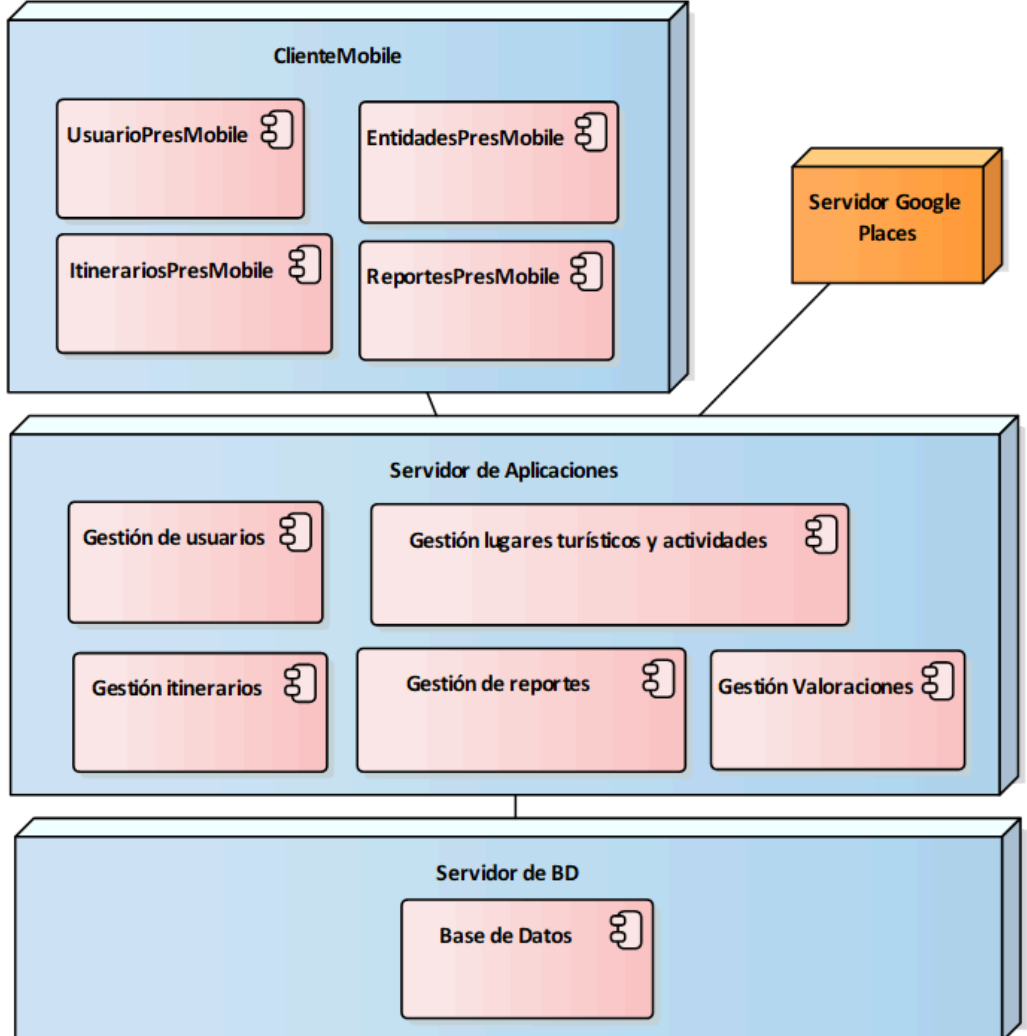

# **3.5.1.3 Patrones de diseño**

Al utilizar Spring Boot, aplicamos varios patrones de diseño gracias a la arquitectura y las convenciones que proporciona el framework. Además, utilizando Angular también aplicamos algunos de ellos:

- Inversión de Control (IoC) / Inyección de Dependencias (DI): Spring Boot utiliza IoC y DI para gestionar la creación y la inyección de dependencias de los componentes de la aplicación. Por otro lado, en Angular aplicamos inyección de dependencias para proporcionar componentes con las dependencias que necesitan, lo que facilita la modularidad.
- Observador (Observer): En Angular, el patrón Observer se aplica ampliamente en el manejo de eventos y en la comunicación entre componentes a través de servicios y observables.
- Patrón de Fábrica (Factory): En Spring Boot, el contenedor de inversión de control actúa como una fábrica de beans, creando y gestionando objetos según sea necesario.
- Singleton: Spring Boot, por defecto, gestiona los beans como singletons, asegurando que solo haya una instancia de un bean en todo el contexto de la aplicación.

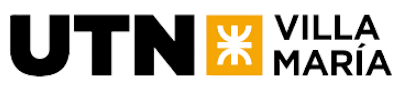

● Patrón de Estrategia (Strategy): La configuración en Spring Boot, como la configuración de perfiles, permite aplicar el patrón de estrategia para adaptar el comportamiento de la aplicación según el entorno.

# **3.6 Plan de testing**

# **3.6.1 Objetivo**

El objetivo principal de este esfuerzo de pruebas es asegurar la calidad y confiabilidad de TravelMate mediante la identificación de defectos, validación de la funcionalidad y verificación de que el software cumple con los requisitos especificados.

# **3.6.2 Alcance**

El equipo planea llevar a cabo diferentes pruebas funcionales abarcando tanto el backend como el frontend para las historias de usuario que se hayan estimado con una puntuación mayor a tres puntos de historia.

# **3.6.3 Estrategia**

Se llevarán a cabo diversas actividades de prueba para garantizar la calidad del producto de software. Cada una de estas actividades tiene objetivos específicos y contribuirá a la validación exhaustiva de las historias de usuario.

# Pruebas en el Frontend:

● Pruebas exploratorias: Cada desarrollador realizará pruebas exploratorias sobre los nuevos desarrollos en las interfaces de usuario y los requisitos de las historias de usuario previo a la finalización del sprint. El objetivo es identificar problemas tempranamente en la experiencia del usuario, diseño, y funcionalidades visibles.

# Pruebas en el Backend:

- Pruebas de Unidad: Se crearán pruebas de unidad para validar las partes individuales del código en el backend, como funciones y métodos. El objetivo es asegurarse de que cada unidad funcione correctamente de manera independiente.
- Pruebas de Integración: Se realizarán pruebas de integración para verificar la correcta interacción entre los componentes del backend. Esto puede incluir la prueba de APIs y la integración de diferentes módulos. El objetivo es asegurarse de que las partes del backend funcionen juntas adecuadamente.

# Gestión de Defectos (para Backend y Frontend):

● Los defectos encontrados tanto en las pruebas exploratorias del frontend como en las pruebas de unidad e integración del backend serán registrados y rastreados en una plantilla específica. Cada defecto seguirá un proceso de gestión, desde su identificación hasta su corrección por parte del desarrollador.

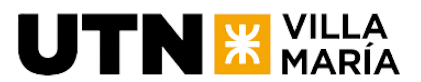

Validación de Reparaciones (para Backend y Frontend):

● Se verificará que los defectos encontrados en las fases anteriores (ya sea en el frontend o el backend) hayan sido reparados correctamente por el desarrollador. Se realizarán pruebas de comprobación (re-testing) para asegurarse de que los problemas han sido resueltos.

# **3.6.4 Herramientas**

Se utilizarán las siguientes herramientas para apoyar el esfuerzo de pruebas:

- Automatización de Pruebas: JUnit, Mockito.
- Seguimiento de Defectos: Jira.

# **3.6.5 Plantilla de Defectos**

La plantilla para reportar defectos incluirá los siguientes campos:

- Descripción del Defecto
- Pasos para Reproducir
- Resultado Esperado
- Resultado Actual
- Severidad/Prioridad
- Adjuntos (capturas de pantalla, registros, etc.)

#### **3.6.6 Entregables**

Se producirá un entregable como parte del esfuerzo de pruebas: Informe de defectos encontrados y defectos resueltos. Además, se incluirá dentro de los repositorios del proyecto scripts de pruebas automatizadas.

# **3.7 Especificación de despliegue**

# **3.7.1 Introducción**

La aplicación Travelmate es una solución mobile que combina un frontend desarrollado en Ionic y Angular con un backend basado en Spring Boot. A continuación, detallaremos los requisitos y pasos necesarios para desplegar esta aplicación.

# **3.7.2 Frontend (Ionic y Angular)**

El frontend de la aplicación está desarrollado en Ionic y Angular, y se distribuye como un archivo APK que se instala directamente en el dispositivo móvil del cliente. Por lo tanto, no se requiere ningún servidor para el despliegue del frontend. Los requisitos mínimos de hardware para el dispositivo móvil son los siguientes:

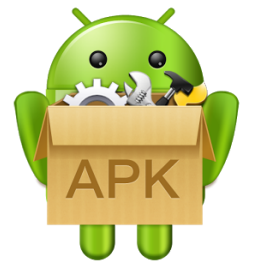

- **Sistema operativo:** Android 8 o superior
- **Memoria RAM**: 2 GB o superior
- **Espacio de almacenamiento**: 100 MB o superior
- **Conexión a internet**: Wi-Fi o datos móviles

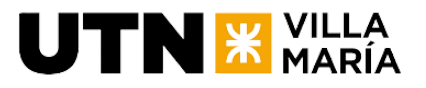

# **3.7.3 Backend (Spring Boot)**

El backend de la aplicación está desarrollado en Spring Boot, y se despliega en un contenedor de Docker en una máquina virtual (VM) de Linux provista por Oracle. Sin embargo, cualquier VM de Linux con unas especificaciones simples debería ser suficiente para el despliegue del backend. Los requisitos mínimos de hardware para la VM son los siguientes:

- **Sistema Operativo**: Ubuntu 22.04 server o superior.
- **CPU**: Procesador de al menos 1 núcleo.
- **Memoria RAM**: Al menos 4 GB.
- **Espacio en Disco**: 20 GB o superior.
- **Base de Datos PostgreSQL**:
	- La base de datos utilizada es **PostgreSQL**.
	- Debe estar instalada en la misma VM donde se encuentra el backend.
	- $\circ$  Se recomienda configurar copias de seguridad y mantenimiento regular.

# **3.7.4 Configuración Adicional**

- **Firebase**:
	- La aplicación utiliza **Firebase** para almacenar imágenes generadas por los usuarios.
	- Se debe configurar la conexión a Firebase en el backend.
- **API de Places de Google**:
	- La aplicación utiliza la **API de Places de Google** para obtener información sobre lugares turísticos.
	- Se requiere una clave de API válida de Google.
	- La configuración de la API debe realizarse en el backend.

# **3.8 Especificación de las tecnologías de desarrollo del producto**

# **3.8.1 Frontend**

# Angular

- Descripción: Angular, el framework de desarrollo de Google, brinda la capacidad para crear aplicaciones web eficientes y modernas, especialmente las de página única (SPA). Facilita el desarrollo mediante la extensión de HTML y plantillas dinámicas.
- Justificación del Uso: La elección de Angular se basa en su eficacia para agilizar el desarrollo, optimizar recursos mediante funcionalidades integradas, fomentar la reutilización de código con componentes web y garantizar actualizaciones y soporte activo a través de su comunidad de código abierto.

# Ionic

● Descripción: Ionic ofrece una plataforma para construir aplicaciones móviles multiplataforma utilizando tecnologías web estándar como HTML, CSS y JavaScript. Además, capacitor, integrado con Ionic, extiende su funcionalidad, permitiendo el acceso a las API nativas del dispositivo y facilitando la implementación en múltiples plataformas.

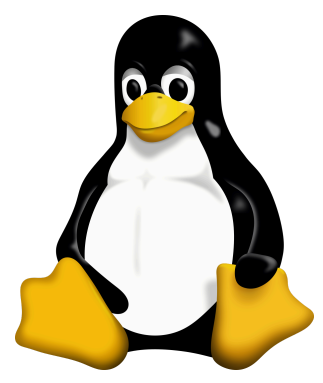

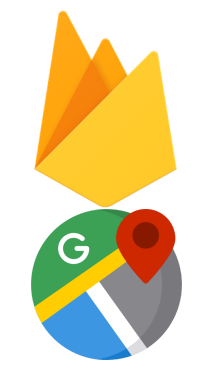

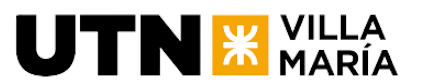

Justificación del Uso: La elección de Ionic y Capacitor se basa en su capacidad para desarrollar aplicaciones móviles eficientes y multiplataforma. Ionic proporciona una interfaz de usuario atractiva y coherente, mientras que Capacitor permite el acceso nativo del dispositivo y garantiza la portabilidad en diversas plataformas. Esta combinación agiliza el desarrollo, reduce la complejidad y asegura una experiencia del usuario consistente en dispositivos iOS y Android.

### Android Studio

- Descripción: Android Studio es la plataforma oficial de desarrollo de aplicaciones Android. Proporciona un entorno integral para aprovechar las capacidades específicas de los dispositivos Android y garantiza un control preciso sobre el desarrollo de la aplicación.
- Justificación del Uso: La elección de Android Studio se basa en su estatus como estándar de la industria para el desarrollo Android. Ofrece integración total con las API de Android, optimizando el rendimiento y asegurando una experiencia del usuario fluida. Su robusto conjunto de herramientas de depuración y la amplia comunidad de desarrolladores respaldan un desarrollo eficiente y sólido para nuestra aplicación.

# **3.8.2 Backend**

#### Spring Boot

- Descripción: Spring Boot es un marco de trabajo (framework) basado en Java que facilita el desarrollo de aplicaciones Java, especialmente aquellas orientadas a microservicios y aplicaciones web.
- Justificación de uso: La elección de Spring Boot está justificada en que es un entorno de desarrollo ágil y eficiente para la creación de aplicaciones Java. Su capacidad para simplificar la configuración y el despliegue, así como su amplia comunidad y soporte para la creación de API RESTful, hacen que sea una elección robusta para el desarrollo del backend de nuestro proyecto.

#### **PostgreSQL**

- Descripción: PostgreSQL es un sistema de gestión de bases de datos relacional de código abierto y altamente extensible. Es conocido por su confiabilidad, escalabilidad y capacidades avanzadas de gestión de datos.
- Justificación de uso: Elegimos PostrgreSQL debido a su rendimiento y capacidad para manejar grandes conjuntos de datos. Su soporte para tipos de datos complejos, consultas complejas y transacciones ACID (Atomicidad, Consistencia, Aislamiento, Durabilidad) lo hace adecuado para proyectos que requieren una sólida gestión de datos. Además su integración con Spring Boot tiene mucho soporte y una gran comunidad al ser muy popular.

#### Firebase

- Descripción: Firebase es una plataforma de desarrollo de aplicaciones móviles y web desarrollada por Google. Proporciona una variedad de servicios, incluyendo almacenamiento en la nube, bases de datos en tiempo real, autenticación de usuarios y más.
- Justificación de uso: Utilizamos Firebase porque es especialmente útil para funciones como el almacenamiento de imágenes, gracias a su servicio de

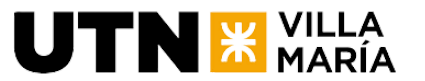

almacenamiento en la nube. Ofrece una solución fácil de usar e integrar para poder manejar este tipo de archivos en nuestra aplicación.

# **3.8.3 Testing**

# JUnit y Mockito

- Descripción: JUnit es un marco de trabajo de prueba unitaria para Java que facilita la creación y ejecución de pruebas estructuradas, asegurando que cada componente del código funcione como se espera. Por otro lado, Mockito es un marco de trabajo de pruebas que permite la creación de objetos simulados (mocks) para mejorar la eficiencia y flexibilidad de las pruebas unitarias.
- Justificación: La combinación de JUnit y Mockito es esencial para el desarrollo de pruebas unitarias y de integración en nuestra aplicación. JUnit proporciona una estructura clara y repetible para las pruebas, permitiendo una verificación eficaz del correcto funcionamiento de cada componente. Mockito, por su parte, facilita la creación de mocks y stubs, permitiendo simular interacciones complejas y garantizar que los componentes individuales funcionen correctamente y de manera aislada. Esta colaboración fortalece la suite de pruebas, mejorando la calidad y confiabilidad del código, y facilitando la identificación temprana de posibles problemas durante el desarrollo de la aplicación.

# **3.8.4 CI/CD (Integración y distribución continua)**

# Docker

- Descripción: Docker se presenta como una herramienta fundamental en el entorno de desarrollo, facilitando la creación, distribución y ejecución de aplicaciones en contenedores. Su enfoque ligero y aislado asegura la portabilidad y eficiencia en diversos entornos.
- Justificación del Uso: Elegimos Docker por su capacidad para simplificar la gestión de entornos, proporcionando consistencia en el despliegue. Al encapsular nuestras aplicaciones, eliminamos inconsistencias y agilizamos procesos de implementación, mejorando la eficiencia y confiabilidad en cualquier infraestructura.

#### Jenkins

- Descripción: Jenkins destaca como un servidor de integración continua y despliegue continuo esencial en entornos de desarrollo. Automatiza tareas críticas como la construcción y ejecución de pruebas, facilitando un ciclo de desarrollo más eficiente y confiable.
- Justificación del Uso: Elegimos Jenkins por su capacidad para automatizar las tareas críticas de construcción y prueba en TravelMate. Al gestionar la integración continua, Jenkins acelera la detección temprana de errores y asegura la consistencia en las compilaciones. Su enfoque en el despliegue continuo garantiza entregas confiables y eficientes de nuevas versiones, optimizando el proceso de desarrollo y mantenimiento de TravelMate.

# **3.8.5 Control de Versiones**

# **Git**

● Descripción: Git se posiciona como un sistema de control de versiones distribuido. Facilita el seguimiento de cambios en el código, la colaboración entre equipos y la

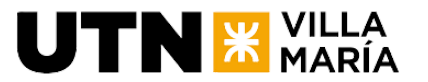

gestión eficiente de ramas, asegurando la integridad del código fuente.

● Justificación del Uso: La elección de Git se basa en su capacidad para gestionar eficientemente el desarrollo colaborativo. Permite realizar un seguimiento preciso de cambios, facilita la fusión de ramas y respalda la reversión de código. Git es esencial para mantener la coherencia y colaboración en el desarrollo de TravelMate, optimizando la gestión del código fuente.

#### **Github**

- Descripción: GitHub, una plataforma de alojamiento de repositorios basada en Git. Facilita la colaboración remota, seguimiento de problemas y gestión de versiones, centralizando el trabajo del equipo en un espacio colaborativo.
- Justificación del Uso: La elección de GitHub se basa en su capacidad para mejorar la colaboración y gestión de proyectos. Ofrece un espacio centralizado para el alojamiento de repositorios, facilita el seguimiento de problemas y permite la colaboración efectiva a través de solicitudes de extracción. GitHub optimiza la eficiencia del desarrollo en equipo y contribuye a la transparencia y calidad en el desarrollo de TravelMate.

# **3.8.6 Big Data**

#### Python

- Descripción: Python, un lenguaje de programación de alto nivel conocido por su sintaxis clara y versatilidad, se ha convertido en una elección popular en el desarrollo de software. Desarrollado por Guido van Rossum, su extensa biblioteca estándar y la activa comunidad de desarrolladores lo hacen ideal para una variedad de aplicaciones.
- Justificación de uso: La elección de Python en este proyecto se fundamenta en su sintaxis legible y eficiente, aspectos cruciales que han demostrado ser beneficiosos para la tarea de generación de datos.

#### Power BI

- Descripción: Power BI es una herramienta integral de inteligencia empresarial desarrollada por Microsoft que permite a las organizaciones visualizar y analizar datos de manera efectiva. Con su interfaz intuitiva, Power BI facilita la creación de informes interactivos y paneles de control dinámicos, permitiendo a los usuarios tomar decisiones informadas basadas en datos en tiempo real. Además, su integración con una amplia variedad de fuentes de datos, así como su capacidad para transformar y modelar datos, hacen de Power BI una solución versátil para extraer información significativa de conjuntos de datos.
- Justificación de uso: La elección de Power BI se basa en su capacidad para ofrecer visualizaciones claras y comprensibles, facilitando una rápida comprensión de los datos existentes. La combinación de la potencia analítica de Python con las capacidades de presentación y análisis de Power BI crea una sinergia efectiva para la interpretación y comunicación de resultados, aprovechando la información generada con el producto de manera eficiente.

# **UTN X VILLA**

# **3.9 Especificación de la seguridad en el desarrollo del producto**

# **3.9.1 Introducción**

A continuación, se detallan las especificaciones del sistema cuyo fin es minimizar los riesgos asociados al acceso y utilización del sistema de forma no autorizada. Con esto, nos referimos a características y condiciones que el sistema posee para garantizar su confidencialidad, integridad y disponibilidad.

# **3.9.2 Manejo de la seguridad respecto a la evolución del producto**

A medida que nuestro producto evoluciona, es de suma importancia que sigamos de cerca la seguridad en cada paso. Esto implica estar siempre atentos a las amenazas conocidas y las novedades que surgen en el mundo de la ciberseguridad. Además, debemos mantener actualizado nuestro software y adaptarnos a las mejores prácticas de seguridad en constante cambio. Para lograr esto, es fundamental:

- Mantenerse Informado: Estar al tanto de las vulnerabilidades y amenazas actuales es clave. Seguir fuentes de noticias de seguridad y las actualizaciones de seguridad de las tecnologías que utilizamos es esencial.
- Actualizar Regularmente: No debemos descuidar las actualizaciones de software y firmware. Los desarrolladores suelen lanzar parches de seguridad para corregir vulnerabilidades, por lo que mantener nuestras aplicaciones y sistemas actualizados es una defensa importante.
- Educación Continua: Mantener al equipo actualizado sobre las últimas tendencias en seguridad cibernética y fomentar una cultura de seguridad es fundamental. La capacitación continua ayuda a prevenir errores humanos que podrían exponer la seguridad.
- Adaptación a Nuevas Tecnologías: A medida que nuevas tecnologías y herramientas de seguridad surgen, debemos evaluar si son adecuadas para nuestra aplicación y considerar su implementación si fortalecen nuestra seguridad.

Como equipo nos comprometemos a investigar constantemente los diferentes riesgos que irán surgiendo y las diferentes tecnologías que resuelvan los mismos para poder decidir si implementarlas en nuestro producto en base al costo y requerimientos de las mismas.

# **3.9.3 Servidores**

# Acceso al servidor y base de datos por SSH:

Todas las conexiones al servidor en la nube de Oracle Cloud que contiene la base de datos, el backend y el frontend se pueden acceder únicamente mediante una conexión por el protocolo SSH usando un par de claves pública y privada para mayor seguridad.

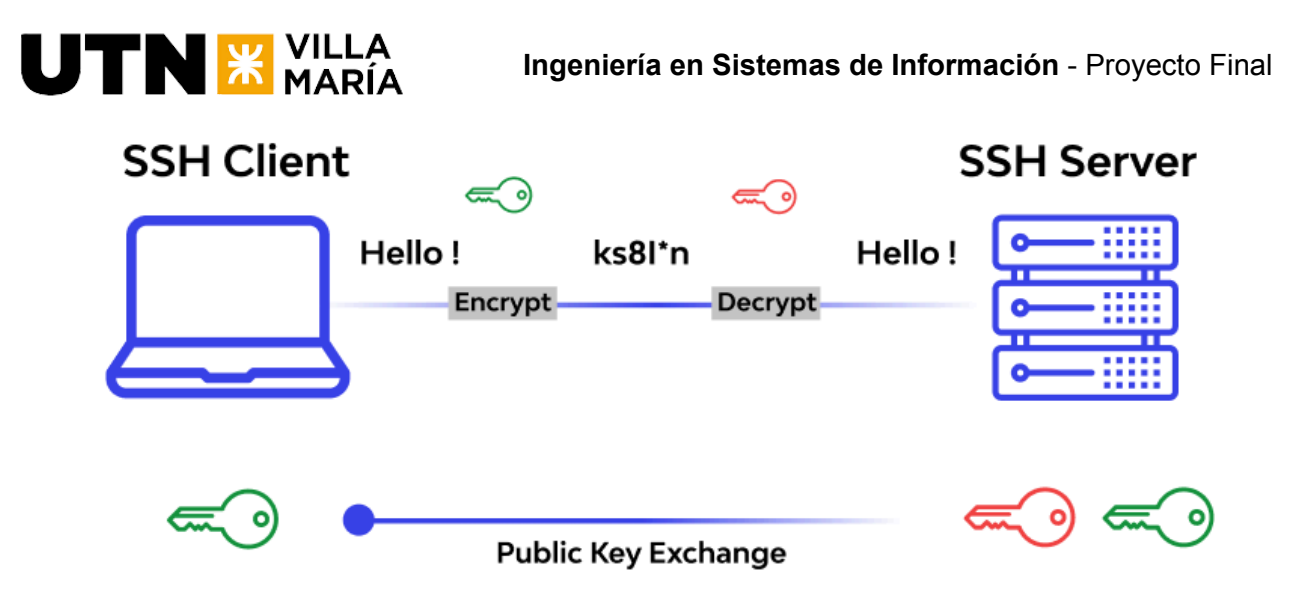

[https://assets.website-files.com/5ff66329429d880392f6cba2/61c1b963247368113bbeef17\\_Secure%20Shell%20work.png](https://assets.website-files.com/5ff66329429d880392f6cba2/61c1b963247368113bbeef17_Secure%20Shell%20work.png)

# HTTPS:

Utilizamos HTTPS en lugar de HTTP para proteger la comunicación entre el servidor y el cliente. Para ello utilizamos un certificado SSL/TLS gratuito de Google Trust Services.

# **3.9.4 Backend**

# Spring Security:

Es un marco de seguridad ampliamente utilizado en proyectos de desarrollo de aplicaciones basadas en Spring. Se utiliza para gestionar la seguridad y la autenticación en una aplicación, lo que significa que controla quién tiene acceso a qué recursos dentro del sistema.

Además, Spring Security ofrece medidas de seguridad integradas para proteger la aplicación contra amenazas comunes, como ataques de inyección SQL, cross-site scripting (XSS) y más. En el siguiente diagrama vemos cómo funciona a grandes rasgos la arquitectura de Spring Security:

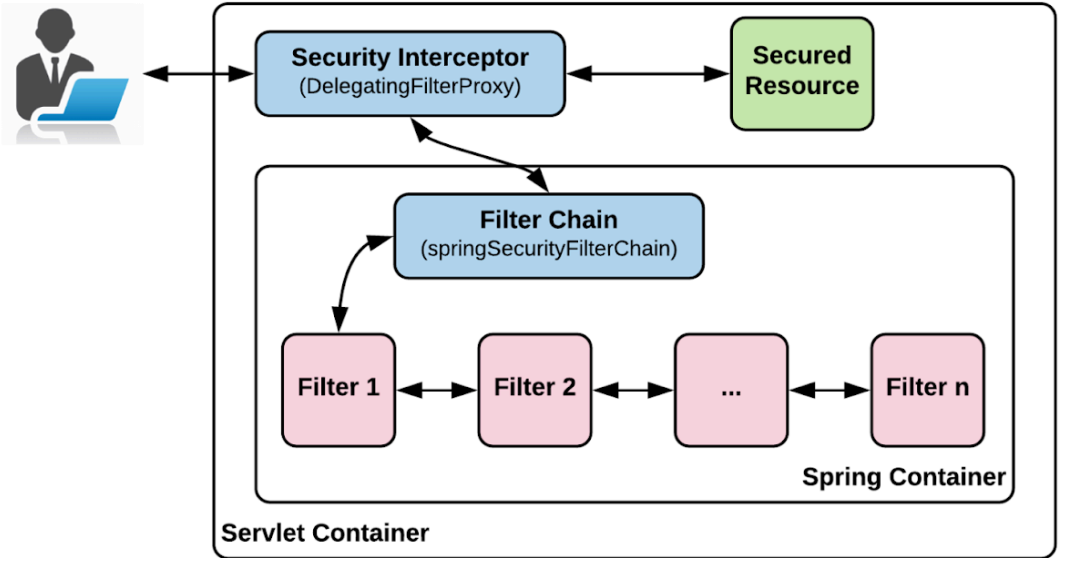

[https://blogger.googleusercontent.com/img/a/AVvXsEgHCq0p4C1wrSiC6pTDGfSHus8wIppqSunUCuEt1SAoVyBGkTtsjIgSUkeXw](https://blogger.googleusercontent.com/img/a/AVvXsEgHCq0p4C1wrSiC6pTDGfSHus8wIppqSunUCuEt1SAoVyBGkTtsjIgSUkeXwlfIK6nZ0V7qrMaqcTg8vMUdRxMLHc-Bj3uDl7_CYMuPFUZhtVU-moauazTiQceMSf_HUfKXA7qpR0HWUl_TuQrEj0njHcdB3HDFy2GH3-7mi1XA7mftiWk-BzB-hYt_=w1200-h630-p-k-no-nu)

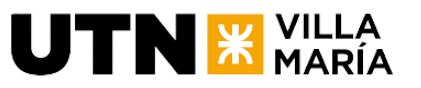

### Encriptamiento de contraseñas:

Las contraseñas no se guardan como texto plano en la base de datos. Se utiliza un BCryptPasswordEncoder versión \$2A para encriptar las mismas antes de persistir. De la misma manera, al cambiar contraseñas o recuperar la cuenta del usuario se comparan las contraseñas ya encriptadas, por lo que nunca se accede al verdadero valor de las mismas.

#### Autenticación y autorización:

Utilizamos soluciones sólidas de autenticación, como JSON Web Tokens (JWT) o sesiones seguras para gestionar la autenticación de usuarios. Asegurando de que los usuarios solo puedan acceder a las partes de la aplicación para las que tienen permiso.

#### Roles de usuarios:

Se manejan diferentes roles de usuario para validar el acceso a los diferentes endpoints. Hay 3 roles disponibles: USER, GOOGLE\_USER y ADMIN, siendo este último el que mayores privilegios posee.

# **3.9.5 Frontend**

#### Rutas y protección de vistas:

Angular provee un método de protección de rutas llamado canActivate, parte del módulo RouterModule. Es una característica en Angular que se utiliza en el enrutamiento para controlar si un usuario tiene permiso para acceder a una ruta específica en una aplicación.

# Protección contra Cross-Site Scripting (XSS):

Angular se asegura de que cualquier cosa que los usuarios escriban en nuestra aplicación no pueda ejecutar código malicioso. Esto significa que si un usuario intenta ingresar un código dañino, Angular lo bloquea automáticamente, evitando que cause problemas.

# Protección contra Cross-Site Request Forgery (CSRF):

Angular tiene una función incorporada que ayuda a evitar que alguien haga solicitudes no autorizadas en nombre de un usuario. Cuando nuestra aplicación realiza una solicitud al servidor, Angular adjunta una especie de "etiqueta de seguridad" que el servidor utiliza para verificar si la solicitud es legítima. Esto asegura que solo las solicitudes autorizadas sean procesadas por el servidor.

#### Inyección de dependencias segura:

Angular utiliza inyección de dependencias seguras, lo que significa que los componentes obtienen sus dependencias de manera controlada y no permiten la inyección de código malicioso.

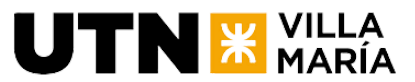

Prevención de ciclos de detección infinitos:

Angular tiene un sistema de detección de cambios que ayuda a evitar ciclos infinitos y problemas de rendimiento. Esto es importante para prevenir ataques de denegación de servicio (DoS) que podrían resultar de ciclos de detección infinitos deliberados.

# **3.9.6 Conclusión**

La seguridad en el desarrollo de productos es una prioridad crítica. A lo largo del tiempo, debemos mantener y mejorar constantemente nuestras medidas de seguridad, desde el acceso a los servidores hasta la protección de las rutas en el frontend.

La combinación de buenas prácticas de seguridad, herramientas y una mentalidad proactiva nos permite mitigar riesgos y proteger la confidencialidad, integridad y disponibilidad de nuestro sistema. La seguridad es un compromiso continuo que requiere vigilancia constante y adaptación a las amenazas emergentes para mantener nuestro producto seguro y confiable.

# **3.11. Manual de Usuario: TravelMate**

# **3.11.1 Introducción**

El propósito de este manual de usuario es proporcionar a los usuarios de TravelMate una herramienta de consulta integral para explorar las funcionalidades que la aplicación tiene para ofrecer. Este manual abarca las directrices generales del sistema y la descripción de sus procesos operativos, todo ilustrado con imágenes claras y explicaciones detalladas.

# **3.11.2 Inicio de sesión**

Para iniciar sesión debemos ingresar a la aplicación y nos encontraremos con el siguiente menú:

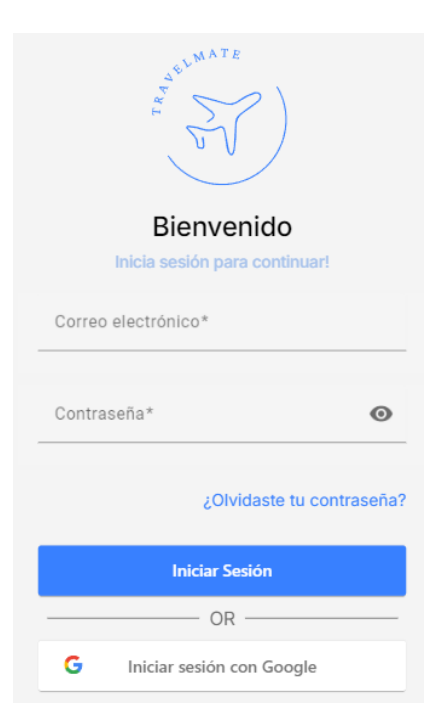
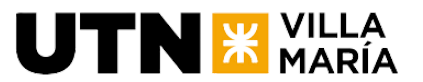

Aquí, podremos elegir si ingresamos con email y contraseña o con nuestra cuenta de Google. Si elegimos la primera opción, simplemente ingresamos los datos en los campos de "Correo electrónico" y "Contraseña", y luego tocamos el botón de "Iniciar Sesión".

En caso de querer ingresar con Google, tocamos el botón de "Iniciar sesión con Google" y nos permitirá seleccionar una cuenta de Google para autenticarnos:

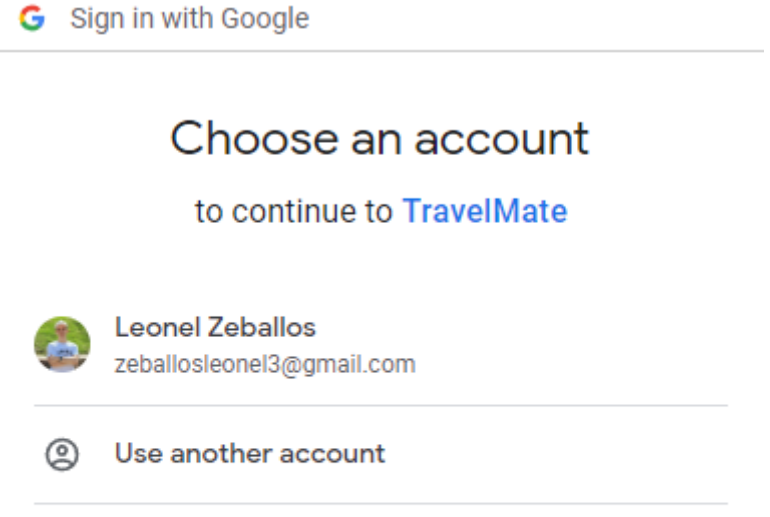

To continue, Google will share your name, email address, language preference, and profile picture with TravelMate.

Una vez seleccionada la cuenta, nos pedirá que demos permiso a utilizar el nombre, dirección de correo electrónico, preferencia de idioma y foto de perfil con TravelMate. Si estamos de acuerdo seleccionamos "Continuar".

Si la autenticación es exitosa, nos encontraremos en la pestaña de "Explorar Itinerarios".

# **3.11.3 Cerrar la sesión**

Para cerrar la sesión nos dirigimos al Perfil (ver [Gestión](#page-122-0) del perfil) y seleccionamos el botón "Cerrar Sesión".

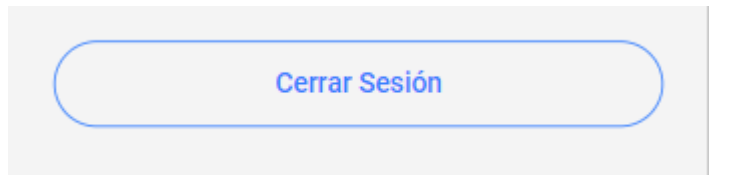

# **3.11.4 Registro de usuarios**

Para registrarnos en la aplicación debemos ingresar a la misma y seleccionar la opción de "Registrarme", debajo del formulario de inicio de sesión:

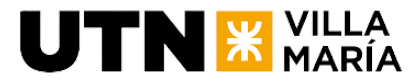

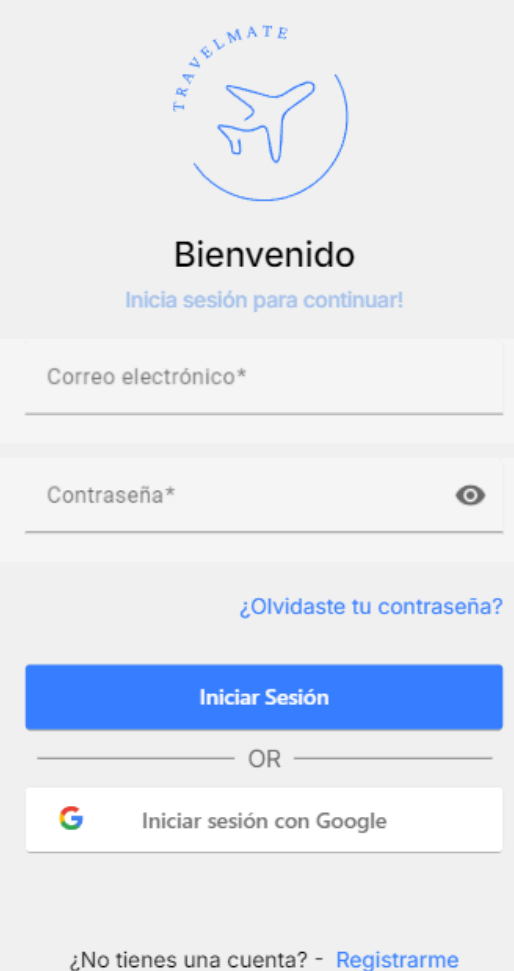

Nos encontraremos con una pantalla en donde podemos elegir entre crear nuestro usuario con correo electrónico y contraseña o utilizar nuestra cuenta de Google para ello. En caso de elegir la primera opción simplemente completamos el formulario de registro con nuestros datos, aceptamos términos y condiciones y le damos a "Registrarme".

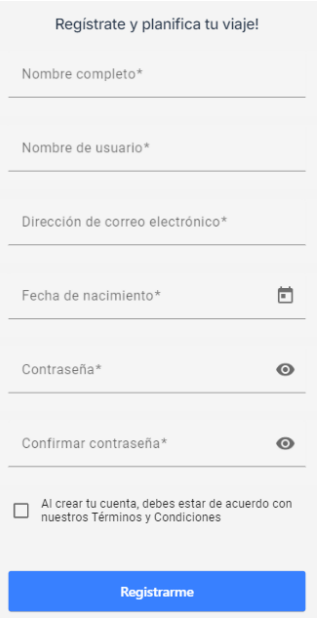

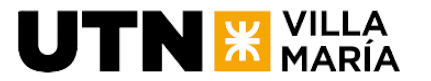

En caso de registrarse con Google, debemos seleccionar la opción de "Registrarme con Google" al final de la página:

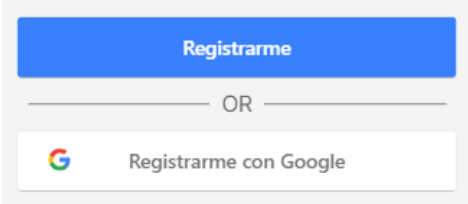

Luego, debemos seleccionar con que cuenta de Google deseamos crearnos una cuenta:

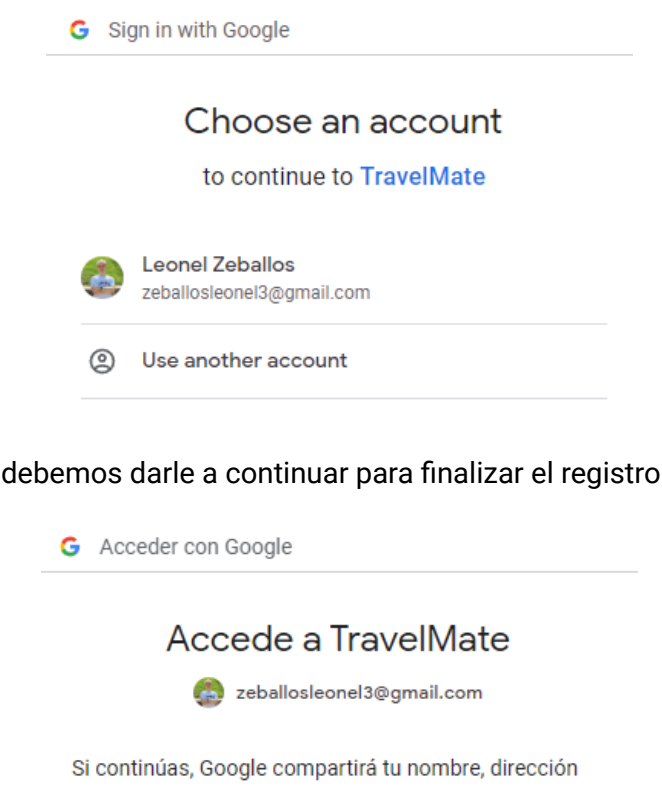

Y finalmente

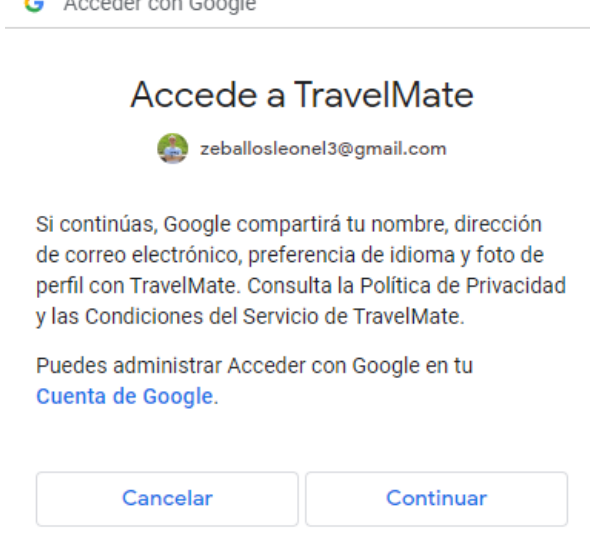

# **3.11.5 Restablecer contraseña**

Para iniciar el proceso de restablecimiento de contraseña debemos seleccionar la opción "¿Olvidaste tu contraseña?" en el menú de inicio de sesión:

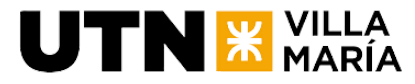

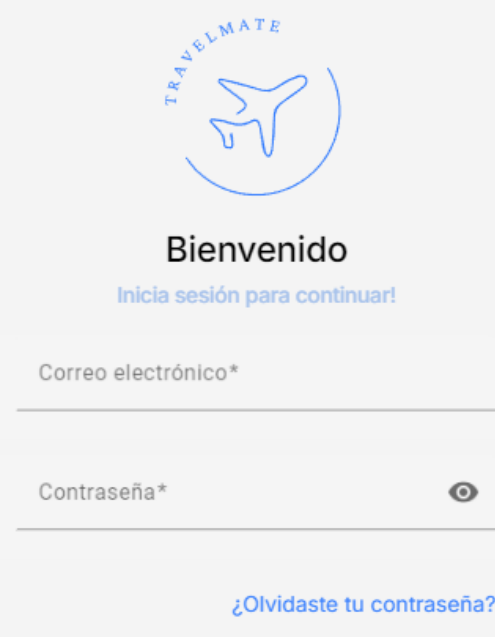

Luego, ingresamos nuestro correo electrónico y solicitamos el código con el botón de "Enviar Código".

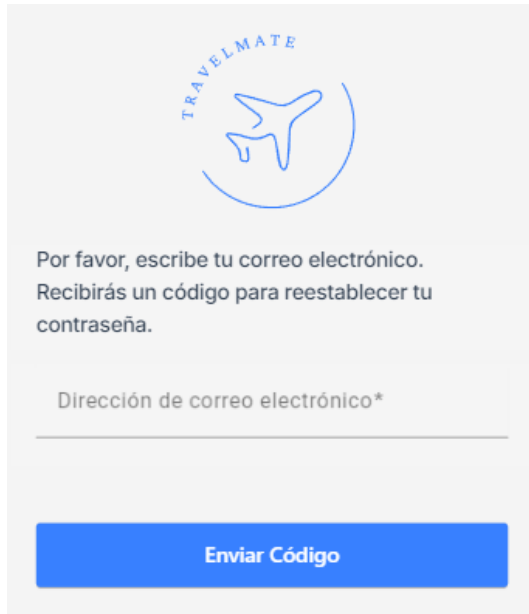

Recibiremos un correo con dicho código y luego vamos a tener que ingresarlo en la aplicación para validarlo:

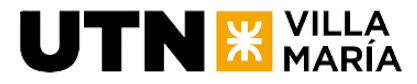

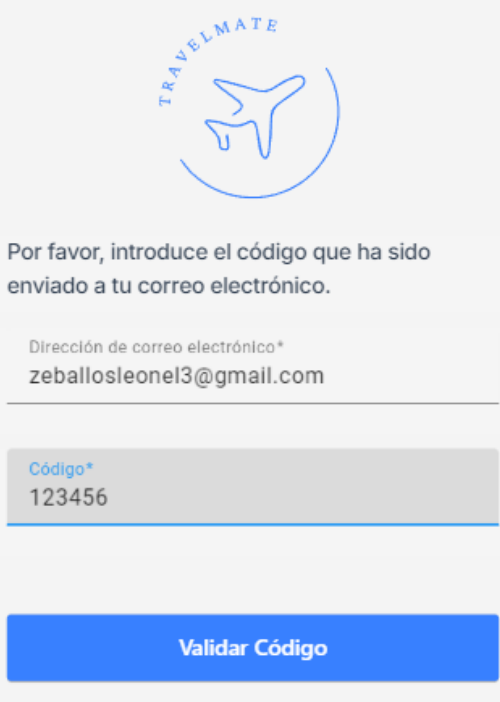

Luego, ingresamos la nueva contraseña y la confirmamos:

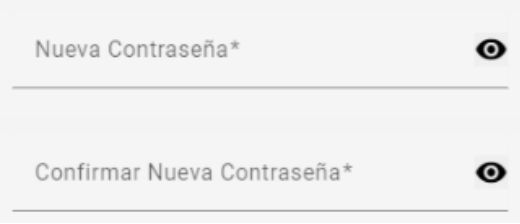

Y finalmente seleccionamos "Recuperar Contraseña" para terminar el proceso.

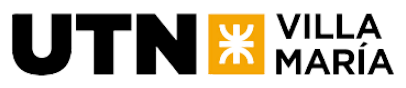

# **3.11.6 Explorar Itinerarios**

El explorador de itinerarios es la primera página de la aplicación, y podemos acceder a ella mediante el ícono "Itinerarios" en el fondo de la aplicación.

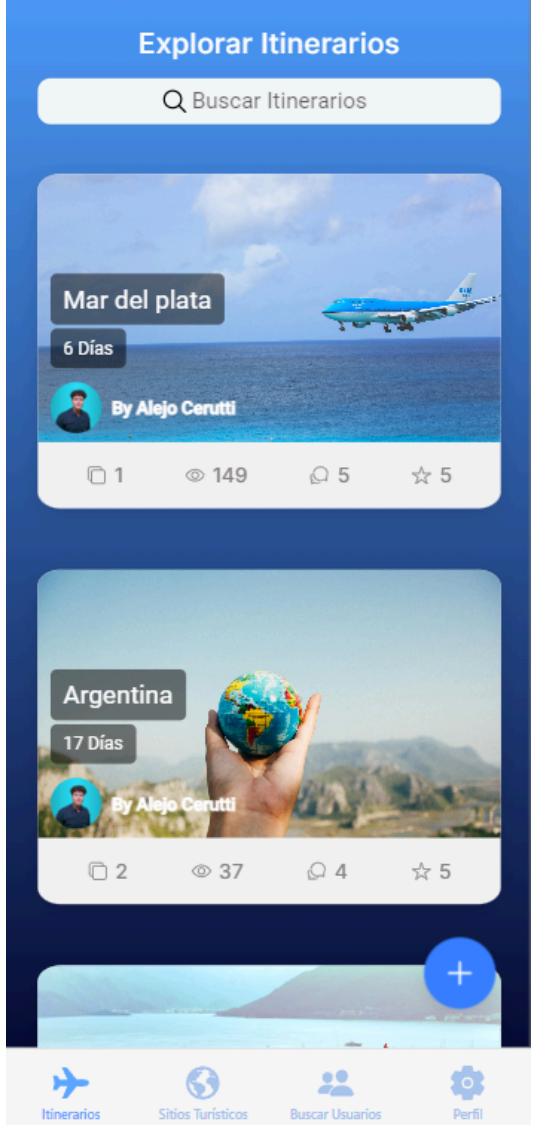

Podemos seleccionar la barra de búsqueda para encontrar itinerarios mediante palabras claves o ciudades o podemos ingresar a un itinerario para ver su detalle.

Al ingresar a un itinerario, nos encontraremos con el siguiente detalle del mismo:

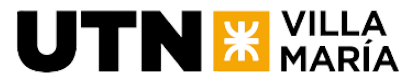

#### **Ingeniería en Sistemas de Información** - Proyecto Final

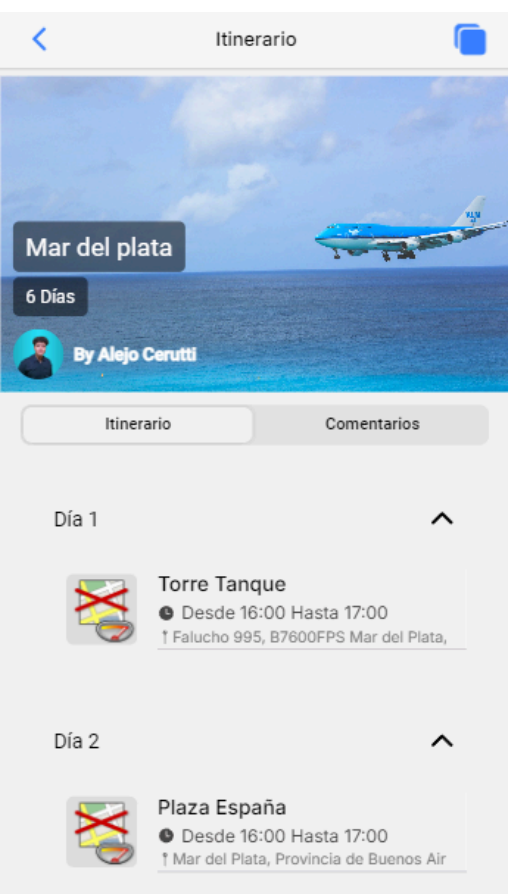

Para copiar el itinerario y hacerlo propio debemos seleccionar en la esquina superior derecha el ícono para copiar.

Abajo del detalle podremos dejar nuestra valoración al itinerario, simplemente seleccionamos la cantidad de estrellas y enviamos la valoración.

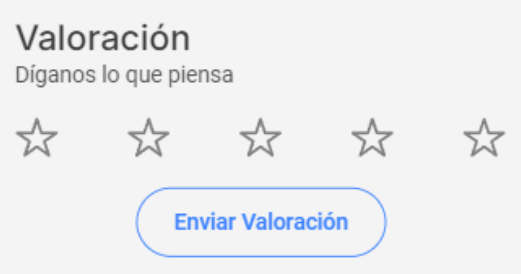

Además. podemos ver sus comentarios tocando en la tab de Comentarios. Allí podremos también añadir nuestro comentario al itinerario.

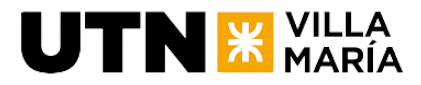

#### **Ingeniería en Sistemas de Información** - Proyecto Final

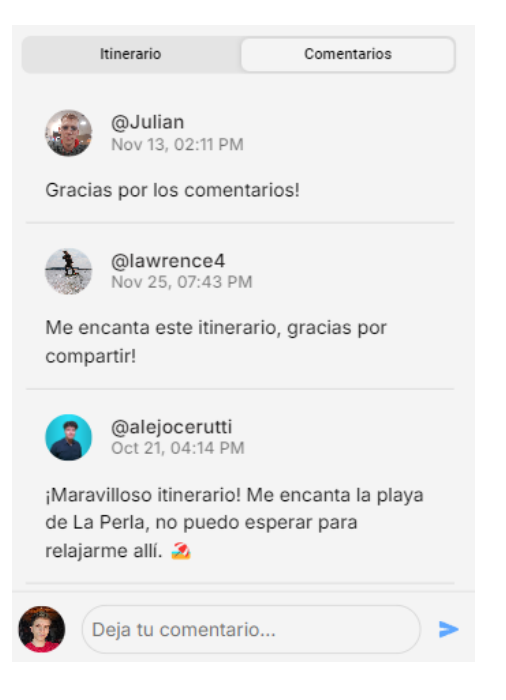

# **3.11.7 Explorar Itinerarios**

El explorador de itinerarios es la primera página de la aplicación, y podemos acceder a ella mediante el ícono "Itinerarios" en el fondo de la aplicación.

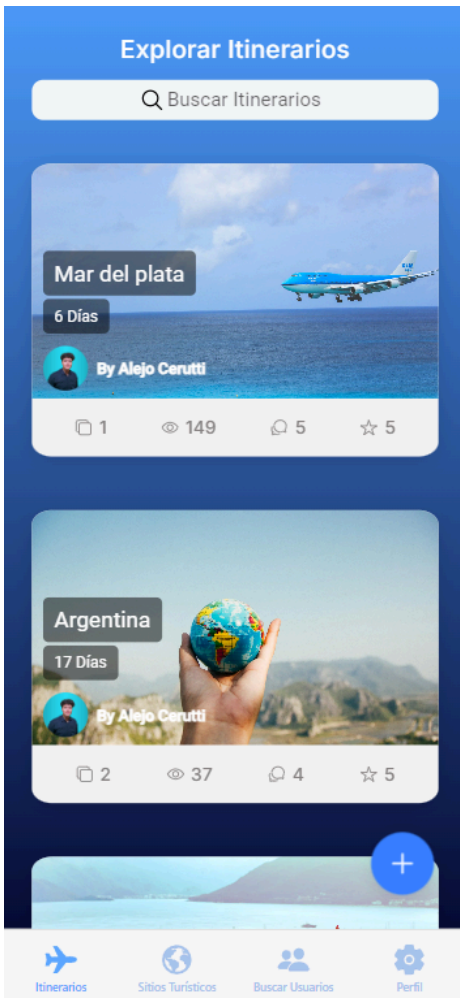

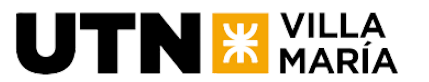

Podemos seleccionar la barra de búsqueda para encontrar itinerarios mediante palabras claves o ciudades o podemos ingresar a un itinerario para ver su detalle.

Al ingresar a un itinerario, nos encontraremos con el siguiente detalle del mismo:

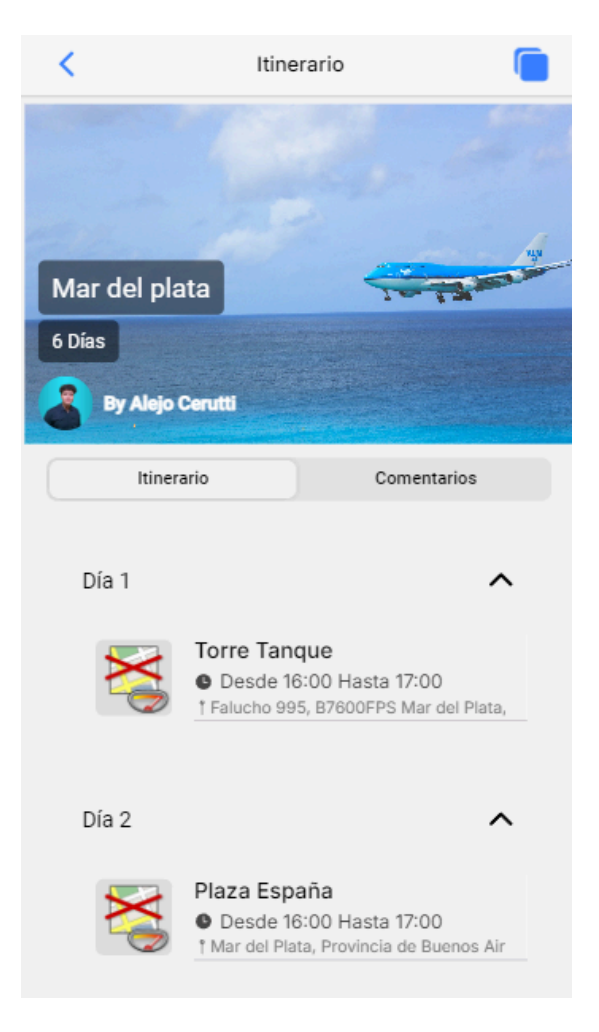

Para copiar el itinerario y hacerlo propio debemos seleccionar en la esquina superior derecha el ícono para copiar.

Abajo del detalle podremos dejar nuestra valoración al itinerario, simplemente seleccionamos la cantidad de estrellas y enviamos la valoración.

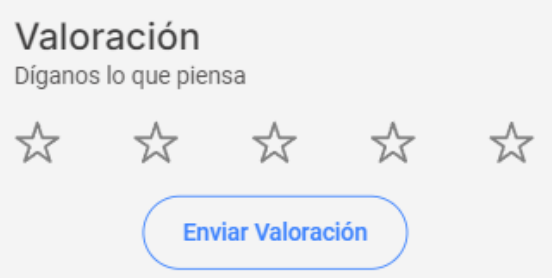

Además. podemos ver sus comentarios tocando en la tab de Comentarios. Allí podremos también añadir nuestro comentario al itinerario.

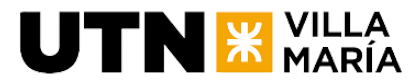

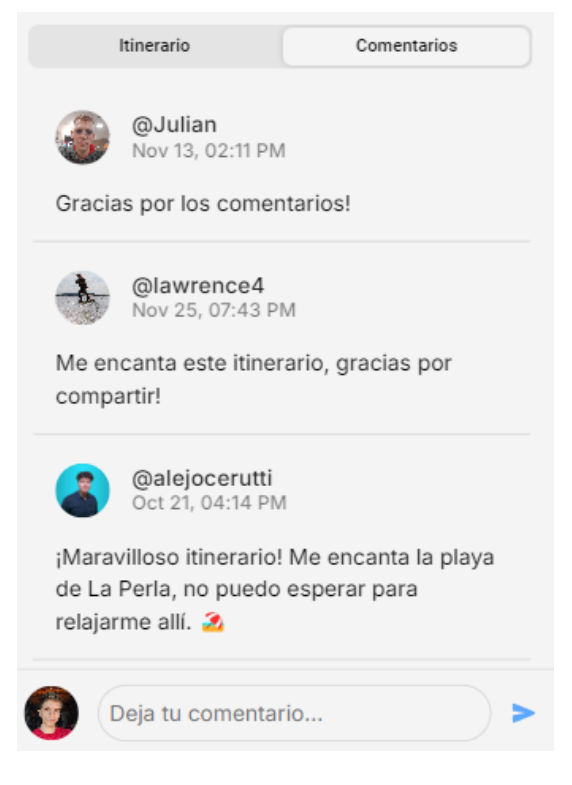

# **3.11.8 Explorador de sitios turísticos**

El explorador de sitios turísticos es la segunda página de la aplicación, y podemos acceder a ella mediante el ícono "Sitios Turísticos" en el fondo de la aplicación.

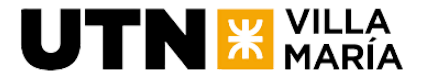

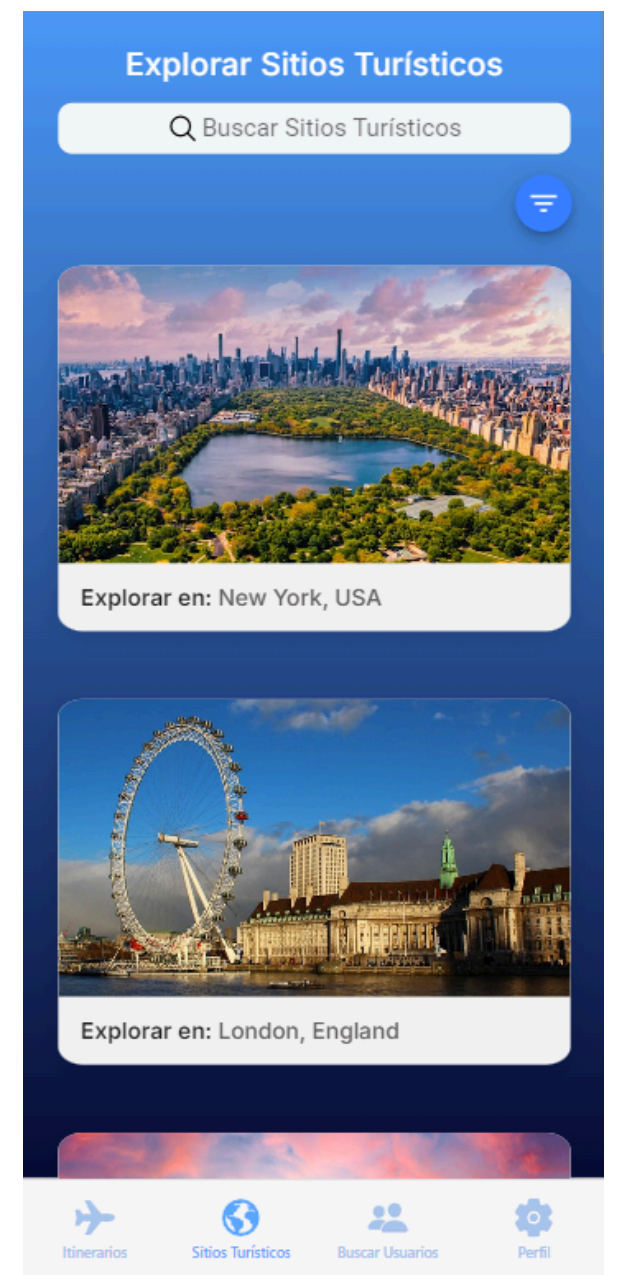

Dentro del mismo podremos utilizar la barra de búsqueda para encontrar sitios turísticos en una ciudad en específico o podemos seleccionar una de las ciudades que nos muestra la aplicación.

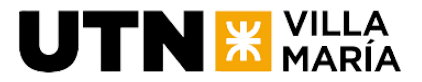

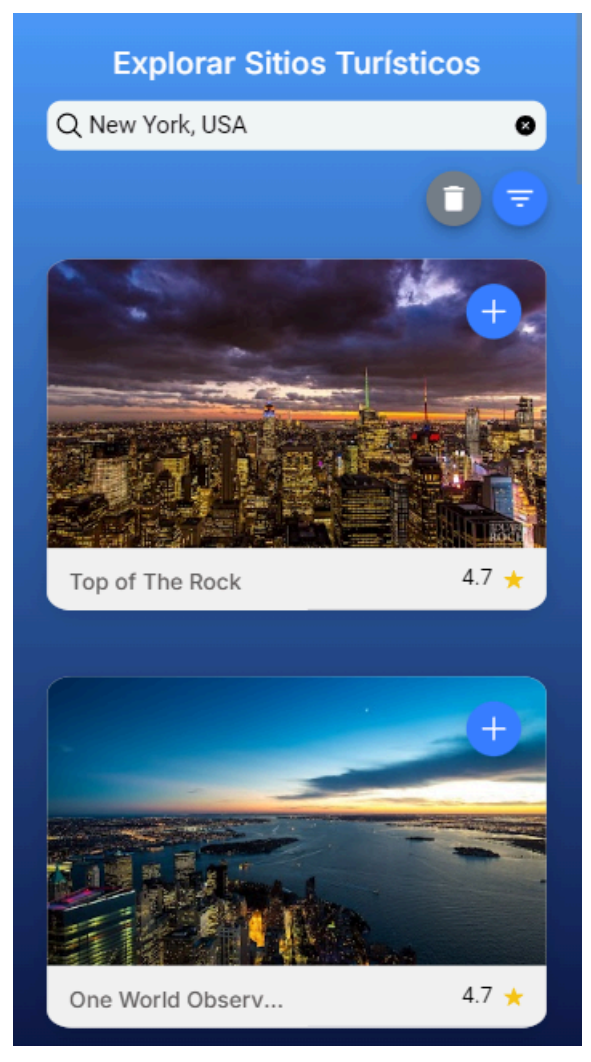

La aplicación nos mostrará varios lugares que coincidan con la búsqueda y podremos realizar las siguientes acciones:

- Borrar la búsqueda mediante el botón con un ícono de un tacho de basura.
- Filtrar los resultados según el tipo de lugar turístico mediante el botón a la derecha del tacho de basura

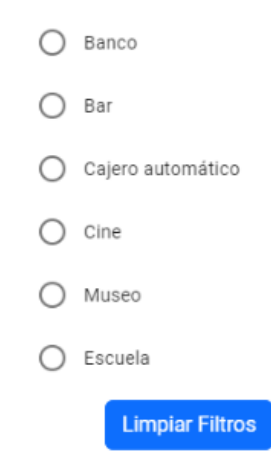

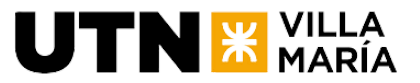

Agregar un sitio turístico a un itinerario mediante el ícono con un signo más en la esquina superior derecha de cada sitio.

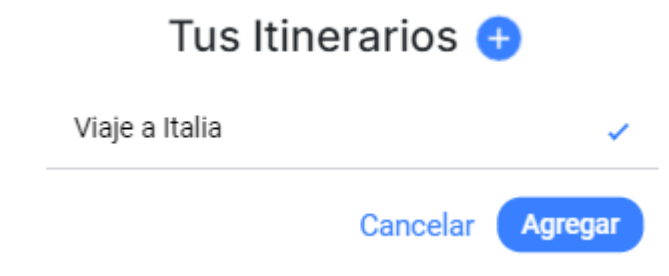

● Expandir el detalle del sitio turístico haciendo clic sobre el mismo.

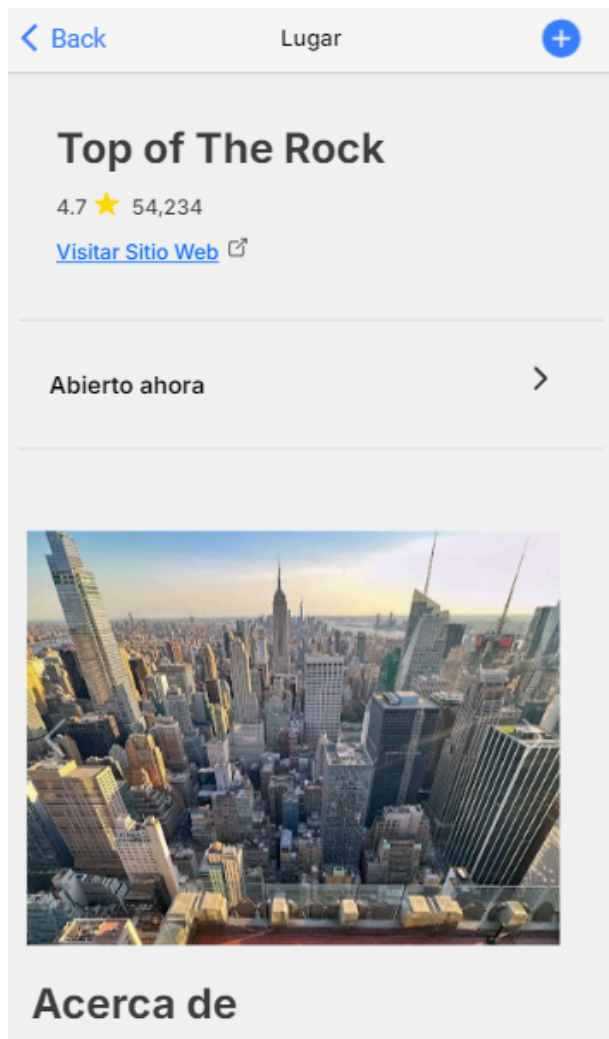

Observatorio en la parte alta del centro Rockefeller, con diseño inspirado en un trasatlántico y vistas.

Dentro del mismo veremos información como la calificación del mismo, sitio web, horarios, fotos, acerca de, un mapa del área, la dirección y reseñas. Además, podremos agregarlo a nuestros itinerarios mediante el botón más ubicado en la esquina superior derecha.

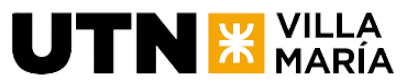

# **3.11.9 Explorador de usuarios**

El explorador de usuarios es la tercera página de la aplicación, y podemos acceder a ella mediante el ícono "Buscar Usuarios" en el fondo de la aplicación.

En esta pantalla podremos hacer uso de la barra de búsqueda para encontrar a un usuario mediante su nombre de perfil o usuario y, además, encontraremos un listado de los usuarios buscados recientemente.

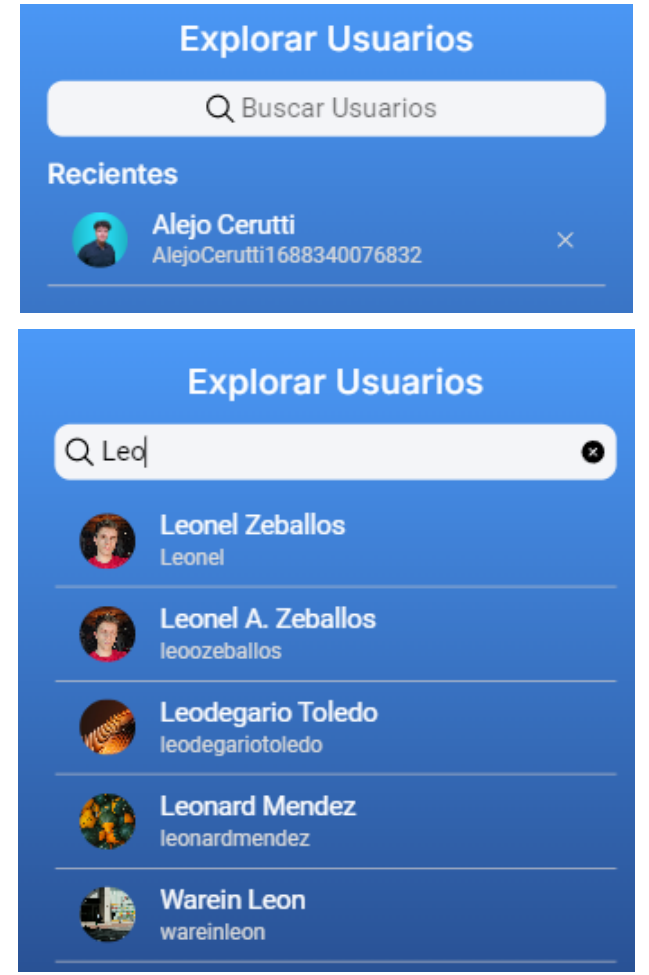

Al hacer clic sobre un usuario la aplicación nos redirige a la página principal del mismo, junto a su feed e información personal. Podemos seleccionar "Seguir" para seguir al usuario, o tocar el botón "Siguiendo" para dejar de seguirlo.

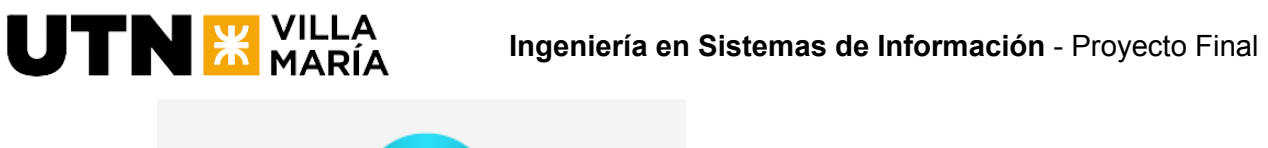

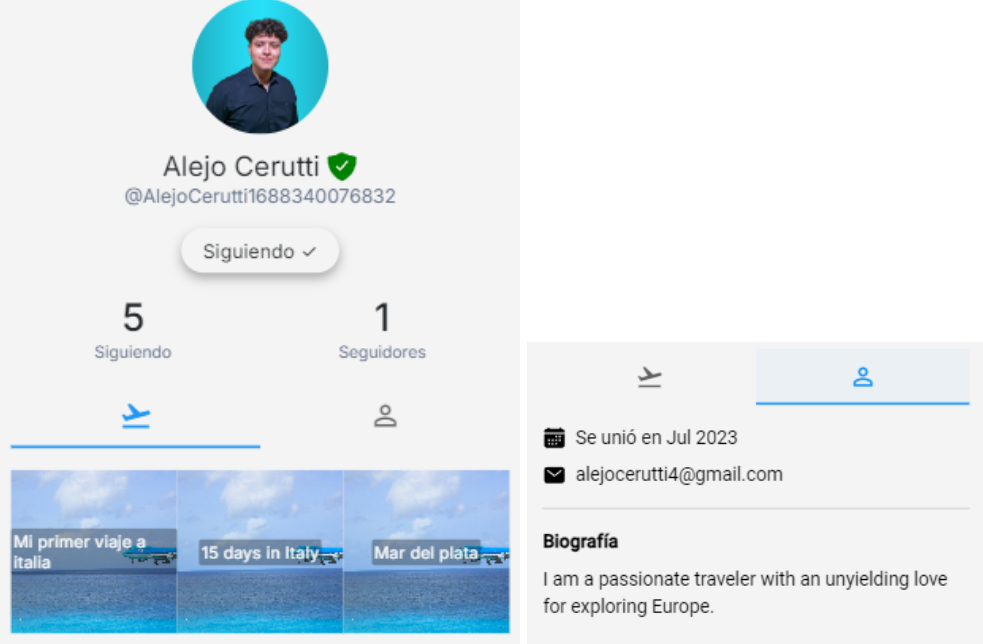

En el feed nos encontraremos los itinerarios del usuario del más reciente al más antiguo. Podremos ver también una cantidad de seguidores y personas a las que sigue el usuario:

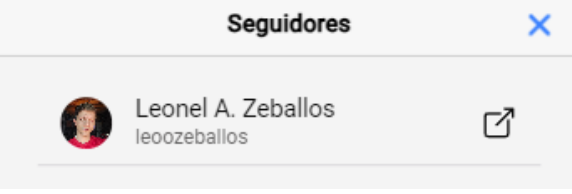

# **3.11.10 Gestión del perfil**

<span id="page-122-0"></span>El gestor de perfil es la última página de la aplicación, y podemos acceder a ella mediante el ícono "Perfil" en el fondo de la aplicación.

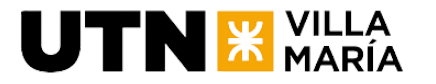

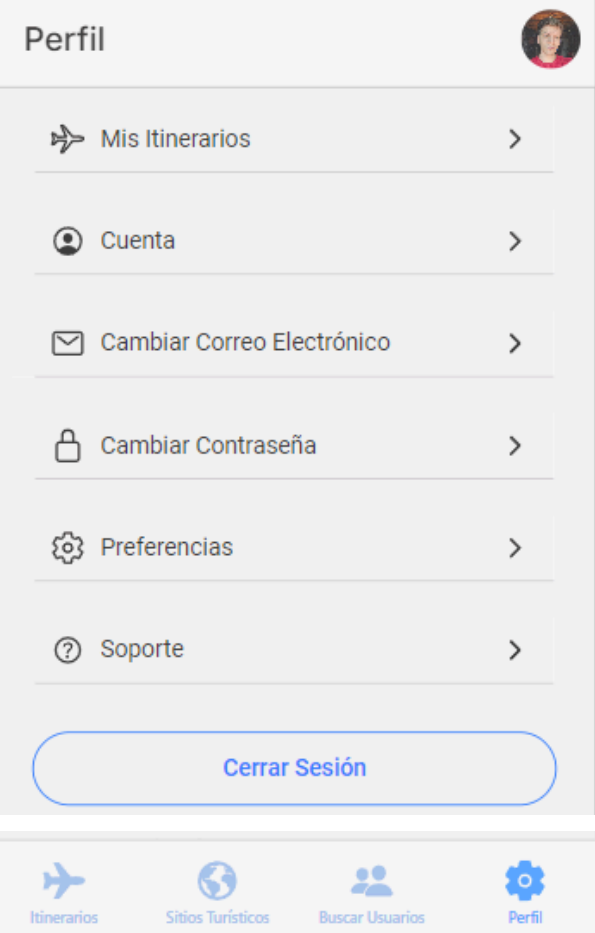

Dentro de ella tendremos acceso a diferentes funcionalidades relacionadas a nuestro perfil:

> Mis itinerarios: Nos dirige a una página donde encontraremos todos nuestros itinerarios y podremos acceder a ellos, editarlos, eliminarlos, etc.

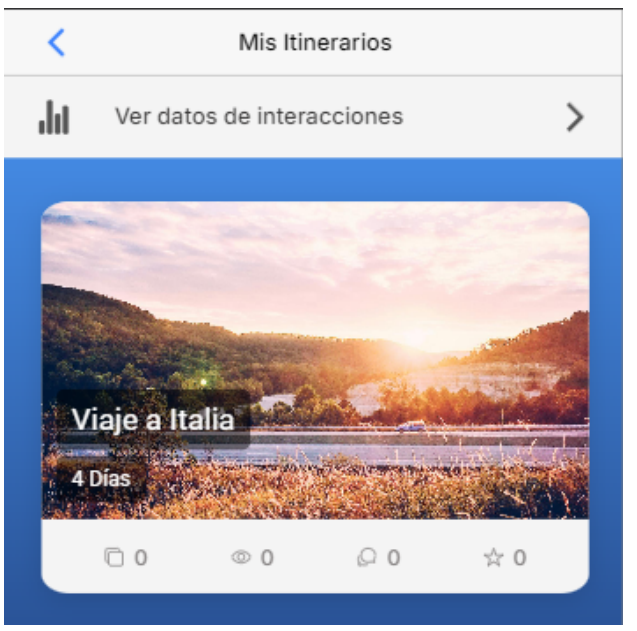

○ Resumen de estadísticas: Dentro de la página de mis itinerarios, podremos encontrar el botón "Ver datos de interacciones", el cual al acceder al mismo veremos analíticas de nuestros itinerarios. Para ver

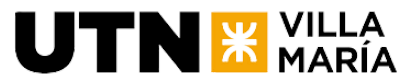

una vista más detallada simplemente hacemos clic sobre la estadística que nos interesa y encontraremos el gráfico por año y por itinerario.

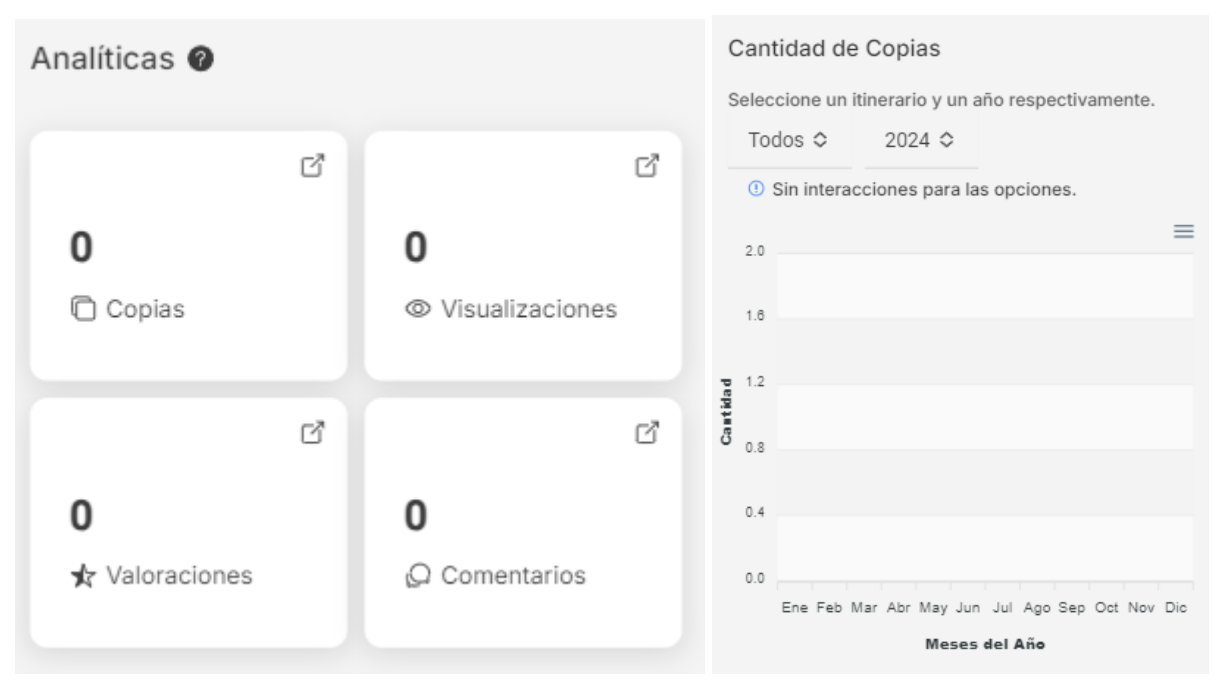

- Cuenta: Nos dirige a nuestro perfil público, permitiendo editar los datos del mismo.
- Cambiar Correo Electrónico: Nos permite cambiar el correo electrónico actual de la cuenta. Nota: deberá verificar la cuenta de nuevo al hacer el cambio. Los usuarios de Google no pueden acceder a esta funcionalidad.

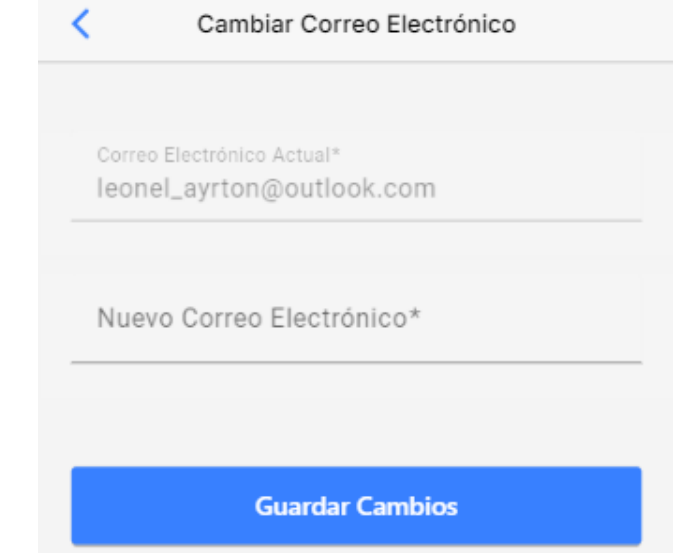

● Cambiar Contraseña: Nos permite cambiar la contraseña de nuestra cuenta. Debemos ingresar la contraseña actual, la nueva contraseña y confirmar la misma. Nota: Los usuarios de Google no pueden acceder a esta funcionalidad.

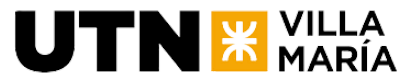

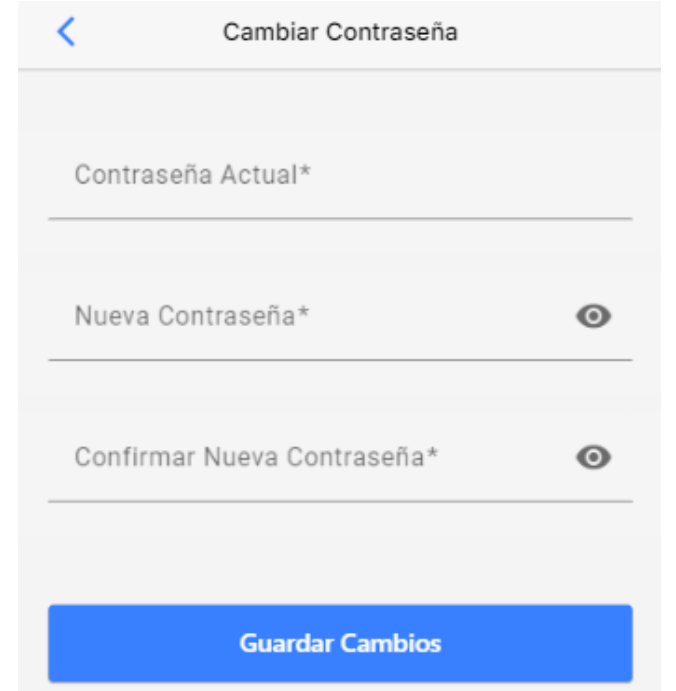

● Preferencias: Nos permite elegir nuestras preferencias en el uso de la aplicación, por ejemplo, podemos cambiar el idioma de la misma.

# 4. Documentación de las iteraciones

# **4.1 Iteración 0**

# **4.1.1 Objetivo**

El objetivo del sprint 0 es establecer las bases para el inicio del desarrollo del producto. Durante este sprint, se busca configurar el entorno de desarrollo, refinar el Product Backlog y capacitar y alinear al equipo. También se espera confeccionar prototipos no funcionales para visualizar y validar las ideas iniciales del proyecto.

# **4.1.2 Participantes**

- *Scrum Master*: Goia, Julián.
- *Equipo*: Cerutti, Alejo; Meloni, Gregorio; Zeballos Leonel.

# **4.1.3 Planificación**

#### **Configuración del entorno de desarrollo**

El equipo establece el entorno de desarrollo necesario para comenzar a trabajar, como la configuración de herramientas, repositorios de código, sistemas de seguimiento de problemas, entre otros.

#### Visual Studio Code

# **UTN X VILLA**

Editor de código fuente independiente que se ejecuta en Windows, macOS y Linux. La elección principal para desarrolladores web y JavaScript, con extensiones para admitir casi cualquier lenguaje de programación.

Para descargarlo, nos dirigimos a <https://code.visualstudio.com/> y obtenemos la última versión estable. Si no, podemos instalarlo desde winget de la siguiente manera:

> winget install Microsoft.VisualStudioCode

*Alternativas*: WebStorm (JetBrains).

# IntelliJ IDEA Community

IntelliJ IDEA es un entorno de desarrollo integrado (IDE, por sus siglas en inglés) desarrollado por JetBrains. Es una de las herramientas más populares y ampliamente utilizadas por los programadores para desarrollar aplicaciones en diversos lenguajes de programación, como Java, Kotlin, Groovy, Scala y más.

Para descargarlo, nos dirigimos a <https://www.jetbrains.com/es-es/idea/download/> y seleccionamos "Descargar .exe" en la pestaña de Community. Sino, podemos instalarlo desde winget de la siguiente manera:

#### > winget install JetBrains.IntelliJIDEA.Community

*Alternativas*: IntelliJ IDEA Ultimate, Eclipse, Netbeans, Spring Tool Suite 4.

#### Postman

Postman es una plataforma de colaboración y desarrollo de API que permite a los desarrolladores diseñar, probar, documentar y compartir APIs de manera eficiente. Es una herramienta muy popular utilizada por desarrolladores y equipos de desarrollo de software para simplificar el proceso de construcción y prueba de API

Para descargarlo, nos dirigimos a <https://www.postman.com/downloads/> y seleccionamos la versión de 64-bit para Windows.

*Alternativas*: Insomnia, Postman Agent.

#### PostgreSOL

PostgreSQL es un potente sistema de bases de datos objeto-relacional de código abierto con más de 35 años de desarrollo activo que ha obtenido una sólida reputación por su fiabilidad, robustez de funciones y rendimiento.

Para descargarlo, nos dirigimos a Download [PostgreSQL](https://www.enterprisedb.com/downloads/postgres-postgresql-downloads) y seleccionamos la última versión correspondiente a Windows.

#### NodeJS

Entorno Javascript en tiempo de ejecución del lado del servidor. Descargaremos en <https://nodejs.org/es> al ejecutable, es recomendable utilizar la última versión que contiene las últimas características.

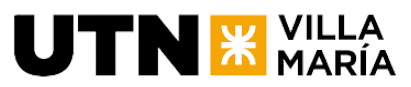

Instalaremos el NPM (Node Package Manager) el cual es el administrador de paquetes de Node.js para tener todas las funcionalidades, características y herramientas que necesitaremos utilizar con Angular.

# Angular CLI (Command Line Interface)

Para instalar el Angular CLI utiliza el siguiente comando en tu terminal:

#### > npm install -g @angular/cli

Git

Git es un sistema de control de versiones distribuido ampliamente utilizado para el seguimiento de cambios en archivos y el trabajo colaborativo en proyectos de software.

Para instalarlo, podemos hacerlo mediante el instalador de paquetes de Windows, simplemente abrimos un PowerShell con privilegios de administrador y ejecutamos el siguiente comando:

> winget install Git.Git

#### **Docker**

Para instalar Docker, nos dirigimos a <https://www.docker.com/products/docker-desktop/> y descargamos la última versión para Windows.

#### **Refinamiento del Product Backlog**

Se actualiza el backlog del producto, que es una lista priorizada de elementos que deben desarrollarse. Esto implica identificar y refinar las funcionalidades de mayor prioridad que se abordarán en los sprints posteriores.

#### Capacitación y alineación del equipo

El equipo puede recibir capacitación adicional sobre herramientas, tecnologías o procesos relevantes. También se aprovecha este tiempo para asegurarse de que todos los miembros del equipo estén alineados en cuanto a los objetivos y las expectativas.

Nuestro equipo se está capacitando en Spring Boot, Angular y Ionic. Adquiriendo habilidades en la configuración, controladores, modelos y servicios de Spring Boot. En Angular, estamos aprendiendo sobre componentes, enrutamiento, comunicación con API y gestión del estado. En Ionic, nos especializamos en el desarrollo de aplicaciones móviles híbridas.

# Herramientas de modelamiento

Nuestro equipo utilizará StarUML como la herramienta principal para el modelado de software, debido a su facilidad de uso. Sin embargo, sí encontramos necesidades más específicas o complejas, optamos por Enterprise Architect como una alternativa sólida y completa. Con estas herramientas de modelado, estamos seguros de que podremos visualizar y diseñar eficientemente nuestro producto de software.

Para Star UML nos dirigimos a su página oficial <https://staruml.io/> en el cual descargaremos la última versión de su ejecutable. Para Enterprise Architect <https://sparxsystems.com/products/ea/>

Grupo 03 - SysCrafters **Página 66** 

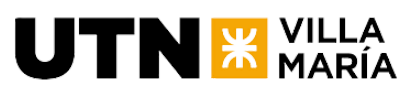

#### Confeccionar prototipos no funcionales

Se crearán representaciones visuales de las funcionalidades más importantes. El objetivo es validar ideas y obtener retroalimentación temprana. Estos prototipos permiten evaluar la viabilidad, usabilidad y diseño del producto antes de invertir recursos en su desarrollo completo.

# **4.2 Iteración 1**

# **4.2.1 Actualización del alcance del producto**

No aplica.

# **4.2.2 Objetivo y alcance de la iteración.**

Implementar una funcionalidad importante del producto y que el equipo considera que es de valor; permitiendo la búsqueda de lugares turísticos o actividades y la posibilidad de que un usuario pueda registrarse e iniciar sesión en la aplicación.

# **4.2.3 Cronograma y calendarización de la iteración. Con la estimación de las horas a trabajar por día durante el sprint.**

Inicio Sprint: 06/06/2023.

Duración del Sprint: 2 semanas.

Fin del Sprint: 19/06/2023.

Promedio de horas ideales trabajadas por cada integrante del equipo: 2 horas.

# **4.2.4 Descripción de funcionalidades - Sprint Backlog**

# **Nombre de la US:** Búsqueda de lugares turísticos y actividades

**Descripción:** Como usuario, quiero poder buscar lugares turísticos y actividades en una ciudad o localidad específica, para poder planificar mi itinerario personalizado y conocer mejor mi destino de viaje.

#### **Criterios de aceptación:**

- DADO que el usuario se encuentra en la pantalla de búsqueda de lugares turísticos y actividades CUANDO el usuario no ingresa una ciudad o localidad ENTONCES el sistema muestra un buscador.
- DADO que el usuario se encuentra en la pantalla de búsqueda de lugares turísticos y actividades CUANDO el usuario no ingresa una ciudad o localidad ENTONCES el sistema muestra una lista de ciudades o localidades recomendadas.
- DADO que el usuario se encuentra en la pantalla de búsqueda de lugares turísticos y actividades CUANDO el usuario ingresa una ciudad o localidad ENTONCES el sistema muestra una lista de lugares turísticos y actividades disponibles en la ciudad o localidad ingresada.
- DADO que el usuario se encuentra en la pantalla de búsqueda de lugares turísticos y actividades CUANDO el usuario hace click en una ciudad o localidad recomendada ENTONCES el sistema muestra una lista de lugares turísticos y actividades disponibles en la ciudad o localidad ingresada.

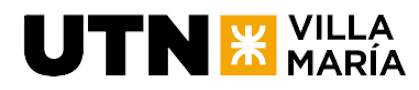

#### **Tareas:**

- UI Crear ruta y pantalla de buscador de lugares turísticos
- UI Crear barra de búsqueda
- B Habilitar endpoint de búsqueda de lugares turísticos por localidad
- B Habilitar endpoint de localidades recomendadas (en un principio serán estáticas)
- UI Crear lista de localidades recomendadas
- UI Al utilizar el buscador o presionar en una localidad recomendada obtener la lista de lugares de la base de datos
- UI Crear pantalla de lugares turísticos, la cual se muestra al realizar la búsqueda

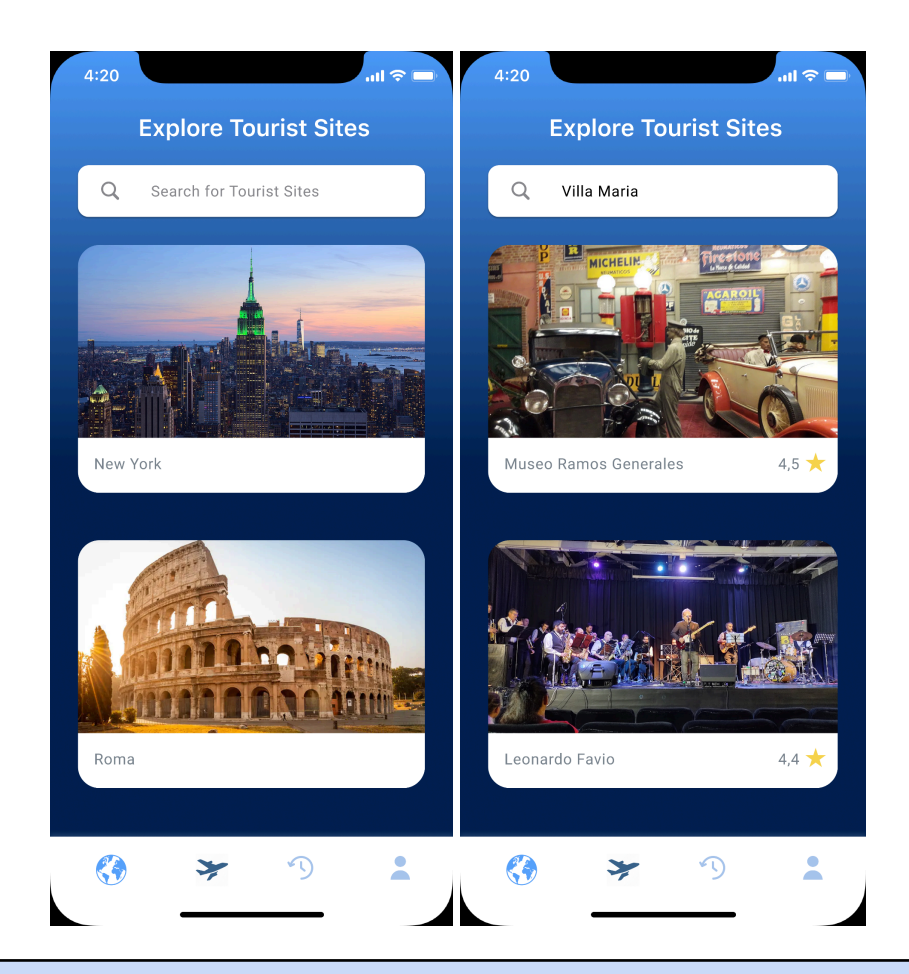

# **Nombre de la US:** Registrar perfil de usuario

**Descripción:** Como usuario, quiero registrar un perfil en la plataforma para poder acceder a todas las funcionalidades y personalizar mi experiencia de usuario.

#### **Criterios de aceptación:**

- DADA la precondición de que ingresa un nuevo usuario a la plataforma, CUANDO ingresa a la página de registro, ENTONCES se deben mostrar los campos necesarios para completar la información de mi perfil, tales como nombre de usuario, nombre de muestra, fecha de nacimiento, dirección de correo electrónico, contraseña y repetir contraseña.
- DADA la precondición de que soy un nuevo usuario de la plataforma y he ingresado la información requerida en los campos del formulario de registro, CUANDO

selecciono la opción para crear mi perfil, ENTONCES se debe validar la información ingresada, asegurando que los campos necesarios están completos y cumplan con los criterios de formato establecidos. Se debe mostrar un mensaje de error si alguno de los campos no cumple con los requisitos.

- DADA la precondición de que soy un nuevo usuario de la plataforma y he ingresado la información requerida en los campos del formulario de registro, CUANDO selecciono la opción para crear mi perfil, todos los campos obligatorios son válidos y se aceptan los términos y condiciones, ENTONCES se debe crear exitosamente mi perfil en la plataforma con la información proporcionada, asignándome un identificador único de usuario.
- DADA la precondición de que soy un nuevo usuario de la plataforma, CUANDO intento registrar un correo electrónico que ya está asociado a otro perfil existente, ENTONCES se debe mostrar un mensaje de error indicando que el correo electrónico ya está en uso y se debe solicitar que se ingrese una dirección de correo electrónico diferente.
- DADA la precondición de que soy un nuevo usuario de la plataforma y estoy en la página de registro, CUANDO ingreso una contraseña en el campo de contraseña y la repito en el campo de repetir contraseña, ENTONCES se debe validar que ambas contraseñas coincidan y mostrar un mensaje de error si no son iguales.
- DADA la precondición de que soy un nuevo usuario de la plataforma y estoy en la página de registro, CUANDO ingreso una contraseña en el campo de contraseña y la repito en el campo de repetir contraseña, ENTONCES se debe verificar que ambas contraseñas cumplan con los requisitos de complejidad establecidos (por ejemplo, longitud mínima, uso de caracteres especiales, combinación de letras y números, etc.), y que cumplan con la expresión regular. Se debe mostrar un mensaje de error si alguna de las contraseñas no cumple con estos requisitos.
- DADA la precondición de registro de un nuevo perfil de usuario, CUANDO se completa el proceso de registro, ENTONCES se asigna automáticamente una foto de perfil aleatoria al nuevo perfil.
- DADA la precondición de que el usuario desea registrarse, CUANDO se selecciona la opción de registrar con Google,ENTONCES se debe permitir al usuario registrarse utilizando su cuenta de Google.
- DADA la precondición de registro de un nuevo perfil de usuario mediante Google, CUANDO se completa el proceso de registro, ENTONCES se asigna automáticamente su información de Google al nuevo perfil.

#### **Tareas:**

**UTN X VILLA** 

- B Habilitar endpoint de registro por usuario y contraseña, con los datos pertinentes
- B Habilitar endpoint de registro por Google
- B Habilitar endpoint de obtener información de usuario
- UI Crear ruta signup
- UI Construir el formulario con las validaciones de los AC
- F Crear conexión con el backend
- F Habilitar almacenamiento de imágenes de perfil
- G Generar imágenes aleatorias para perfil

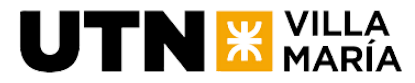

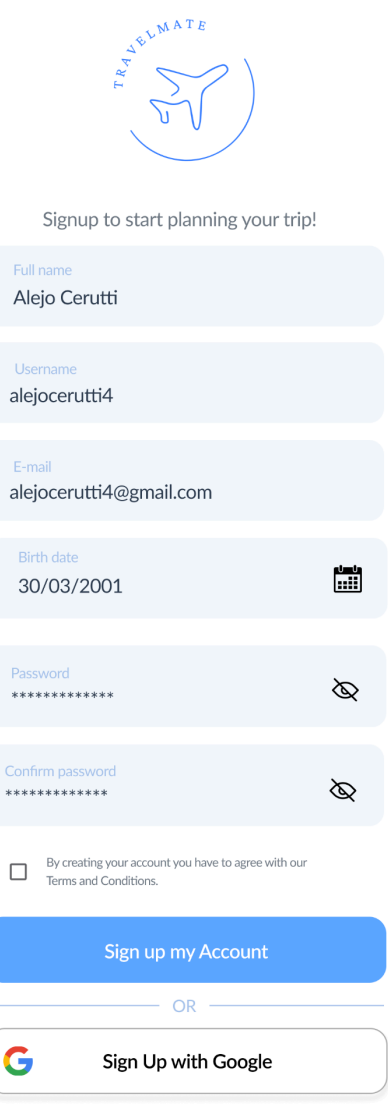

#### **Nombre de la US:** Iniciar sesión

**Descripción:** Como usuario, quiero poder iniciar sesión en la plataforma para acceder a mi perfil personalizado y utilizar todas las funcionalidades disponibles.

#### **Criterios de aceptación:**

- DADA la precondición de que estoy en la página de inicio de sesión, CUANDO ingreso el nombre de usuario o email y la contraseña válidos, ENTONCES se debe permitir el acceso a la plataforma.
- DADA la precondición de que estoy en la página de inicio de sesión, CUANDO ingreso el nombre de usuario/email o la contraseña y alguno de los campos está vacío, ENTONCES se debe mostrar un mensaje de error indicando que ambos campos son obligatorios.
- DADA la precondición de que estoy en la página de inicio de sesión, CUANDO ingreso el nombre de usuario o email y la contraseña y no coinciden con ningún usuario registrado, ENTONCES se debe mostrar un mensaje de error indicando que las credenciales ingresadas son inválidas.
- DADA la precondición de que estoy en la página de inicio de sesión, CUANDO ingreso el nombre de usuario o email y la contraseña válidos y se realiza el inicio de sesión exitosamente, ENTONCES se debe mantener la sesión activa y permitirme acceder a las funcionalidades de la plataforma sin tener que volver a iniciar sesión.
- DADA la precondición de que estoy en la plataforma y actualmente tengo una sesión iniciada, CUANDO transcurre un período de inactividad determinado, ENTONCES la sesión no debe expirar o caducar, permitiéndole continuar utilizando la plataforma sin tener que iniciar sesión nuevamente.
- DADA la precondición de que el usuario desea iniciar sesión y ha creado su cuenta utilizando su usuario de Google, CUANDO se selecciona la opción iniciar sesión con Google, ENTONCES se debe permitir al usuario iniciar sesión utilizando su cuenta de Google.

#### **Tareas:**

- UI Crear proyecto base con Ionic Angular
- UI Crear routing

**TN & VILLA** 

- UI Construir pantalla de login
- UI Implementar conexión con el backend
- B Crear usuarios en la BD
- B Habilitar endpoint de autenticación por email y contraseña
- B Habilitar endpoint de autenticación por Google

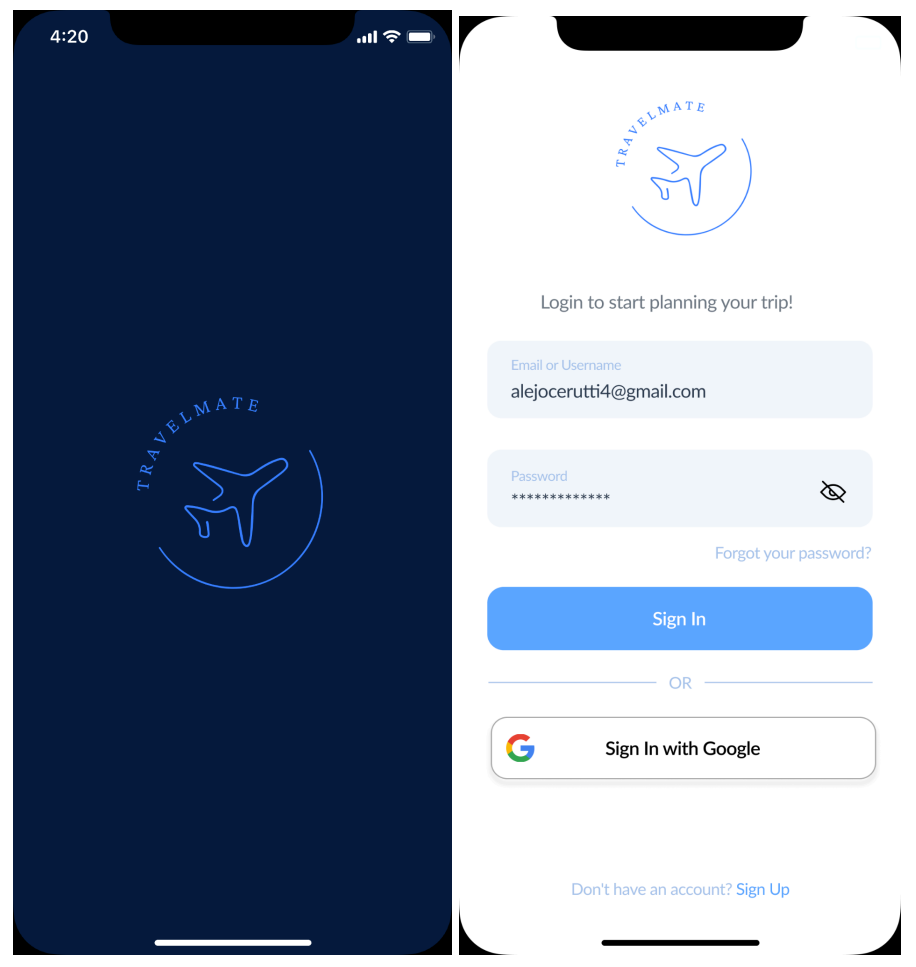

Grupo 03 - SysCrafters **Página 71** 

#### **Nombre de la US:** Cerrar sesión

**Descripción:** Como usuario, quiero poder cerrar sesión en la plataforma para garantizar la seguridad de mi cuenta y proteger mi información personal

#### **Criterios de aceptación:**

**TN & VILLA** 

- DADA la precondición de que estoy actualmente en sesión en la plataforma, CUANDO selecciono la opción para cerrar sesión, ENTONCES se debe verificar que estoy efectivamente logueado antes de permitir el cierre de sesión.
- DADA la precondición de que estoy actualmente en sesión en la plataforma y selecciono la opción para cerrar sesión, CUANDO se confirma el cierre de sesión, ENTONCES se debe cerrar mi sesión actual y redirigirlo a la página de inicio de sesión.
- DADA la precondición de que estoy actualmente en sesión en la plataforma, CUANDO selecciono la opción para cerrar sesión, ENTONCES se debe mostrar un mensaje de confirmación del cierre de sesión, indicando que la sesión ha sido cerrada exitosamente.
- DADA la precondición de que estoy actualmente en sesión en la plataforma y selecciono la opción para cerrar sesión, CUANDO se confirma el cierre de sesión, ENTONCES se debe eliminar cualquier información de sesión almacenada en el dispositivo o en la plataforma para garantizar que no haya acceso no autorizado a mi cuenta.

#### **Tareas:**

- UI Crear ruta y pantalla de mi perfil de usuario
- UI Crear boton de cerrar sesión
- UI Crear conexión con la base de datos

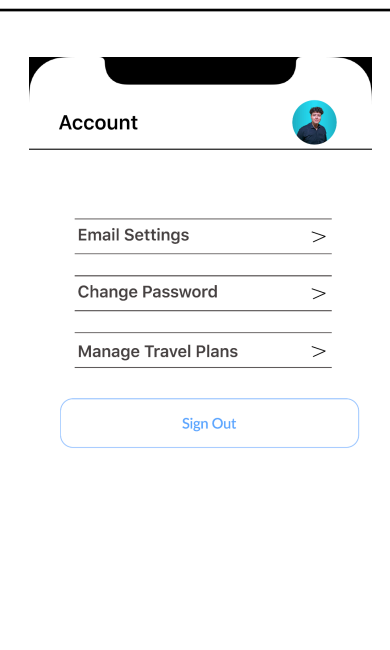

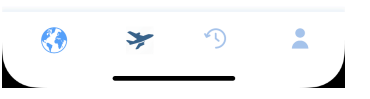

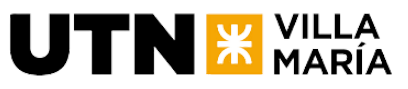

**4.2.5 Documentación generada en la iteración**

#### **Diagrama de paquetes**

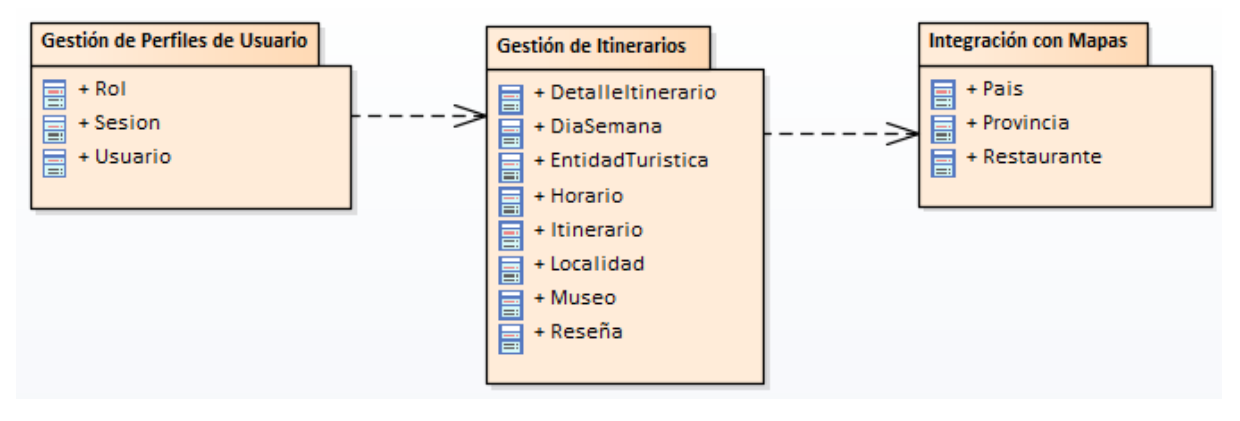

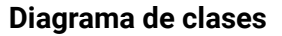

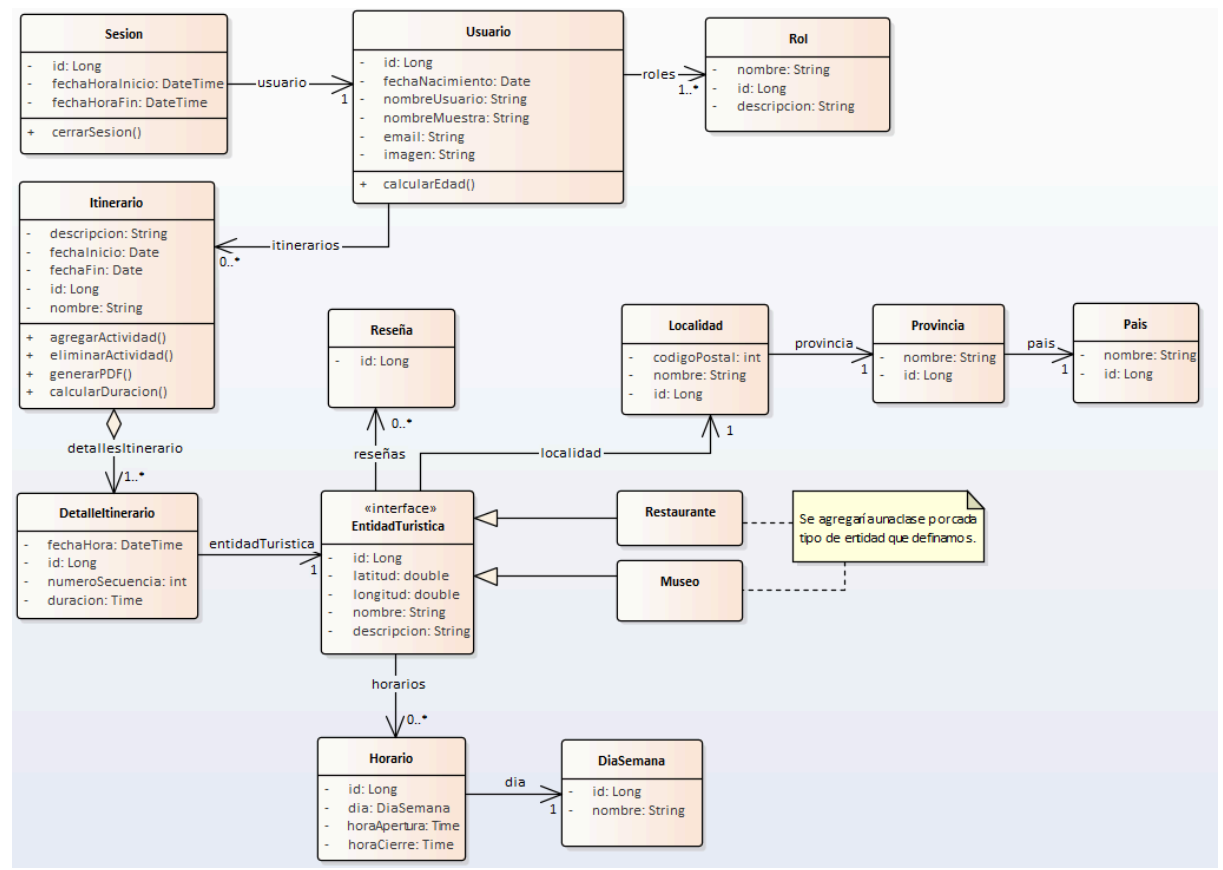

# **4.2.7 Documentación de análisis de riesgos**

Actualización del estado del riesgo N°6 Problemas de comunicación y coordinación al estado superado.

# **4.2.8 Velocidad**

El equipo pudo quemar un total de 10 puntos de historia al completar el sprint. Si comparamos contra la estimación inicial, podemos ver que se pudo alcanzar la capacidad.

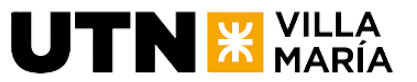

# **4.2.9 Sprint Review**

Decidimos no realizar esta reunión debido a que la fecha era feriado y no podíamos obtener una retroalimentación de los interesados, además de estar muy ocupado el equipo con la finalización del cuatrimestre.

# **4.2.10 Sprint Retrospective**

Igual que la Review.

# **4.3 Iteración 2**

# **4.3.1 Actualización del alcance del producto**

No aplica.

# **4.3.2 Objetivo del Sprint**

Continuar con la implementación de la funcionalidad de gestión de usuarios y avanzar en los filtros de la búsqueda de lugares turísticos.

# **4.3.3 Estimación de horas a trabajar por día**

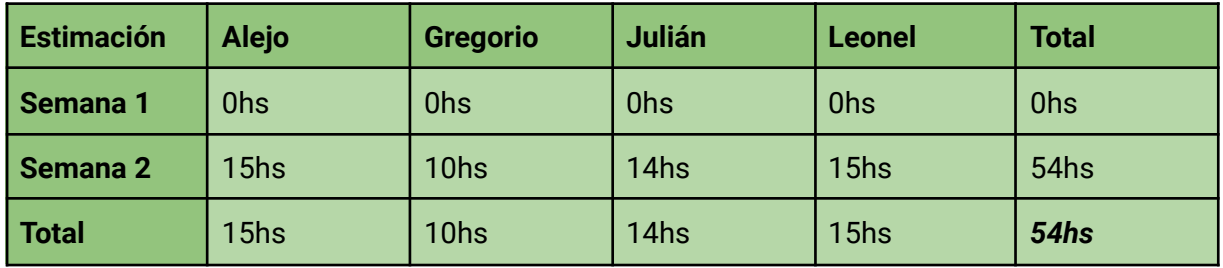

# **4.3.4 Horas trabajadas**

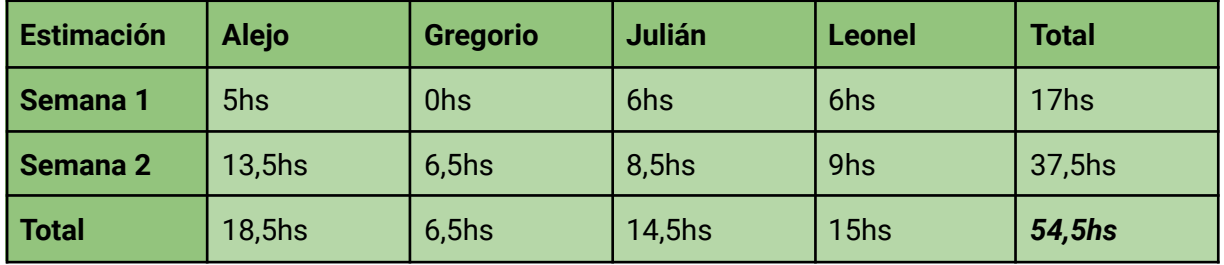

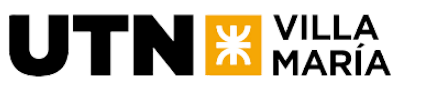

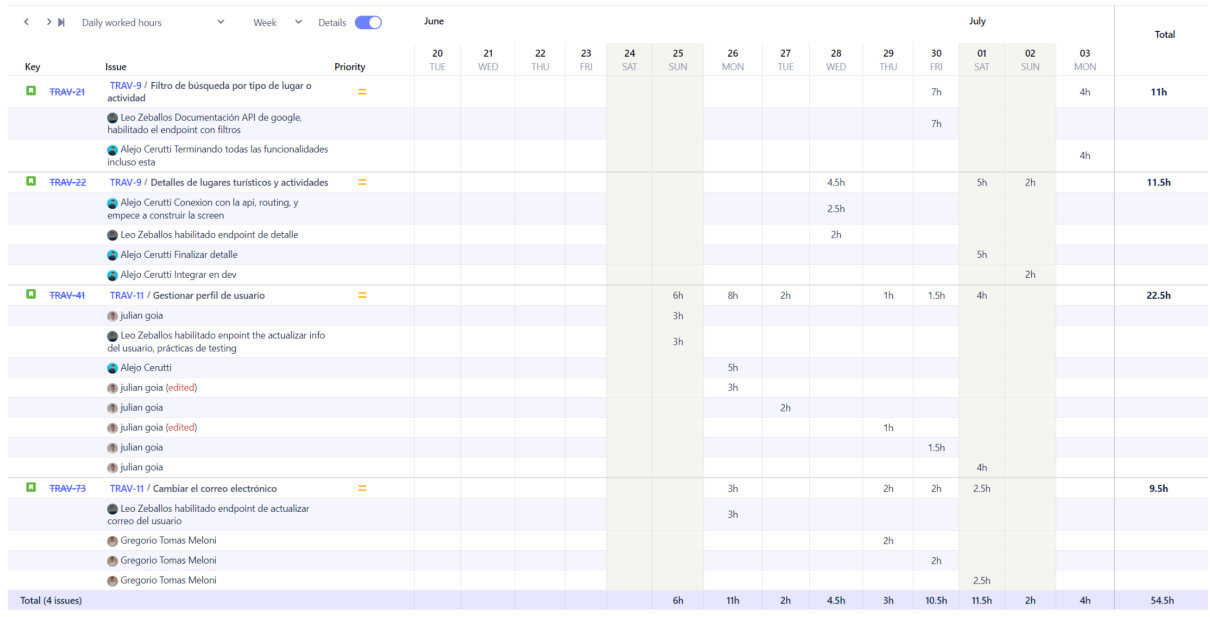

# **4.3.5 Cronograma y calendarización de la iteración. Con la estimación de las horas a trabajar por día durante el sprint.**

Inicio Sprint: 20/06/2023. Duración del Sprint: 2 semanas. Fin del Sprint: 03/07/2023.

# **4.3.6 Descripción de funcionalidades - Sprint Backlog**

**Nombre de la US:** Cambiar el correo electrónico

**Descripción:** Como usuario, quiero poder actualizar mi correo electrónico, para poder mantener la información de mi perfil sin necesidad de crear una cuenta nueva.

#### **Criterios de aceptación:**

- DADO que el usuario está en la pantalla de gestionar perfil CUANDO presiona la opción de cambiar correo electrónico ENTONCES se mostrará el correo actual y se muestra un campo pidiendo por el correo nuevo.
- DADO que el usuario está en la pantalla de gestionar perfil CUANDO el usuario escribe su correo nuevo ENTONCES el correo no puede ser el mismo que el anterior.
- DADO que el usuario está en la pantalla de gestionar perfil CUANDO el usuario escribe su correo nuevo ENTONCES el correo debe respetar la expresión regular.

#### **Tareas:**

- UI Agregar otra opción a la lista del perfil para cambiar el correo electrónico
- UI Habilitar ruta /perfil/cambiarEmail
- UI Construir el formulario acorde a los AC
- B Habilitar endpoint para actualizar el email

#### **Nombre de la US:** Gestionar perfil de usuario

**Descripción:** Como usuario, quiero poder visualizar y actualizar mis datos de perfil en la

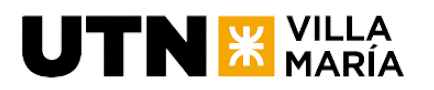

plataforma para mantener mi información personal actualizada y relevante.

#### **Criterios de aceptación:**

- DADA la precondición de que estoy en la tab de usuario, CUANDO accedo a la opción "Gestionar mi perfil", ENTONCES se deben mostrar mis datos de perfil existentes: nombre de usuario, nombre de muestra, correo electrónico, foto de perfil, fecha de nacimiento.
- DADA que estoy en la pantalla de la opción "Gestionar mi perfil", CUANDO quiero editar el correo, o nombre de usuario, ENTONCES el sistema no me deja editarlo
- DADA que estoy en la pantalla de la opción "Gestionar mi perfil", CUANDO quiero editar el nombre de muestra, foto de perfil o fecha de nacimiento, ENTONCES el sistema me permite editarlo con las validaciones necesarias.
- DADA que estoy en la pantalla de la opción "Gestionar mi perfil", CUANDO quiero editar la imagen, ENTONCES el sistema me deja subir una imagen de mi dispositivo.
- DADA que estoy en la pantalla de la opción "Gestionar mi perfil", CUANDO confirmo la edición Y cambie o agregue una imagen ENTONCES el sistema va a subir esta imagen a la nube y va a mandar la información al backend con la url de la imagen.

#### **Tareas:**

- UI Agregar otra opción a la lista del perfil para cambiar el correo electrónico
- UI Habilitar ruta /perfil/cambiarEmail
- UI Construir el formulario acorde a los AC
- B Habilitar endpoint para actualizar el email

#### **Nombre de la US:** Filtro de búsqueda por tipo de lugar o actividad

**Descripción:** Como usuario, quiero tener la opción de filtrar la búsqueda de lugares turísticos y actividades por tipo, como museos, restaurantes, parques, tours, etc. Esto permitirá a los usuarios refinar su búsqueda y encontrar resultados específicos basados en sus preferencias e intereses.

#### **Criterios de aceptación:**

- DADO que el usuario está en la pantalla de buscador de lugares turísticos CUANDO el usuario presiona el botón de los filtros ENTONCES la pantalla despliega una lista de filtros, estos filtros son:
	- Museums
	- Cinemas
	- Historical places
	- Art galleries
	- Hotels
	- Accommodation
	- Restaurants
	- Bars
	- Shops
	- Parks
	- Gyms
- DADO que el usuario está en la pantalla de buscador de lugares turísticos CUANDO el usuario presiona un filtro en específico ENTONCES ese filtro quedará guardado para luego mandar junto a la búsqueda.
- DADO que el usuario está en la pantalla de buscador de lugares turísticos CUANDO

el usuario tiene un filtro seleccionado ENTONCES el usuario no puede seleccionar más de un filtro.

● DADO que el usuario está en la pantalla de buscador de lugares turísticos CUANDO el usuario realiza una búsqueda con un filtro seleccionado ENTONCES ese filtro quedará guardado para luego mandar junto a la búsqueda.

#### **Tareas:**

- UI Poner boton de filtros al lado del buscador
- UI Mostrar listado de filtros
- B Agregar otro requestParam llamado filter al places, y devolver los places filtrados por ese param

#### **Nombre de la US:** Detalles de lugares turísticos y actividades

**Descripción:** Como usuario, quiero poder ver los detalles de los lugares turísticos y actividades encontradas, como descripción, horarios, ubicación y reseñas. Esto permitirá a los usuarios obtener información completa sobre los lugares y actividades que deseen explorar, lo que les ayudará a tomar decisiones informadas sobre qué visitar y cuándo.

#### **Criterios de aceptación:**

**JTN X VILLA** 

- DADA la precondición de que se ha mostrado la lista de lugares turísticos y actividades encontrados. CUANDO el usuario hace clic en un lugar turístico o actividad del listado ENTONCES el sistema muestra una ventana con los detalles del lugar turístico o actividad seleccionada.
- DADA la precondición de que se muestra la ventana con los detalles del lugar turístico o actividad. CUANDO el usuario visualiza la información proporcionada ENTONCES se muestra la descripción completa del lugar o actividad, incluyendo detalles relevantes.
- DADA la precondición de que se muestra la ventana con los detalles del lugar turístico o actividad. CUANDO el usuario visualiza los horarios del lugar o actividad. ENTONCES se muestran los horarios de apertura y cierre del lugar, así como cualquier horario especial o restricciones adicionales.
- DADA la precondición de que se muestra la ventana con los detalles del lugar turístico o actividad. CUANDO el usuario visualiza la ubicación del lugar o actividad ENTONCES se muestra la ubicación exacta del lugar en un mapa.
- DADA la precondición de que se muestra la ventana con los detalles del lugar turístico o actividad. CUANDO el usuario cierra la ventana. ENTONCES la ventana se cierra y el usuario regresa a la lista de lugares turísticos y actividades sin perder la referencia de su búsqueda anterior.
- DADA la precondición de que se muestra la ventana con los detalles del lugar turístico o actividad. CUANDO el usuario visualiza la ventana. ENTONCES se muestra un botón para agregar este lugar turístico a un itinerario existente.

#### **Tareas:**

- UI Redirección a lugar turístico
- UI Crear pantalla lugar turístico (detalles dentro)
- UI Integrar mapa
- UI Botón agregar a itinerario
- B Crear endpoint (detalles contrato dentro)

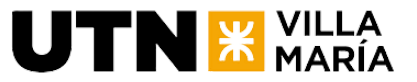

# **4.3.7 Documentación generada en la iteración**

No se generó ninguna documentación durante este sprint.

# **4.3.8. Documentación de análisis de riesgos**

No se actualizó ningún riesgo.

# **4.3.9 Velocidad**

El equipo pudo quemar un total de 8 puntos de historia al completar el sprint. Si comparamos contra la estimación inicial, podemos ver que se pudo alcanzar la capacidad.

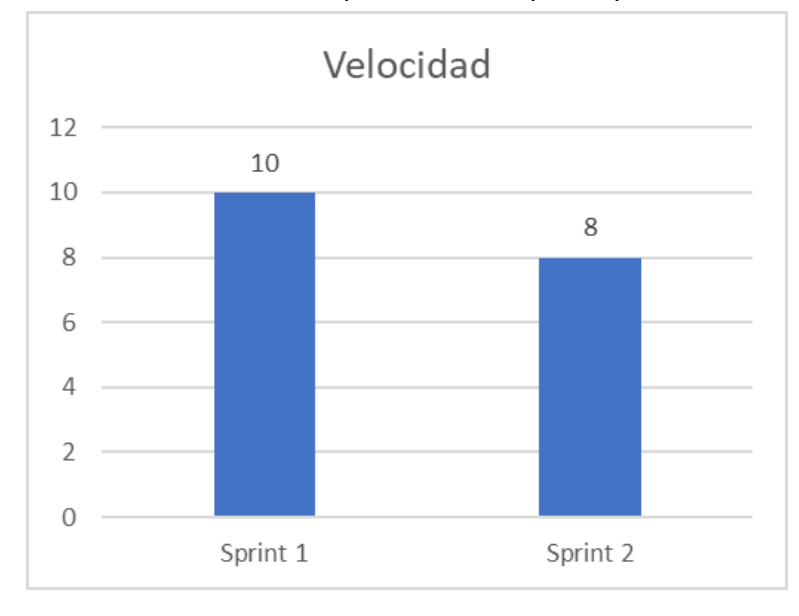

# **4.3.10 Sprint Review**

No se realizó sprint review en esta ocasión debido a que el día lunes 3/7/2023 estuvimos ocupados con las presentaciones de la primera exposición del proyecto final.

# **4.3.11 Sprint Retrospective**

Igual que la review.

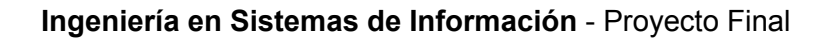

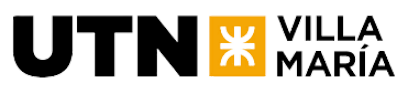

**4.3.12 Burndown Chart**

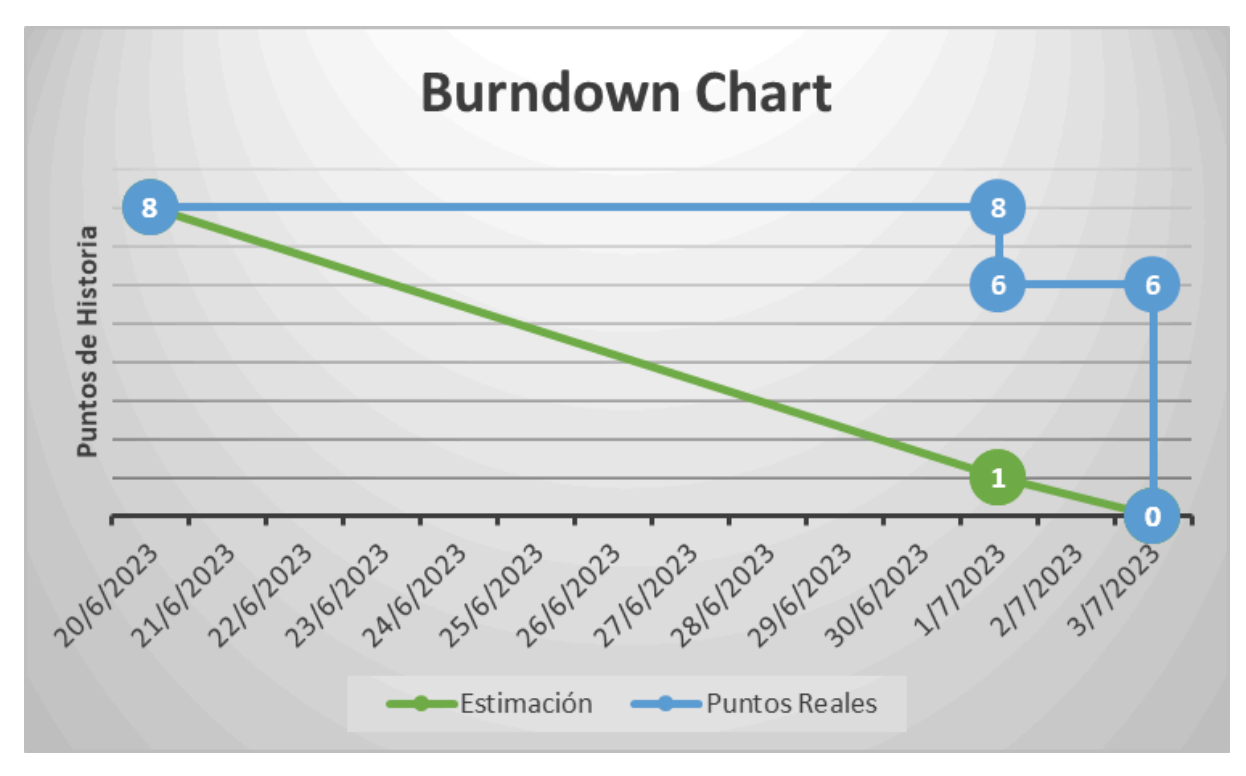

# **4.3.13 KPIs del Equipo**

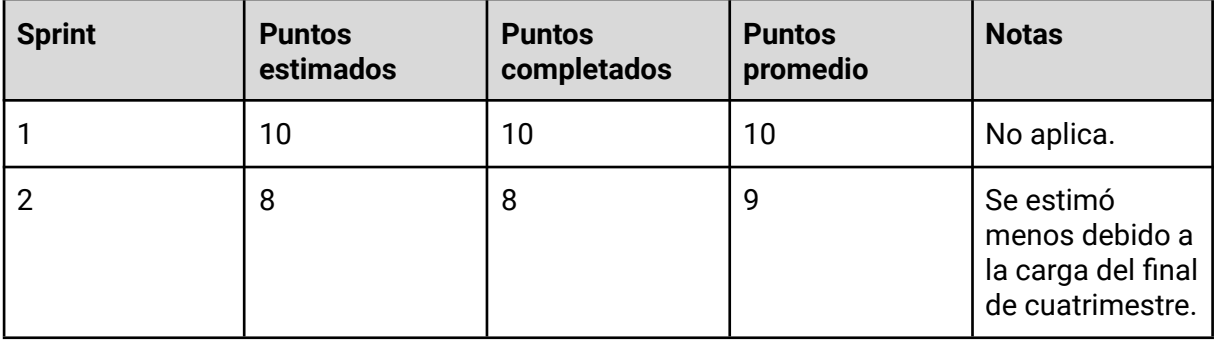

# **4.4 Iteración 3**

# **4.4.1 Actualización del alcance del producto**

No aplica.

# **4.4.2 Objetivo del Sprint**

Implementar la funcionalidad para la creación y planificación de un itinerario de viaje propio con su posterior visualización.

# **UTN<sup>E</sup>** MARÍA

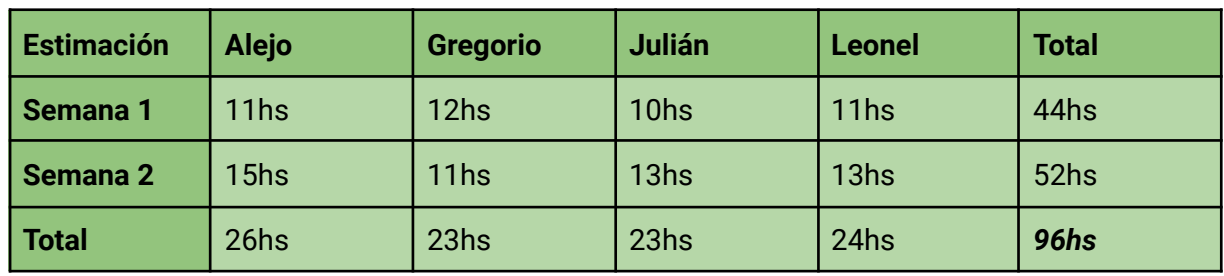

# **4.4.3 Estimación de horas a trabajar**

# **4.4.4 Horas trabajadas**

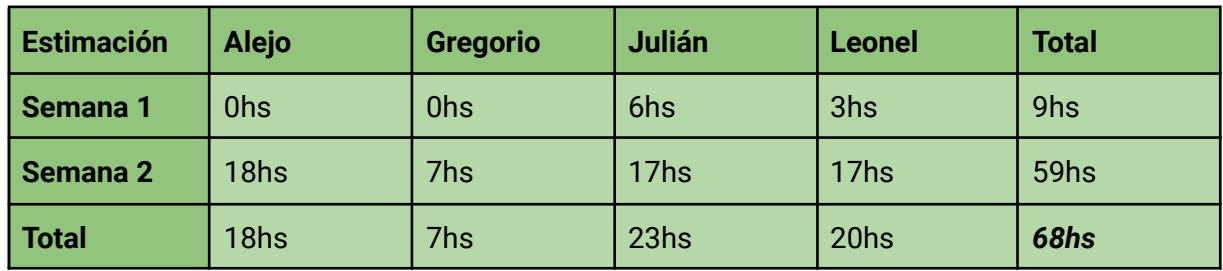

# **4.4.5 Cronograma y calendarización de la iteración. Con la estimación de las horas a trabajar por día durante el sprint.**

Inicio Sprint: 18/07/2023. Duración del Sprint: 2 semanas. Fin del Sprint: 31/07/2023.

# **4.4.6 Descripción de funcionalidades - Sprint Backlog**

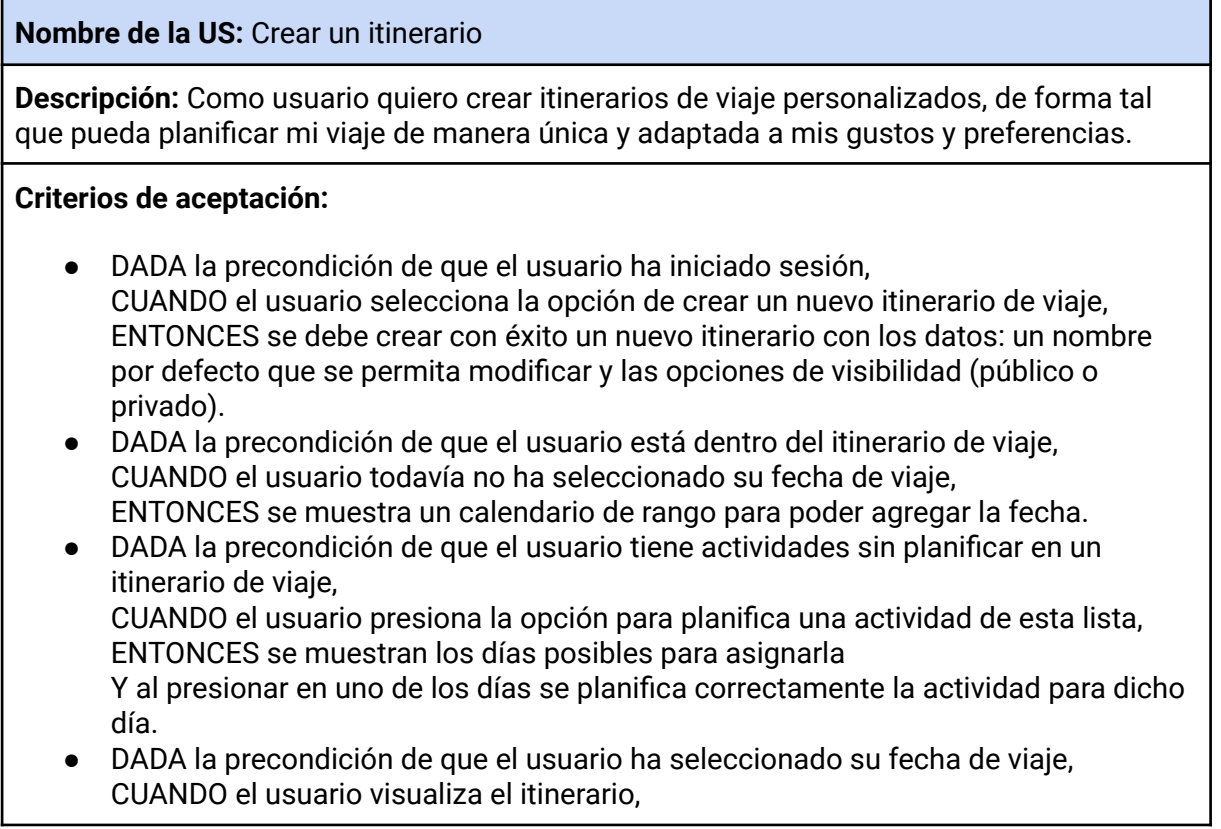

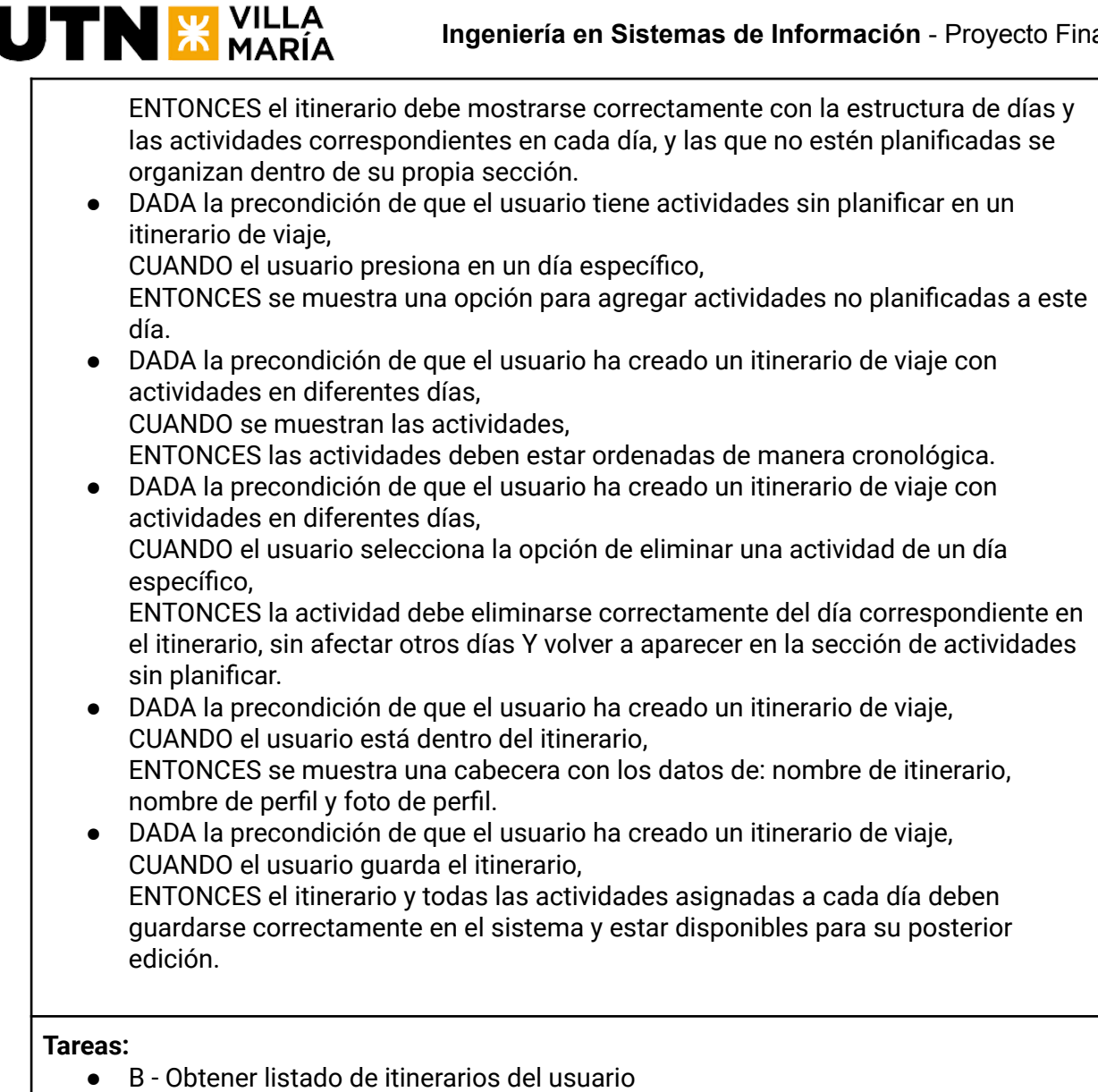

- B Modelado de entidades de itinerario y lugares turísticos
- B Obtener detalle del Itinerario
- B Endpoint de crear un itinerario nuevo
- B Endpoint para guardar un lugar turístico a un itinerario
- B Endpoint de asignar fecha y hora a una actividad del itinerario
- B Endpoint de actualizar fecha y hora a una actividad del itinerario
- B Endpoint de desasignar actividad del itinerario (vuelve a guardados)
- B Endpoint de borrar actividad guardada del itinerario
- UI Agregar opción para crear itinerario con formulario para llenar los datos básicos.
- UI Redireccionar al itinerario recién creado
- B Endpoint de eliminar un itinerario
- (Bug) Cuando retirar un lugar de un dia se agrega a los guardados pero no se borra del dia

# **Nombre de la US:** Visualizar mis itinerarios

**Descripción:** Como usuario, quiero poder visualizar mis itinerarios de forma tal que pueda organizar mis experiencias de turismo personalizadas.

 $\mathbf{U}\mathbf{TN}$   $\mathbf{X}$  María

#### **Criterios de aceptación:**

- DADA la precondición de que el usuario ha iniciado sesión CUANDO el usuario se encuentra en la pantalla de gestión de cuentas ENTONCES se visualiza un listado con sus itinerarios ordenados de forma descendente por fecha.
- DADA la precondición de que el usuario ha iniciado sesión CUANDO el usuario se encuentra en la pantalla de gestión de cuentas y no tiene ningún itinerario ENTONCES se visualiza un mensaje informando que no tiene ningún itinerario creado.
- DADA la precondición de que el usuario se encuentra en la pantalla de gestión de cuentas

CUANDO el usuario hace clic en uno de sus itinerarios

ENTONCES se redirige a la pantalla de detalles de ese itinerario.

#### **Tareas:**

- UI Agregar tab de travelPlans
- UI Traer los itinerarios del backend
- UI Mostrar los itinerarios en una lista, los ítems de esta lista serán tarjetas con imágenes predefinidas
- B Crear endpoint para traer los itinerarios
- UI Al presionar una tarjeta se redirige al itinerario

#### **Nombre de la US:** Agregar lugar turístico a un itinerario

**Descripción:** Como usuario quiero poder agregar un lugar turístico a un itinerario de forma tal que lo pueda planificar.

#### **Criterios de aceptación:**

- DADA la precondición de que estoy en el buscador de lugares turísticos CUANDO se muestran las tarjetas de lugares turísticos ENTONCES se muestra una opción sobre la tarjeta para agregar este lugar a un itinerario.
- DADA la precondición de que estoy en el detalle de un lugar turístico CUANDO se muestran el detalle
	- ENTONCES se muestra una opción para agregar este lugar a un itinerario.
- DADA la precondición de visualizar la opción de agregar un lugar turístico a un itinerario CUANDO se presiona esta opción

ENTONCES se despliega una lista con mis itinerarios existentes Y lo puedo agregar a uno de ellos.

#### **Tareas:**

- UI Agregar opción en tarjeta para añadir el lugar a un itinerarios
- UI Agregar opción en detalle de lugar turístico para añadirlo a un itinerario
- UI Mostrar lista desplegable con itinerarios (con radiobutton) luego de haber presionado la opción para hacerlo
- B Crear endpoint para añadir un lugar turístico en un itinerario
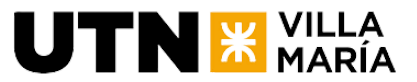

### **4.4.7 Documentación generada en la iteración**

Hubo una actualización del diagrama de clases, se modificaron clases relacionadas a la funcionalidad del manejo de itinerarios.

### Diagrama de clases

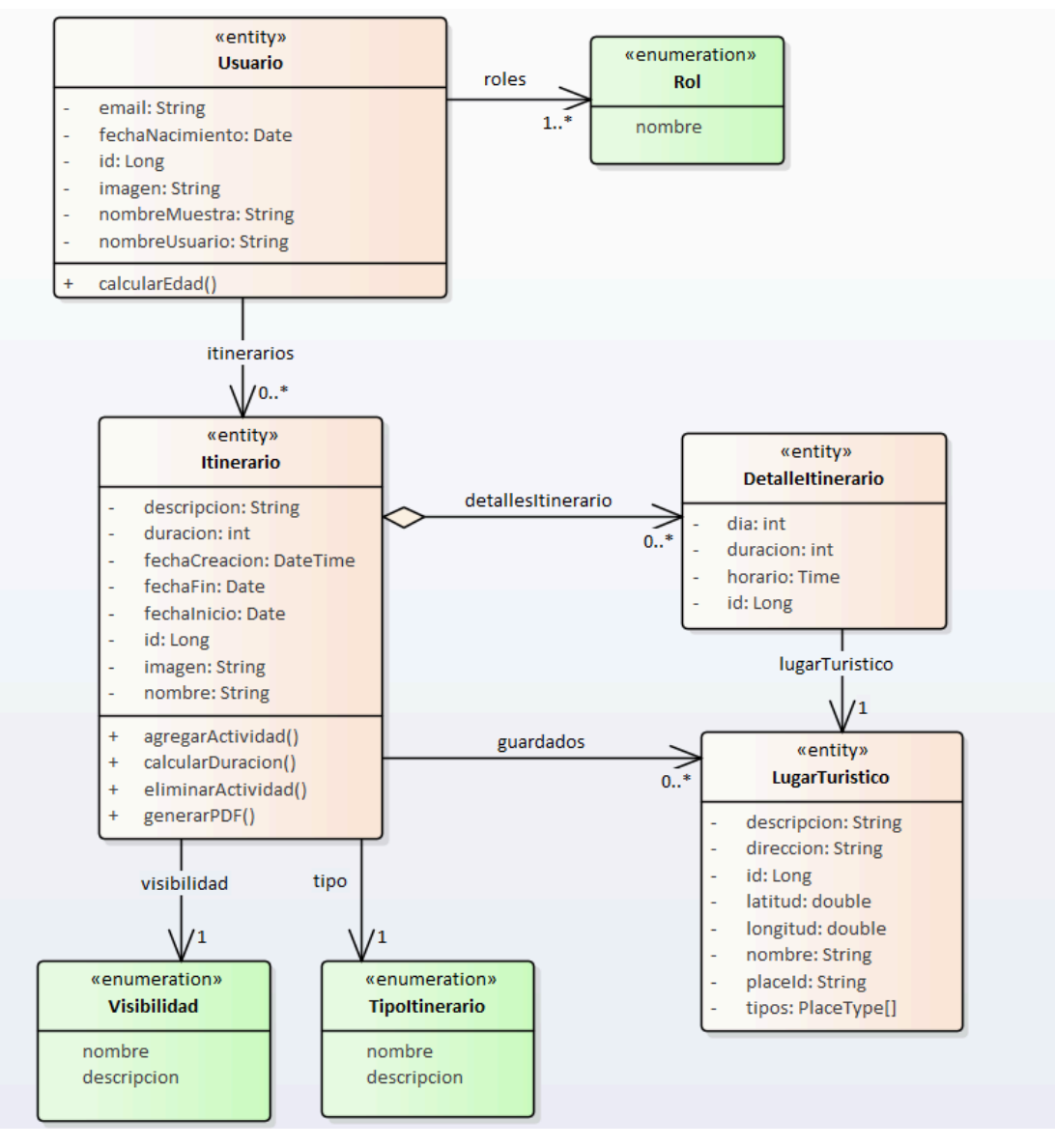

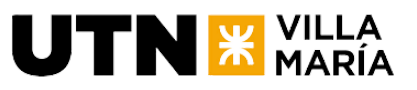

Vista de Estructura: US Creación de itinerario

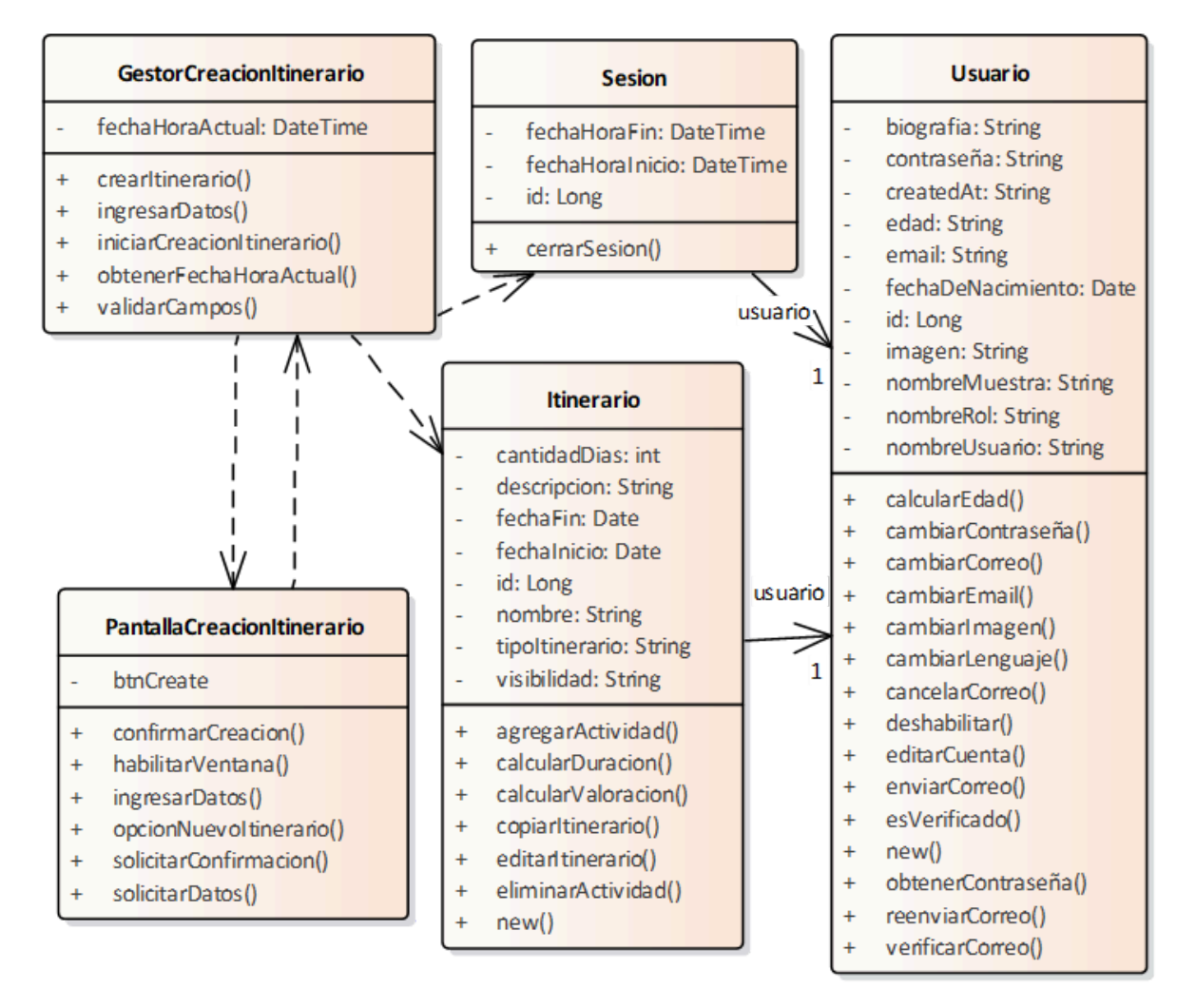

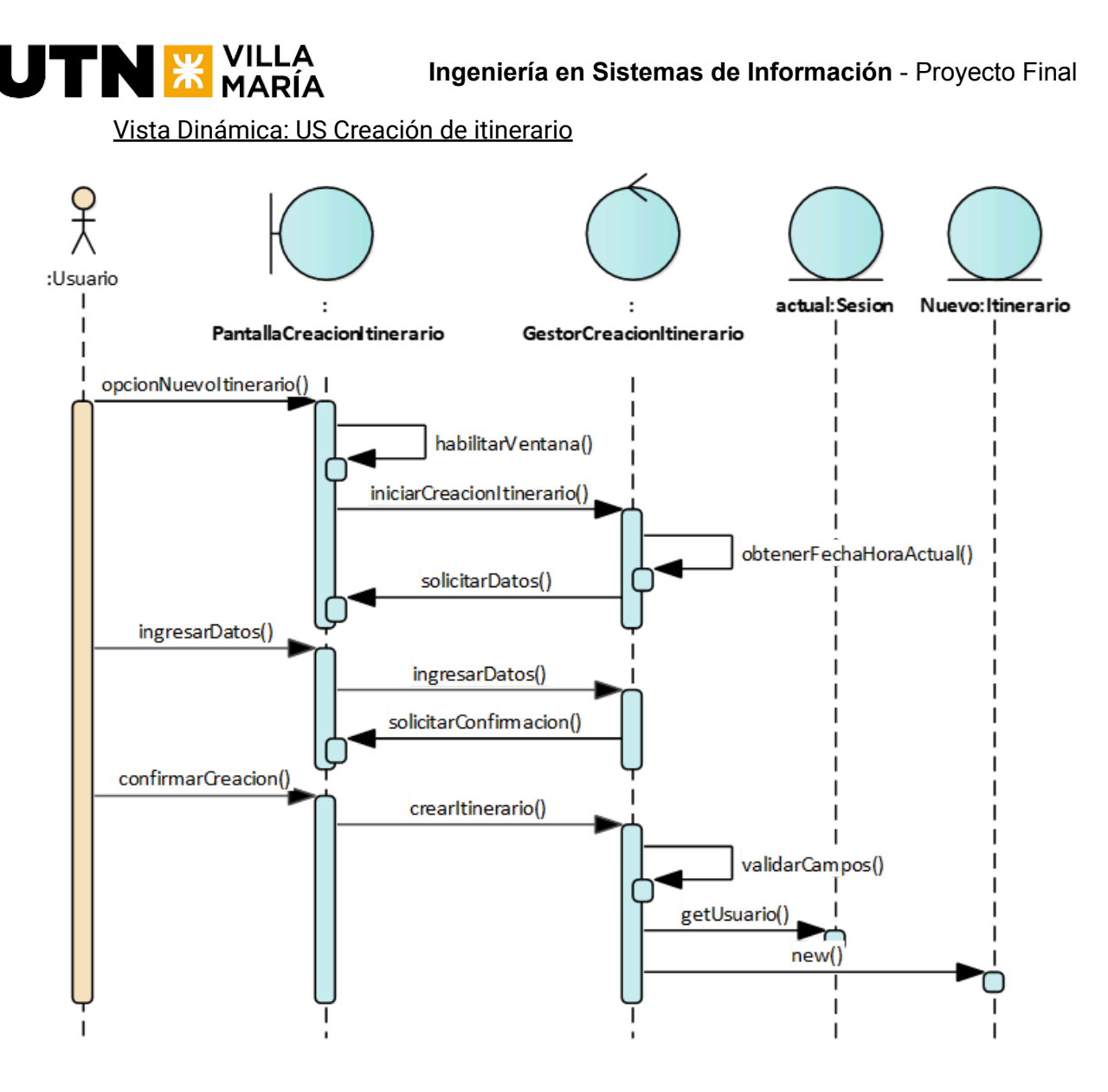

### **4.4.8 Documentación de análisis de riesgos**

No se actualizó ningún riesgo.

### **4.4.9 Sprint Review**

La ceremonía queda pendiente de coordinar con los interesados.

### **4.4.10 Sprint Retrospective**

En esta ceremonia como equipo realizamos una mirada de la que trabajamos durante este sprint y buscamos realizar inspección y adaptación para mejorar el proceso. Se llevó a cabo el 31 de julio de 2023 a partir de las 14:00 hs, la cual tiene una duración máxima de 2 horas.

### **4.4.11 Velocidad**

El equipo pudo quemar un total de 12 puntos de historia al completar el sprint.

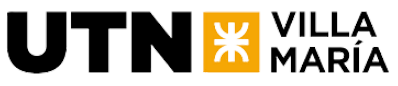

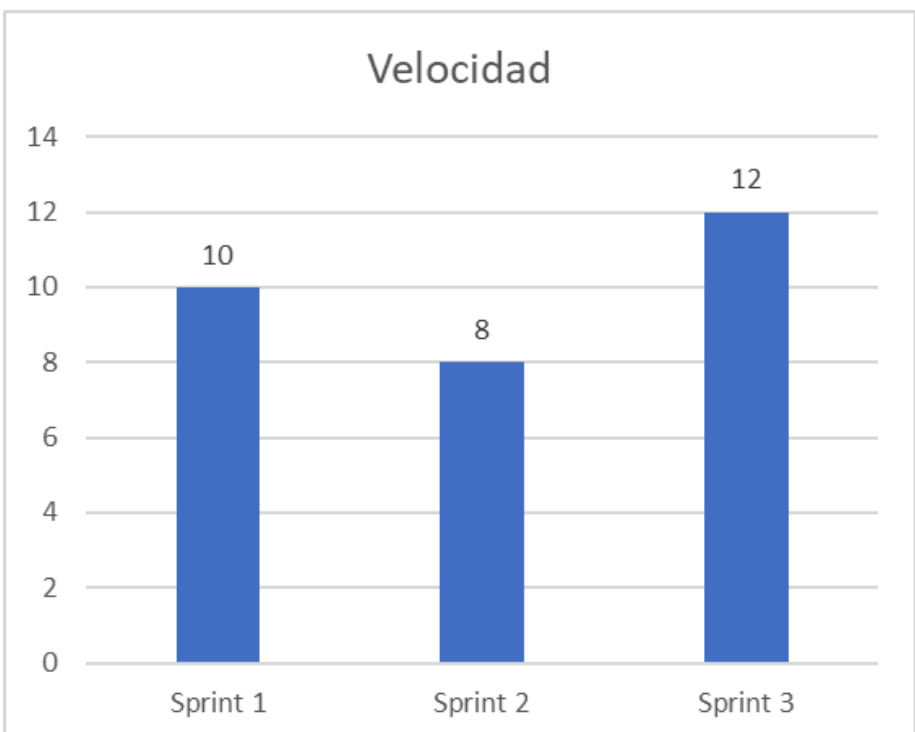

Velocidad promedio del equipo = 10 puntos de historia por sprint.

# **4.4.12 Burndown Chart**

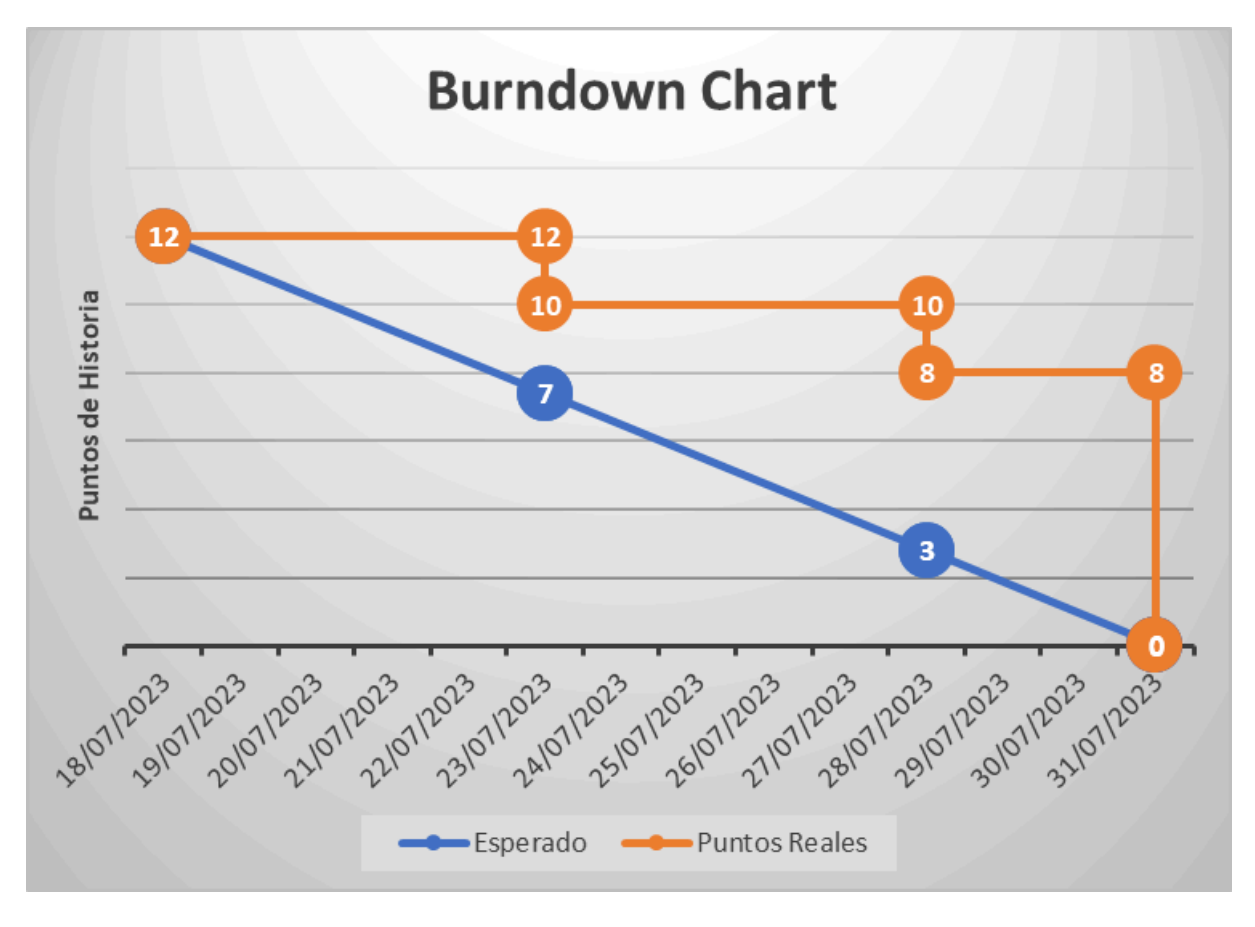

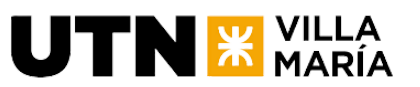

# **4.4.13 KPIs del Equipo**

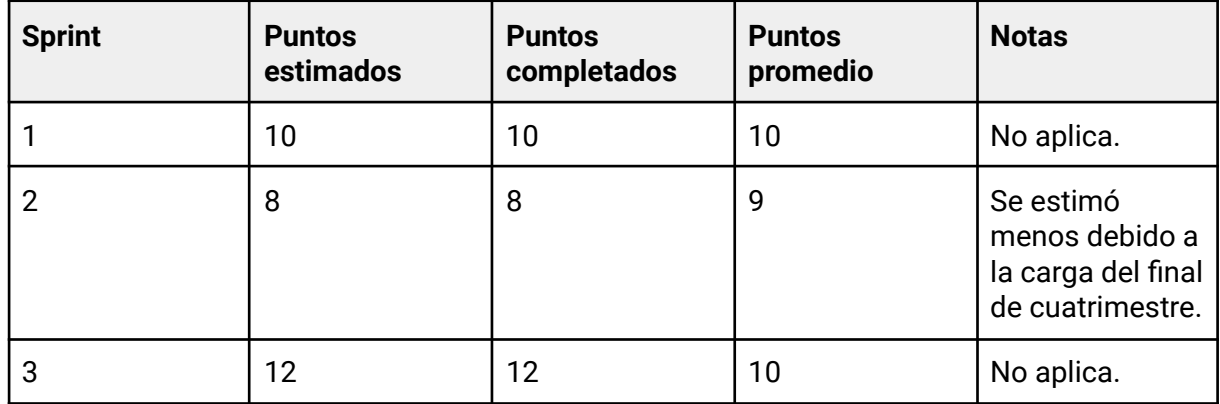

# **4.5 Iteración 4**

# **4.5.1 Actualización del alcance del producto**

No aplica.

# **4.5.2 Objetivo del Sprint**

Implementar la funcionalidad para la edición y eliminación del itinerario, editar imagen de perfil del usuario, verificar correo electrónico, posibilitar la traducción del idioma de la aplicación e implementar caché de llamadas a la API de Google Place.

### **4.5.3 Estimación de horas a trabajar**

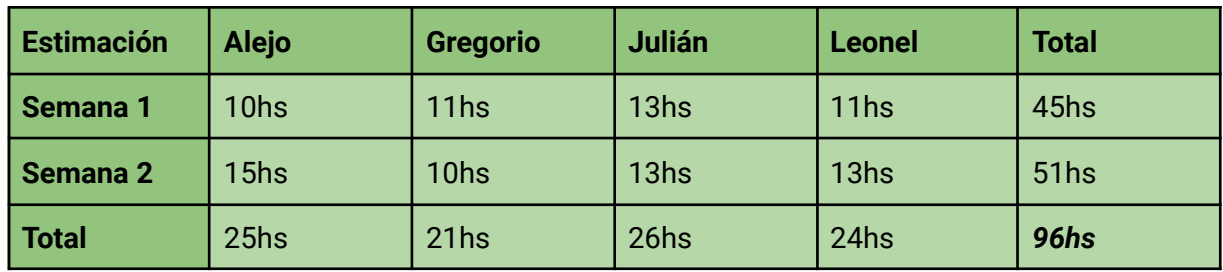

### **4.5.4 Horas trabajadas**

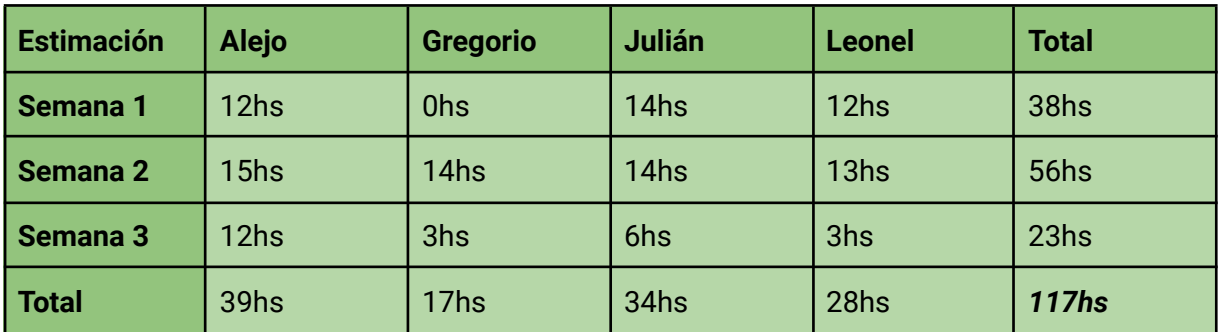

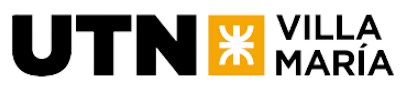

**4.5.5 Cronograma y calendarización de la iteración. Con la estimación de las horas a trabajar por día durante el sprint.**

Inicio Sprint: 15/08/2023. Duración del Sprint: 3 semanas. Fin del Sprint: 04/09/2023.

# **4.5.6 Descripción de funcionalidades - Sprint Backlog**

**Nombre de la US:** Editar imagen de perfil

### **Story Points (Puntos de historia): 3**

**Descripción:** Como usuario, quiero poder editar mi imagen de perfil, de forma tal que pueda mantenerla actualizada.

### **Criterios de aceptación:**

- DADA la precondición de que estoy en la pantalla de editar la información del perfil CUANDO el usuario quiere editar su imagen de perfil ENTONCES se muestra un icon button para cambiar mi imagen
- DADA la precondición de que estoy en la pantalla de editar la información del perfil CUANDO el usuario presiona el botón para cambiar la imagen ENTONCES se abre la galería de mi teléfono para seleccionar la imagen Y solo me permite elegir una imagen
- DADA la precondición de que estoy en la pantalla de editar la información del perfil CUANDO el usuario seleccione su imagen ENTONCES se sube a un motor de imágenes y se recupera el link
- DADA la precondición de que estoy en la pantalla de editar la información del perfil CUANDO el usuario presiona en actualizar información de perfil ENTONCES se guarda la información actualizada junto al link de imagen de perfil
- DADA la precondición de que me estoy registrando como un nuevo usuario CUANDO se crea mi usuario
	- ENTONCES se me asigna una imagen aleatoria

### **Tareas:**

- (UI) Agregar botón para editar imagen en el perfil.
- (UI) Conectarse con la librería y recuperar la imagen que sube el usuario.
- (UI) Validar que la imagen sea un formato válido.
- (UI) Subir la imagen al motor de imágenes y recuperar el link.
- (UI) Actualizar la información de usuario con la imagen al presionar actualizar.

**Nombre de la US:** Editar y eliminar itinerario

**Story Points (Puntos de historia): 5**

**Descripción:** Como usuario quiero poder editar mi itinerario de forma tal que pueda actualizar la información relevante de mi itinerario, así como eliminarlo.

### **Criterios de aceptación:**

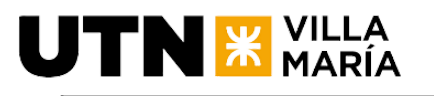

● DADA la precondición de que estoy dentro de un itinerario CUANDO el usuario presiona el icono de editar itinerario ENTONCES el resultado esperado es que se abre una ventana modal con la información a editar (mirar la ventana modal de horarios de un lugar turístico) ● DADA la precondición de que estoy en el modal de editar un itinerarios CUANDO el usuario quiere editar un campo ENTONCES los campos que se muestran son para editar el nombre, descripción, fechas y visibilidad Y se muestra un botón para guardar los cambios Y se muestra un botón para eliminar el itinerario ● DADA la precondición de que estoy en el modal de editar un itinerarios CUANDO el usuario ha cambiado uno o más campos y se guardan los cambios ENTONCES se cierra la ventana modal y se muestra un mensaje diciendo que los cambios se han realizado exitosamente y se muestra la información actualizada ● DADA la precondición de que estoy en el modal de editar un itinerarios CUANDO el usuario presiona eliminar itinerario ENTONCES se muestra una ventana de confirmación, y si el usuario confirma se elimina este itinerario. Y se muestra un mensaje diciendo que el itinerario se eliminó exitosamente. Y se redirecciona al usuario a su lista de itinerarios

### **Tareas:**

- (UI) Agregar botón sobre la imagen con icono para editar el perfil.
- (UI) Agregar modal para editar la información (Opcional hacer modal reutilizable, ver modal horarios).
- (UI) Construir formulario con los campos según criterio de aceptación.
- (UI) Agregar botón de actualizar y eliminar itinerario ambos disparan los respectivos endpoints.
- (UI) Construir diálogo de confirmación de eliminación de itinerario.
- (B) Agregar endpoint de editar itinerario.
- (B) Agregar endpoint de eliminar itinerario.

**Nombre de la US:** Verificar el correo electrónico

**Story Points (Puntos de historia): 5**

**Descripción:** Como usuario quiero poder verificar mi correo electrónico para utilizar la aplicación en condición de usuario verificado.

### **Criterios de aceptación:**

- DADA la condición de que estoy en mi perfil CUANDO mi usuario no está verificado ENTONCES se muestra un mensaje con un botón para reenviar el correo de verificación de cuenta ● DADA la condición de que estoy en mi perfil
	- CUANDO presiono el boton para verificar mi correo ENTONCES se muestra un mensaje diciendo que se envió un mail para verificar mi correo

Y el sistema envía un mail de confirmación de correo electrónico.

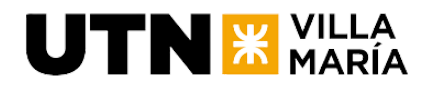

DADA la condición de que estoy en mi perfil CUANDO verifique mi email ENTONCES se muestra un icono de certificación, haciendo referencia a que mi email está verificado. Y no aparece el botón para verificar el correo

### **Tareas:**

- (UI) Agregar mensaje y botón para verificar email en el perfil de usuario.
- (UI) Llamar al endpoint para enviar email al presionar verificar email.
- (UI) Mostrar mensaje de mail enviado (esperando confirmación de email).
- (UI) Mostrar icono de verificado cuando se ha confirmado el email.
- (B) Endpoint de pedir verificación.
- (B) Conectar con el servicio de email.

**Nombre de la US:** Implementar caché de las calls a la API de Google Places

**Story Points (Puntos de historia): 1**

**Descripción:** Como desarrollador, quiero implementar un sistema de caché para las llamadas realizadas a la API de Google Places en nuestro proyecto mejorando el rendimiento de la aplicación al reducir la cantidad de solicitudes a la API externa y acelerando la recuperación de datos previamente obtenidos.

### **Criterios de aceptación:**

- DADA la precondición de que la aplicación esté en funcionamiento y conectada a la API de Google Places, CUANDO un usuario realice una solicitud de información a la API de Google Places, ENTONCES el sistema debe verificar si los datos solicitados están en caché.
- DADA la precondición de que los datos solicitados estén presentes en la caché y no hayan expirado,

CUANDO se reciba una solicitud idéntica a una previamente realizada, ENTONCES el sistema debe devolver los datos almacenados en caché en lugar de realizar una nueva llamada a la API externa.

● DADA la precondición de que los datos solicitados no estén en caché o hayan expirado,

CUANDO se reciba una solicitud de información a la API de Google Places que no está presente en la caché,

ENTONCES el sistema debe realizar la llamada a la API externa, almacenar la respuesta en caché junto con los parámetros de solicitud y devolver los datos al usuario.

● DADA la precondición de que la duración de almacenamiento en caché esté configurada,

CUANDO el tiempo transcurrido desde la última actualización de datos en caché supere la duración configurada,

ENTONCES el sistema debe eliminar automáticamente los datos obsoletos de la caché.

**Tareas:**

● Diseñar un sistema de caché que se integre con las llamadas a la API de Google

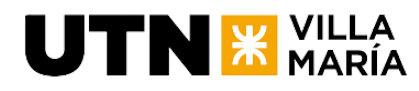

Places.

Implementar el sistema de caché según el diseño propuesto.

### **Nombre de la US:** Cambiar de idioma en Preferencias

### **Story Points (Puntos de historia): 3**

**Descripción:** Como usuario de la aplicación, quiero poder cambiar el idioma de la interfaz de usuario para que la aplicación sea más accesible y comprensible para mí.

### **Criterios de aceptación:**

● DADA la precondición de que el usuario esté autenticado en la aplicación, CUANDO el usuario acceda a la sección de "Preferencias" dentro de su perfil de usuario,

ENTONCES quiero ver claramente la opción para cambiar el idioma de la aplicación.

DADA la precondición de que el usuario esté autenticado en la aplicación, CUANDO el usuario seleccione un idioma diferente de la lista de opciones (español, inglés, francés o alemán),

ENTONCES quiero que todos los textos de la aplicación se actualicen automáticamente al nuevo idioma seleccionado.

● DADA la precondición de que se haya creado un archivo con los textos de la aplicación en diferentes idiomas,

CUANDO se cambie el idioma en las preferencias,

ENTONCES quiero que todos los textos "hardcodeados" de la aplicación sean reemplazados por variables de texto que se modifiquen según el idioma global de la aplicación.

- DADA la precondición de que se hava creado un estado global de idioma, CUANDO el usuario seleccione un idioma diferente en las preferencias, ENTONCES quiero que este estado global se actualice con el nuevo idioma seleccionado.
- DADA la precondición de que se haya seleccionado un idioma diferente en las preferencias,
- CUANDO se navegue por cualquier parte de la aplicación, ENTONCES quiero que todos los textos se muestran en el nuevo idioma seleccionado de manera inmediata y coherente.
- DADA la precondición de que el usuario haya cambiado el idioma, CUANDO el usuario cierre la aplicación y la vuelva a abrir en futuras sesiones, ENTONCES quiero que la aplicación recuerde la preferencia de idioma del usuario y mantenga el idioma seleccionado en la última sesión.

### **Tareas:**

- UI Agregar sección de preferencias e idiomas.
- UI Agregar archivo con los textos en los diferentes idiomas.
- UI Cambiar todos los textos de la aplicación por una variable dentro de este archivo de textos.
- UI Crear estado global para manejar el idioma de la aplicación.
- UI Guardar en la información del usuario el idioma de preferencia.

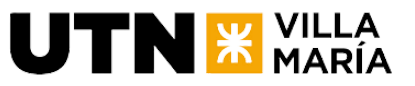

# **4.5.7 Documentación generada en la iteración**

Se generó documentación respecto a la funcionalidad de verificación de correo electrónico del usuario.

### Vista de estructura: US Verificar el correo electrónico

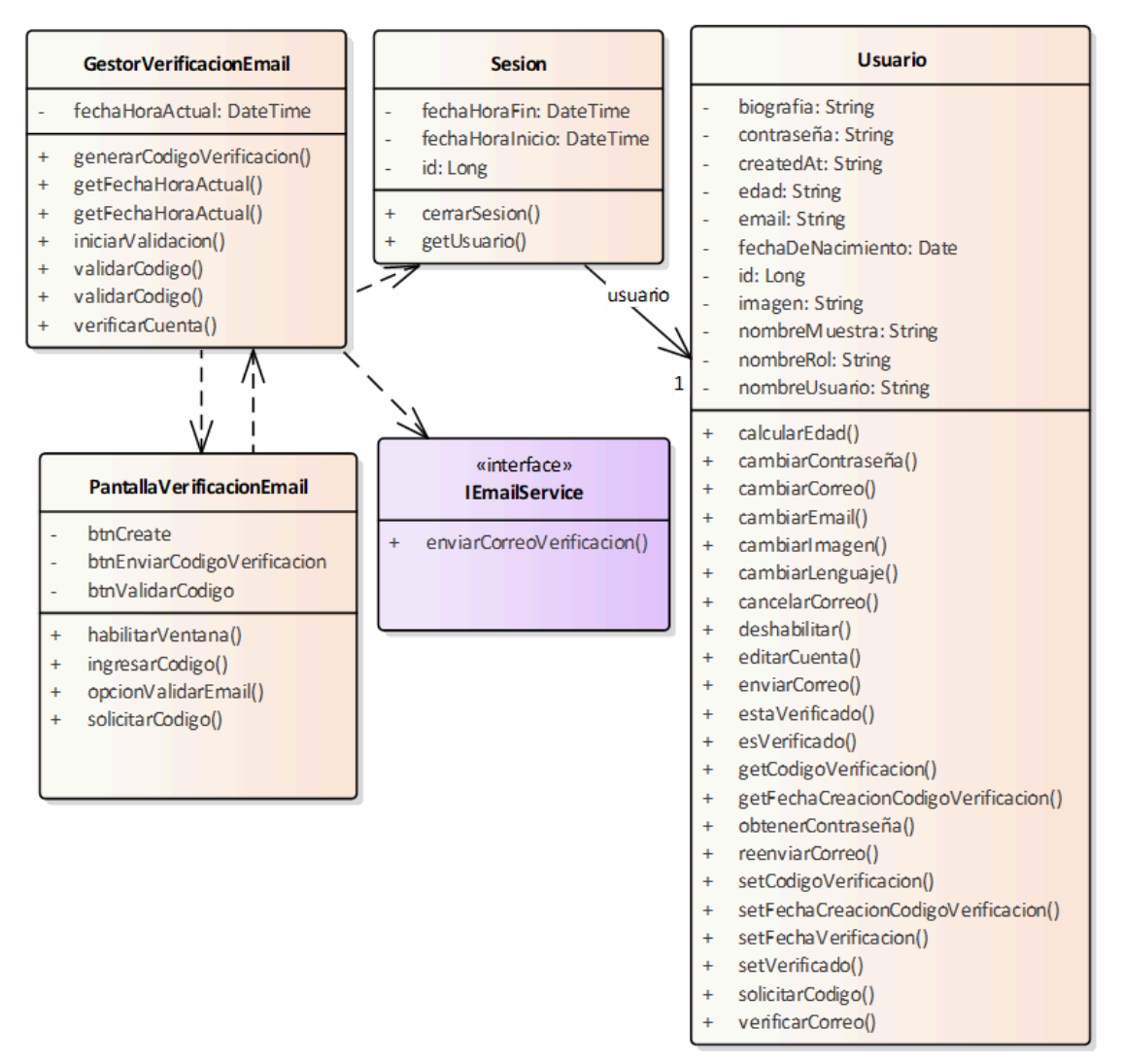

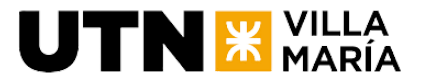

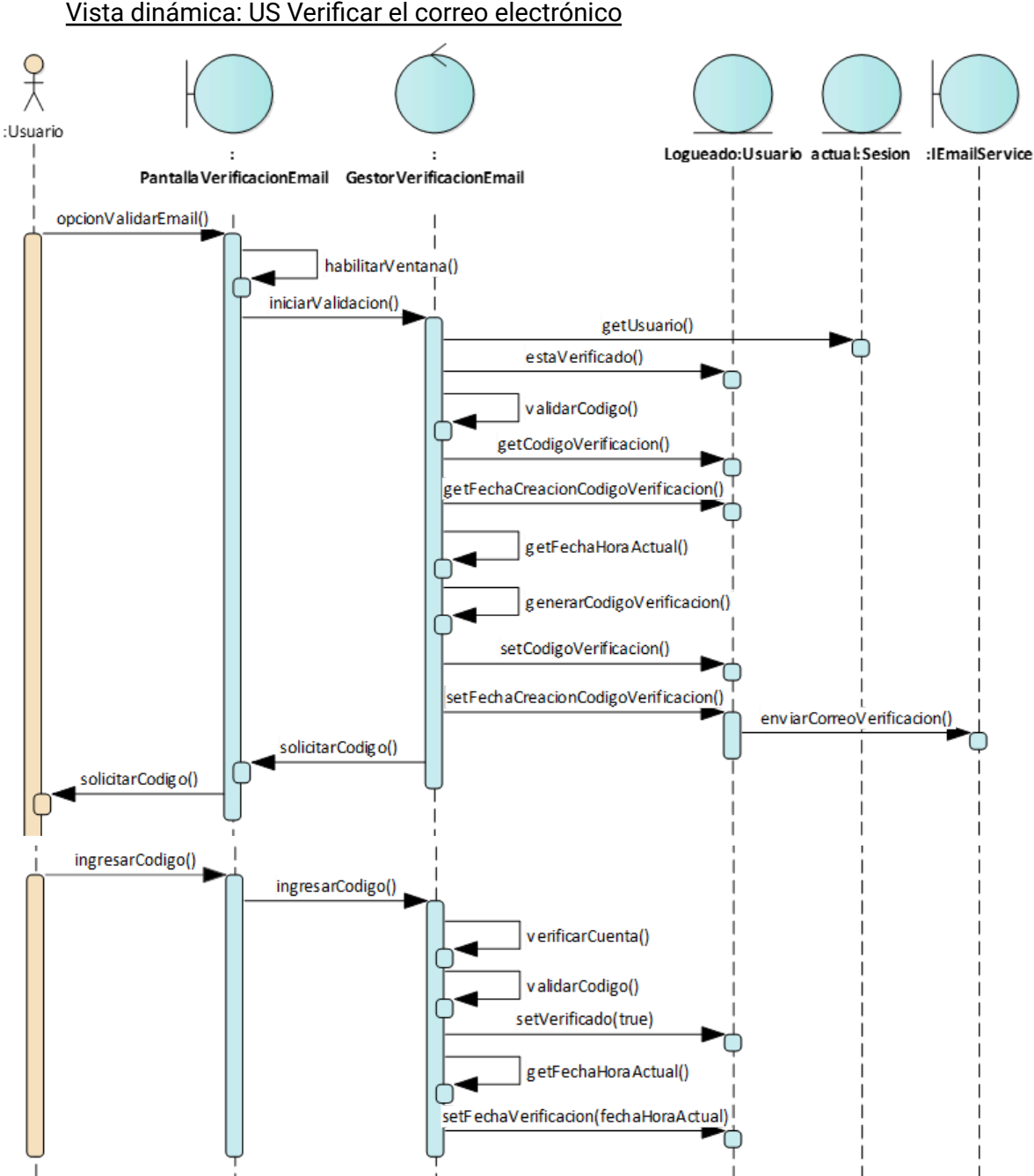

Vista dinámica: US Verificar el correo electrónico

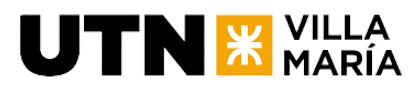

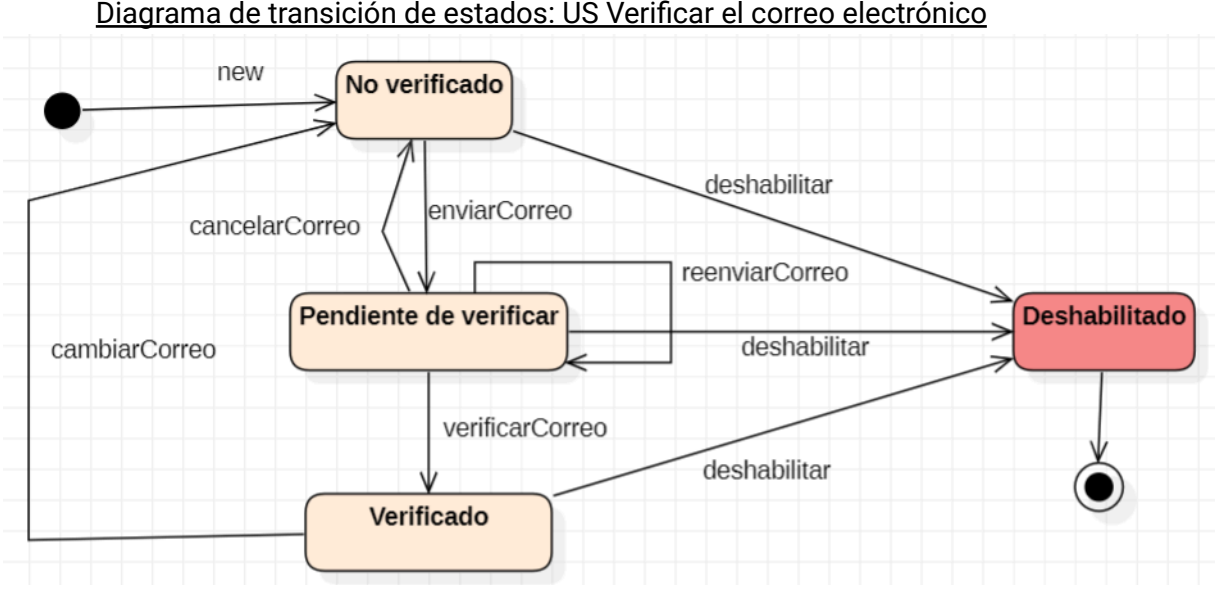

# **4.5.8 Documentación de análisis de riesgos**

No se actualizó ningún riesgo.

### **4.5.9 Sprint Review**

La ceremonía se realizará el día lunes 04 de septiembre con los interesados.

### **4.5.10 Sprint Retrospective**

Se llevó a cabo la reunión con todos los integrantes del equipo de desarrollo el día sábado 02 de Septiembre donde se tomó la decisión de ahora en más realizar sprints de **tres semanas** de duración.

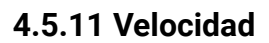

El equipo pudo quemar un total de 17 puntos de historia al completar el sprint.

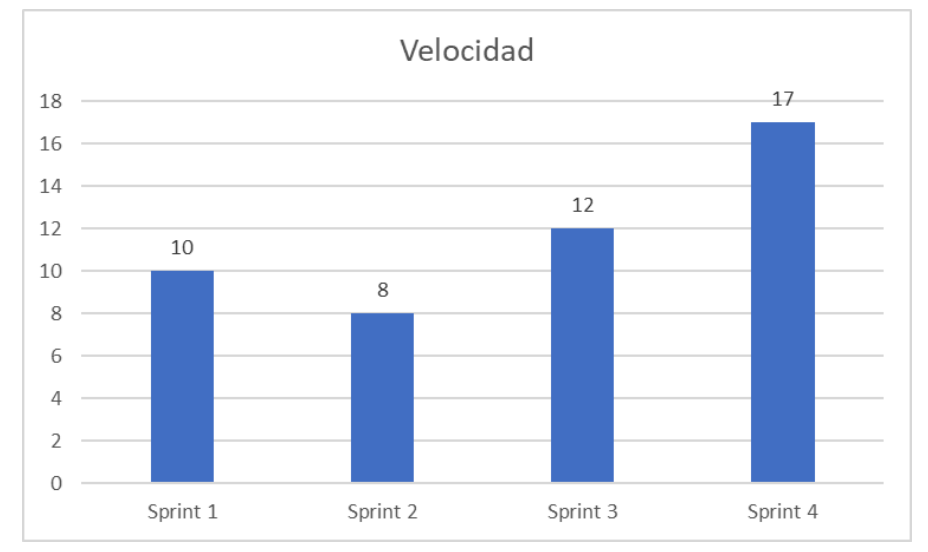

Velocidad promedio del equipo = 11.75 puntos de historia por sprint.

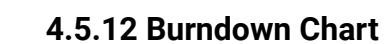

**UTN X VILLA** 

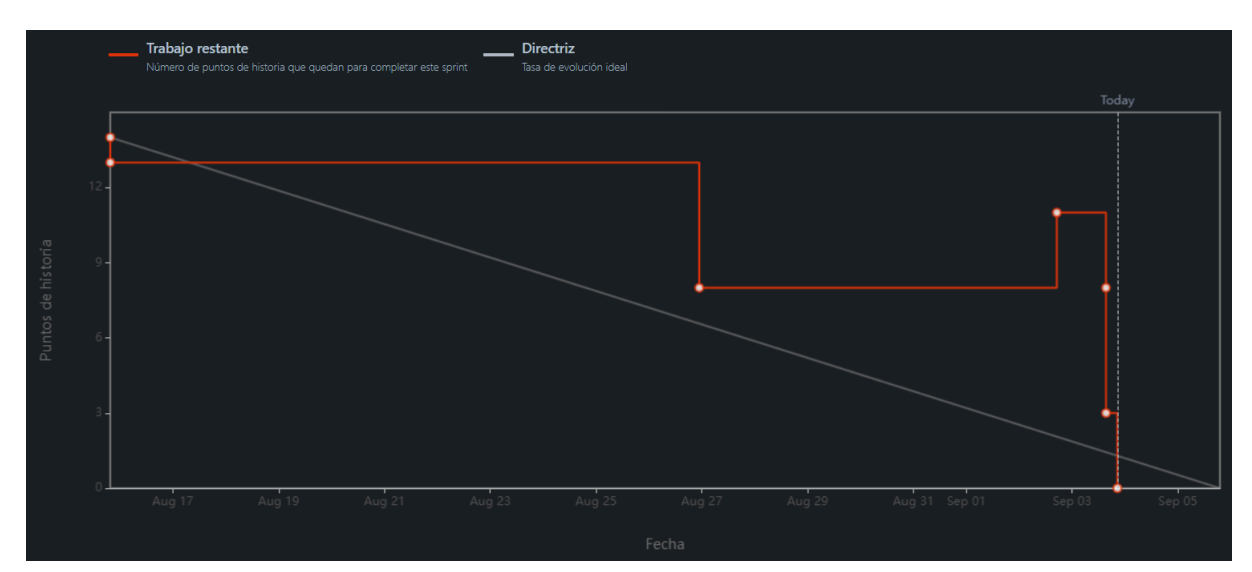

# **4.5.13 KPIs del Equipo**

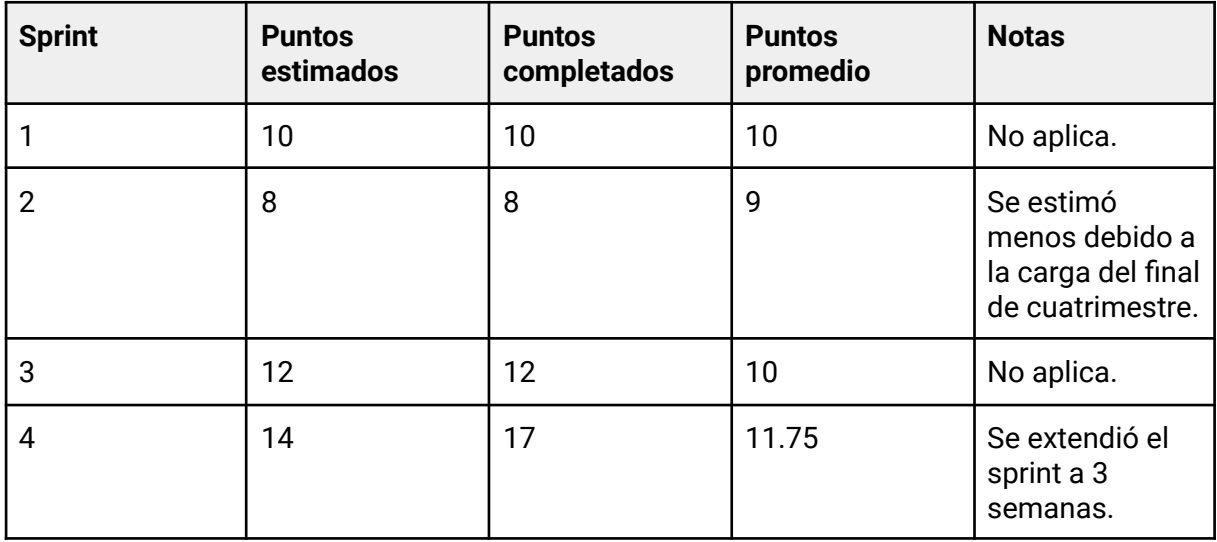

# **4.5.14 Informe de defectos encontrados y defectos resueltos.**

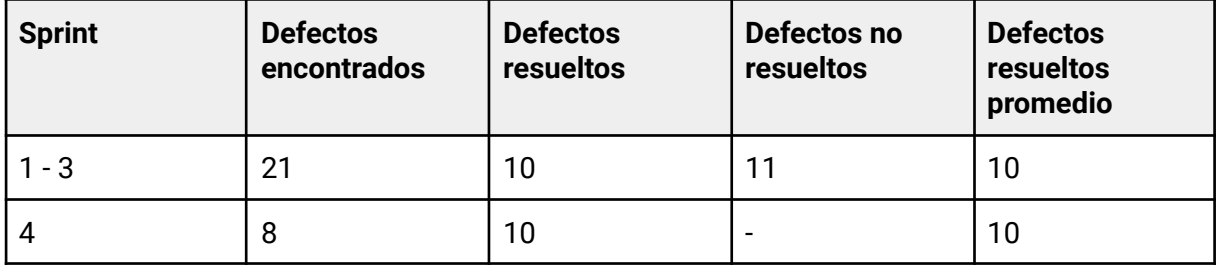

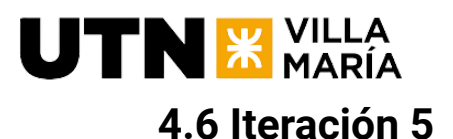

# **4.6.1 Objetivo del Sprint**

Implementar la funcionalidad del buscador de itinerarios, extender el itinerario con palabras claves para soportar la misma. Implementar el modo solo lectura de itinerarios para itinerarios públicos. Adicionalmente realizar el recuperar y cambiar contraseña.

### **4.6.2 Estimación de horas a trabajar**

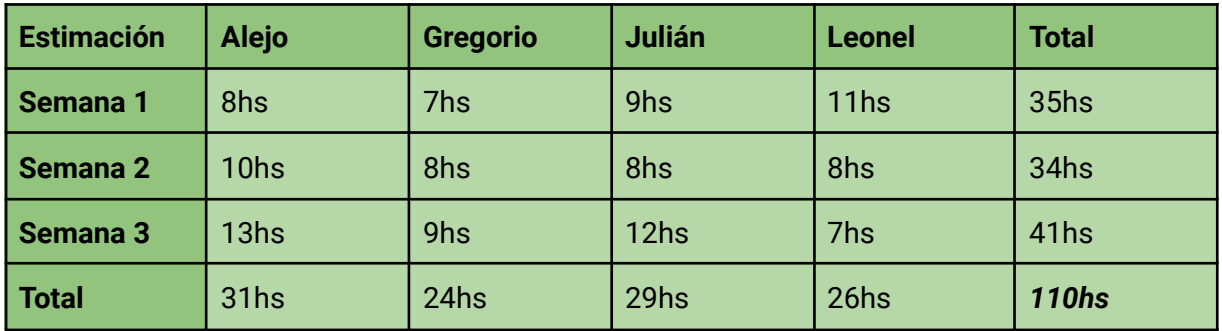

### **4.6.3 Horas trabajadas**

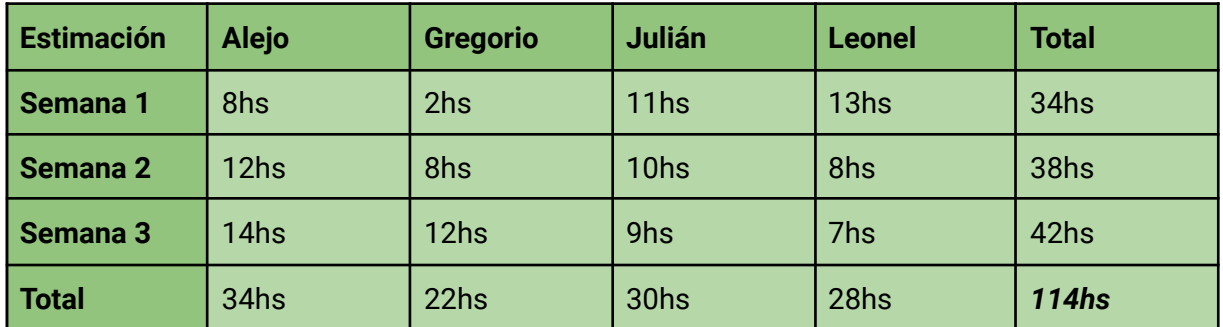

# **4.6.4 KPIs del Equipo**

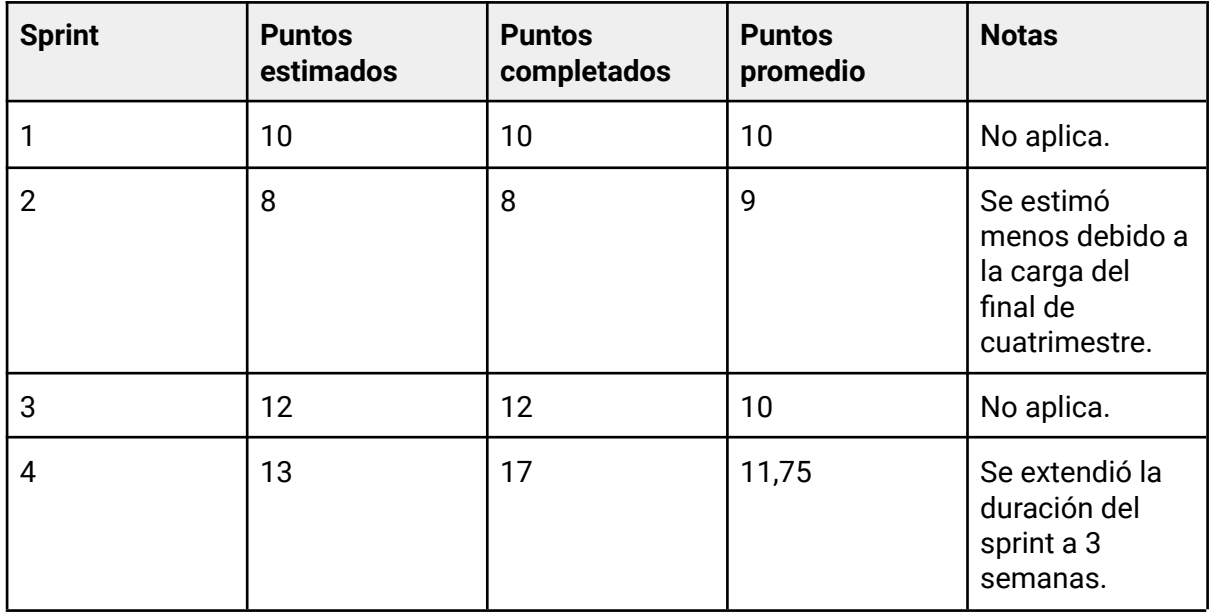

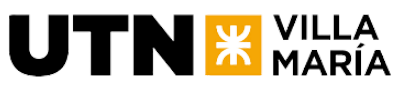

**Ingeniería en Sistemas de Información** - Proyecto Final

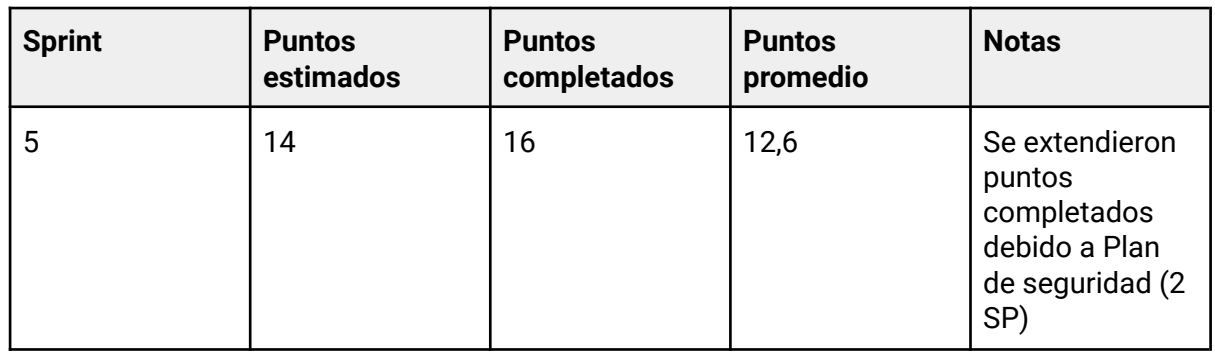

## **4.6.5 Cronograma y calendarización de la iteración.**

Inicio Sprint: 05/09/2023. Duración del Sprint: 3 semanas. Fin del Sprint: 26/09/2023.

# **4.6.6 Descripción de funcionalidades - Sprint Backlog**

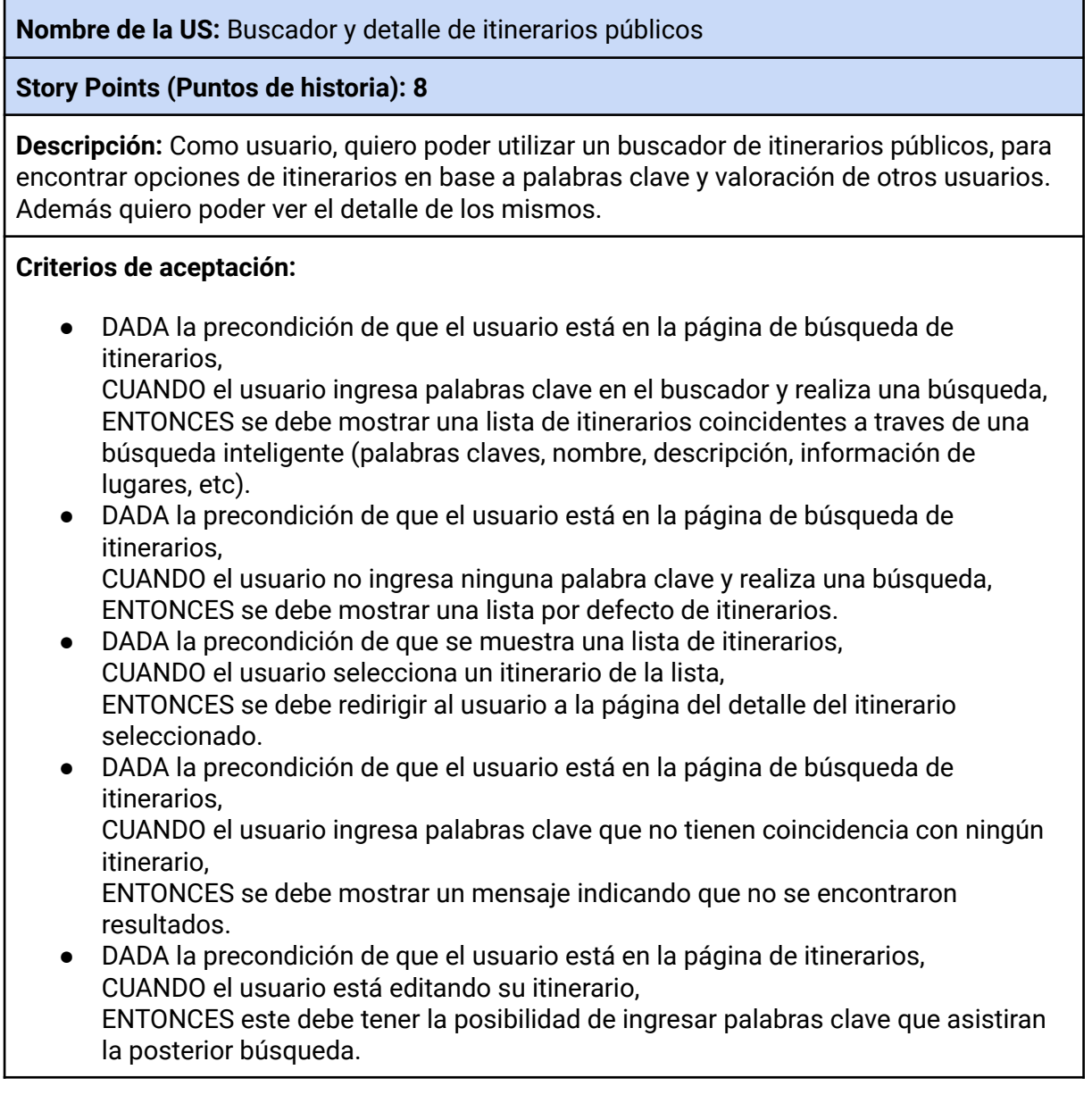

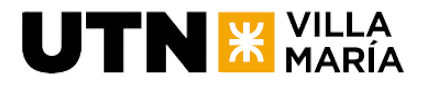

### **Tareas:**

- B Crear endpoint para traer itinerario por defecto
- B Crear endpoint para traer itinerario con búsqueda
- B Extender el endpoint de itinerario para permitir palabras clave
- UI Crear componentes reutilizables a partir de los itinerarios privados
- UI Construir detalle de itinerario público
- UI Agregar palabras claves al crear/editar itinerarios
- UI Agregar textos al file de traducciones
- UI Crear lista de itinerarios por defecto
- UI Realizar busqueda de itinerarios públicos

**Nombre de la US:** Crear itinerario a partir de un itinerario público

### **Story Points (Puntos de historia): 2**

**Descripción:** Como usuario quiero tener la opción de comenzar mi itinerario a partir de un itinerario público de otros usuario, de forma tal que pueda aprovechar las ideas y recomendaciones de expertos o de la comunidad para optimizar mi planificación de viaje.

### **Criterios de aceptación:**

- DADA la precondición de que estoy visualizando un itinerario público CUANDO presiono la opción de copiar itinerario ENTONCES se mostrará un dialog para modificar el nombre y guardar este itinerario
- DADA la precondición de que estoy en el dialog CUANDO se muestra un input para cambiar el nombre del itinerario ENTONCES este nombre de itinerario va a tener de nombre el mismo + un sufffix de (Copy)
- DADA la precondición de que estoy en el dialog CUANDO presiono save ENTONCES se debe copiar este itinerario en mi perfil con el nombre seleccionado

### **Tareas:**

- B Crear endpoint para copiar itinerario con id, nombre nuevo
- UI Agregar opción de copiar itinerario en el header del itinerario público
- UI Agregar dialog con input para cambiar el nombre
- UI Crear servicio para conectarse con el endpoint
- UI Agregar textos al file de traducciones

### **Nombre de la US:** Cambiar la contraseña

### **Story Points (Puntos de historia): 1**

**Descripción:** Como usuario, quiero poder cambiar la contraseña, para poder actualizar acorde a mi preferencia.

### **Criterios de aceptación:**

● DADO que el usuario está en la pantalla de gestionar perfil CUANDO presiona la opción de cambiar la contraseña ENTONCES se mostrará la contraseña actual

Y se muestra un campo pidiendo la contraseña nueva Y se muestra un campo pidiendo confirmar la contraseña

- DADO que el usuario está en la pantalla de gestionar perfil CUANDO el usuario escribe su contraseña nueva ENTONCES esta debe respetar una expresión regular
- DADO que el usuario está en la pantalla de gestionar perfil CUANDO el usuario escribe la confirmación de la contraseña ENTONCES esta debe ser igual que la primera
- DADO que el usuario está en la pantalla de gestionar perfil CUANDO el usuario presiona la opción para guardar nueva contraseña ENTONCES se muestra un mensaje que la contraseña se ha guardado exitosamente

Y se redirige al profile

 $UTN$   $\mathbb{\mathbf{K}}$  María

### **Tareas:**

- B Crear endpoint para cambiar contraseña
- UI Crear página /change-password
- UI Crear formulario con validaciones pertinentes
- UI Crear servicio para conectarse con el endpoint
- UI Poner los textos en el archivo de traducciones

**Nombre de la US:** Recuperar contraseña de usuario

**Story Points (Puntos de historia): 3**

**Descripción:** Como usuario, quiero poder recuperar mi contraseña en caso de olvidarla para poder acceder nuevamente a mi cuenta

### **Criterios de aceptación:**

DADA la precondición de que soy un usuario registrado en la plataforma y he olvidado mi contraseña, CUANDO accedo a la página de recuperación de contraseña y proporciono mi dirección de correo electrónico asociada a mi cuenta, ENTONCES se debe enviar un correo electrónico de recuperación de contraseña a

la dirección proporcionada con instrucciones para restablecerla.

● DADA la precondición de que he recibido el correo electrónico de recuperación de contraseña,

CUANDO sigo las instrucciones proporcionadas,

ENTONCES se me redirige a una página donde puedo ingresar una nueva contraseña y confirmarla.

● DADA la precondición de que he ingresado una nueva contraseña y la he confirmado correctamente, CUANDO finalizó el proceso de restablecimiento de contraseña, ENTONCES se guarda la nueva contraseña asociada a mi cuenta y se muestra un mensaje de confirmación del restablecimiento exitoso.

#### **Tareas:**

- B Enviar correo de recuperación de mail con codigo para verificar tu identidad
- B Endpoint para validar el código y cambiar la contraseña (puede heredar esfuerzo

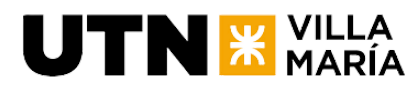

TRAV-74)

- UI En login el enlace de recuperar contraseña redirige a una nueva pantalla /recover-password
- UI Validar código y mostrar campos para cambiar la contraseña
- UI Realizar el servicio para conectarse con el backend
- UI Poner los textos en el archivo de traducciones

### **Plan de seguridad de la información**

Se realizó la documentación correspondiente a la definición de la seguridad en el desarrollo del producto.

Story Points (Puntos de historia): 2

### **4.6.7 Documentación de análisis de riesgos**

Se realizó una revisión de los riesgos y no hubo ningún tipo de actualización en los mismos.

### **4.6.8 Sprint Review**

La ceremonía se realizó el día lunes 18 de septiembre con los interesados.

### **4.6.9 Sprint Retrospective**

En esta ceremonia como equipo de desarrollo realizamos una mirada sobre cómo trabajamos durante este sprint y buscamos realizar inspección y adaptación para mejorar el proceso. Se llevó a cabo el 25 de septiembre de 2023 a partir de las 14:00 hs.

### **4.6.10 Velocidad**

El equipo pudo quemar un total de 16 puntos de historia al completar el sprint.

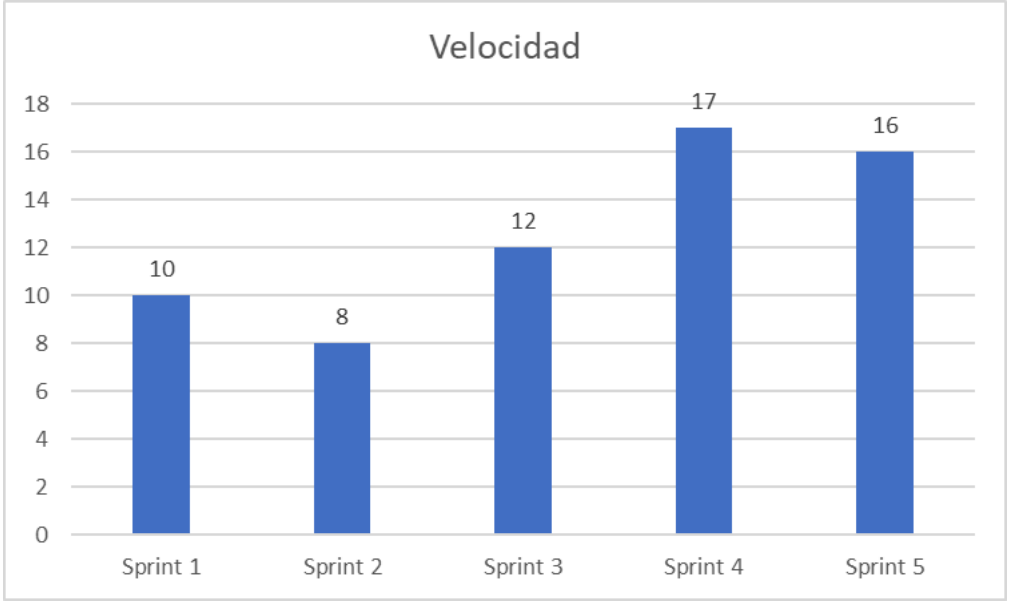

Velocidad promedio del equipo = 12.6 puntos de historia por sprint.

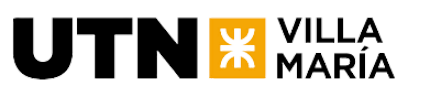

**4.6.11 Burndown Chart**

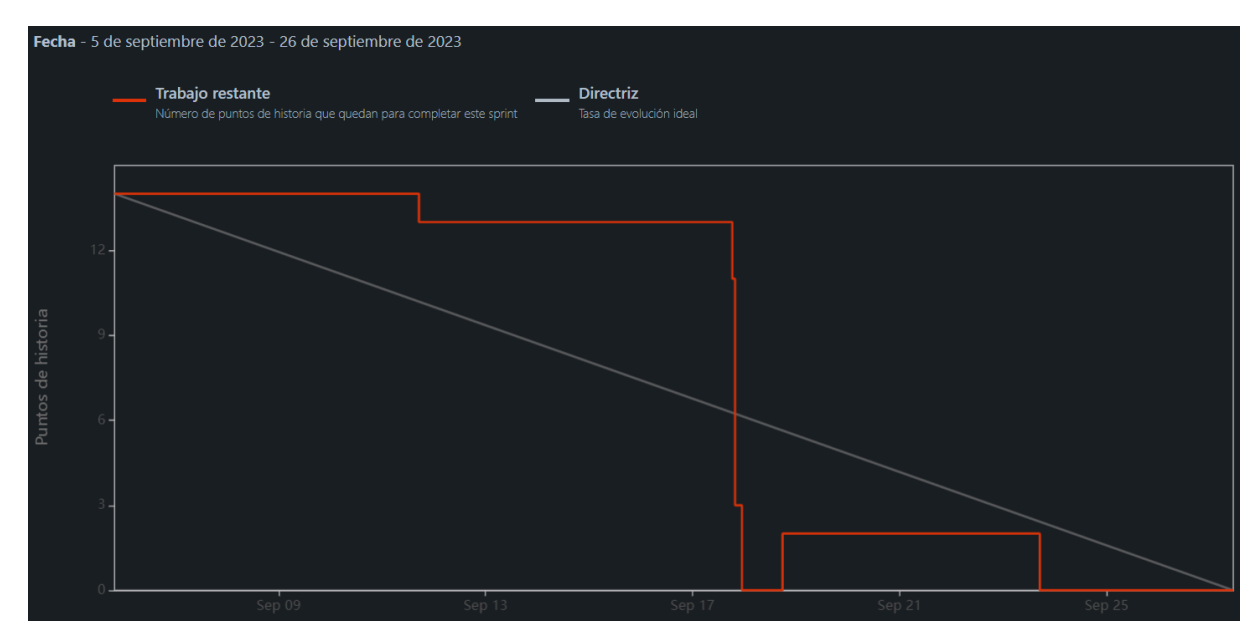

**4.6.12 Informe de defectos encontrados y defectos resueltos.**

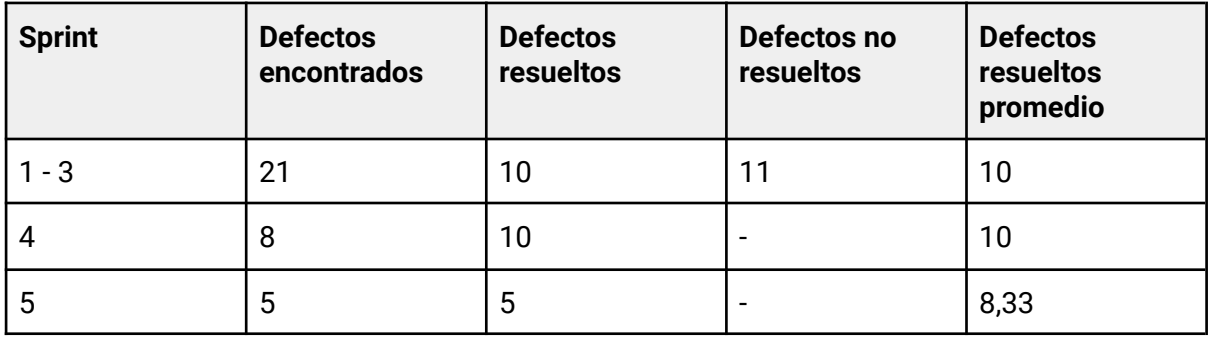

# **4.7 Iteración 6**

# **4.7.1 Objetivo del Sprint**

Implementar la funcionalidad de valoración de los itinerarios, como también así poder visualizar y realizar comentarios.

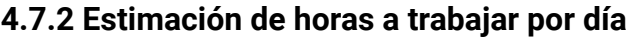

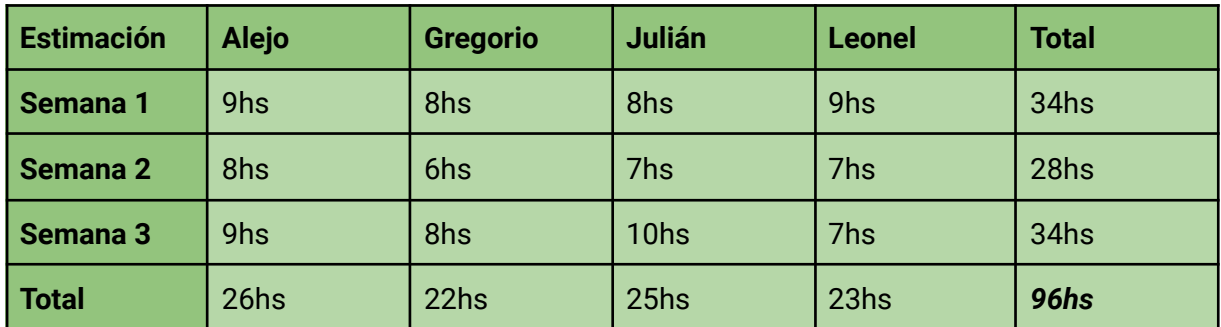

# **UTN X VILLA**

# **4.7.3 Horas trabajadas**

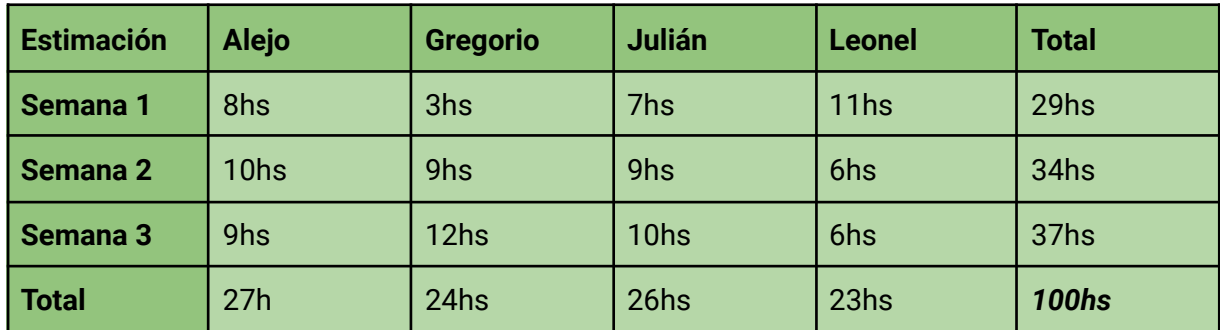

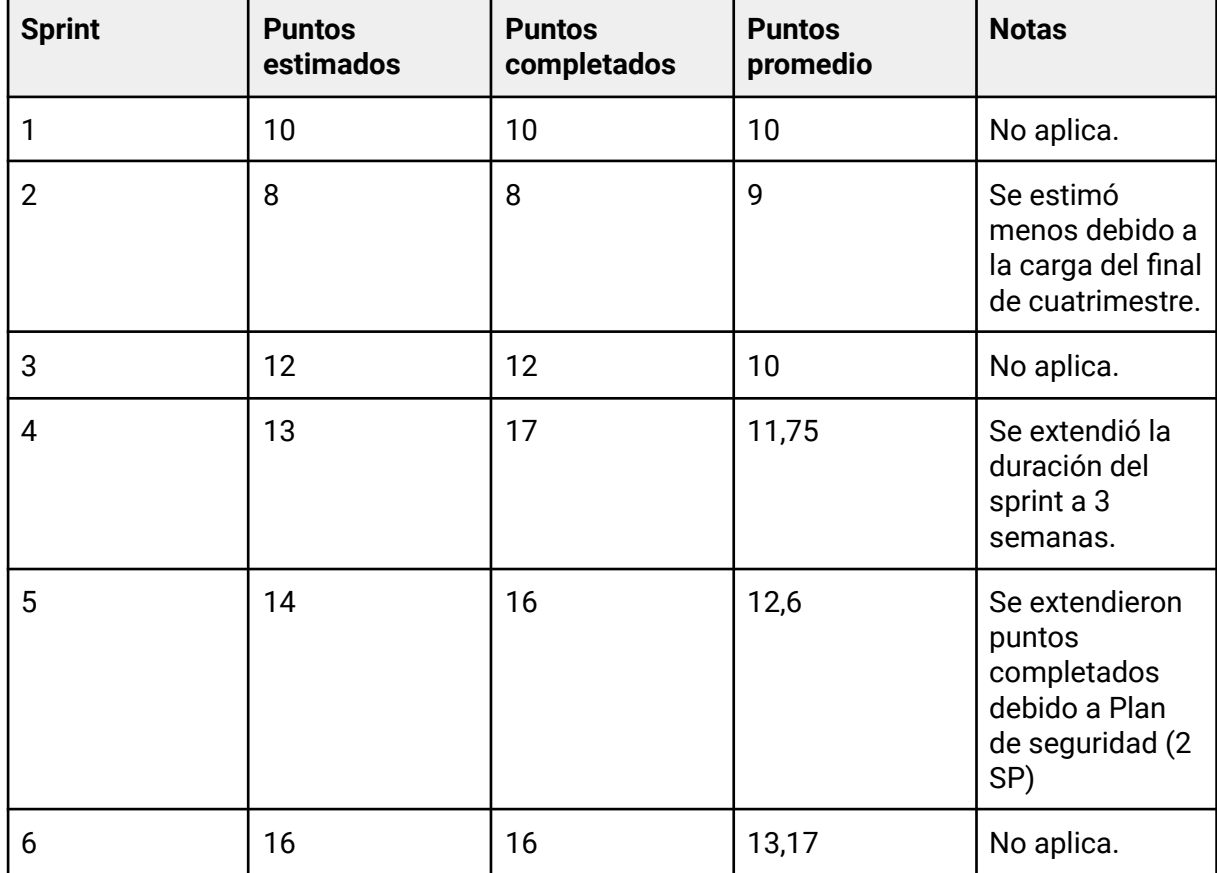

# **4.7.4 KPIs del Equipo**

# **4.7.5 Cronograma y calendarización de la iteración.**

Inicio Sprint: 26/09/2023. Duración del Sprint: 3 semanas. Fin del Sprint: 16/10/2023.

# **4.7.6 Descripción de funcionalidades - Sprint Backlog**

**Nombre de la US:** Valoración de itinerarios

**Story Points (Puntos de historia): 8**

**Descripción:** Como usuario quiero poder votar un itinerario mediante un sistema de

valoración para poder demostrar mi aprobación del mismo.

### **Criterios de aceptación:**

- DADA la precondición de que estoy en el buscador de itinerarios CUANDO se muestra la tarjeta de un itinerario ENTONCES quiero ver la valoración del mismo en la esquina inferior derecha de la misma.
- DADA la precondición de que estoy en el buscador de itinerarios CUANDO abro un itinerario
	- ENTONCES quiero ver un campo que me permita valorar el mismo.
- DADA la precondición de que estoy en un itinerario público CUANDO el itinerario ya está valorado por mi ENTONCES se mostrará mi valoración.
- DADA la precondición de que estoy en un itinerario público CUANDO el itinerario NO está valorado por mi ENTONCES quiero poder ingresar mi valoración y que se abra una ventana para confirmar mi valoración.
- DADA la precondición de que estoy en un itinerario público CUANDO ingrese mi valoración y la confirmó ENTONCES quiero que se cierre la ventana y se muestre el campo de valoración actualizado.

### **Tareas:**

- UI Agregar campo de valoración dentro del itinerario
- UI Agregar valoración en la tarjeta del itinerario
- UI Ventana de confirmación de la valoración
- B Extender itinerarios con valoraciones.
- B Endpoint /valoración para agregar una valoración de un usuario a un itinerario
- B Calcular el promedio de valoraciones de un itinerario y agregarlo al get de itinerario publicos
- UI Realizar service para conectarse con el backend
- UI Agregar textos al archivo

### **Nombre de la US:** Comentario y visualización de un itinerario

### **Story Points (Puntos de historia): 8**

**Descripción:** Como usuario quiero poder realizar un comentario a un itinerario, así como visualizar los comentarios de otras personas de forma tal de poder dar mi opinión y leer la de otros.

### **Criterios de aceptación:**

- DADA la precondición de que estoy en un itinerario público CUANDO se muestra el mismo ENTONCES se agregara una nueva tab con comentarios.
- DADA la precondición de que estoy en la tab de comentarios CUANDO quiero escribir un comentario ENTONCES se mostrará un campo que me permita ingresar el comentario Y se mostrará dos botones, uno para confirmar y otro para cancelar.

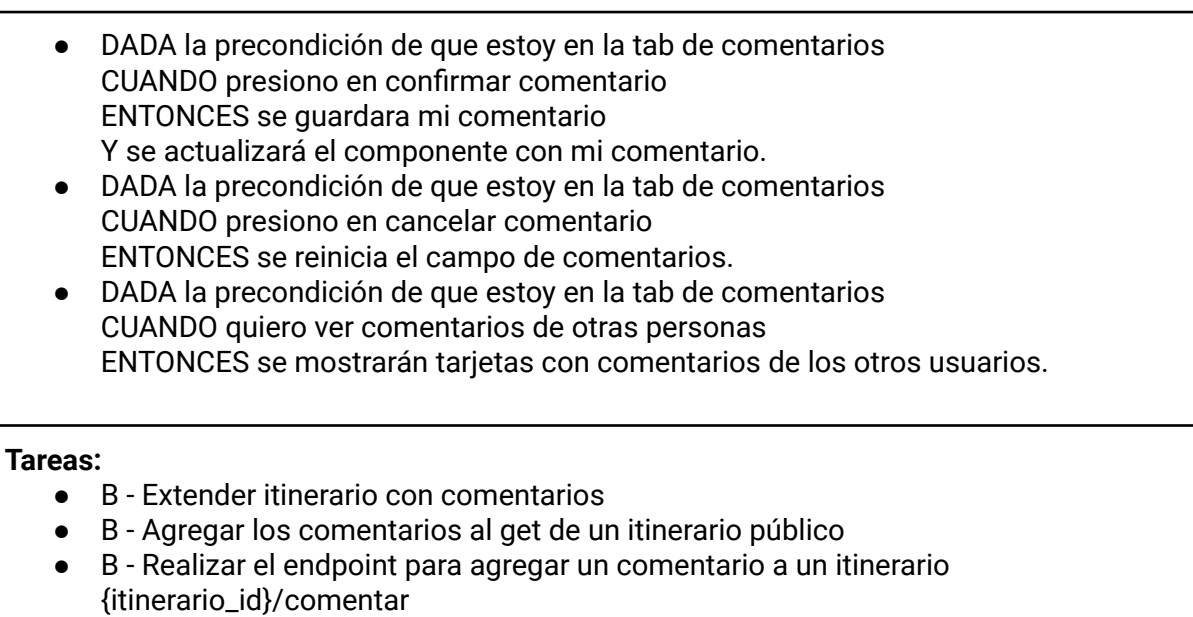

- B Realizar el endpoint para borrar un comentario propio de un itinerario {itinerario\_id}/comentar/{comentario\_id}
- UI Agregar tab de comentarios en itinerario público
- UI Agregar tarjetas con comentarios de otras personas
- UI Agregar campo para guardar un comentario con sus botones
- UI Realizar service para conectarse con el backend
- UI Agregar textos al archivo

 $\mathbf{UTN}\mathbb{H}$  where  $\mathsf{MARIA}$ 

### **4.7.7 Documentación de análisis de riesgos**

Se realizó una revisión de los riesgos y no hubo ningún tipo de actualización en los mismos.

### **4.7.8 Sprint Review**

La ceremonía no se realizó con los interesados debido al feriado "Día del Respeto a la Diversidad Cultural".

### **4.7.9 Sprint Retrospective**

En esta ceremonia como equipo de desarrollo realizamos una mirada sobre cómo trabajamos durante este sprint y buscamos realizar inspección y adaptación para mejorar el proceso. Se llevó a cabo el 15 de octubre de 2023 a partir de las 14:00 hs.

### **4.7.10 Velocidad**

El equipo pudo quemar un total de 16 puntos de historia al completar el sprint.

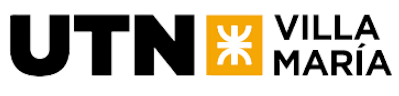

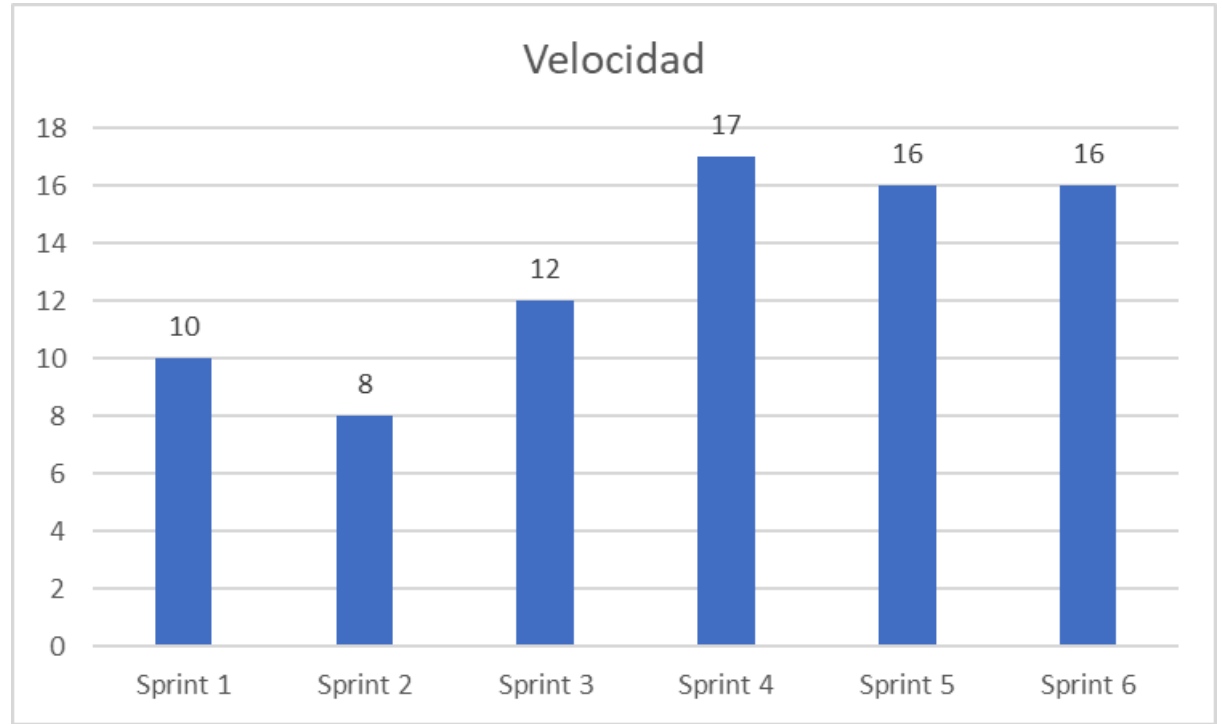

Velocidad promedio del equipo = 13,17 puntos de historia por sprint.

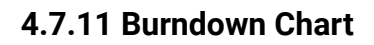

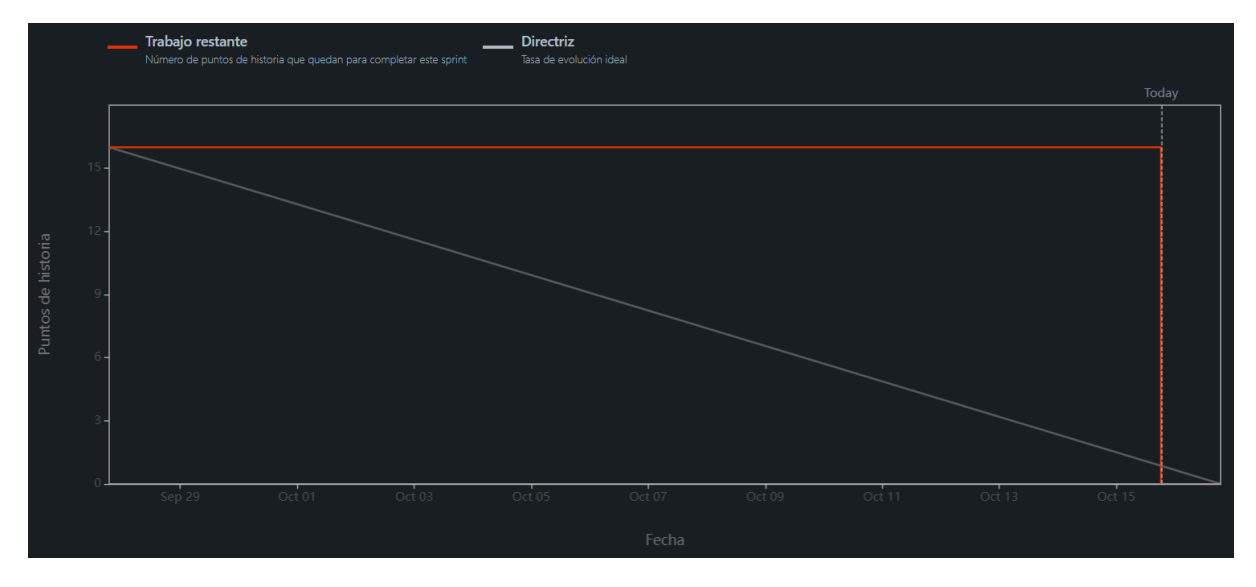

# **4.7.12 Informe de defectos encontrados y defectos resueltos.**

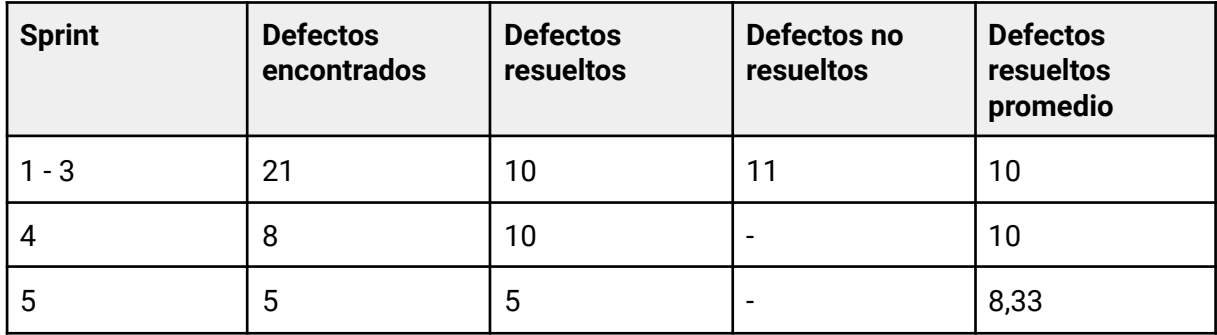

**Ingeniería en Sistemas de Información** - Proyecto Final

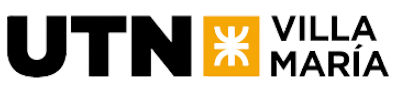

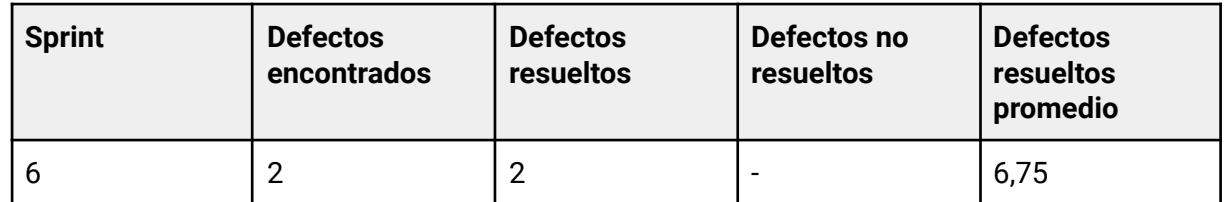

# **4.8 Iteración 7**

# **4.8.1 Objetivo del Sprint**

Implementar la funcionalidad de confirmar la eliminación de itinerarios con palabra clave, minado de datos, visualización de mis estadísticas y guardar interacciones del usuario con los itinerarios. Además, la documentación correspondiente al estudio del impacto ambiental del proyecto e implementación del producto, plan de negocio y arquitectura del mismo.

# **4.8.2 Estimación de horas a trabajar por día**

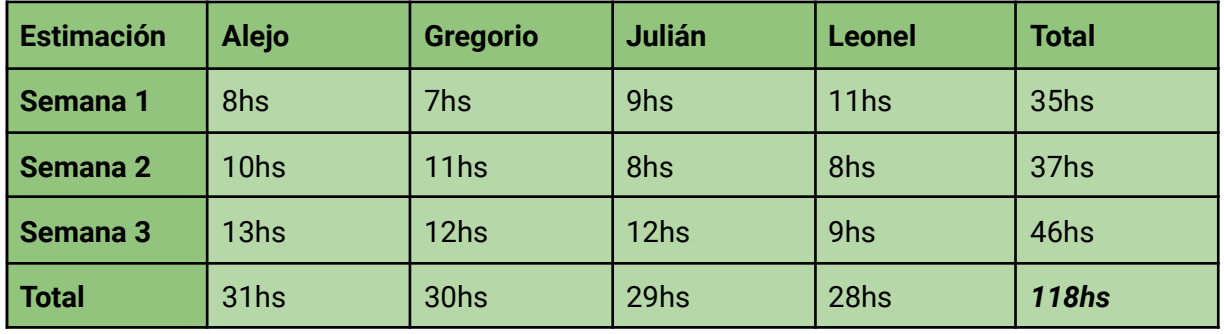

# **4.8.3 Horas trabajadas**

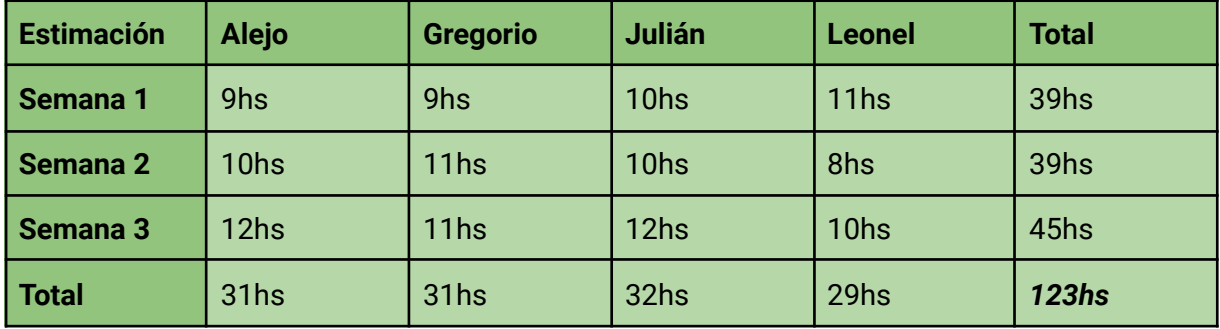

# **4.8.4 KPIs del Equipo**

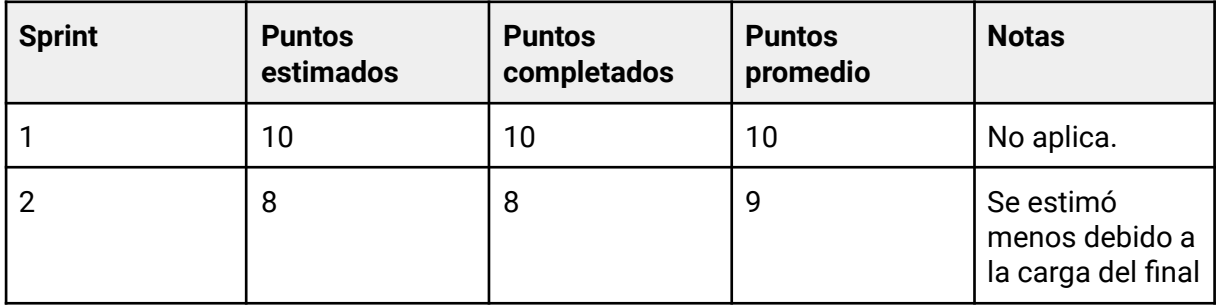

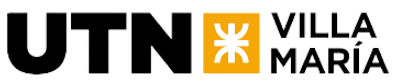

**Ingeniería en Sistemas de Información** - Proyecto Final

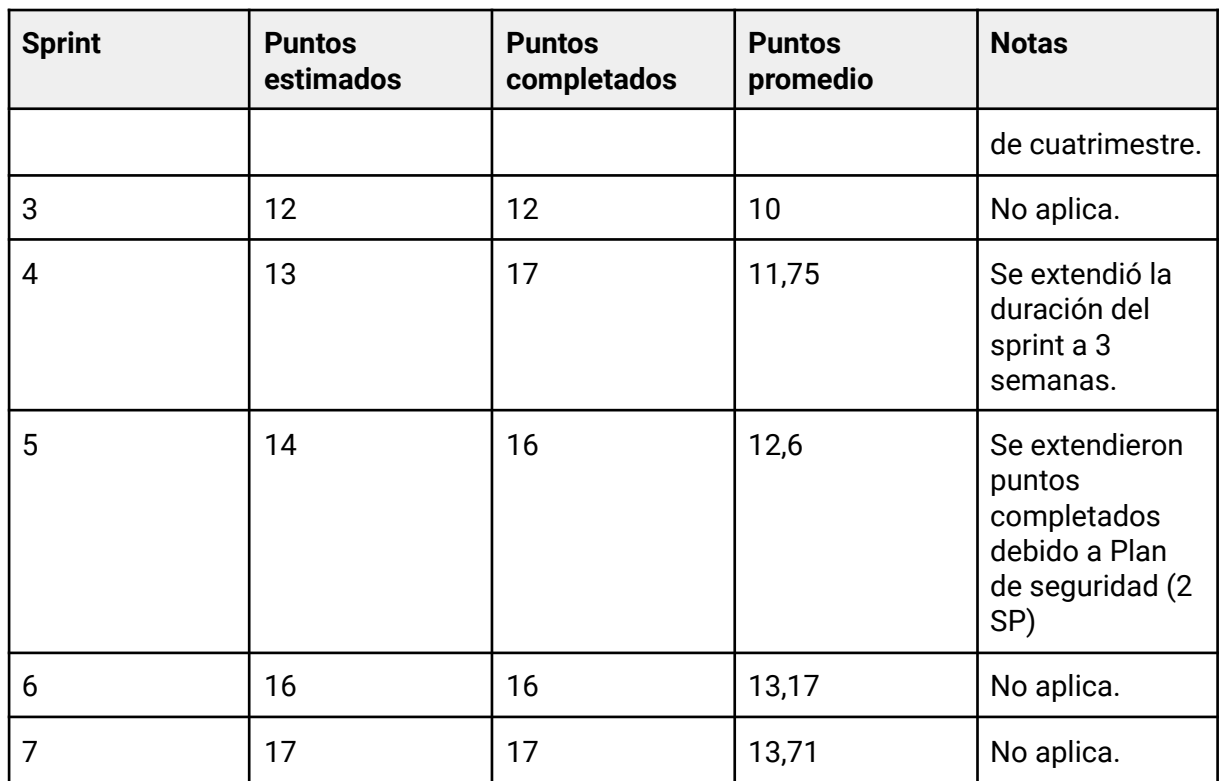

# **4.8.5 Cronograma y calendarización de la iteración.**

Inicio Sprint: 7/11/2023. Duración del Sprint: 3 semanas. Fin del Sprint: 27/11/2023.

# **4.8.6 Descripción de funcionalidades - Sprint Backlog**

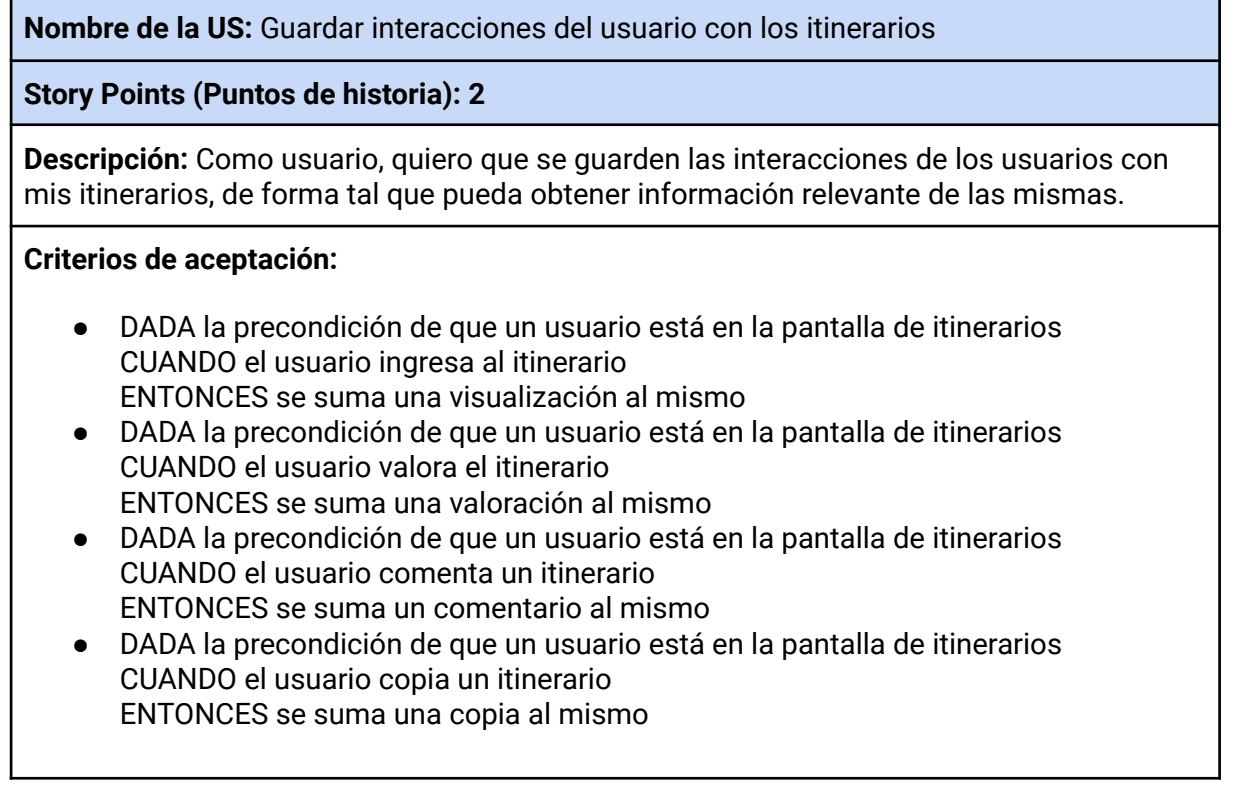

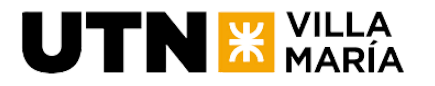

**Tareas:**

● B - Identificar las llamadas que generan estas interacciones y guardarlas en el itinerario

### **Nombre de la US:** Minado de datos

### **Story Points (Puntos de historia): 5**

**Descripción:** Como administrador, quiero generar datos para la aplicación correspondientes al uso de la misma por dos años de forma tal que se puedan generar informes estadísticos más complejos.

### **Criterios de aceptación:**

DADA la precondición de que accedo a la base de datos CUANDO la visualizo los datos ENTONCES debo encontrarme con información correspondiente a dos años de utilización de la aplicación.

#### **Tareas:**

● B - Crear una diversidad de datos en un lapso de al menos dos años hacia el pasado.

### **Nombre de la US:** Visualizar mis estadísticas

### **Story Points (Puntos de historia): 5**

**Descripción:** Como usuario, quiero poder visualizar mis estadísticas de forma tal que pueda informar de cómo se están desempeñando mis itinerarios públicos

### **Criterios de aceptación:**

- DADA la precondición de que estoy en mis itinerarios CUANDO quiero ver mis estadísticas ENTONCES se mostrará un header en la parte superior con una flecha y un mensaje para ver mis estadísticas
- DADA la precondición de que estoy en mis itinerarios CUANDO presiono ver mis estadísticas ENTONCES se me redireccionará a la pantalla de mis estadísticas
- DADA la precondición de que estoy en la pantalla de estadísticas CUANDO veo la pantalla ENTONCES se mostrarán las cuatro estadísticas principales sumarizadas (visualizaciones, comentarios, copias y valoraciones)
- DADA la precondición de que estoy en la pantalla de estadísticas CUANDO presiono en una de las estadísticas sumarizadas ENTONCES se mostrarán la estadísticas presionada desglosada por itinerario

#### **Tareas:**

● B - Endpoints para obtener la cantidad de valoraciones, copias, comentarios, y visualizaciones realizadas a los itinerarios del usuario logueado. En total de todos

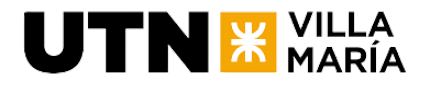

los itinerarios y por itinerario.

- UI Realizar service para conectarse con el backend.
- UI Construir página principal de reporte.
- UI Construir página de reporte específica para valoraciones, copias, comentarios, y visualizaciones.
- UI Agregar textos al archivo.

**Nombre de la US:** Confirmar eliminación de los itinerarios con palabra clave

### **Story Points (Puntos de historia): 2**

**Descripción:** Como usuario, quiero que se me pida el nombre del itinerario para confirmar la eliminación del mismo, de forma tal de no eliminarlo sin intención.

### **Criterios de aceptación:**

- DADO que el usuario está en un itinerario CUANDO el usuario seleccione la opción para eliminar el itinerario ENTONCES se le solicitará al usuario confirmar la eliminación al mostrar un mensaje que incluye un input para el ingreso del nombre del itinerario.
- DADO que el usuario ha ingresado el nombre del itinerario en el input de confirmación CUANDO el usuario confirme la eliminación al presionar un botón de confirmación
- ENTONCES el itinerario seleccionado será eliminado de forma permanente. ● DADO que el usuario está en un itinerario y ha seleccionado la opción para eliminarlo

CUANDO el usuario cancele la eliminación al presionar un botón de cancelación ENTONCES el itinerario no se eliminará y permanecerá en la lista de itinerarios del usuario.

● DADO que el usuario ha ingresado un nombre incorrecto o no coincide con el nombre del itinerario que se pretende eliminar CUANDO el usuario confirme la eliminación al presionar el botón de confirmación ENTONCES se resaltará el campo indicando un error de que el nombre ingresado no es correcto y la eliminación no se llevará a cabo.

### **Tareas:**

- UI Agregar input en la tarjeta de confirmación de eliminación de itinerario.
- UI Controlar que el texto ingresado corresponda al nombre del itinerario antes de eliminarlo.

### **Plan de negocio del producto**

Se realizará la documentación correspondiente al plan de negocio del producto. Story Points (Puntos de historia): 1

### **Arquitectura del producto**

Se creará formalmente la documentación correspondiente a la arquitectura del producto.

Story Points (Puntos de historia): 1

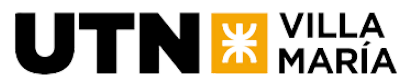

### **Estudio del Impacto Ambiental del proyecto e implementación del producto.**

Se realizará la documentación correspondiente al Estudio del Impacto Ambiental del proyecto e implementación del producto.

Story Points (Puntos de historia): 1

### **4.8.7 Documentación de análisis de riesgos**

Se realizó una revisión de los riesgos y se actualizó lo siguiente: El riesgo N°4 "Falta de motivación del equipo" pasó a estado superado debido al compromiso que tenemos con el equipo para la finalización del proyecto. Por otro lado, el riesgo N°2 "Falta de conocimientos técnicos en herramientas de desarrollo" pasó a estado superado debido a la experiencia que hemos obtenido luego de haber realizado muchas funcionalidades del producto.

### **4.8.8 Sprint Review**

La ceremonía se realizó el día lunes 27 de noviembre con los interesados.

### **4.8.9 Sprint Retrospective**

En esta ceremonia como equipo de desarrollo realizamos una mirada sobre cómo trabajamos durante este sprint y buscamos realizar inspección y adaptación para mejorar el proceso. Se llevó a cabo el 26 de noviembre de 2023 a partir de las 14:00 hs.

### **4.8.10 Velocidad**

El equipo pudo quemar un total de 17 puntos de historia al completar el sprint.

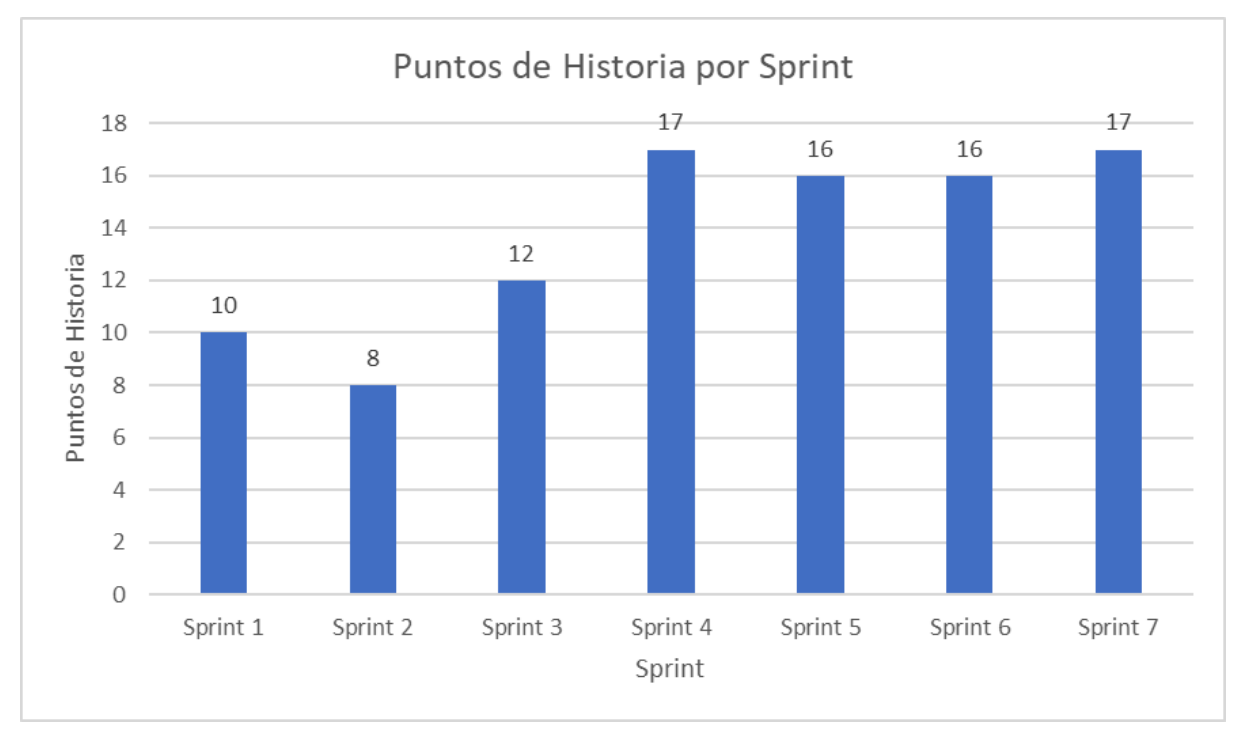

Velocidad promedio del equipo = 13,71 puntos de historia por sprint.

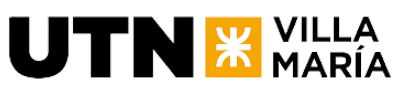

**4.8.11 Burndown Chart**

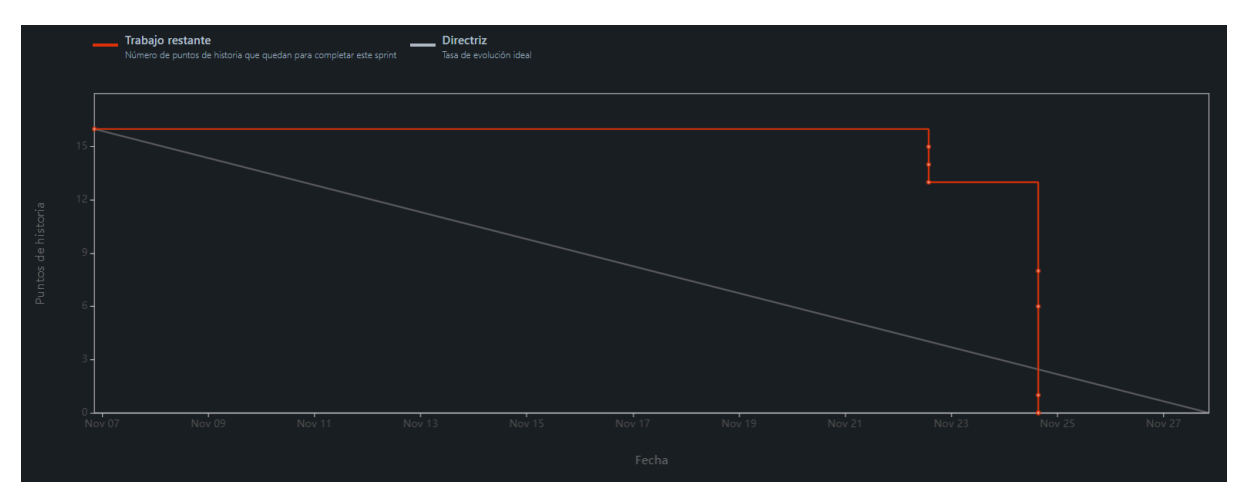

**4.8.12 Informe de defectos encontrados y defectos resueltos.**

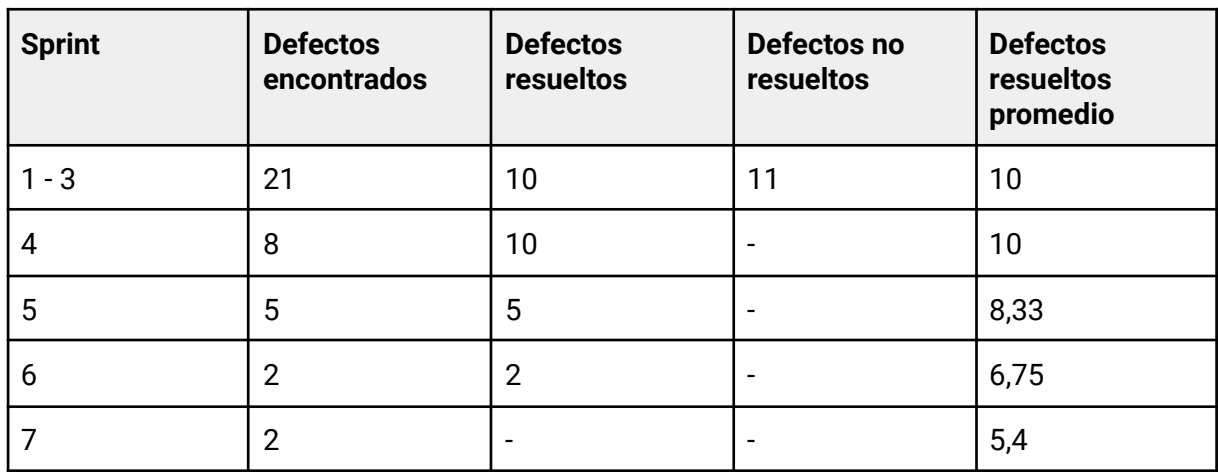

# **4.9 Iteración 8**

# **4.9.1 Objetivo del Sprint**

Implementar la funcionalidad para visualizar las interacciones sobre itinerarios públicos, creación de perfil de usuario público, buscador de usuarios, creación de feed de perfil de usuario público, seguir a otros usuarios y avances en la documentación del Tomo I: Documento de gestión de proyecto.

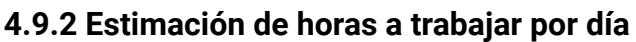

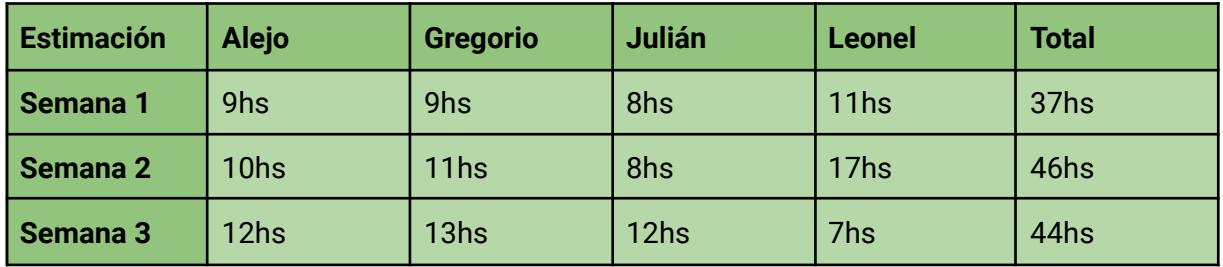

### **Ingeniería en Sistemas de Información** - Proyecto Final

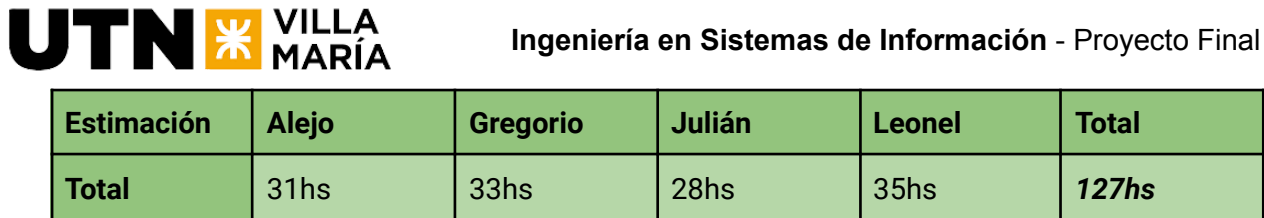

# **4.9.3 Horas trabajadas**

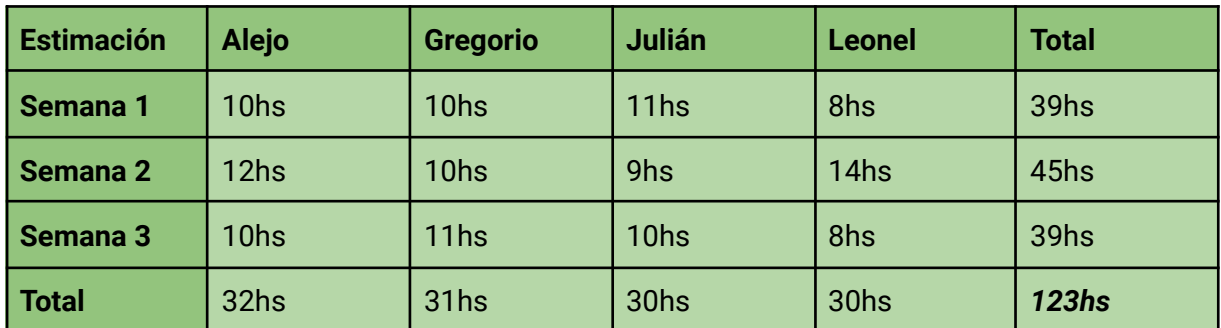

# **4.9.4 KPIs del Equipo**

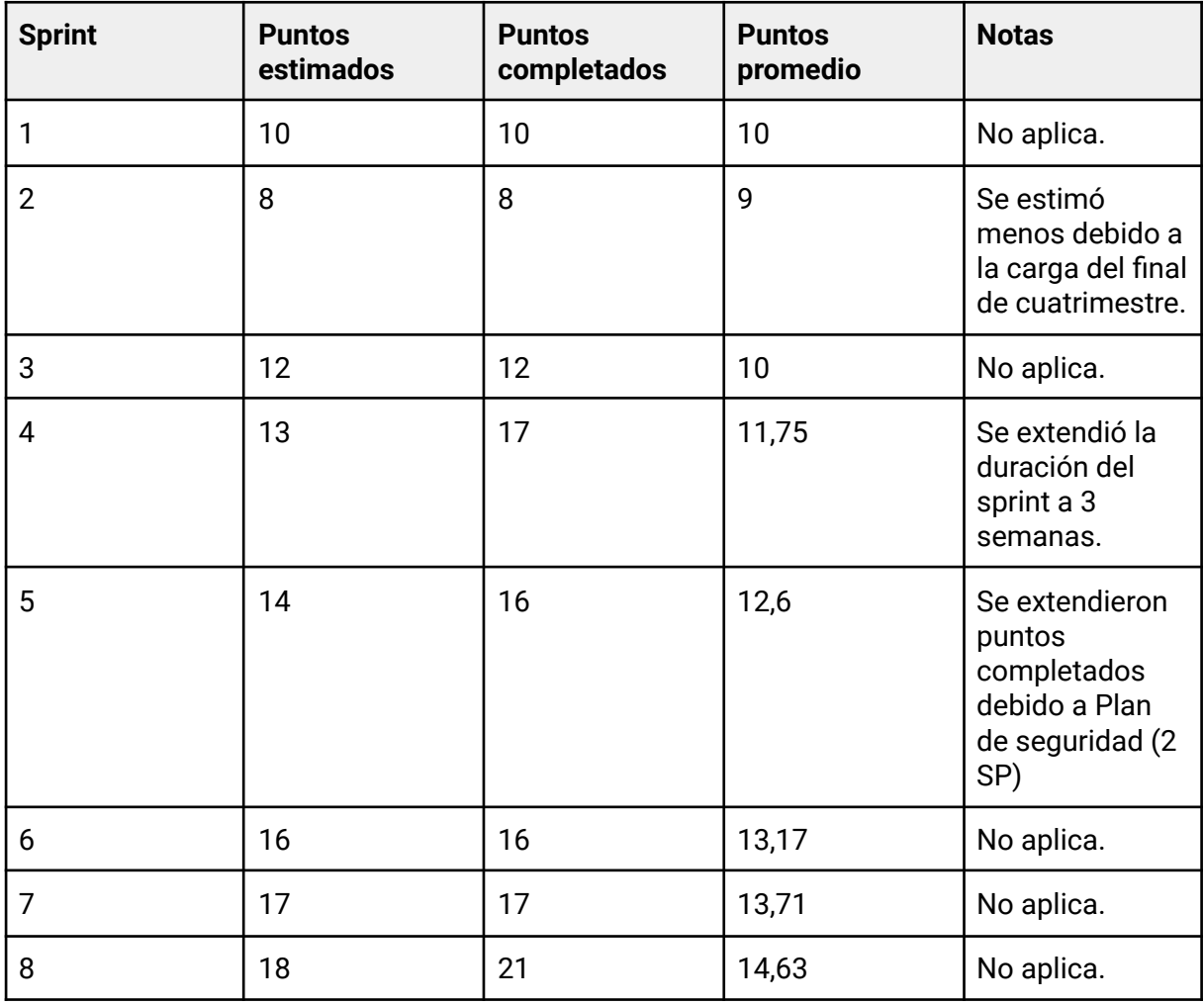

# **4.9.5 Cronograma y calendarización de la iteración.**

Inicio Sprint: 9/1/2024. Duración del Sprint: 3 semanas. Fin del Sprint: 29/1/2024.

Grupo 03 - SysCrafters **Página 112** 

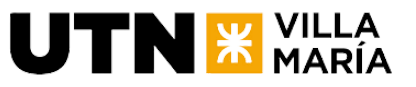

### **4.9.6 Descripción de funcionalidades - Sprint Backlog**

**Nombre de la US:** Agregar interacciones sobre itinerario público

### **Story Points (Puntos de historia): 2**

**Descripción:** Cómo usuario, quiero ver las interacciones de un itinerario público en el buscador, de forma tal de obtener información relevante de un vistazo

### **Criterios de aceptación:**

DADA la precondición de que estoy en el buscador de itinerarios públicos CUANDO veo la card de un itinerario ENTONCES quiero ver promedio de valoraciones, cantidad de visualizaciones, cantidad de copias y cantidad de comentarios

#### **Tareas:**

- B Endpoints para obtener el promedio de valoraciones, copias, comentarios, y visualizaciones de cada itinerario público.
- UI Realizar service para conectarse con el backend.
- UI Agregar en cada card de itinerario su específica valoración, copias, comentarios, y visualizaciones.

### **Nombre de la US:** Crear perfil de usuario público

### **Story Points (Puntos de historia): 3**

**Descripción:** Cómo usuario, quiero poder ver un perfil de usuario público de forma tal que pueda conocer las experiencias de otros viajeros

### **Criterios de aceptación:**

- DADA la precondición de que estoy en la aplicación CUANDO hago una acción que me lleve al perfil de un usuario público (redirección desde itinerario, buscador de usuarios, etc) ENTONCES quiero ver el perfil de usuario público
- DADA la precondición de que estoy en el perfil de usuario CUANDO el usuario no es propio ENTONCES el perfil estará en read-only mode, no permitiendo realizar ninguna acción más que lectura
- DADA la precondición de que estoy en el perfil de usuario CUANDO el usuario es propio ENTONCES podré realizar las acciones pertinentes

#### **Tareas:**

- B Endpoints para obtener los datos de perfil del usuario público a visitar.
- UI Realizar service para conectarse con el backend.
- UI Construir página de perfíl de usuario público.
- UI Agregar textos al archivo.

**Nombre de la US:** Buscador de usuarios

### **Story Points (Puntos de historia): 5**

**Descripción:** Cómo usuario, quiero poder buscar perfiles de usuario, de forma tal que pueda encontrar perfiles de usuario de mi interés

### **Criterios de aceptación:**

- DADA la precondición de que estoy en la aplicación CUANDO quiero buscar un usuario ENTONCES se mostrará una nueva tab con el buscador de usuarios
- DADA la precondición de que estoy en el buscador de usuarios CUANDO quiero buscar un usuario ENTONCES se mostrará una barra de búsqueda
- DADA la precondición de que estoy en el buscador de usuarios CUANDO escribo en la barra de búsqueda ENTONCES se mostraran en un drawer los usuarios que coinciden con la búsqueda ● DADA la precondición de que se muestran los usuarios que coinciden con la
- búsqueda CUANDO se hace click en un usuario ENTONCES se redirecciona al perfil de usuario público

### **Tareas:**

- B Endpoints para poder realizar la búsqueda de usuarios.
- UI Realizar service para conectarse con el backend.
- UI Construir página para poder buscar y mostrar los usuarios públicos que coincidan con la búsqueda.
- UI Agregar textos al archivo.

### **Nombre de la US:** Crear feed de perfil de usuario público

**Story Points (Puntos de historia): 3**

**Descripción:** Cómo usuario, quiero ver información relevante en mi feed de forma tal que pueda ver las experiencias de otros usuarios

### **Criterios de aceptación:**

● DADA la precondición de que estoy en el perfil de usuario público CUANDO veo el perfil ENTONCES quiero ver un feed que muestre los itinerarios públicos de un usuario y sus comentarios

### **Tareas:**

- B Endpoints para obtener los datos del feed del usuario público a visitar.
- UI Realizar service para conectarse con el backend.
- UI Construir parte de la página para poder ver los itinerarios públicos del usuario.
- UI Agregar textos al archivo.

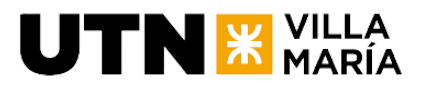

**Nombre de la US:** Seguir a otros usuarios

### **Story Points (Puntos de historia): 3**

**Descripción:** Cómo usuario, quiero seguir a otros usuarios de forma tal de poder seguir su contenido

### **Criterios de aceptación:**

- DADA la precondición de que estoy en la aplicación CUANDO el usuario ingresa a un perfil de usuario público ENTONCES se mostrará un botón para seguir al usuario.
- DADA la precondición de que estoy en un perfil de usuario público CUANDO el usuario presiona el botón de seguir ENTONCES se mostrará un botón para seguir al usuario.
- DADA la precondición de que estoy en un perfil de usuario público CUANDO el usuario ya sigue a este usuario ENTONCES se mostrará un botón con el label de 'Siguiendo'.
- DADA la precondición de que estoy en un perfil de usuario público CUANDO el usuario presiona el botón de 'Siguiendo' ENTONCES se mostrará una ventana de confirmación para dejar de seguir al usuario.
- DADA la precondición de que estoy en un perfil de usuario público CUANDO presiono la cantidad de seguidos o seguidores ENTONCES se mostrará una ventana modal scrollable, mostrando los nombres de los usuarios.

### **Tareas:**

- B Endpoint para seguir y dejar de seguir a otro usuario.
- B Endpoint para obtener los datos de usuarios seguidos y seguidores.
- UI Realizar service para conectarse con el backend.
- UI Construir parte de la página para poder seguir a otro usuario y para poder consultar sus seguidores y usuarios que lo siguen.
- UI Agregar textos al archivo.

### **Tomo I: Documento de gestión de proyecto**

Se realizará la documentación correspondiente al documento de gestión de proyecto. Story Points (Puntos de historia): 5

### **4.9.7 Documentación generada en la iteración**

En esta iteración se llegó a la versión final del diagrama de clases:

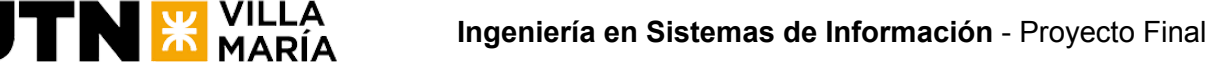

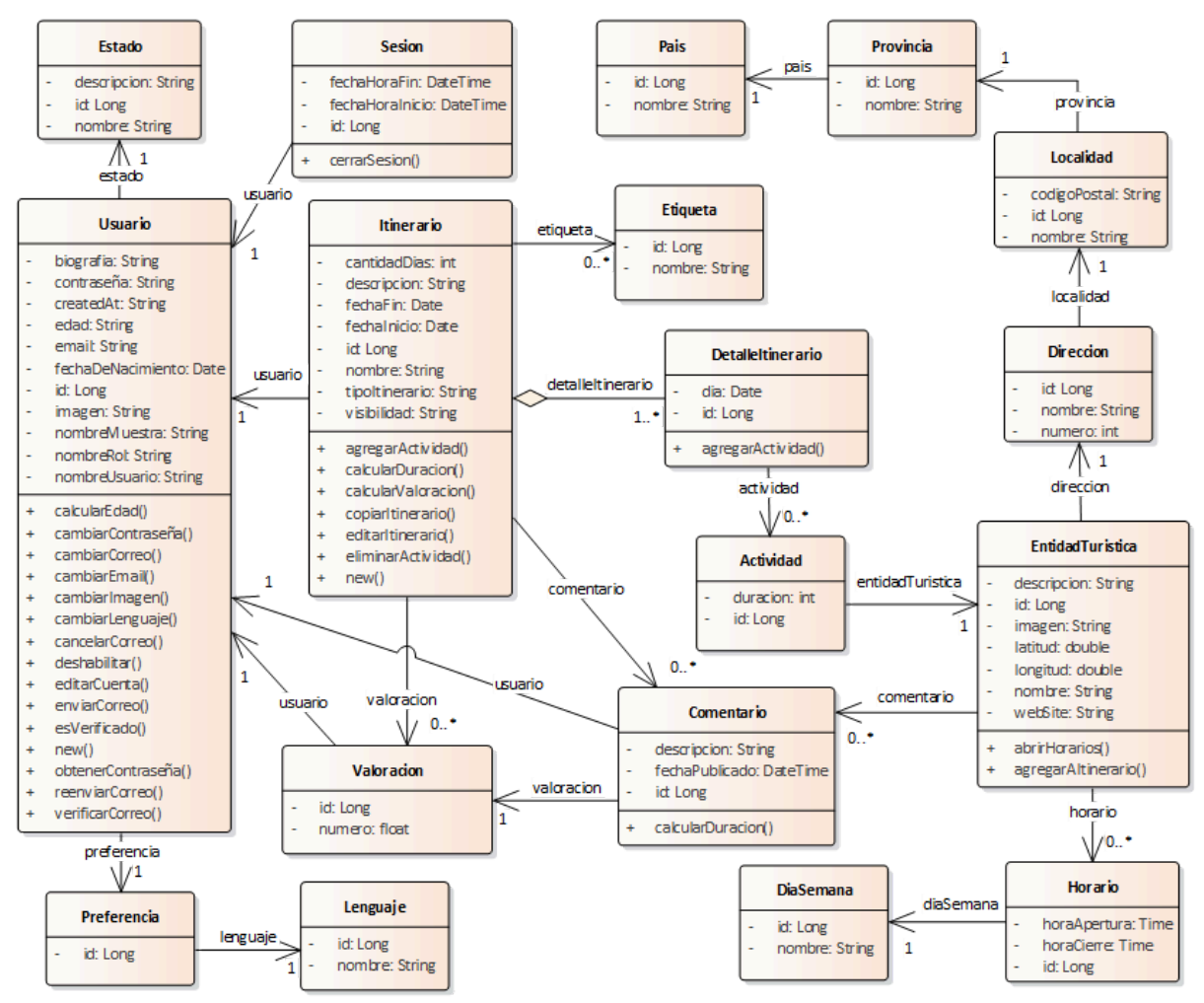

# **4.9.8 Documentación de análisis de riesgos**

Se realizó una revisión de los riesgos y al estar avanzados en el proyecto se actualizó el estado de algunos riesgos. Pasaron de estado "activo" a "vencido" los siguientes: riesgo N°8 "Problemas de integración con terceros", riesgo N°15 "Retraso en el proyecto en relación a la fecha de finalización prevista", riesgo N°7 "Incumplimiento de requisitos", riesgo N°16 "Limitaciones financieras para adquirir software o licencias necesarios", riesgo N°12 "Finalización del proyecto", riesgo N°5 "Subestimación del alcance del producto"

### **4.9.9 Sprint Review**

La ceremonía se realizó el día miércoles 24 de enero con los interesados.

### **4.9.10 Sprint Retrospective**

En esta ceremonia como equipo de desarrollo realizamos una mirada sobre cómo trabajamos durante este sprint y buscamos realizar inspección y adaptación para mejorar el proceso. Se llevó a cabo el 30 de enero de 2024 a partir de las 18:00 hs.

### **4.9.11 Velocidad**

El equipo pudo quemar un total de 21 puntos de historia al completar el sprint.

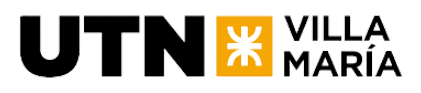

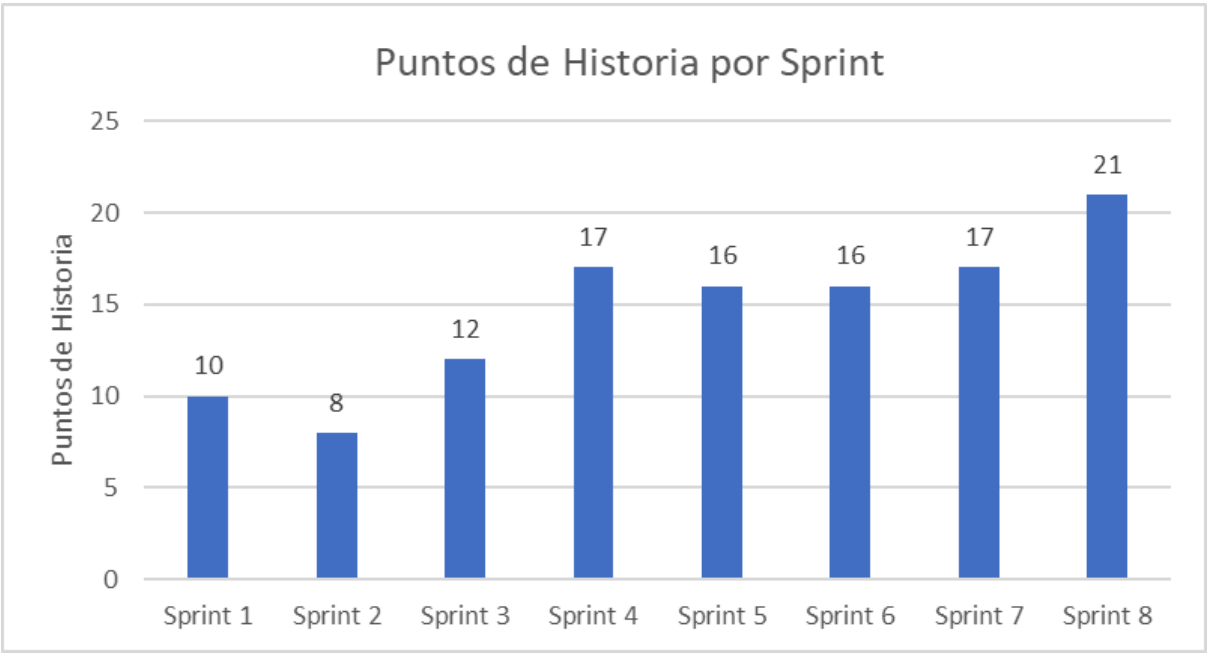

Velocidad promedio del equipo = 14,63 puntos de historia por sprint.

# **4.9.12 Burndown Chart**

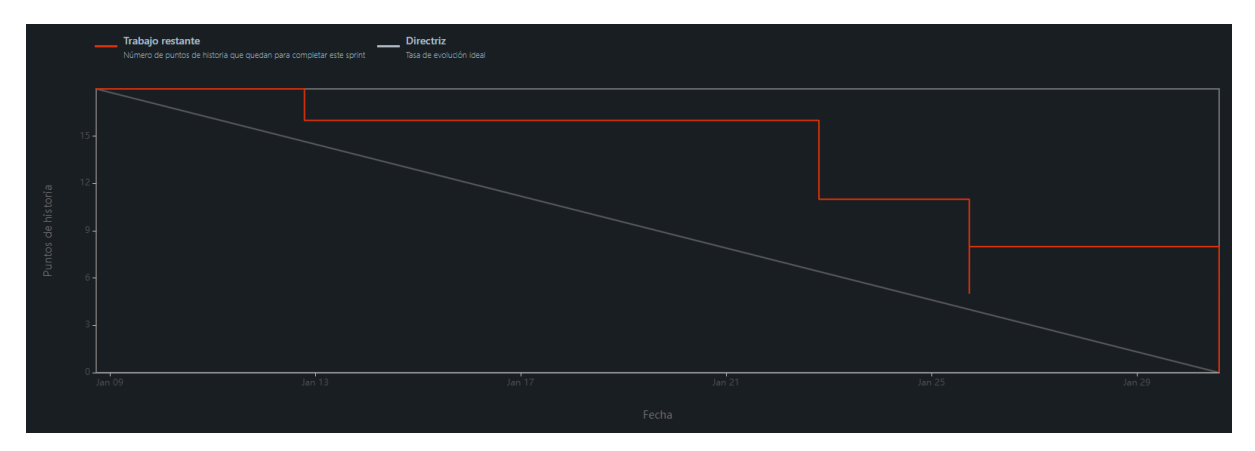

**4.9.13 Informe de defectos encontrados y defectos resueltos.**

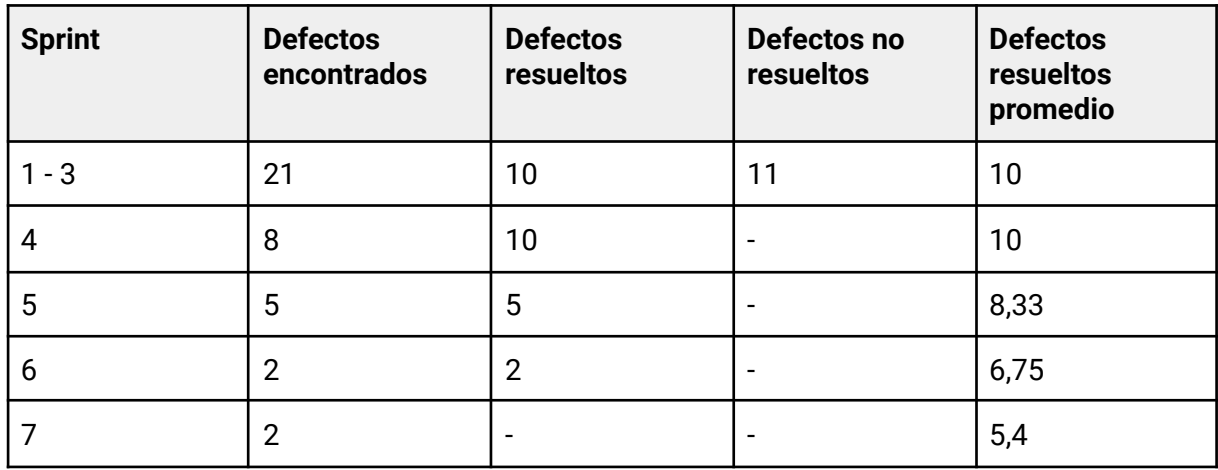

**Ingeniería en Sistemas de Información** - Proyecto Final

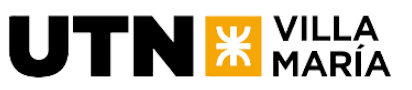

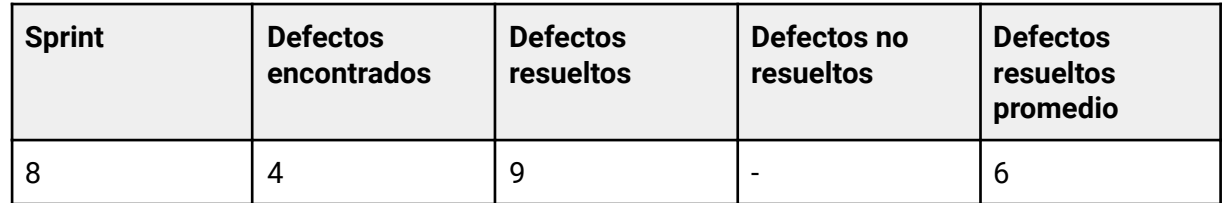

# **4.10 Iteración 9**

# **4.10.1 Objetivo del Sprint**

Implementar la funcionalidad para visualizar reportes a gran escala que sirvan de soporte a las decisiones, creación del documento de gestión del producto (Tomo II) y la implementación de un chatbot de ayuda para la creación de itinerarios.

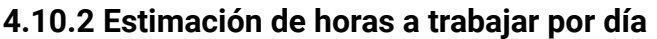

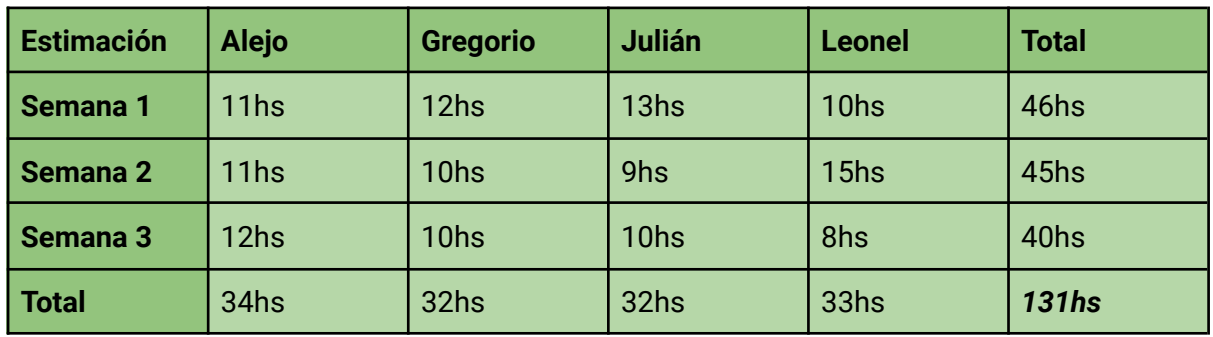

# **4.10.3 Horas trabajadas**

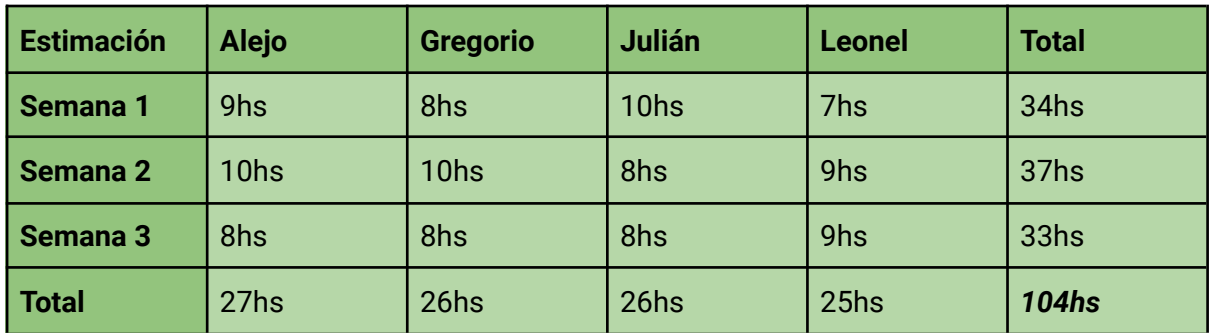

# **4.10.4 KPIs del Equipo**

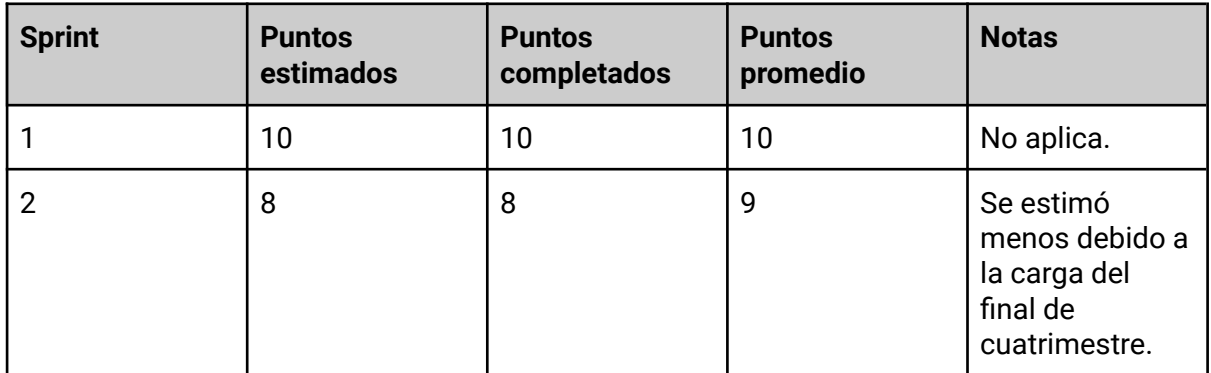
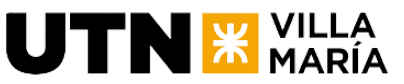

**Ingeniería en Sistemas de Información** - Proyecto Final

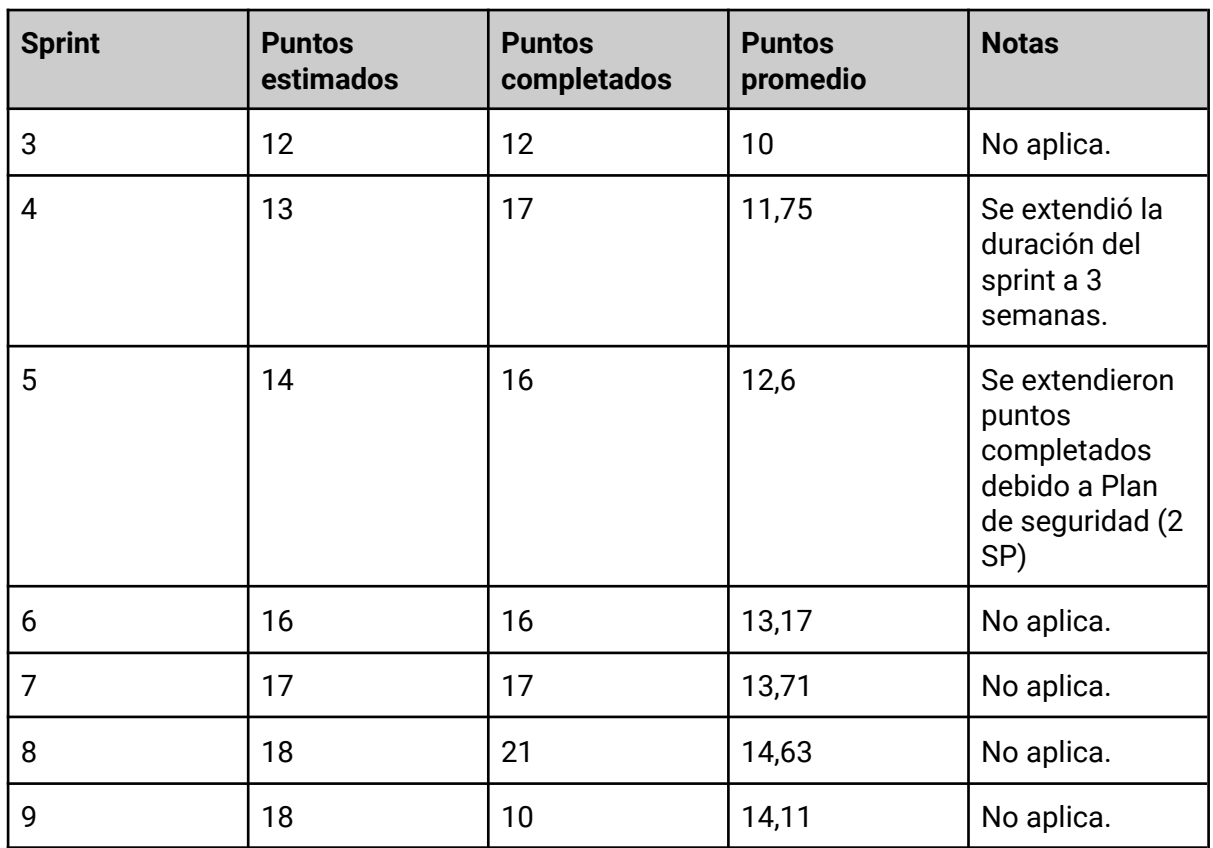

**4.10.5 Cronograma y calendarización de la iteración.**

Inicio Sprint: 30/1/2024. Duración del Sprint: 3 semanas. Fin del Sprint: 20/2/2024.

# **4.10.6 Descripción de funcionalidades - Sprint Backlog**

**Nombre de la US:** Chatbot de ayuda de creación de itinerario

**Story Points (Puntos de historia): 8**

**Descripción:** Como usuario, deseo utilizar un chatbot asistente que me facilite la creación de un itinerario mediante recomendaciones relevantes para mi viaje.

## **Criterios de aceptación:**

- DADA la precondición de que estoy en la pantalla de organizar itinerario CUANDO selecciono la opción para interactuar con el chatbot ENTONCES se debe mostrar una interfaz que permita la comunicación con el chatbot, presentando un input para ingresar mensajes.
- DADA la precondición de que estoy en la pantalla de interacción con el chatbot CUANDO ingreso un mensaje y presione enviar ENTONCES el chatbot debe responder con recomendaciones pertinentes para la creación del itinerario.
- DADA la precondición de que estoy en la pantalla de interacción con el chatbot CUANDO me comunico con el chatbot ENTONCES el chatbot debe estar configurado como un asistente de viaje con el

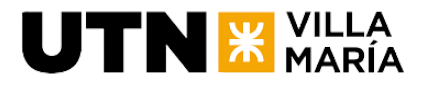

contexto necesario, proporcionando información útil sobre destinos, actividades y cualquier otro elemento relevante para la planificación del itinerario.

#### **Tareas:**

- UI Crear nueva page de asistente chatbot
- UI Crear sanitizador de markdown a html
- UI Conexión con backend para consumir streams de respuesta del modelo de chatbot
- B Instalar modelo de chatbot
- B Crear interfaz para comunicarse con el modelo
- B Crear endpoint para consumir el modelo

#### **Tomo II: Documento de gestión del producto**

Se realizará la documentación correspondiente al documento de gestión de producto. Story Points (Puntos de historia): 5

#### **Crear reportes de soporte a las decisiones**

Esta tarea comprende la generación de reportes, para respaldar procesos de toma de decisiones dentro del sistema. Estos informes deben ofrecer una visión integral de datos relevantes, proporcionando insights valiosos para el equipo de gestión y otros interesados.

Story Points (Puntos de historia): 5

#### **4.10.7 Documentación de análisis de riesgos**

Se realizó una revisión de los riesgos y no hubo ningún tipo de actualización en los mismos.

### **4.10.8 Sprint Review**

La ceremonía se realizó el día martes 20 de febrero con los interesados.

### **4.10.9 Sprint Retrospective**

En esta ceremonia como equipo de desarrollo realizamos una mirada sobre cómo trabajamos durante este sprint y buscamos realizar inspección y adaptación para mejorar el proceso. Se llevó a cabo el 17 de febrero de 2024 a partir de las 15:00 hs.

### **4.10.10 Velocidad**

El equipo pudo quemar un total de 10 puntos de historia al completar el sprint debido a que no se pudo completar la historia de usuario del Chatbot, por lo cual vuelve al backlog.

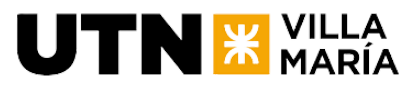

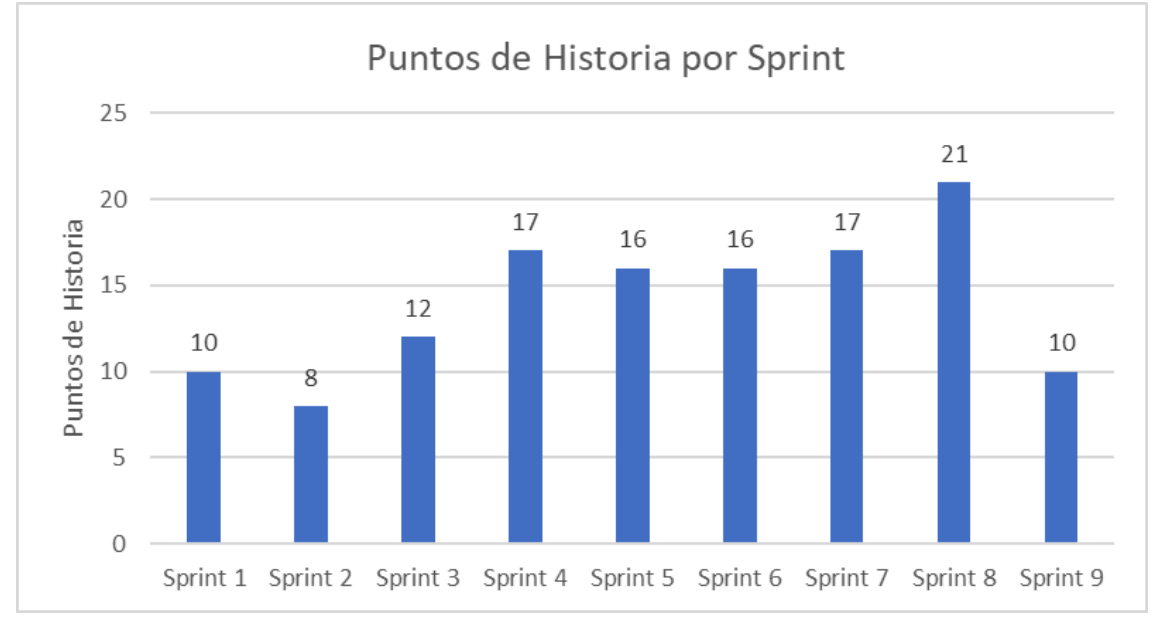

Velocidad promedio del equipo = 14,11 puntos de historia por sprint.

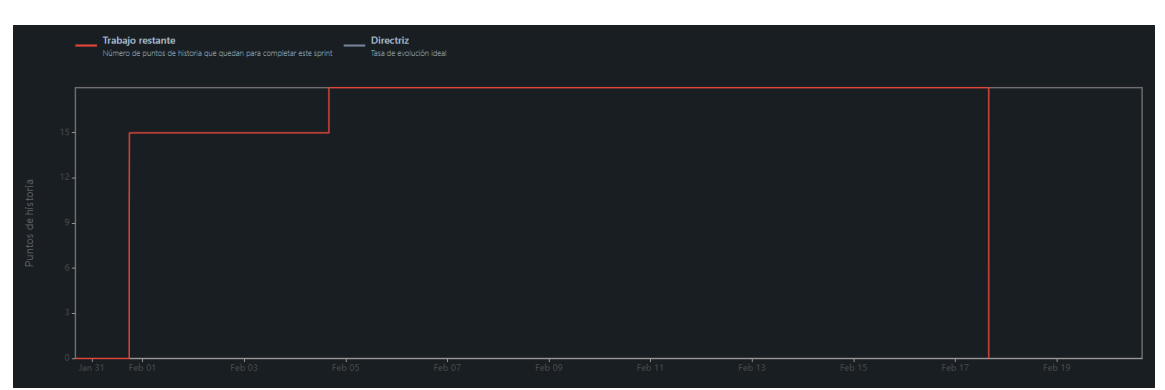

## **4.10.11 Burndown Chart**

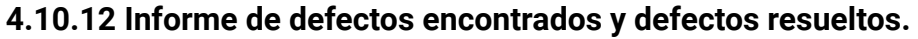

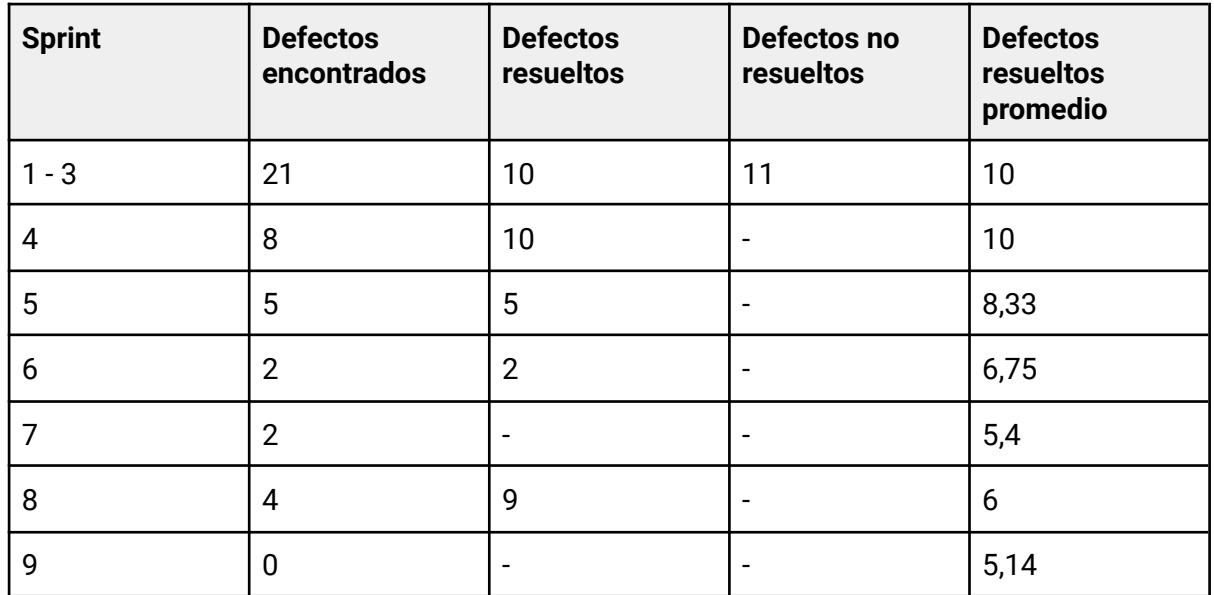